# <span id="page-0-0"></span>**Philippe d'Anfray**

# LATEX pour l'amateur...

# **Un peu de poésie Que diable !**

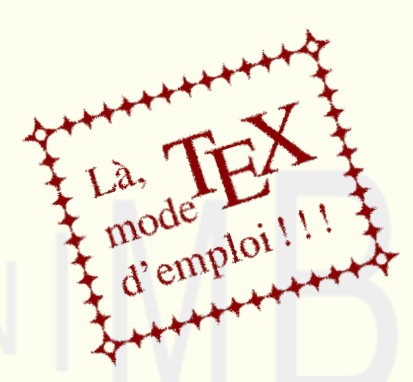

**Version 3.5** Orsay & Lozère sur Yvette, 29 Pluviôse an CCXXV (*vulg.* 17 février 2017)

# **L**<br> **Pour l'amateur...**<br> **Un peu de poésie pour l'amateur... Un peu de poésie**

à Marie-Claude

 $\textcircled{c}$   $\textcircled{f}$   $\textcircled{g}$   $\in$  Philippe d'Anfray 2013-2017

Cette œuvre est mise à disposition selon les termes de la Licence Creative Commons BY-NC-ND 3.0 France — Attribution — Pas d'Utilisation Commerciale — Pas de Modification

## **Avant propos**

Avec LAT<sub>E</sub>X, nous le savons tous  $(?)$  il est possible de tout faire — même les choses les plus compliquées — assez facilement. Malheureusement, les choses les plus simples se révèlent vite quelque peu complexes. En fait, il n'est pas raisonnable d'espérer « démarrer de zéro », il faut partir d'un exemple, se l'approprier et par la suite, si l'on se trouve vraiment bloqué, savoir apprécier la pertinence d'une réponse trouvée dans un livre ou sur le *web* dans les forums et autres tutoriaux.

Le but de ces petites leçons est donc de décrire, avec des exemples à recopier et à personnaliser, tout le compliqué de ces choses simples. Nous avons essayé de décrire les diverses fonctionnalités de façon cohérente en utilisant, pour les commandes LAT<sub>E</sub>X, une syntaxe claire mais... le but est ici d'écrire des poèmes — voire des recueils de poèmes. Par rapport à d'autres tutoriaux, les priorités sont clairement différentes. Beaucoup de choses seront laissées dans l'ombre, d'autres seront peut être trop détaillées et le tout sera présenté dans un certain désordre avec des choix subjectifs et indéfendables qui reflètent une pratique personnelle (ce qui est très bien !).

Petite digression : TEX ou LATEX, de quoi parle-t-on ? LATEX est une boîte à outils qui comprend des fonctions de « haut niveau » construites sur les « primitives » de  $Tr[X]$ ; elles permettent d'utiliser  $Tr[X]$  sans trop d'effort. Nous utilisons TEX — le moteur de mise en page — en écrivant du LATEX — le langage utilisé.

En route donc ! Premier écueil — en apparence tout au moins — s'il faut arriver à la leçon 8 pour écrire son premier poème, les leçons 1 à 7 risquent de sembler assez arides. Sachez qu'elles ne visent nullement à décourager le lecteur potentiel (présumé poète et motivé), mais plutôt à le familiariser avec l'esprit LAT<sub>E</sub>X... même si les leçons 6 et 7 semblent à éviter absolument à la première lecture. *In fine*, l'idéal est sans doute de passer directement à la deuxième partie (la leçon 8 puis les révisions leçon 12) et d'essayer. Il sera toujours temps ensuite de revenir, par petites touches, aux fondamentaux.

# **Pourquoi (re) venir à LATEX**

La grande misère de l'informatique ce ne sont pas les matériels qui évoluent sans cesse et pour lesquels les techniciens déploient des trésors d'ingéniosité mais bien les logiciels. Les outils courants, ceux que l'on trouve dans tous les ordinateurs, stagnent depuis des années. S'ils évoluent, c'est le plus souvent par ajout de diverses possibilités pour l'« utilisateur final » mais sans remise en cause de leur modèle de fonctionnement. Fondamentalement, l'interface mise en œuvre pour dialoguer avec les utilisateurs ne change pas non plus au fil des versions — quand bien même ces derniers seraient munis de tablettes et autres téléphones (réputés) intelligents.

Du reste, à l'époque déjà lointaine de la conception de ces logiciels « patrimoniaux », il ne semble pas que l'ergonomie ou les usages aient fait l'objet d'études très poussées. Il faut plutôt évoquer une conception incrémentale au fil des potentialités offertes par les développements des technologies matérielles et logicielles. Rien ne montre que la situation va s'améliorer. Dans les derniers équipements, réputés *high tech*, l'impression générale est que les concepteurs « ont tout mis dans la boîte » un peu en désordre. Ensuite, ils analysent les processus d'adoption — parfois déroutants, il est vrai, si l'on pense par exemple à l'essor des SMS — des nouvelles technologies et des nouvelles fonctionnalités par la majorité des utilisateurs. En résumé, nous vivons avec un existant « vaguement conçu » et héritier d'un environnement technologique dépassé, on nous fourgue le nouveau « en vrac » dans l'idée que, *in fine*, l'utilisateur n'est bon qu'à jouer pourvu qu'il y laisse quelques euros.

Les cas les plus remarquables d'inadaptation logicielle sont à chercher du côté des langages de programmation parfois conçus dans les années 50, sans grammaire vraiment formalisée et avec comme modèle d'exécution... les architectures de l'époque. Mais, pour notre propos, l'exemple le plus typique ce sont les suites de bureautique dites « Office ». Ces outils, présents sur tous les ordinateurs, sont « juste là » et personne ne s'interroge sur la pertinence de les utiliser — ou, ce qui serait plus intéressant, de proposer des alternatives. Pour compliquer le tout, les suites « libres », certes issues d'initiatives qu'il serait mal venu de condamner, se contentent de copier les fonctionnalités et l'ergonomie de leurs analogues payantes contribuant ainsi à un nivellement par le bas tout à fait regrettable.

L'utilisateur typique (nous imaginons, là, un profil type correspondant sans doute à 95% des utilisateurs) ne profite probablement que de 5% des possibilités offertes par le traitement de texte intégré dans sa suite Office. C'est justement l'inutile complexité de ces logiciels qui tue *de facto* toute forme de créativité en obligeant constamment l'utilisateur à « changer de référentiel » et à se pencher, au cours de la frappe, sur des aspects techniques sans rapport avec le contenu du document : recherche dans des menus, exploration de profils, *etc.* Pourtant, en son temps, la possibilité de « voir » le résultat final au fur et à mesure de la frappe semblait être un progrès décisif (c'est le fameux Wysiwyg pour *what you see is what you get*). Chose étrange, à cette époque, les logiciels destinés à produire des écrits de qualité en séparant le fond de la forme ne sont pas morts instantanément. Bien au contraire, ils ont continué à être développés dans le cadre de projets qui restent de nos jours très dynamiques. Nous pensons bien sûr à tout ce qui se passe autour de  $Tr X$  et  $LAT$  $F X$ mais nous trouvons cela aussi dans les nouvelles suites éditoriales qui visent à préparer des documents pouvant être diffusés sur différents types de supports papier ou numériques.

Historiquement T<sub>F</sub>X a été conçu pour écrire des textes intégrant des formules mathématiques et il reste l'outil de référence dans ce domaine. Aucun traitement de texte Wysiwyg n'offre, à l'heure actuelle, un environnement de qualité suffisante pour ce type d'application — sauf peut-être un logiciel comme LyX [\[LyX\]](#page-366-0), qui est un Wysiwyg... basé sur LAT<sub>EX</sub>. Une formule mathématique, tapée en LAT<sub>E</sub>X est certes un objet assez inqualifiable à première vue, mais elle est rentrée, par l'utilisateur, avec une logique (ordre et hiérarchie des éléments syntaxiques) qui est en accord avec sa signification et donc avec la pensée du rédacteur. En résumé, taper, sur le clavier, la commande correspondant à « intégrale » en LATEX reste dans le prolongement d'un processus intellectuel qui serait interrompu par une recherche dans un ensemble de menus et de sous-menus ; c'est la thèse défendue dans [\[Cottrell\]](#page-364-0).

Beaucoup d'utilisateurs de l'informatique, au moins parmi les plus créatifs, pensent visiblement de même. Ainsi le socle T<sub>F</sub>X L<sup>AT</sup>FX a-t-il été enrichi au fil des ans par de nombreux paquetages qui offrent des outils pour « mettre en page » tout ce que l'on peut imaginer et peut être plus : hiéroglyphes, runes, musique, objets graphiques en tous genres et bien sûr poésie. L'autre avantage d'un moteur de mise en page est qu'il considère le document dans son intégralité et n'est donc pas tenu de fournir un rendu « acceptable » de façon incrémentale. Beaucoup de travaux éditoriaux profitent avec bonheur de ce rendu global et l'on reconnaît au premier coup d'œil un document écrit avec LATEX. Dans l'exemple de la musique, le rendu de la partition est vraiment un travail à effectuer en deux dimensions et c'est un domaine ou le Wysiwyg échoue assez lamentablement. Avec la poésie qui nous intéresse ici, c'est aussi souvent le cas car nous sommes fréquemment entre le texte et la composition graphique (ne pas hésiter à consulter, sur ces sujets, [\[Bouche,](#page-365-0) [Poetic\]](#page-365-1) ou encore [\[ALter\]](#page-365-2)). N'oublions pas non plus que LATEX utilise des polices de caractères de qualité et offre une typographie irréprochable ; pour s'en convaincre et comparer avec « le tout venant » voir *The Beauty of LATEX* [\[Beauty\]](#page-365-3) (sans oublier les autres articles du même auteur).

TEX « pur » reste un outil délicat à aborder, entre le traitement de texte et le langage de programmation. Il est utilisé, la plupart du temps, pour développer des « paquetages » qui offrent des commandes de haut niveau destinées aux utilisateur de LAT<sub>F</sub>X qui, lui, est bien l'environnement de travail de l'utilisateur « final » (c'est à dire le nôtre). Aborder LAT<sub>F</sub>X n'est pas forcément, non plus, une mince affaire (voir quand même [\[LaTeX,](#page-364-1) [LaTeXC\]](#page-364-2)). L'idéal est d'avoir des exemples à recopier, à personnaliser et à faire évoluer en enrichissant sa propre expérience (exemples issus de ce livre bien sûr mais aussi de sites comme [\[TeXex\]](#page-365-4)). Ensuite, tout vient très rapidement, on s'habitue vite à taper « au fil du texte » quelques commandes destinées au moteur de mise en page, celles qui sont en écho avec le contenu du document. Pour le reste, on revient travailler sur le contenant et c'est une autre démarche. Ce qui est sûr, avec LATEX, c'est que la difficulté de la frappe est dans une certaine mesure indépendante de la complexité du document ce qui rejoint les remarques de notre avant-propos sur le « compliqué des choses simples » (et vice versa...).

Autre point particulièrement important, au contraire des suites bureautiques que nous subissons tous, la portabilité et la pérennité des écrits LAT<sub>E</sub>X sont parfaites dans l'espace (indépendance totale vis à vis des matériels, des systèmes d'exploitation tout comme des « suites LATEX » utilisées) comme dans le temps (c'est à dire au fil des versions) ; avantage qu'il est pas inutile de vanter auprès des utilisateurs (réputés ici, à juste titre, fort malheureux) des différentes suites Office notoirement incompatibles entre-elles ou entre versions.

Une dernière remarque en rapport avec l' « expérience personnelle » : l'environnement LATEX est très riche (peut être trop...) et il y a souvent plusieurs façons de faire la même chose voire plusieurs syntaxes possibles pour exprimer une même action. Si chacun a développé son expérience, chacun a aussi accumulé les habitudes, les façons de faire, les « tics de langage » qui lui sont propres. Du coup, cette expérience est difficile à faire partager car il n'est est pas simple de justifier l'utilisation de telle technique ou de tel paquetage pour effectuer une action bien précise au niveau — par exemple — de la mise en page. L'utilisateur novice a aussi du mal à s'y retrouver : en effet, pour beaucoup d'exemples pratiques, chaque tutoriel propose sa façon de faire, chaque question sur un forum reçoit des réponses qui pour être (généralement) exactes n'en paraissent pas moins complètement différentes (voir en particulier [\[TeXSt\]](#page-365-5)). Le seul conseil avisé, dans ce domaine, c'est tout simplement de privilégier « ce qui vous semble familier » pour enrichir votre propre savoir-faire de façon cohérente sans oublier de consulter des sites qui dispensent des conseils éclairés sur les règles typographiques, ou les polices, ou ... (comme [\[André\]](#page-0-0)).

Pour conclure, si ce livre ne fournit aucune indication sur la façon d'installer et de configurer LAT<sub>F</sub>X sur votre ordinateur, nous donnons quand même quelques « pointeurs » dans la biblio-webographie finale. Sur Mac, installer TeXShop et tout ce qui va avec [\[TeXShop\]](#page-366-1) permet de travailler tout de suite sans problème ; peut être faut-il aller regarder aussi du coté de MacTeX ? Nous ne l'avons pas fait [\[MacTeX\]](#page-366-2). Sous les Linux variés, LAT<sub>F</sub>X fait partie des distributions standards, néanmoins les nombreux paquetages de LATEX sont souvent répartis selon une logique qui généralement nous échappe dans différents paquets Linux. Le mieux est de tout installer. Il existe des environnements « à la TeXShop », par exemple Texmaker, qui fonctionnent sous tous les systèmes d'exploitation [\[Texmaker\]](#page-366-3), mais nous nous en tirons très bien avec un éditeur de base, un visualisateur de fichiers pdf et un terminal (où l'on tapera la commande magique pdflatex monfichier.tex). Enfin il existe des distributions, dont nous ignorons tout, pour les ordinateurs fonctionnant sous Windows [\[MikTeX,](#page-366-4) [proTeXt\]](#page-366-5). Dans tous les cas, si vous devenez fanatique, n'oublier pas de visiter aussi les sites des groupes d'utilisateurs [\[Tug,](#page-366-6) [Gut\]](#page-367-0).

# **Table fort détaillée**

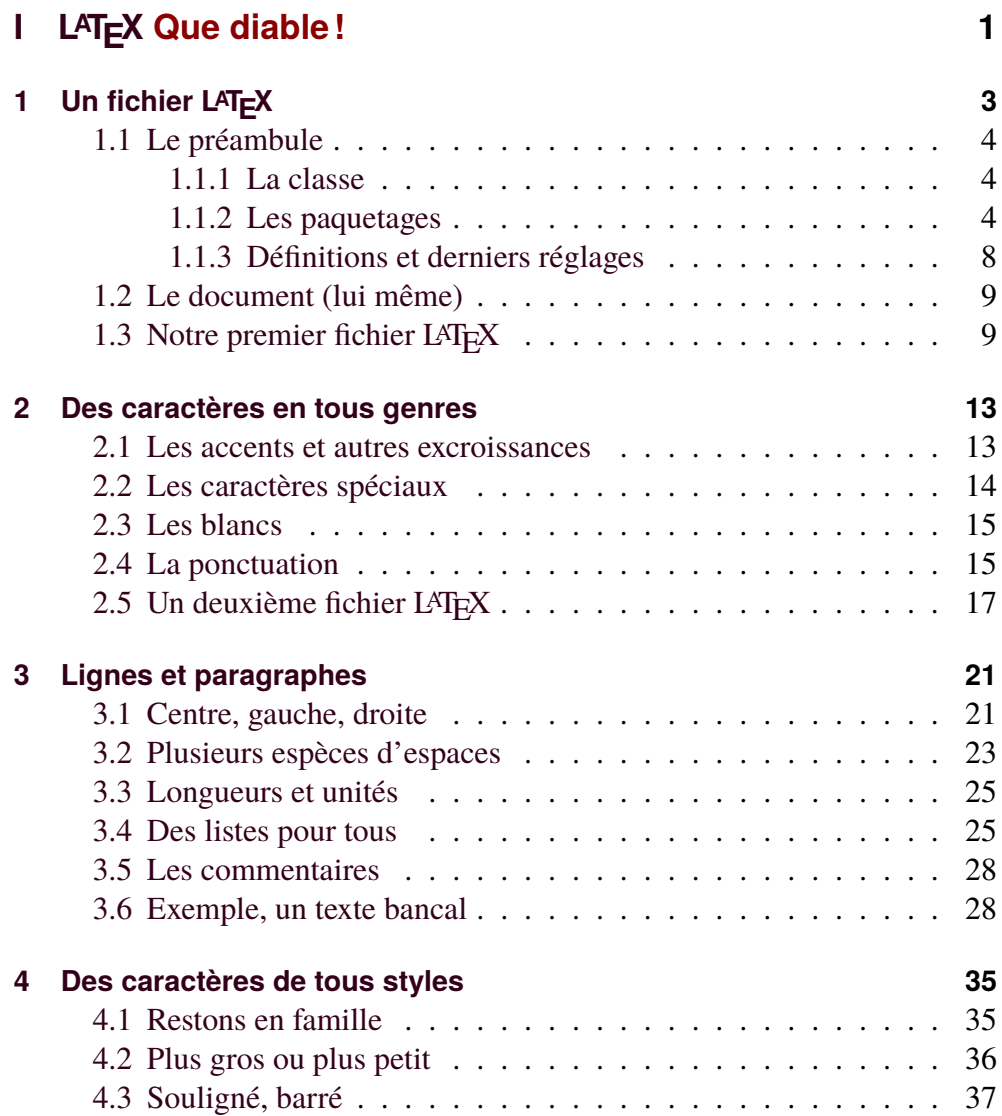

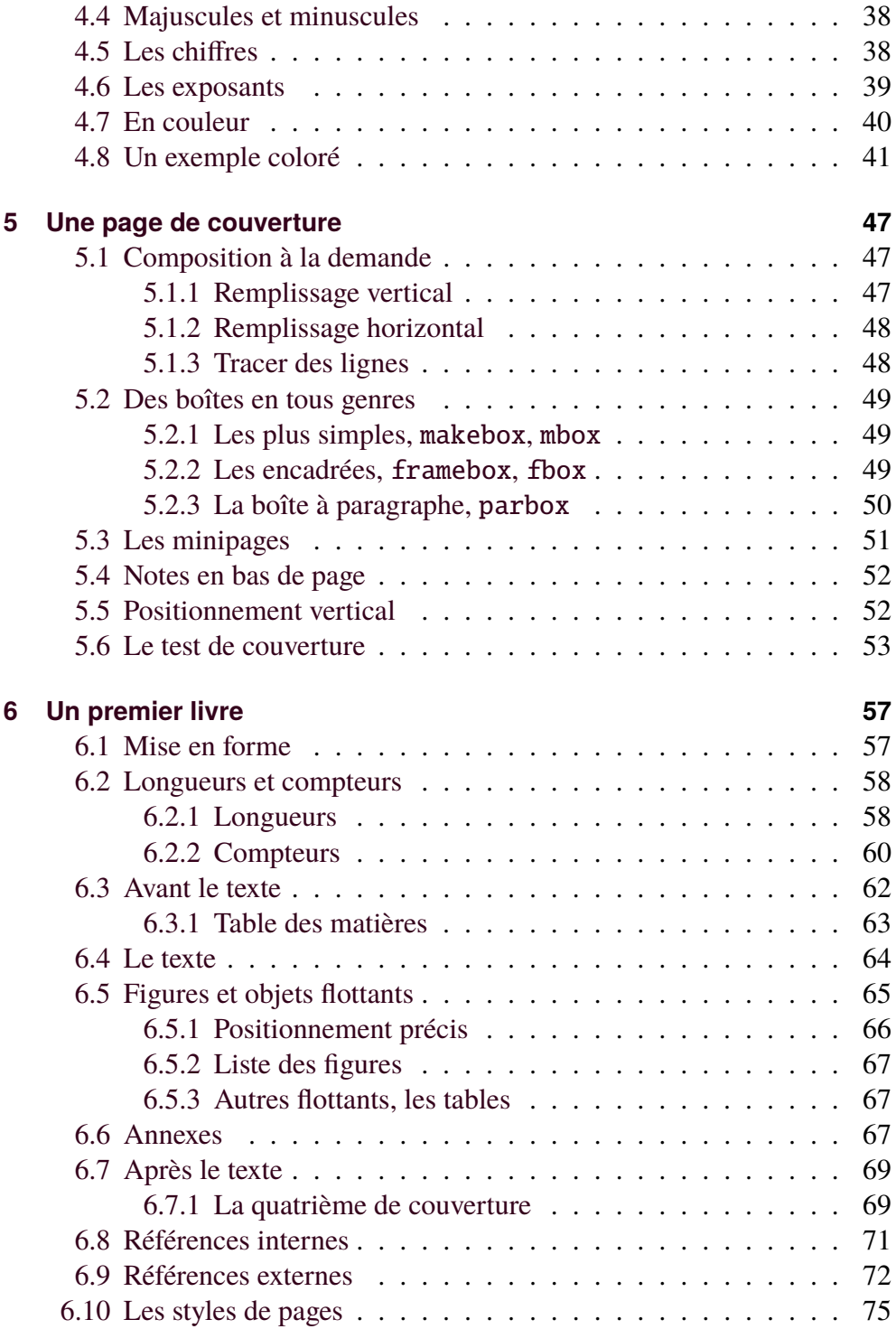

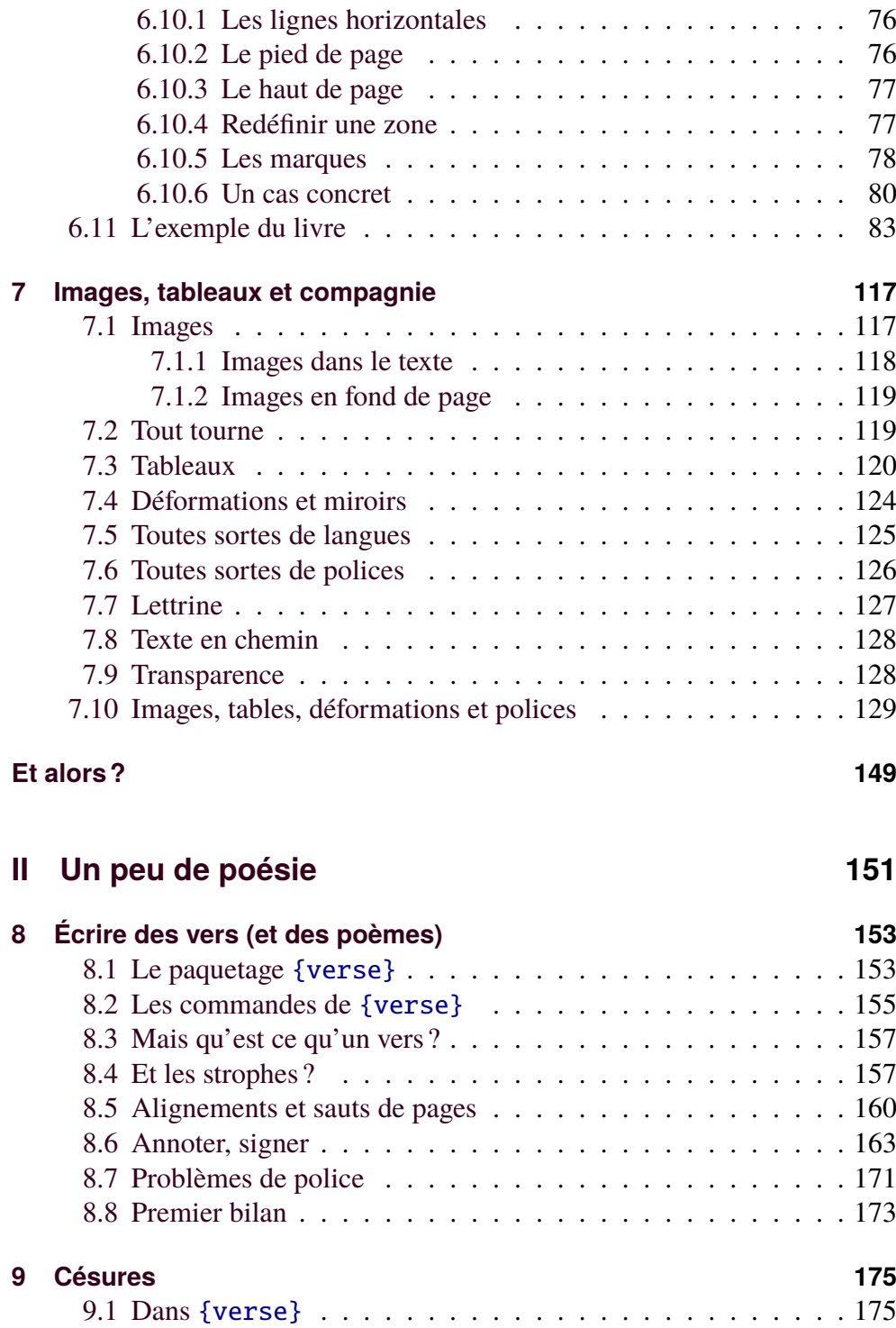

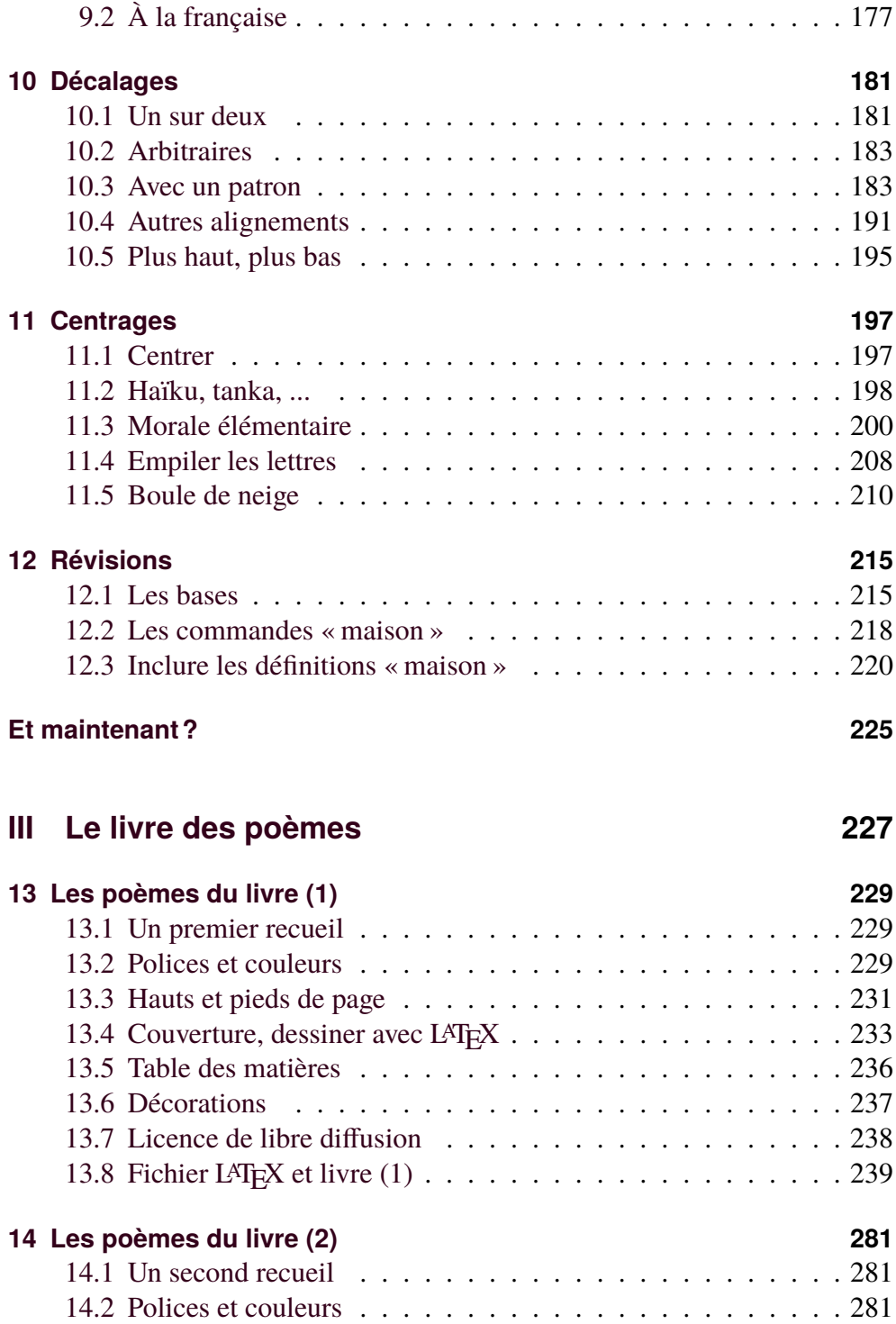

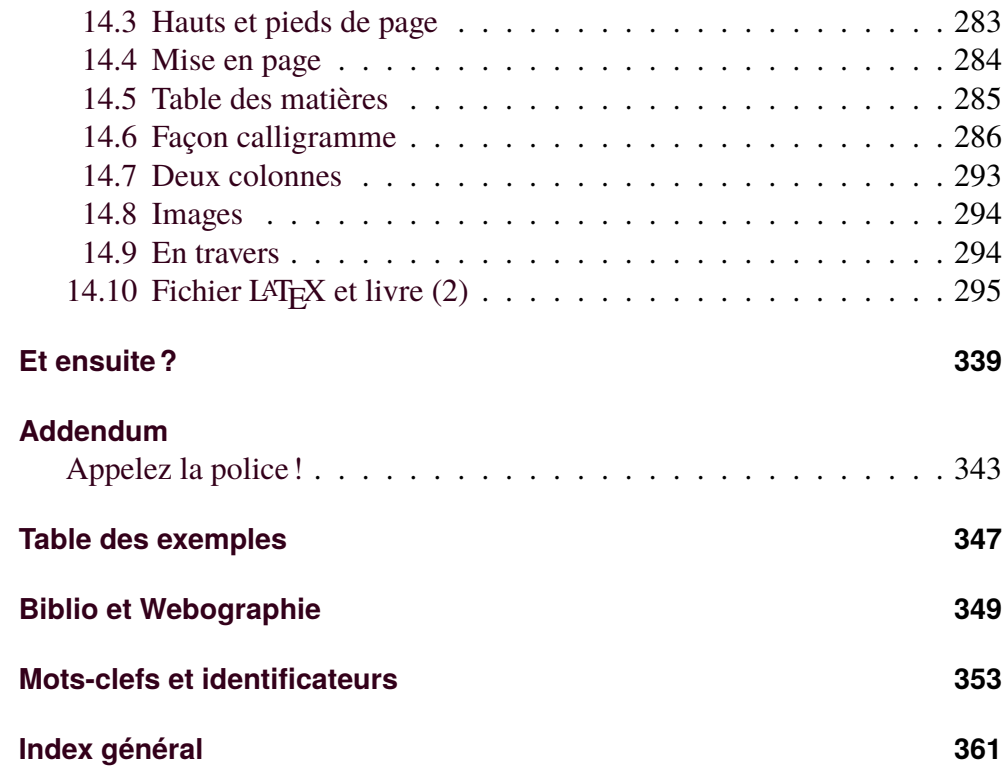

<span id="page-16-0"></span>Première partie LATEX Que diable!

## <span id="page-18-0"></span>**Leçon 1**

# **Un fichier LAT<sub>F</sub>X**

Un « fichier source » LATEX (le plus souvent suffixé « .tex », par exemple livre.tex) contiendra le texte que nous désirons éditer mais aussi, en clair, des instructions pour la présentation et la mise en page du document final. Nous devrons donc taper tout cela en utilisant un éditeur de texte : Bloc-note (*Notepad*), emacs et ses variantes ou encore gedit, *etc.* selon la machine utilisée. Rappelons qu'un « éditeur de texte » permet de créer des fichiers ne comportant pas d'informations cachées de formatage ou de style au contraire d'un « traitement de texte » qui lui, stocke dans le « fichier source » une image du document final qui n'est pas directement exploitable.

L'idée générale, que nous avons déjà exposée dans l'introduction, est de se concentrer sur le texte à écrire en entrant un nombre minimal de directives — « le contenu » — puis de revenir sur les détails de mise en page et de typographie — « le contenant ». Certains environnements évolués comme TeXshop ou TeXmaker comportent un éditeur intégré qui « comprend » la syntaxe LAT<sub>E</sub>X et met en évidence les mots-clefs et les différentes parties du source ce qui facilite grandement le travail de l'auteur. Ce fichier source est ensuite soumis au « moteur » LATEX qui produira directement, à partir du texte et des commandes de mise en page, un document au format pdf [1](#page-18-1).

Comme nous le comprendrons assez vite, dans notre source LATEX, le caractère « \ » *antislash*, omniprésent, identifiera les directives destinées au moteur de mise en page. Le caractère « % », *pour cent*, introduira, lui, un commentaire qui sera ignoré dans le document final ; il se termine à la fin de la

<span id="page-18-1"></span><sup>1.</sup> C'est le système dit pdfLATEX, il y a d'autres possibilités — en générant un fichier PostScript — que nous ignorerons tout simplement ici.

ligne courante. Ces commentaires se révèleront vite utiles pour naviguer dans le source LAT<sub>E</sub>X. Nous rencontrerons aussi des accolades  $(\{ \ldots \})$  et « crochets carrés » ([...]) pour entrer arguments et options aux diverses commandes et environnements. Enfin, calamité supplémentaire, le système parle anglais (mais quelques mots nous suffiront...).

En pratique, un fichier source LATEX comporte un préambule suivi de la partie document proprement dite. Nous allons aborder ces deux éléments en précisant bien les points-clefs auxquels il convient de prêter quelque attention.

#### <span id="page-19-0"></span>**1.1 Le préambule**

#### <span id="page-19-1"></span>**1.1.1 La classe**

Le préambule commence par une déclaration « classe » qui permet de préciser le type de document (lettre, article, rapport, livre, ...) et quelques options de base comme l'organisation de la page (une ou deux colonnes, ...), celle du document (par exemple recto-verso), la taille du papier et le corps par défaut de la police utilisée ; ce dernier se mesure généralement en points (pt). Ici, nous utiliserons systématiquement — et de façon tout à fait abusive — la classe livre (en anglais *book*...) même si nous ne produisons parfois qu'une seule page.

\documentclass[12pt,onecolumn,twoside,a4paper]{book}

#### <span id="page-19-2"></span>**1.1.2 Les paquetages**

Vient ensuite la liste des paquetages (comprendre « élément de configuration complémentaire » ou encore « ensemble de commandes supplémentaires mises à la disposition du rédacteur ») qui nous seront utiles — en plus de tout ce qui est propre à la classe initialement choisie — pour rédiger le document sur notre système informatique dans la langue choisie ; ici, sauf cas particulier, nous nous intéresserons au français. Nous approfondirons tout cela au fur et à mesure de nos progrès en LAT<sub>F</sub>X. Importer plus de paquetages qu'il n'est nécessaire ne cause *a priori* aucun souci sauf incompatibilités notoires qui seront (la plupart du temps...) détectées par le moteur LATEX. Attention néanmoins, l'ordre peut avoir une certaine importance. Nous mettrons, *grosso modo*, les réglages obligatoires en premier, tous les utilitaires au milieu et en dernier ce qui concerne la police de caractère par défaut [2](#page-20-0) et la mise en page. Certains paquetages possèdent des options qui sont écrites entre « crochets carrés ». Du reste c'est aussi comme cela que nous avons écrit les options de la première directive \documentclass[...]{...}.

**Encodages et langues** pour représenter l'information dans la mémoire d'un ordinateur, il faut utiliser une convention, c'est à dire un système de codage pour les caractères, et il en existe hélas de nombreuses. Chacun connaît sans doute — ou au moins à déjà vu quelque part — le Mac Roman, l'ISO 8859-15 voire le Windows-1252, ... La multiplication des codages adaptés aux différentes langues ou promus par des éditeurs de logiciels est une des calamités de l'informatique et il est fréquent de rencontrer des sites internet ou des courriels remplis de hiéroglyphes étranges (typiquement à la place des lettres accentuées...). Heureusement, il existe aussi l'Unicode qui permet d'échanger des textes dans différentes langues au niveau mondial et le standard le plus courant qui a découlé de tout cela est l'UTF-8 [3](#page-20-1), *Universal Transformation Format*, qui maintenant est pris en charge, par défaut, par **tous** les protocoles de communication d'internet qui échangent du texte. Si cela n'est déjà fait, il est urgent de configurer votre ordinateur pour que toutes les applications (notamment client de messagerie, navigateur, éditeur de texte, ..., et bien sûr LAT<sub>EX</sub>) utilisent par défaut le standard UTF-8. Pour mémoire, un souci avec l'encodage donne des textes comme celui-ci :

... La multiplication des codages adaptÃ©s aux diffÃ©rentes langues ou promus par des Ã©diteurs de logiciels est une des calamitÃ©s de l'informatique et il est frÃ©quent de rencontrer des sites internet ou des courriels remplis de hiÃ©roglyphes Ã©tranges (typiquement à la place des lettres accentuÃ©es...)

Nous venons de voir qu'il était prudent de s'intéresser à l'encodage des caractères dans le fichier source LAT<sub>F</sub>X mais cela ne suffit pas, il est aussi nécessaire de préciser quel encodage le moteur LATEX doit utiliser avec les polices de caractères qu'il manipule pour produire le fichier pdf final. Dans la pratique, et sans rentrer dans les détails, l'encodage sur 8 bits dit T1 — pour Type 1 — qui contient symboles, lettres accentuées, ligatures,... et permet aussi d'effectuer

<span id="page-20-0"></span><sup>2.</sup> S'il y a plusieurs polices, la dernière chargée est celle par défaut.

<span id="page-20-1"></span><sup>3.</sup> Mais il y a aussi, ce serait trop simple, l'UTF-16, l'UTF-32, ...

correctement les césures des mots comportant des caractères accentués nous conviendra dans (presque) tous les cas. Avec certaines polices de caractères ou certaines langues, d'autres encodages seront nécessaires.

Les langues, elles, sont gérées à l'aide du paquetage {babe1}, ici nous nous contentons de préciser que notre texte est en français — langue principale — avec l'option [french]. Ce paquetage s'occupe de tout ce qui est francisation : typographie, espaces, césures, *etc.* Il est préférable de vérifier au moins une fois — que les règles de coupure des mots (*hyphenation* en anglais) sont correctement configurées (c'est à dire « à la française ») dans votre système. Pour cela, la lecture des commentaires émis par le moteur de mise en page vous rassurera (ou non). Dans le même ordre d'idée un autre paquetage, {xspace}, est indispensable en français pour bien gérer les espaces liées à la ponctuation.

Nous chargerons systématiquement (d'où le symbole (\*)) tous ces paquetages après la déclaration « classe » sans nous poser plus de questions ! Nous verrons, plus tard, comment gérer les langues étrangères et les polices de caractères exotiques (cf. [7](#page-132-0) et aussi [II\)](#page-166-0).

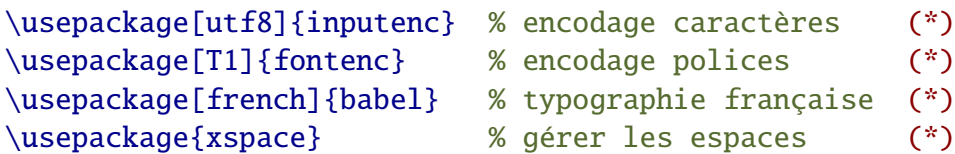

**Utilitaires** juste à titre d'exemple, la liste qui suit « couvre » tous nos besoins pour la première partie, il faudra rajouter ensuite [\(II\)](#page-166-0) certains paquetages utiles, par exemple, pour fabriquer d'autres commandes. Encore une fois, il est possible de charger le tout sans s'inquiéter. Pour tout savoir sur tous les paquetages, voir [\[CTAN\]](#page-364-4).

```
\usepackage{sectsty} % style pour les titres
\usepackage[pdftex,table,svgnames]{xcolor} % la couleur
\usepackage{amssymb} % symboles utiles (math, etc.)
\usepackage{eurosym} % symbole euro
\usepackage{ulem} % souligner
\usepackage{alltt} % environnement "télétype"
\usepackage{setspace} % réglage des interlignes etc.
\usepackage{fancyhdr} % hauts et pieds de page
```

```
\usepackage{multicol} % texte sur plusieurs colonnes
\usepackage{fancybox} % boîtes améliorées
\usepackage{array} % tableaux
\usepackage{multirow} % les tableaux améliorés
\usepackage{float} % objets flottants (figures,
\usepackage{graphicx} % inclure des images
\usepackage{wrapfig} % écrire autour des images
\usepackage{wallpaper} % images en arrière-plan
\usepackage{url} % écrire les url
\usepackage{lettrine} % écrire des lettrines
\usepackage{rotating} % écrire en tous sens
\usepackage{appendix} % annexes améliorées
\usepackage{tikz,pgf} % écriture sur des courbes, etc.
\usepackage{verse} % écrire des vers
```
Autres ajustements LAT<sub>EX</sub> possède « par défaut » tout un stock de polices de caractères mais de nombreux paquetages permettent d'avoir plus de choix dans ce domaine. Certains offrent des polices spéciales, d'autres modifient tout le jeu disponible pour un rendu de qualité. Ici, pour des polices pdf esthétiques, nous chargerons un double paquetage (pour textes « courants » et « mathématiques ») qui nous offrira tout ce que nous avons besoin ; ne pas oublier de le mettre à la fin si d'autres polices sont chargées (les derniers paquetages chargés définissent les valeurs par défaut). Là, nous laissons la petite étoile rouge (\*), choisir de bonnes polices est (presque) obligatoire.

Enfin, le paquetage, {geometry}, permet de définir simplement la mise en page en précisant les marges laissées en haut, en bas ([top], [bottom]) et sur les cotés. Là nous préférerons utiliser [inner] (vers la reliure) et [outer] (vers l'extérieur) plutôt que les alias [left] et [right] qui ne s'appliquent pas au recto-verso. Il y a de nombreuses autres options, nous en découvrirons certaines au fil des exemples. Là aussi, étoile rouge (\*), choisir sa mise en page est aussi (presque) obligatoire.

```
% polices pdf de qualité
\usepackage{newtxtext,newtxmath}
% et enfin, pour la mise en page "facile" (*)
\usepackage[inner=3cm,top=4cm,outer=3cm,bottom=4cm]
{geometry}
```
#### <span id="page-23-0"></span>**1.1.3 Définitions et derniers réglages**

Nous pourrons, dans ce préambule, définir beaucoup d'autres choses, par exemple des couleurs, comme ici BleuFonce avec les proportions de rouge, vert, bleu (soit rgb) :

```
% autres façons de coder les coureurs: {RGB} ou {HTML}
\definecolor{chocolat}{rgb}{0.82,0.41,0.12}
```
Pour  $\{rgb\}$ , il faut donner les proportions entre 0 et 1, pour  $\{RGB\}$  les quantités entre 0 et 255, enfin pour {HTML} ces valeurs sous la forme de six nombres hexadécimaux soit ici, {RGB}{210,105,30}, {HTML}{d2691e}. Nous verrons que beaucoup de couleurs sont prédéfinies en utilisant une option comme [svgnames] du paquetage {xcolor}. Nous pourrons aussi définir de nouvelles commandes, comme celle-ci qui permet de recommencer sur une page impaire en laissant une éventuelle page complètement blanche, \phipaireblanche :

\newcommand{\phipaireblanche} {\newpage{\pagestyle{empty}\cleardoublepage}}

Notons qu'il s'agit d'une définition, pour surcharger une commande existante il faudrait utiliser \renewcommand. Autre exemple, \phietc, commande qui imprime les caractères e, t et c en italique suivis d'un point « *etc.* » tout en gérant les espaces grâce à la commande \xspace fournie par le paquetage homonyme. Remplaçons aussi les commandes prédéfinies \LaTeX et \TeX qui permettent d'écrire LAT<sub>E</sub>X et T<sub>E</sub>X par d'autres qui gèrent les espaces :

```
\newcommand{\phietc}{\textit{etc.}\xspace}
\newcommand{\philatex}{\LaTeX\xspace}
\newcommand{\phitex}{\TEX\xspace}
```
Enfin, avant de commencer, nous pouvons choisir le style par défaut des pages (nous pourrons modifier ce choix par la suite n'importe où dans le corps du document) :

% plain: juste un numéro en bas, {empty} n'écrit rien... \pagestyle{plain}

À ce stade, il suffira juste de recopier nos préambules — en personnalisant éventuellement certains arguments — pour avoir un environnement *ad hoc*. Pas de panique, ces sombres affaires de définitions et de commandes seront expliquées au fil des pages.

#### <span id="page-24-0"></span>**1.2 Le document (lui même)**

Une fois précisé le contexte dans lequel nous travaillons, il suffit de rentrer notre texte entre les deux commandes qui indiquent le début et la fin du document :

```
\begin{document}
Texte en \latex...
\end{document}
```
Il s'agit justement de l'environnement {document}. Pour nous compliquer un peu la vie, nous en profitons pour changer la famille de police de caractères utilisée en demandant, ici, des *Sans Sérif* — par défaut le texte est en *Roman* (soit \rmfamily). Attention, il faut aussi demander à changer les styles des éventuels titres (parties, chapitres, *etc.*) ce que nous faisons avec la commande \allsectionsfont fournie par le paquetage {sectsty} que nous avons chargé dans le préambule.

\sffamily \allsectionsfont{\sffamily}

Là aussi, nous reviendrons plus longuement sur ces affaires de polices, pour le moment, recopions sans trop chercher à comprendre (mais quand même un peu !).

#### <span id="page-24-1"></span>**1.3 Notre premier fichier LAT<sub>F</sub>X**

En mettant bout à bout le préambule et le document, nous obtenons un fichier LAT<sub>E</sub>X prêt à l'emploi. Par la suite, nous enrichirons peu à peu le préambule, nouveaux paquetages, définitions et précisions variées qui seront alors dûment signalées (notamment pour ce qui concerne les hauts et pieds de page). Il est pratique d'insérer des lignes de commentaires (introduites par % ) pour séparer les différentes parties du fichier. Notons que le rapport « nombre de lignes à écrire » sur « nombre de lignes effectivement produites » reste, dans cet exemple, assez peu favorable. Mais cela ne peut que s'améliorer.

Notez enfin que nos commandes personnalisées commencent toutes par \phi..., il s'agit de les identifier facilement et d'éviter dans la mesure du possible des confilts de noms avec les commandes définies dans les multiples paquetages que nous chargerons, par la suite, dans le préambule.

```
\documentclass[12pt,onecolumn,twoside,a4paper]{book}
\usepackage[utf8]{inputenc} % encodage des caractères
\usepackage[french]{babel} % typographie francaise
\usepackage[T1]{fontenc} % encodage des polices
\usepackage{xspace} % pour gérer les espaces
%%%%%%%
\usepackage{sectsty} % styles pour les titres
%%%%%%%
\usepackage{newtxtext,newtxmath}% polices de qualité
% mise en page
\usepackage [inner=3cm,top=4cm,outer=3cm,bottom=4cm]{geometry}
%%%%%%%
\newcommand{\pagepaireblanche}
       {\newpage{\pagestyle{empty}\cleardoublepage}}
\newcommand{\phietc} {\textit{etc.}\xspace}
\newcommand{\philatex}{\LaTeX\xspace}
% style des pages
\pagestyle{plain}
% le document lui-même
\begin{document}
% changement de polices
\sffamily \allsectionsfont{\sffamily}
Premier essai de texte, \phietc en \philatex...
\pagepaireblanche % assez inutile ici...
\end{document}
```
Fichier 1.1 – Un exemple minimal, mais complet

Le résultat est donné page suivante. Remarquez quand-même le numéro en bas de page qui est produit automatiquement grâce à l'option de style choisie ici : \pagestyle{plain}.

Premier essai de texte, etc. en LATEX...

 $\,1\,$ 

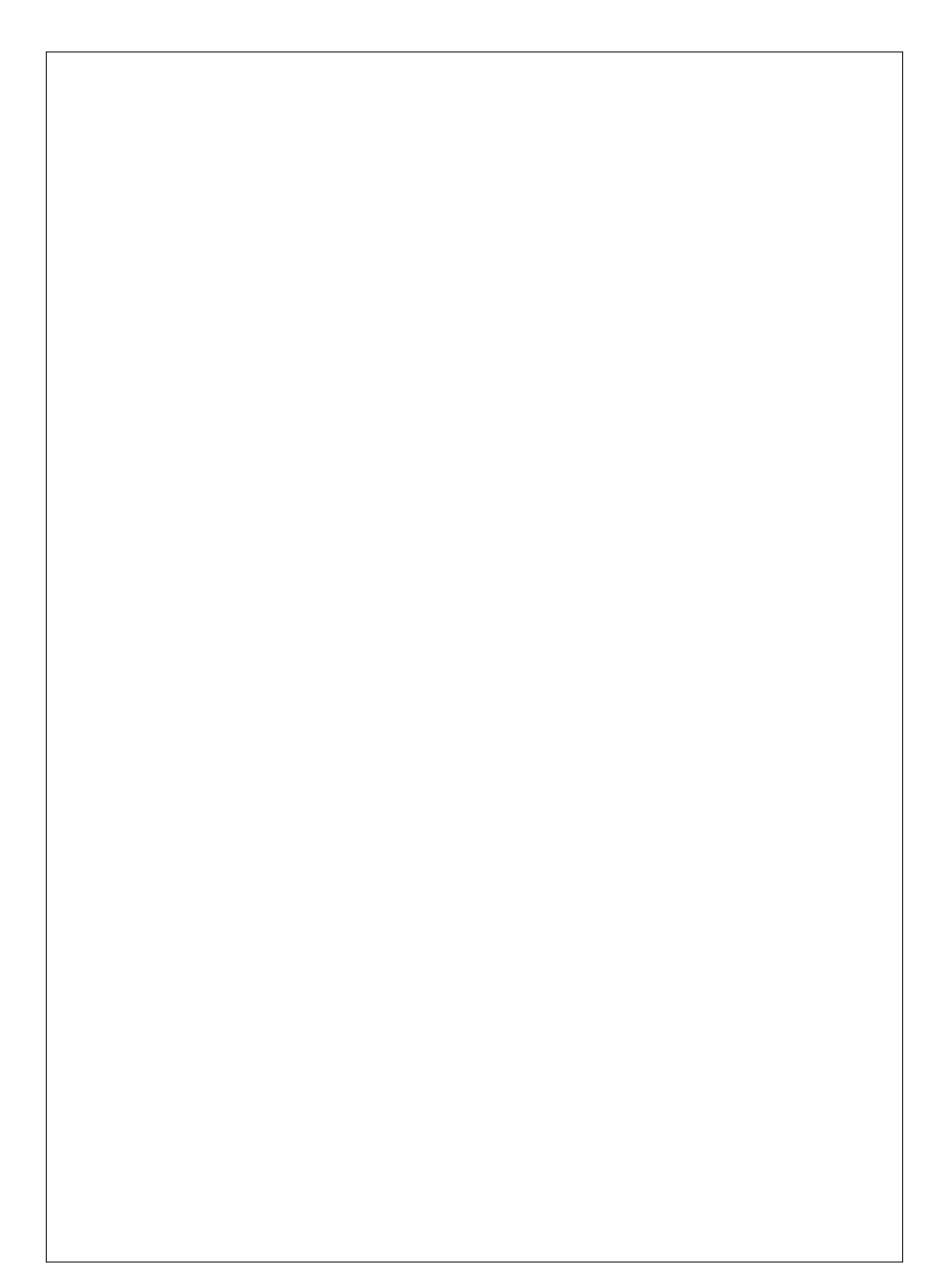

## <span id="page-28-0"></span>**Leçon 2**

### **Des caractères en tous genres**

Pour rentrer notre texte, il suffit d'utiliser les touches du clavier. Certes, mais tous les caractères n'y figurent pas et puis d'autres servent à dialoguer avec le moteur de mise en page ; nous connaissons déjà le fameux \ (ou *antislash*). Tout n'est pas si simple, tour d'horizon.

#### <span id="page-28-1"></span>**2.1 Les accents et autres excroissances**

Des commandes spécifiques existent pour rajouter des accents, des cédilles, *etc.* aux caractères alphabétiques standard (pensez aux pauvres utilisateurs de claviers qwerty). Tout cela est très pratique si le caractère ne figure pas sur le clavier et c'est le cas notamment pour certaines majuscules accentuées. Donnons quelques exemple :

- accent aigu, pour obtenir  $\acute{E}$  nous écrirons  $\backslash$ 'E
- accent grave, pour obtenir  $\hat{A}$  nous écrirons  $\hat{A}$
- de même pour  $\hat{U}$  et ñ où nous taperons  $\setminus$  NU et  $\setminus$  n
- le tréma utilise le caractère « double quote », pour  $\ddot{Y}$  tapez  $\ddot{Y}$
- l'indication de la cédille nécessite des accolades (facultatives pour les autres commandes ci-dessus) pour ç nous entrerons  $\csc c$  il est possible aussi de laisser un blanc comme  $\c c$  C pour C
- il y a bien sûr les angströms Å, les o barrés ø  $\AA$  \o, les i sans point (parfois fort utiles...) obtenus avec  $\iota$ , *etc.*
- enfin, les ligatures  $\infty \oplus E$  fonctionnent avec  $\oe \ae \O E \setminus AE$

Conclusion, si nous ne pouvons pas taper directement les ligature, il faudra entrer, par exemple n\oe ud pour écrire nœud. Cela n'est guère pratique,

une autre solution consiste à créer, de préférence dans le préambule, deux nouvelles commandes personnalisées :

```
\newcommand{\noeud} {n\oe ud\xspace}
\newcommand{\noeuds}{n\oe uds\xspace}
```
Fort de tout cela, nous pourrons maintenant écrire directement un  $\neq$ ou des \noeuds pour obtenir un nœud ou des nœuds. La commande indispensable — \xspace se chargeant de gérer les espaces. Nous avons déjà fait cela (cf. [1.1\)](#page-19-0), certes sans l'expliquer, pour *etc.* que nous entrerons maintenant, tout simplement, sous la forme \phietc

#### <span id="page-29-0"></span>**2.2 Les caractères spéciaux**

Ces caractères ont une valeur spéciale pour LAT<sub>E</sub>X et ne peuvent être utilisés tels quels dans le corps du texte. Pour éviter qu'ils ne soient interprétés, certains doivent tout simplement être « échappés », c'est à dire précédés du caractère \, mais pour d'autres il faudra utiliser des commandes spécifiques.

- doivent être « échappés » :  $\frac{6}{9}$  & % # { } il faut donc écrire, dans le source LAT<sub>E</sub>X,  $\$\&\# \{\}\$
- commandes spécifiques : pour ces trois caractères  $\backslash \sim \backslash$ , il faut utiliser les commandes \textbackslash \textasciitilde \textasciicircum certes assez rébarbatives.

Il existe en fait d'autres façons de produire ces caractères spéciaux — et leurs variantes éventuelles — en puisant dans les collections importées *via* les différents paquetages où plus de 2500 symboles sont recensés [\[Symbol\]](#page-364-5).

Notons ici que LAT<sub>E</sub>X possède deux modes, un mode « normal » et un mode « mathématique ». Ce dernier ne nous servira guère sauf... quand un symbole fait parti du domaine mathématique. Il faut alors passer en « mode mathématique » pour le coder puis revenir en « mode normal ». Passer de normal à mathématique et vice-versa peut se faire en utilisant le caractère (spécial) \$. Ainsi pour écrire le symbole mathématique  $\infty$  nous devrons coder  $\int \infty$ . Les documentations variées, et notamment [\[Symbol\]](#page-364-5), précisent toujours dans quel mode il faut entrer les commandes qui produiront les symboles listés.

Pour le plaisir, piochons au hasard dans les collections fournies par les paquetages {amssymb} et {eurosym} :

 $-$  ® © ™ ¶  $i \checkmark$  † ‡ £ \$ € — z Ð ð ‰ % u t ⇐⇒  $- \alpha \beta \gamma \delta \epsilon ... \phi \gamma \psi \omega$  $-\Gamma$   $\Delta$   $\Theta$  ...  $\clubsuit$   $\diamond$   $\heartsuit$   $\spadesuit$   $\infty$   $\thinspace\sharp$   $\phi$ 

#### <span id="page-30-0"></span>**2.3 Les blancs**

Il peut être utile de rajouter explicitement des espaces horizontaux. Explications et mode d'emploi :

— un ou plusieurs blanc(s) entre deux caractères produit une espace « justifiante » de dimension variable, il est aussi possible d'utiliser un antislash suivi d'un blanc :

aaaa aaaa aaaa aaaa est produit par aaaa  $a$ aaa  $a$ aaa $\alpha$ 

— le tilde représente une espace insécable, très utile par exemple pour éviter une coupure entre deux mots ou tout simplement « laisser un peu de blanc » :

aaaa aaaa aaaa est produit par aaaa~aaaa~~aaaa et ne sera pas coupé ! (bien sûr, cette fois, chaque tilde compte) ;

— une petite espace est obtenue avec la commande  $\setminus$ , et une espace très fine avec \/ cette dernière commande peut se révéler utile pour la finition, par exemple collisions de lettres en italique avec des guillemets, ... À l'usage, nous constatons que l'espace fine, est vraiment très fine : aaaa aaaaaaaaa est produit par aaaa\, aaaa $\sqrt{a}$ aaaa (et ne sera pas coupé non plus).

#### <span id="page-30-1"></span>**2.4 La ponctuation**

La règle ici est de « coller » les symboles aux mots et de laisser un blanc après. LATEX se chargera d'ajouter les bonnes espaces aux bons endroits. Pour les quillemets, il est impératif d'utiliser les commandes  $1 \log e$  $1 \log e$ t  $\frac{1}{q}$  en laissant des blancs de chaque coté.

Il en est de même des tirets qui se codent en tapant trois fois le symbole moins. Si le résultat parait trop long (mais là, c'est un problème d'esthétique) deux seulement peuvent suffire. Un seul c'est décidément trop court et réservé aux césures des mots.

<span id="page-30-2"></span><sup>1.</sup> Ces commandes fonctionnent correctement si le paquetage {xspace} est chargé.

— les parenthèses (comme cela) se collent donc au texte parenthésé :

```
... parenthèses (comme cela) se...
```
- les guillemets « à la française » se codent de la façon suivante (réputée laborieuse)
	- ... guillemets \og à la française \fg se codent...
- les tirets tirets longs s'écrivent aussi en laissant des blancs avant et après en utilisant trois fois le signe moins
	- ... les tirets --- tirets longs --- s'écrivent... ou un peu plus courts – deux signes moins – seulement et entrant
	- ... plus courts -- deux signes moins -- seulement...
- les guillemets à l'anglaise ne sont pas les "doubles quotes" du clavier, il faut utiliser apostrophe et accent grave :
	- ... ne sont pas les ''doubles quotes'' du clavier...
- les autres signes se collent : bla, bla ; bla. Bla ! Bla ?
	- ... se collent: bla, bla; bla. Bla! Bla?
- enfin, en français, pour les points de suspension... il faut tout simplement coder trois points et laisser un blanc après [2](#page-31-0)
	- ... suspension... il faut...

Comme nous savons maintenant (intuitivement) créer de nouvelles commandes, nous pourrions définir dans le préambule cette commande à un argument (d'où le  $[1]$ ) :

```
% commande guillemets
\newcommand{\phi}{\phi}{\phi} = 1]{\og #1 \fg}
```
L'argument de cette commande \phigg{...} auquel nous faisons référence par  $#1$  sera édité entre guillemets en utilisant de façon correcte  $\log$  et \fg [3](#page-31-1). Ainsi pour cette partie « mise entre guillemets » nous avons codé, cette fois-ci partie  $\qquad \alpha$ {mise entre guillemets} nous... Si il y a plusieurs arguments ils s'appellent, bien sûr, #1, #2, ...

Enfin il y a des cas où les espaces ne sont pas souhaitables, comme dans les adresses internet que nous écrirons avec la commande  $\url{...}$  (chargée avec le paquetage homonyme {url}) qui en plus utilisera une police de caractère adaptée.

<span id="page-31-1"></span><span id="page-31-0"></span><sup>2.</sup> C'est avec la langue [english] qu'il faut utiliser la commande \ldots.

<sup>3.</sup> Avec plusieurs langues, il pourrait être utile de regarder du coté du paquetage {csquotes}.

#### <span id="page-32-0"></span>**2.5 Un deuxième fichier LATEX**

Cette fois, nous nous essayons aux accents et à la ponctuation et allons même jusqu'à rajouter quelques symboles comme € et ©. Comme vous l'avez compris, LAT<sub>E</sub>X se moque de la façon dont vous entrez le texte de la partie document, les blancs multiples, les fins de lignes ne l'intéressent pas vraiment (enfin pas à chaque fois), c'est lui qui s'occupe de tout. Cela sera détaillé dans la leçon suivante.

Nous savons maintenant que les commandes destinées à LATEX s'écrivent, dans le source, sous la forme \commande ou \commande{argument}. Ajoutons qu'il y peut y avoir plusieurs arguments, nous aurons alors des expressions comme \commande{arg1}{arg2}. Certains arguments peuvent être optionnels (et possèdent alors des valeurs par défaut réputées « les plus courantes »). Ils peuvent être éventuellement rentrés entre « crochets carrés » \commande[opt1]{arg1} nous en rencontrerons beaucoup par la suite.

Nous avons cette fois chargé des paquetages supplémentaires pour récupérer les symboles. L'allure générale du fichier nous est maintenant familière.

```
\documentclass[12pt,onecolumn,twoside,a4paper]{book}
\usepackage[utf8]{inputenc} % encodage des caractères
\usepackage[T1]{fontenc} % encodage des polices
\usepackage[french]{babel} % typographie francaise
\usepackage{xspace} % gérer les espaces
%%%%%%%
\usepackage{sectsty} % styles pour les titres
\usepackage{amssymb} % symboles
\usepackage{eurosym} % symboles
\usepackage{url} % écrire les url
%%%%%%%
\usepackage{newtxtext,newtxmath}% polices de qualité
% mise en page
\usepackage[inner=3cm,top=4cm,outer=3cm,bottom=4cm]{geometry}
\newcommand{\pagepaireblanche}
       {\newpage{\pagestyle{empty}\cleardoublepage}}
\newcommand{\phietc}{\textit{etc.}\xspace}
% guillemets
\newcommand{\phi}{\phi}{\phi} [1]{\og #1 \fg}
% style des pages
\pagestyle{plain}
% le document lui-même
\begin{document}
\sffamily \allsectionsfont{\sffamily}
```

```
Tous les caractères ne sont pas sur le clavier.
Certes, à ä â é è ë ê ï î ö ô ù ü û et même ç et @ y
figurent mais peut-être pas \iota E \setminus A \setminus Y \setminus c(C)\'i et \i\ (sans point) ou encore \oe~ \ae~ \OE~ \AE~ \o~ \AA~
voire les symboles \euro\/ et \textcopyright.
Il faut aussi éventuellement savoir écrire les caractères \og spéciaux
\fg (enfin, spéciaux pour \LaTeX) c'est à dire ~~ \$ \& \% \# \{ \} \_
\sim et puis aussi les \phigg{vraiment très spéciaux} \sim\textbackslash\ \textasciitilde\ \textasciicircum\ ~~ qui
peuvent sans doute nous être utiles.
Les guillemets \phigg{à la française} sont bien gérés --- tout
comme les tirets --- (on peut mettre -- plus court -- si on veut)
et les autres signes de ponctuation: bla bla; bla. Bla! Bla?
Bref tout va bien.
Une page intéressante: \url{http://www.latex-project.org/}
\pagepaireblanche % assez inutile ici...
\end{document}
```
Fichier 2.1 – Caractères, espaces et ponctuation

Comme pour la leçon précédente, le résultat est donné page suivante.

Tous les caractères ne sont pas sur le clavier. Certes, à ä â é è ë ê ï î ö ô ù ü û et même ç et @ y figurent mais peut-être pas É À Ÿ Ç ì et i (sans point) ou encore œ æ Œ Æ ø Å voire les symboles  $\in$  et  $\circledcirc$ .

Il faut aussi éventuellement savoir écrire les caractères « spéciaux » (enfin, spéciaux pour LATEX) c'est à dire \$ & % # { } \_ et puis aussi les « vraiment très spéciaux » \ ~ ^ qui peuvent sans doute nous être utiles.

Les guillemets « à la française » sont bien gérés — tout comme les tirets — (on peut mettre – plus court – si on veut) et les autres signes de ponctuation : bla bla ; bla. Bla ! Bla ? Bref tout va bien.

Une page intéressante : http://www.latex-project.org/

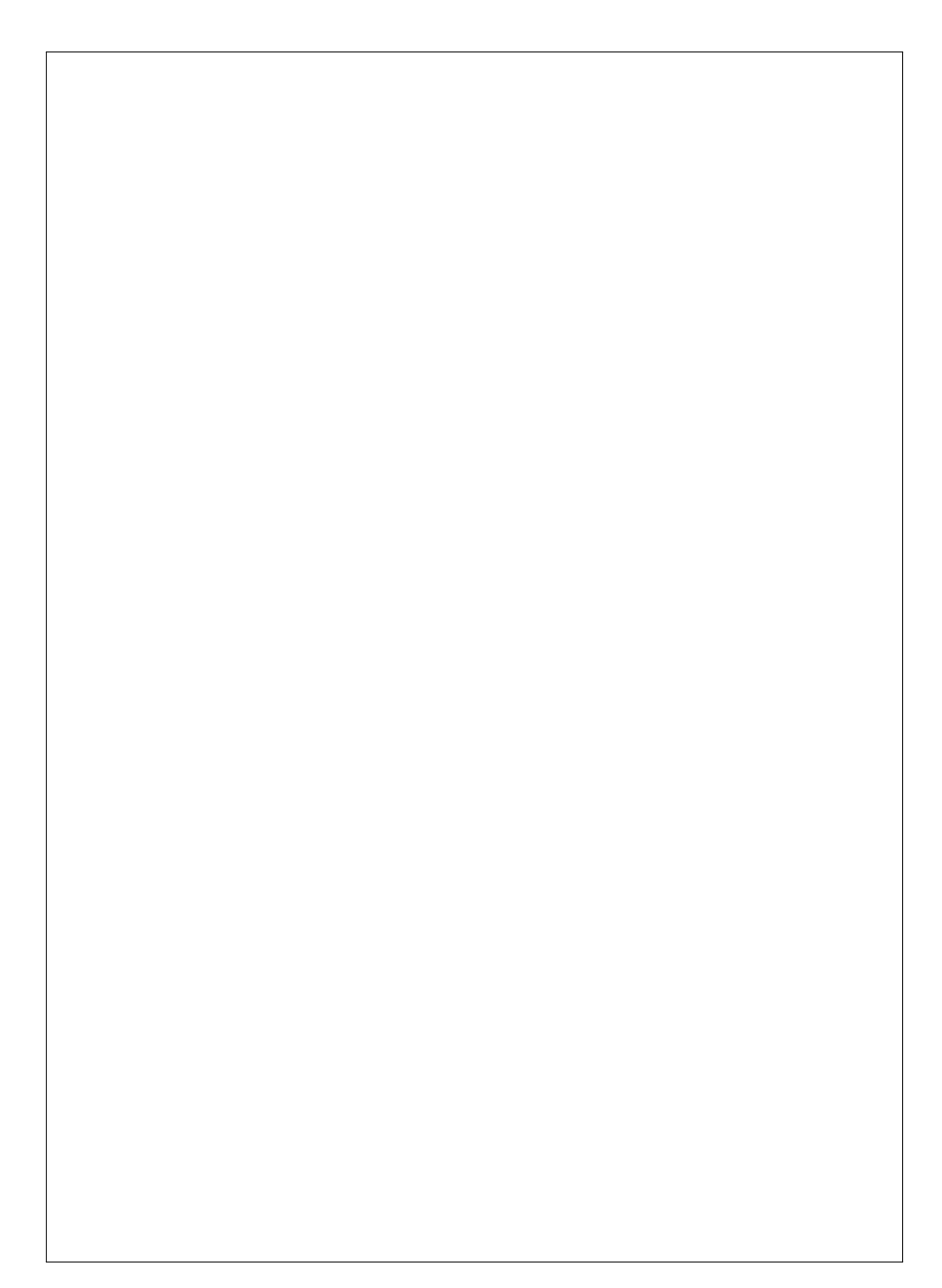
# **Leçon 3**

# **Lignes et paragraphes**

### <span id="page-36-0"></span>**3.1 Centre, gauche, droite**

Par défaut le texte est justifié dans la largeur de la zone écrite dans la page, mais des environnements prédéfinis permettent de changer ce comportement. Les environnements ne sont pas des commandes, ils sont actifs entre deux instructions indiquant le début et la fin, \begin{environnement} et \end{environnement} (notons que nous connaissons déjà l'environnement {document}). Pour le positionnement du texte dans la page nous pourrons utiliser ces environnements pour produire :

du texte centré dans la largeur de la page

```
\begin{center}
      ...
 bla bla bla
      ...
 \end{center}
```
ou du texte justifié à gauche \begin{flushleft} ... bla bla bla... ... \end{flushleft}

et enfin du texte justifié à droite \begin{flushright} ... ... bla bla bla ... \end{flushright}

Ces environnements commencent tous un nouveau paragraphe ce qui peut parfois être gênant (en particulier cela peut rajouter des espaces verticaux indésirables). D'autres commandes existent pour changer la justification une fois pour toute dans tout le document ou encore avec une portée définie par des accolades. Ce sont aussi ces dernières commandes que nous utiliserons à l'intérieur d'autres environnements où, là aussi, leur portée y restera « naturellement » limitée :

- $\rightarrow \rangle$  \raggedright pour tout pousser à gauche (oui à gauche);
- $\longrightarrow \r{raggedleft}$  pour tout pousser à droite (oui à droite);
- \centering pour tout centrer.

Si nous plaçons par exemple, \raggedright, tout sera justifié à gauche jusqu'à ce qu'une autre commande demande un comportement différent. Problème, il n'y a pas de commande « retour à la normale » mais, pour limiter la portée, il suffit d'utiliser des accolades comme dans {\centering ... texte centré ...}. Enfin, comme nous l'avons annoncé plus haut, placées dans un autre environnement, la portée de ces commandes est automatiquement limitée, par exemple (en anticipant sur la suite...) :

```
{\centering % commande "de base"
...
...
} % ne pas oublier la parenthèse fermante ...
...
\begin{figure} % un autre environnement
\raggedleft% portée limitée à "figure"
...
\end{figure}
```
D'une façon générale, nous préférerons utiliser les environnements qui structurent mieux le document, \begin{env} ... \end{env} : plus clairs mais certes plus verbeux. L'utilisation des commandes de base {\commbase}  $\ldots$ }<sup>[1](#page-37-0)</sup> sera limitée aux cas particuliers (changement à l'intérieur d'un environnement, changement définitif ou, petite anticipation, définition d'autres commandes). Remarquons que nous avons déjà utilisé ce type de requête « définitive » pour changer de famille de police au début de notre premier document  $LAT$  $\vdash$ X (cf. [1.3\)](#page-24-0).

<span id="page-37-0"></span><sup>1.</sup> Il est fréquent et ennuyeux d'oublier la parenthèse fermante !

### <span id="page-38-1"></span>**3.2 Plusieurs espèces d'espaces**

Commme nous l'avons (sans doute) pressenti, LAT<sub>F</sub>X met en forme le texte sans tenir compte de la façon dont il est entré dans la partie document. L'idéal est, bien sûr, de le laisser faire mais le rédacteur n'est pas complètement démuni. LAT<sub>E</sub>X ne s'occupe pas des « fins de ligne » mais si il y en a deux de suite (c'est à dire une ligne blanche dans le texte que vous avez tapé), il commence un nouveau paragraphe avec, typographie française oblige, la première ligne un peu décalée. Le même effet peut être obtenu en utilisant la commande \par. D'une façon générale, les lignes blanches rendent la partie document plus lisible dans le fichier initial. Pour passer à la ligne sans commencer un nouveau paragraphe il faut utiliser la commande \\ (ou \newline) mais il faut avoir écrit quelque chose avant sinon le moteur vous dira qu'il n'y a pas de ligne à terminer !

Pour les paragraphes, la valeur du décalage de la première ligne est fixée par défaut mais peut être modifiée en entrant une requête spécifique ; typiquement avec la commande \setlength{\parindent}{1.3cm} (de préférence dans le préambule si cela doit impacter tout le document) ; nous apprenons incidemment que si \parindent est une variable qui représente une longueur, nous pouvons à l'aide de \setlength{...}{...} fixer sa valeur. Nous pouvons aussi commencer un nouveau paragraphe sans indentation en codant au début \noindent. L'espace vertical additionnel entre deux paragraphes, \parskip, par défaut vaut 0. Nous pouvons le modifier (avec \setlength par exemple) ou mieux le contrôler (petit, moyen, gros) en insérant une des commandes \smallskip, \medskip ou encore \bigskip. De cette façon, l'espace exact n'est pas précisé et LAT<sub>F</sub>X le calcule au mieux pour un résultat optimal. Attention, il faut qu'il y ait une ligne blanche ou une commande \par sinon il n'y a pas de nouveau paragraphe et pas d'espace vertical!

Pour changer l'interligne, grâce au paquetage {setspace}, nous entrons la commande \onehalfspace (1.5 la valeur par défaut) ou \doublespace (2) fois) ou si vraiment nous voulons être très précis  $\setminus$ setstretch{1.37} (1.37 fois la valeur par défaut). Cette fois, une commande \singlespace permet de revenir à la valeur standard. Tout cela est plus simple que de modifier directement la valeur de l'interligne qui est contenu dans la variable \baselineskip (mais nous savons le faire maintenant). Enfin, nous imaginons volontiers que \newpage commence une nouvelle page [2](#page-38-0). Voici une mini récapitulation :

<span id="page-38-0"></span><sup>2.</sup> Si des objets flottants sont concernés — voir plus loin — il peut être aussi intéressant

```
...
Lorem ipsum dolor sit amet, consectetur adipiscing
elit.\\% à la ligne
Vivamus rhoncus est at velit facilisis sit amet pulvinar
risus
placerat. In hac habitasse platea dictumst.
% nouveau paragraphe
In ut neque sed arcu auctor egestas ut nec turpis.
% nouveau paragraphe plus d'espace
\bigskip
Vestibulum placerat risus at ipsum imperdiet viverra.
\par
% nouveau paragraphe pas d'indentation
\noindent Proin pellentesque dolor vel ligula eleifend
vitae condimentum neque tempus.
% nouvelle page
\newpage Fusce sagittis, tellus id ornare vestibulum,
nisi velit malesuada eros, in aliquet nisl ante sed
sapien...
...
```
Il est possible d'être un peu plus exigeant et de réclamer un décalage horizontal ou vertical d'une longueur donnée. Pour cela, deux jeux de commandes existent :

- $\rightarrow \hbox{1cm} et \vspace{[-2cm] (avec icl$  des longueurs exprimées en centimètres) ; ce sont des requêtes dont LAT<sub>E</sub>X ne tient pas forcément compte, notamment au début des pages ou des lignes ;
- \hspace\*{-0.5cm} et \vspace\*{3.7cm} versions « étoilées » ou impératives ; ce sont des instructions que LAT<sub>E</sub>X traduira obligatoirement dans le rendu final.

Notons, bien sûr, que les longueurs peuvent être indifféremment positives ou négatives. Nous retrouverons souvent des « variantes étoilées » de certaines commandes avec une sémantique légèrement différente.

de considérer la commande \clearpage.

#### <span id="page-40-0"></span>**3.3 Longueurs et unités**

Il est sans doute temps de préciser ce que sont ces longueurs. Pour les représenter, LATEX connaît de nombreuses unités. Nous en privilégierons certaines mais profitons-en pour effectuer un tour d'horizon complet. En LAT<sub>E</sub>X, les longueurs s'écrivent sans laisser de blanc entre le nombre et l'unité : 4.3cm, 5mm, 12pt, 1ex, 3em, *etc.* mais n'anticipons pas trop.

Les unités « absolues » LAT<sub>E</sub>X connaît le centimètre et le millimètre (cm et mm) ainsi que le pouce anglais (in pour *inch*) qui vaut, lui, 2.54 cm. Nous utiliserons largement par la suite le centimètre pour nos mises en page. Pour les polices de caractères, l'unité de base est est le point (pt). Un point vaut 0.3515 mm (ou pour être très précis, 1/72.27 pouce (anglais)). Cette unité est donc très intéressante pour quantifier des longueurs qui sont du même ordre de grandeur que la taille des caractères utilisés dans le texte. Peut-être rencontrerons nous le pica (pc) qui vaut 12 points. Nous laisserons de coté le gros point (bp) —  $1/72$  pouce (anglais) — et le point  $\,$ réduit (sp) — il y a  $2^{16}$ sp dans un point. Nous n'utiliserons probablement pas non plus les unités de la typographie traditionnelle, le point Didot (dd) qui vaut  $1/72$  pouce mais cette fois il s'agit du pouce français qui vaut (environ)  $2,707$  cm — et le cicéro (cc) l'analogue du pica qui représente, lui, 12 points Didot.

Les unités « relatives » il peut aussi être intéressant d'utiliser des unités qui représentent des grandeurs qui dépendent du contexte et notamment de la taille de la police courante. Ainsi un ex — pour « hauteur d'x » — représente la hauteur d'un caractère x minuscule dans la police courante. Nous avons aussi le cadratin (em) — ou « largeur de M » (majuscule, cette fois) — toujours dans la police courante ; de fait, la définition correcte est plutôt que le cadratin est égal à la « force du corps » c'est à dire la taille de police courante (si le document est en police 11 pt le cadratin vaut 11 pt). Ce cadratin se révèlera, lui, très utile pour écrire des commandes ou des environnements qui s'adaptent au contexte dans lesquel ils sont appelés.

#### **3.4 Des listes pour tous**

Profitons-en aussi pour parler un peu des listes, trois environnements standard méritent d'être mentionnés ; dans tous ces environnements, les éléments de la liste sont introduits, à chaque fois, par la commande \item :

{itemize} c'est la liste « à puces » habituelle qui utilise ici (typographie à la française... ) des tirets. Les éléments commencent pas des minuscules et se terminent par un point-virgule (sauf le dernier qui, bien sûr, se termine par un point) :

```
...
\begin{itemize}
\item bla;
\item bla.
\end{itemize}
...
```
{enumerate} c'est la liste numérotée. Ici les éléments commencent par des majuscules et se terminent par des points :

```
...
\begin{enumerate}
\item Bla.
\item Bla.
\end{enumerate}
...
```
{description} c'est un type de liste où chaque élément est introduit par un titre qui est donné entre « crochets carrés » après le \item :

```
...
\begin{description}
\item[En premier lieu:] bla bla bla.
\item[Viennent enfin:] bla bla bla bla.
\end{description}
...
```
Voir l'exemple en fin de chapitre pour apprécier les résultats produits par ces divers environnements. Mais il y a mieux, tout cela peut être personnalisé. Pour définir des listes de type {itemize} qui utilisent un caractère « triangle noir », il suffit de définir, de préférence dans le préambule, un nouvel environnement appelé par exemple {phitritem} dans lequel nous redéfinissons la commande \labelitemi qui produit la puce. Attention, si le symbole choisi

(comme ici,  $\blacktriangleright$ ) fait partie d'un ensemble « mathématique », il doit être encadré par des caractères (spéciaux) \$ (cf. [2.2\)](#page-29-0).

```
...
\newenvironment{phitritem}{%
% renewcommand: c'est une redéfinition de labelitemi
\renewcommand{\labelitemi}{$\blacktriangleright$}
\begin{itemize}}%
{\end{itemize}}
...
```
Au fait, qu'est ce qu'un environnement ? dans la définition nous décrivons ce qui se passe au début (à l'appel du \begin{...}) et à la fin (à l'appel du  $\in$   $\{f$  :  $\}$  soit :

```
\newenvironment{newenv}{%
{% ce qui se passe au début
...
...}%
{% ce qui se passe à la fin
...
...}}%
```
À l'instar des commandes, si nous avions voulu redéfinir un environnement existant (par exemple, justement {itemize} ...), il aurait fallu utiliser la commande \renewenvironment. Cela dit, nous pouvons maintenant utiliser notre nouvelle liste dans le corps du document :

```
...
\noindent Démonstration:
\begin{phitritem}
\item bla bla;
\item bla bla bla.
\end{phitritem}
...
```
Avec le code précédent, nous obtenons ce résultat (voir aussi l'exemple complet à la fin de cette leçon) :

Démonstration :

- $\blacktriangleright$  bla bla :
- $\blacktriangleright$  bla bla.

## **3.5 Les commentaires**

Comme nous l'avons déjà signalé, les commentaires dans le fichier source sont totalement ignorés par le moteur LAT<sub>E</sub>X. En aucun cas, par exemple, ils n'introduisent des lignes blanches qui donneraient naissance à de nouveaux paragraphes. Dans l'exemple qui suit, nous entrons deux extraits de texte rigoureusement identiques.

```
Lorem ipsum dolor sit amet, consectetur adipiscing elit.
% le premier
...
Lorem ipsum dolor sit amet, % suite plus loin
% bla bla bla ...
consectetur adipiscing elit. % le second
```
Autre usage du commentaire, garantir qu'aucun caractère « parasite » (espace en tous genres, fin de ligne, ...) ne viendra se glisser entre deux autres. Nous utiliserons cela fréquemment dans la définition de nouvelles commandes quand il faut utiliser plusieurs lignes ou quand nous éclatons le code tout simplement pour être plus clair. Ainsi (en abusant un peu...) :

```
\newcommand{\phipaireblanche}%
{%
\newpage{\pagestyle{empty}\cleardoublepage}%
}%
```
## **3.6 Exemple, un texte bancal**

Dans cet exemple, nous voyons bien les paragraphes décalés ou non et les espaces horizontaux et verticaux imposés. La deuxième page reprend les différents exemples de liste (écrites en bleu, petite anticipation...). Nous avons laissé *in extenso* les textes de remplissage pour mieux faire ressortir la structure du fichier.

```
\documentclass[12pt,onecolumn,twoside,a4paper]{book}
\usepackage[utf8]{inputenc} % encodage des caractères
\usepackage[T1]{fontenc} % encodage des polices
\usepackage[french]{babel} % typographie francaise
\usepackage{xspace} % pour gérer les espaces
%%%%%%%
\usepackage[pdftex,table,svgnames]{xcolor}% couleur
\usepackage{setspace} % interlignes, etc.
\usepackage{sectsty} % styles pour les titres
\usepackage{amssymb} % symboles
\usepackage{eurosym} % symboles
\usepackage{url} % écrire les url
%%%%%%%
\usepackage{newtxtext,newtxmath} % polices de qualité
% mise en page
\usepackage[inner=3cm,top=4cm,outer=3cm,bottom=4cm]{geometry}
%%%%%%%
\newcommand{\pagepaireblanche}
          {\newpage{\pagestyle{empty}\cleardoublepage}}
\newcommand{\phietc}{\textit{etc.}\xspace}
% guillemets
\newcommand{\phi}{\phi}{\phi} [1]{\og #1 \fg}
% liste personnalisée
\newenvironment{phitritem}{%
\renewcommand{\labelitemi}{$\blacktriangleright$}%
\begin{itemize}}{\end{itemize}}
% style des pages
\pagestyle{plain}
% le document lui-même
\begin{document}
\sffamily \allsectionsfont{\sffamily}
% à gauche
\begin{flushleft}
\'A gauche toute!
\end{flushleft}
% centré
\begin{center}
Au centre?
\end{center}
% à droite
```
\begin{flushright} \'A droite... \end{flushright}

Lorem ipsum dolor sit amet, consectetur adipiscing elit. Donec aliquam orci a metus interdum faucibus. Duis pharetra ultrices ultricies. Morbi sodales porta libero, in sagittis risus. Aliquam dapibus ut libero at vulputate. Nulla commodo enim eget rhoncus malesuada. Donec a interdum urna, sed tincidunt mi. Nullam eleifend velit vitae nisl ullamcorper, a eleifend ligula tristique. Phasellus sit amet purus semper, ornare ipsum tempor, tristique ipsum. Suspendisse potenti.

#### % nouveau paragraphe pas d'indentation

\noindent \hspace\*{2cm}Curabitur risus nunc, cursus sit amet elementum at, convallis non nunc. Curabitur dolor orci, interdum et mi id, consequat lobortis nulla. Aliquam lacus purus, laoreet eu odio at, mattis blandit turpis. Nam quis bibendum risus. Quisque tellus nunc, egestas in odio eu, tempus cursus metus. Cras convallis mauris sit amet ligula porttitor, vitae dignissim massa varius. \bigskip % nouveau paragraphe pas d'indentation espace vertical grand \par\noindent Cras nec tempor nisi. Nunc libero erat, porta vel pharetra ut, congue ut mi. Maecenas mollis massa sed viverra gravida. Fusce fringilla eu nulla et mattis. Duis nunc tortor, tincidunt at justo nec, auctor pellentesque purus. Donec gravida quam aliquam, pharetra tellus quis, ullamcorper leo. In et magna neque.

% nouveau paragraphe espace vertical "moyen" % quelques fins de ligne imposées

#### \medskip

Duis in rutrum urna. Vestibulum ante ipsum primis in faucibus orci luctus et ultrices posuere cubilia Curae; Sed ut justo est. Integer vel nisl sit amet erat condimentum facilisis ut nec eros. Duis eu dapibus est, vitae dictum lorem. Praesent ac velit posuere, lacinia mauris a, vehicula lorem.\\ Morbi varius, massa vel scelerisque interdum, orci eros posuere massa, ac condimentum lorem tellus ac eros. Phasellus convallis arcu augue, id eleifend risus aliquet ac.\\ Nunc varius diam a odio eleifend, eu suscipit ligula rhoncus. Donec blandit mattis interdum. Maecenas eget mollis velit.

% nouveau paragraphe espace vertical plus petit \smallskip % écriture en double interligne \doublespace Vestibulum lacinia nulla quis dictum tincidunt. Donec euismod interdum orci tincidunt dapibus. Ut tristique urna vel nibh molestie porttitor. Nullam congue rutrum ipsum malesuada rhoncus. Sed sit amet purus id elit viverra sodales. Vivamus viverra dui a ipsum ornare eleifend. Maecenas a tempus leo. Fusce nec imperdiet augue. Fusce eu hendrerit risus, ac elementum nisl. Quisque pretium mi nec ligula placerat aliquam. Cras malesuada est diam, at vehicula nulla hendrerit quis. In volutpat odio a purus porttitor aliquam.

```
% nouvelle page, retour à l'interligne simple
\newpage\singlespace
```
Cras a lorem at velit convallis tempor. Morbi semper bibendum lectus. Aenean in arcu id nibh posuere bibendum et vitae tortor. Cum sociis natoque penatibus et magnis dis parturient montes, nascetur ridiculus mus. Etiam consectetur augue eu consequat bibendum. In vehicula risus nec dui rutrum, id dignissim augue pellentesque. Ut eget lacus at velit euismod vestibulum id vitae metus. Morbi imperdiet eget sem sodales ornare.

```
% espace vertical imposé
\vspace*{2.5cm}
\color{DarkBlue}
% liste à puces
\begin{itemize}
\item voici une liste;
\item avec plusieurs éléments;
\item on s'arrête là.
\end{itemize}
\color{black}
```
Mauris risus libero, imperdiet vitae congue non, tincidunt quis nisl. Nullam laoreet sit amet sapien ac vehicula. Vestibulum est enim, placerat eu ultricies quis, suscipit sit amet justo. Donec porttitor, sem nec sagittis sollicitudin, massa dolor varius ante, non suscipit purus turpis quis elit. Vestibulum eget volutpat turpis. \color{DarkBlue} % énumération \begin{enumerate} \item Voici une énumération. \item Avec plusieurs éléments, le 1\ier, le 2\ieme, \phietc \item Arrêtons-nous là. \end{enumerate} \color{black}

Vestibulum malesuada id velit at placerat. Vivamus tortor nisi, adipiscing et massa sed, varius tincidunt dui. Nam quis congue

```
odio. Nulla a justo et enim consequat placerat vitae quis leo.
Morbi sagittis tellus diam, eget pretium ante condimentum in.
Sed malesuada sem vitae lorem consequat, quis adipiscing
neque feugiat.
\color{DarkBlue}
% description
\begin{description}
\item [En premier lieu] nous voyons qu'un titre est mis en évidence.
\item [Cela se répète]\ldots à chaque nouvelle entrée.
\item [Brisons là] maintenant!
\end{description}
\color{black}
Donec mollis faucibus nibh nec facilisis. Curabitur facilisis lacus eu
nulla lacinia, sed scelerisque lacus malesuada. Duis sodales ut
nisl sit amet elementum. Fusce consequat molestie tortor ac
tristique. Vestibulum euismod, dolor quis pharetra porta, mauris
dolor bibendum libero, ac dignissim risus purus a nisl. Praesent
sollicitudin, felis id egestas dapibus, metus magna porta nulla,
non mattis felis erat ut lectus.
\color{DarkBlue}
% liste personnalisée
\begin{phitritem}
\item voici une liste personnalisée;
\item elle fonctionne comme les autres.
\end{phitritem}
\color{black}
Aenean vulputate eu purus id facilisis. Maecenas sodales a nunc
viverra gravida. Vestibulum elementum congue imperdiet. Vestibulum
tortor quam, placerat id ligula sit amet, consequat tincidunt metus.
Sed suscipit urna enim, eu mollis est blandit quis. Aliquam leo nunc,
laoreet mollis libero sed, tincidunt fringilla ligula. Nullam nec
lectus non sapien tincidunt volutpat vel non enim. Donec egestas
molestie lacus sodales vulputate. Pellentesque at facilisis mauris, in
```
euismod et convallis quis, iaculis at massa. \end{document}

Fichier 3.1 – Lignes, paragraphes et des listes

ullamcorper ligula. Morbi vel consectetur mi. Curabitur sapien risus,

Comme d'habitude, le résultat de ce document (déstructuré) est donné page suivante.

À gauche toute !

Au centre ?

À droite...

Lorem ipsum dolor sit amet, consectetur adipiscing elit. Donec aliquam orci a metus interdum faucibus. Duis pharetra ultrices ultricies. Morbi sodales porta libero, in sagittis risus. Aliquam dapibus ut libero at vulputate. Nulla commodo enim eget rhoncus malesuada. Donec a interdum urna, sed tincidunt mi. Nullam eleifend velit vitae nisl ullamcorper, a eleifend ligula tristique. Phasellus sit amet purus semper, ornare ipsum tempor, tristique ipsum. Suspendisse potenti.

Curabitur risus nunc, cursus sit amet elementum at, convallis non nunc. Curabitur dolor orci, interdum et mi id, consequat lobortis nulla. Aliquam lacus purus, laoreet eu odio at, mattis blandit turpis. Nam quis bibendum risus. Quisque tellus nunc, egestas in odio eu, tempus cursus metus. Cras convallis mauris sit amet ligula porttitor, vitae dignissim massa varius.

Cras nec tempor nisi. Nunc libero erat, porta vel pharetra ut, congue ut mi. Maecenas mollis massa sed viverra gravida. Fusce fringilla eu nulla et mattis. Duis nunc tortor, tincidunt at justo nec, auctor pellentesque purus. Donec gravida quam aliquam, pharetra tellus quis, ullamcorper leo. In et magna neque.

Duis in rutrum urna. Vestibulum ante ipsum primis in faucibus orci luctus et ultrices posuere cubilia Curae ; Sed ut justo est. Integer vel nisl sit amet erat condimentum facilisis ut nec eros. Duis eu dapibus est, vitae dictum lorem. Praesent ac velit posuere, lacinia mauris a, vehicula lorem.

Morbi varius, massa vel scelerisque interdum, orci eros posuere massa, ac condimentum lorem tellus ac eros. Phasellus convallis arcu augue, id eleifend risus aliquet ac. Nunc varius diam a odio eleifend, eu suscipit ligula rhoncus. Donec blandit mattis interdum. Maecenas eget mollis velit.

Vestibulum lacinia nulla quis dictum tincidunt. Donec euismod interdum orci tincidunt dapibus. Ut tristique urna vel nibh molestie porttitor. Nullam congue rutrum ipsum malesuada rhoncus. Sed sit amet purus id elit viverra sodales. Vivamus viverra dui a ipsum ornare eleifend. Maecenas a tempus leo. Fusce nec imperdiet augue. Fusce eu hendrerit risus, ac elementum nisl. Quisque pretium mi nec ligula placerat aliquam. Cras malesuada est diam, at vehicula nulla hendrerit quis. In volutpat odio a purus porttitor aliquam.

1

Cras a lorem at velit convallis tempor. Morbi semper bibendum lectus. Aenean in arcu id nibh posuere bibendum et vitae tortor. Cum sociis natoque penatibus et magnis dis parturient montes, nascetur ridiculus mus. Etiam consectetur augue eu consequat bibendum. In vehicula risus nec dui rutrum, id dignissim augue pellentesque. Ut eget lacus at velit euismod vestibulum id vitae metus. Morbi imperdiet eget sem sodales ornare.

- voici une liste ;
- avec plusieurs éléments ;
- on s'arrête là.

Mauris risus libero, imperdiet vitae congue non, tincidunt quis nisl. Nullam laoreet sit amet sapien ac vehicula. Vestibulum est enim, placerat eu ultricies quis, suscipit sit amet justo. Donec porttitor, sem nec sagittis sollicitudin, massa dolor varius ante, non suscipit purus turpis quis elit. Vestibulum eget volutpat turpis.

- 1. Voici une énumération.
- 2. Avec plusieurs éléments, le 1er, le 2<sup>e</sup> , *etc.*
- 3. Arrêtons-nous là.

Vestibulum malesuada id velit at placerat. Vivamus tortor nisi, adipiscing et massa sed, varius tincidunt dui. Nam quis congue odio. Nulla a justo et enim consequat placerat vitae quis leo. Morbi sagittis tellus diam, eget pretium ante condimentum in. Sed malesuada sem vitae lorem consequat, quis adipiscing neque feugiat.

#### En premier lieu nous voyons qu'un titre est mis en évidence.

#### Cela se répète . . . à chaque nouvelle entrée.

#### Brisons là maintenant !

Donec mollis faucibus nibh nec facilisis. Curabitur facilisis lacus eu nulla lacinia, sed scelerisque lacus malesuada. Duis sodales ut nisl sit amet elementum. Fusce consequat molestie tortor ac tristique. Vestibulum euismod, dolor quis pharetra porta, mauris dolor bibendum libero, ac dignissim risus purus a nisl. Praesent sollicitudin, felis id egestas dapibus, metus magna porta nulla, non mattis felis erat ut lectus.

- $\triangleright$  voici une liste personnalisée ;
- $\blacktriangleright$  elle fonctionne comme les autres.

Aenean vulputate eu purus id facilisis. Maecenas sodales a nunc viverra gravida. Vestibulum elementum congue imperdiet. Vestibulum tortor quam, placerat id ligula sit amet, consequat tincidunt metus. Sed suscipit urna enim, eu mollis est blandit quis. Aliquam leo nunc, laoreet mollis libero sed, tincidunt fringilla ligula. Nullam nec lectus non sapien tincidunt volutpat vel non enim. Donec egestas molestie lacus sodales vulputate. Pellentesque at facilisis mauris, in ullamcorper ligula. Morbi vel consectetur mi. Curabitur sapien risus, euismod et convallis quis, iaculis at massa.

# **Leçon 4**

# **Des caractères de tous styles**

#### <span id="page-50-0"></span>**4.1 Restons en famille**

Pour changer de style tout en restant dans la même famille de police (*Sans Sérif*, *Roman*, *etc.*), nous disposons de commandes simples qui changent le style de ce qui est écrit dans l'argument. Comme toujours, pour mémoriser les noms il faut se référer à l'appellation correspondante en anglais :

- nous pouvons écrire en **gras**, \textbf{gras}, pour *"bold face"* ;
- $-$  ...ou bien en « gras maigre » avec \textmd{\q{gras maigre}}, en anglais *"medium"* ;
- nous pouvons aussi écrire *penché*, \textsl{penché} (*"slanted"*) ;
- ou encore attention ce n'est pas la même chose en *italique* en utilisant \textit{italique} (*"italic"*) ;
- n'oublions pas non plus les petites majuscules, \textsc{petites majuscules} (*"small caps"*), par exemple pour les noms propres ;
- ni le style machine à écrire, \texttt{machine à écrire}, qui évoque le *"Télétype"* ;
- pour mémoire, citons la commande \normalfont{...} qui peut être parfois utile.

Voici deux déclinaisons en *Sans Sérif*, la police utilisée ici, puis en *Roman* :

Normal **gras** « gras maigre » *penché italique* machine à écrire Normal **gras** « gras maigre » penché *italique* machine à écrire

Comme toujours en LAT<sub>E</sub>X, il y a plusieurs façons de faire une même chose et nous disposons de commandes « de base » pour changer de style dans le document. Cette fois, il s'agit d'un changement définitif (enfin jusqu'à la prochaine requête), il n'y a plus d'argument. Ces commandes sont \bfseries et \mdseries pour le gras et le « gras maigre » ; \slshape pour le penché ; \itshape pour l'italique; \scshape pour les petites capitales et \ttfamily pour le *Télétype*.

Tout cela se comporte comme les commandes de justification présentées au [3.1.](#page-36-0) Si nous plaçons par exemple, \bfseries, tout sera écrit en gras jusqu'à ce qu'une autre commande demande un comportement différent. Coup de chance, nous pouvons revenir quand nous le voulons au mode « normal » avec \normalfont. Pour limiter la portée de ces commandes, il est possible d'utiliser des accolades {\slshape ... texte penché ...} (mais on oublie souvent l'accolade fermante). Enfin, placées dans un autre environnement, la portée de ces commandes est automatiquement limitée à l'environnement en question (cf. [3.1\)](#page-36-0). Là aussi, d'une façon générale, nous préférerons utiliser les commandes \comm{...} qui présentent mieux les choses dans le corps du document en réservant les commandes de base {\commbase ... } à des cas particuliers (cf. aussi [3.1\)](#page-36-0).

Si l'on fait un usage intensif des polices à chasse fixe (que nous avons appelées *Télétype*), une solution consiste à essayer d'utiliser l'environnement \begin{alltt} ... police à chasse fixe... \end{alltt} fournit par le paquetage homonyme {alltt} mais méfiance cela n'est pas toujours vraiment compatible avec ce que nous voulons écrire [1](#page-51-0).

Citons enfin la commande \emph{...}, pour « emphase », qui *met son argument en italique si le texte initial est* normal *et réciproquement...* donc \emph{ met son argument en italique si le texte initial est \emph{normal} et réciproquement...}. Attention ! nous avons chargé *a priori* (cf. [1.1\)](#page-19-0) le paquetage {ulem} et là, le mode emphase par défaut est le soulignement<sup>[2](#page-51-1)</sup>. Pour éviter cela, il faut dans ce cas placer au début du document la commande \normalem.

#### <span id="page-51-2"></span>**4.2 Plus gros ou plus petit**

Pour changer la taille nous avons des environnements qui définissent des tailles (plus grandes ou plus petites) relatives à la taille de police par défaut

<span id="page-51-0"></span><sup>1.</sup> L'on voit parfois apparaître des sauts de lignes indésirables.

<span id="page-51-1"></span><sup>2.</sup> Il s'agit là d'un effet de bord scandaleux du paquetage {ulem}.

du document. Cette taille par défaut est indiquée dans les arguments de la commande \documentclass du préambule (cf. [1.1.1\)](#page-19-1). L'utilisation de l'environnement {normalsize} est bien sûr, en général, assez rare...

```
% du plus grand au plus petit
\begin{Huge} Réellement énorme \end{Huge}
\begin{huge} Énorme \end{huge}
\begin{LARGE} Très très grande \end{LARGE}
\begin{Large} Très grande \end{Large}
\begin{large} Grande \end{large}
%
\begin{normalsize} Taille normale \end{normalsize}
%
\begin{small} Petite taille \end{small}
\begin{footnotesize} Notes en bas de page
\end{footnotesize}
\begin{scriptsize} Encore plus petit \end{scriptsize}
\begin{tiny} Minuscule \end{tiny}
%
```
Pour mieux juger le résultat, se référer aussi à l'exemple complet donné à la fin de cette leçon. Remarquons que toutes les polices n'existent pas forcément dans toutes les tailles ; nous verrons plus loin d'autres solutions pour écrire encore plus gros (ou plus petit...). Comme toujours nous préférerons les environnements aux commandes de base  $\Huge{\hbox{\rm\ll}}\LARGE$ ,  $\Large, \Large, \Large,$ \normalsize, \small, \footnotesize, \scriptsize, \tiny dont nous connaissons maintenant le fonctionnement (cf. [3.1](#page-36-0) et juste ci-dessus [4.1\)](#page-50-0).

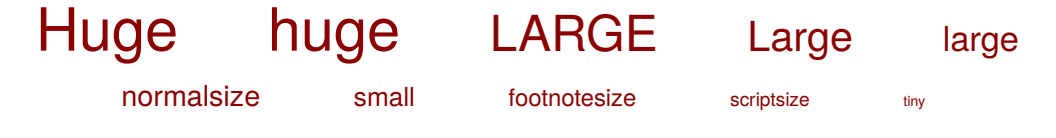

# **4.3 Souligné, barré**

Nous avons chargé, *a priori*, dans le préambule, le paquetage {ulem}, qui nous procure quelques commandes sympathiques pour souligner ou barrer des mots, ainsi :

- nous pouvons souligner droit en codant \uline{souligné droit}
- ou <u>en vagues</u> avec \uwave{en vagues}
- ou bien encore tout barrer en utilisant \sout {tout barrer}

Rappelons que ce paquetage {ulem} redéfinit — de façon tout à fait abusive — la commande \emph{...} et qu'il faut appeler au début du document la commande \normalem pour rétablir les choses.

### **4.4 Majuscules et minuscules**

Il peut être parfois intéressant de préciser qu'un texte doit être écrit en majuscules (*resp.* minuscules) quelque soit la façon dont nous l'avons récupéré (un argument par exemple) et quelque soit le contexte. Là, il faut utiliser les commandes « de base » \MakeUppercase et \MakeLowercase; attention les versions « historiques » \uppercase et \lowercase ne gèrent pas correctement les caractères non-ASCII. Ainsi l'exemple (pas très intéressant...) :

```
{\MakeUppercase bla bla...}
{\MakeLowercase BLA BLA...}
```
En cas d'utilisation « intensive » il est judicieux de définir des commandes plus évoluées (avec un argument) dans le préambule afin d'utiliser des formes plus adaptées dans le corps du document :

```
\newcommand{\phiMAJ}[1]{\MakeUppercase #1}
\newcommand{\phimin}[1]{\MakeLowercase #1}
...
\phiMAJ{bla bla...} \phimin{BLA BLA...}
```
## <span id="page-53-0"></span>**4.5 Les chiffres**

Pour parler chiffres, nous avons bien sûr 0 1 2 3 4 5 6 7 8 9 mais nous pouvons aussi utiliser les « chiffres bas de casse » plus esthétiques que LATFX appelle « à l'ancienne » :  $0.123456789$  en codant \oldstylenums{ 0 1 2 3 4 5 6 7 8 9 }. Les chiffres romains peuvent êtres écrits en lettres ou, mieux, traduits directement avec la commande « de base » \romannumeral.

Encore une fois, le mieux est de se définir quelques commandes plus évoluées dans le préambule. La première pour des chiffres romains en majuscule, CCXLVII en tapant \phiROMAIN{247}; mais pourquoi pas en minuscules, i, ii, iii en entrant \phiromain{1}, \phiromain{2}, \phiromain{3} avec la seconde :

```
\newcommand{\phiROMAIN}[1]
    {\MakeUppercase{\romannumeral #1}}
\newcommand{\phiromain}[1]
    {\MakeLowercase{\romannumeral #1}}
```
Pour écrire les adjectifs ordinaux 1<sup>er</sup>, 1<sup>re</sup>, 1<sup>ers</sup>, 1<sup>res</sup>, 3<sup>e</sup>, 5<sup>es</sup>,... ou encore nº et  $N^{\circ}$ , il suffit d'utiliser les commandes  $1\ier, 1\iere, 1\iers, 1\ieres,$ 3\ieme, 5\iemes,... ou encore \no et \No qui font partie de la francisation. Notons qu'il y a aussi \primo \secundo \tertio \quarto qui donnent : 1º 2º 3º 4º Enfin, pour écrire correctement, en chiffres, les grands nombres, il faut aller regarder du coté du paquetage {numprint}.

#### **4.6 Les exposants**

Puisque nous sommes dans les chiffres romains, regardons comment écrire les siècles et toutes ces abréviations qui comportent des petites lettres placées « en hauteur ». Nous avons pour cela la commande \textsuperscript. Le mode mathématique de LAT<sub>F</sub>X permet de faire beaucoup de plus de choses — pas forcément plus simplement — mais reste en dehors de notre propos. Donnons quelques exemples, l<sup>er</sup> siècle, le XX<sup>e</sup> et M., M<sup>ile</sup> et M<sup>me</sup>, sont obtenus en codant ... I\textsuperscript{er} siècle puis, en utilisant la commande \phiROMAIN que nous venons de définir ci-dessus (cf. [4.5\)](#page-53-0), ... le \phiROMAIN{20}\textsuperscript{e} et enfin, pour être poli, ... M., M\textsuperscript{lle} et M\textsuperscript{me}.

Il est bien sûr facile de créer une commande spécifique pour écrire les siècles en adaptant \phiROMAIN définie ci-dessus (cf. [4.5\)](#page-53-0), même si cela nous oblige à utiliser une condition dans la définition (construction certes facile à comprendre...) \ifthenelse{condition}{si vrai}{sinon} et nous obtenons ... l<sup>er</sup> siècle, XX<sup>e</sup> siècle... en codant simplement . . . \phisiecle{1} siècle, \phisiecle{20} siècle... .

\newcommand{\phisiecle}[1]{\phiROMAIN{#1}\ifthenelse% {#1=1}{\textsuperscript{er}}{\textsuperscript{e}}}

### <span id="page-55-0"></span>**4.7 En couleur**

Pour gérer la couleur nous avons chargé le paquetage {xcolor}. Pour changer juste une partie de texte dans la couleur choisie, nous avons une commande à deux arguments dont le fonctionnement maintenant nous est intuitif. Il est possible de changer la couleur de l'argument en cours de route en tapant dans le corps du document \textcolor{DarkRed}{changer la couleur de l'argument}. LATEX connait quelques couleurs de base (red, green, blue, cyan, magenta, yellow , black, white , ...) les autres doivent être définies dans le préambule, nous avons déjà fait cela (cf. [1.1\)](#page-19-0), ou récupérées *via* une des options possibles du paquetage. Ici nous avons précisé [svgnames] ce qui nous donne accès aux « X11 colors » qui portent chacune un nom évocateur *AntiqueWhite, Chocolate, Gold, OldLace, Orchid, SteelBlue, Tomato, ...*. La liste se trouve facilement sur internet (chercher par exemple X11 colors). D'autres options permettent d'obtenir des palettes prédéfinies plus étendues.

Une autre commande permet de changer la couleur du texte pour toute la suite du document (où jusqu'au moment où nous décidons de changer à nouveau), il suffit alors d'entrer par exemple \color{DarkRed} puis, plus loin, \color{black} pour revenir au noir. Nous pouvons aussi limiter la portée à la manière des « commandes de base » en codant {\color{SteelBlue} texte en bleu acier... } (cf. [3.1](#page-36-0) et [4.1\)](#page-50-0). Et le fond me direz vous ? Rien de plus simple, en entrant \pagecolor{yellow}, la couleur du fond change (à partir de la page courante). Si l'on désire simplement changer la couleur du fond pour une partie du texte, il faut créer une boîte colorée (nous parlerons beaucoup de boîtes par la suite) \colorbox {LemonChiffon}{texte à écrire sur fond jaune}, nous pouvons aussi écrire en couleur dans cette boîte, rouge sur fond jaune par exemple en entrant (certes, cela se complique un petit peu...) :

\colorbox{LemonChiffon}{\textcolor{DarkRed}{% rouge sur fond jaune}}

Mais justement c'est un cas où nous pouvons sans souci utiliser la « forme

de base » dont l'effet est limitée aux accolades englobantes :

\colorbox{LightPink}{\color{Maroon}marron sur rose}

Cette forme, plus concise, produira bien marron sur rose . D'autres effets sont possibles avec le paquetage {fancybox} et présentés dans l'exemple qui conclut cette leçon : double traits  $(\dagger)$  doublebox), ombres  $(\nabla)$ , coins arrondis (\ovalbox et \Ovalbox), *etc.*

La notion de boîte est très importante en  $LAT$  $\neq$  et nous y reviendrons plus tard. Citons quand même ici la boîte encadrée  $\frac{\text{box} \cdot \text{box} \cdot \text{or} \cdot \text{box} \cdot \text{or} \cdot \text{or$ (avec f pour *"frame"*) et aussi l'encadrée en couleur... avec trois arguments \fcolorbox{DarkRed}{LightSkyBlue}{l'encadrée en couleur...} le premier est la couleur du cadre, le deuxième la couleur du fond et le troisième le texte à encadrer. Petit souci il faut préciser une couleur pour le fond et rien n'est prévu pour utiliser la « couleur courante » de la page. Tout cela nous oblige à définir une nouvelle commande « boîte avec cadre en couleur », nous pouvons l'appeler \phicfbox par analogie avec ce qui existe déjà. Là, deux argument, la couleur du cadre et le texte qui rentre dans la boîte. Nous utilisons des commandes prédéfinies du paquetage {xcolor} en nous inspirant de réponses trouvées sur des forums LATEX ; la difficulté est de bien récupérer la couleur du fond et la couleur du texte quelque soit le contexte.

```
\newcommand{\phicfbox}[2]{%
\colorlet{currentcolor}{.}%
{\color{#1}\fbox{\color{currentcolor}#2}}}
```
Maintenant, nous pouvons juste encadrer en couleur en entrant tout simplement (?) ... \phicfbox{SeaGreen}{encadrer en couleur} .

Pour le moment, toutes ces boîtes ne nous permettent pas encore de faire grand chose, il faudrait pouvoir couper le texte, les étendre en hauteur, et justement... les emboîter ; patience !

#### **4.8 Un exemple coloré**

Toutes les commandes et environnements peuvent se combiner harmonieusement pourvu que l'on dispose dans le bon ordre accolades fermantes et fins d'environnement nécessaires.

```
\documentclass[12pt,onecolumn,twoside,a4paper]{book}
\usepackage[utf8]{inputenc} % encodage des caractères
\usepackage[T1]{fontenc} % encodage des polices
\usepackage[french]{babel} % typographie francaise
\usepackage{xspace} % pour gérer les espaces
%%%%%%%
\usepackage[pdftex,table,svgnames]{xcolor}% couleur
\usepackage{setspace} % interlignes, etc.
\usepackage{sectsty} % styles pour les titres
\usepackage{amssymb} % symboles
\usepackage{eurosym} % symboles
\usepackage{url} % pour écrire les url
\usepackage{ulem} % pour souligner
\usepackage{alltt} % environnement "teletype"
\usepackage{fancybox} % boîtes améliorées
%%%%%%%
\usepackage{newtxtext,newtxmath} % polices de qualité
% mise en page
\usepackage[inner=3cm,top=4cm,outer=3cm,bottom=4cm]{geometry}
%%%%%%%
\newcommand{\pagepaireblanche}
          {\newpage{\pagestyle{empty}\cleardoublepage}}
\newcommand{\phietc}{\textit{etc.}\xspace}
\newcommand{\phi}{\phi}{\phi} [1]{\og #1 \fg}
\newcommand{\phicfbox}[2]{%
\colorlet{currentcolor}{.}%
{\color{violet}\label{color} {\color{violet}\label{color} {\color{violet}\label{color} {\color{violet}\label{color} \text{color}\{\text{color}\#2}\}}\}%%%%%%%
\pagestyle{plain}
% le document lui-même
\begin{document}
\normalem \sffamily \allsectionsfont{\sffamily}
\textbf{gras}, \textsl{penché}, \textit{italique}, \texttt{télétype},
et \textsc{petites capitales}, ...
\bigskip
\uline{Souligné}, \uwave{souligné encore}, voire \sout{barré}
\bigskip
\begin{Huge}Réellement énorme \end{Huge}
\par\bigskip
\begin{huge}\'Enorme \end{huge}
\par\bigskip
```

```
\begin{LARGE}Très très grande \end{LARGE}
\par\bigskip
\begin{Large}Très grande \end{Large}
\par\bigskip
\begin{large}Grande \end{large}
\par\bigskip
\begin{normalsize}Un texte en taille normale\end{normalsize}
\par\bigskip
\begin{small}Petite taille\end{small}
\par\bigskip
\begin{footnotesize}
Plus petit pour les notes en bas de page
\end{footnotesize}
\par\bigskip
\begin{scriptsize}Encore plus petit \end{scriptsize}
\par\bigskip
\begin{tiny}Minuscule \end{tiny}
\bigskip
\textcolor{DarkBlue}{Un peu de bleu}
\bigskip
\textcolor{DarkBlue}{%
\begin{Large}\textbf{Un très grand bleu}\end{Large}}
\footnote{Et en plus en gras!}
\newpage
\pagecolor{Ivory}\color{DarkBlue}
\noindent
\fbox{\textbf{Tout peut se mélanger...
\colorbox{white}{\textcolor{Crimson}{\begin{large}%
rouge sur blanc, \phietc%
\end{large}}}}}
\vspace*{1cm}
\noindent
\phicfbox{SeaGreen}{\textbf{%
Nous avons aussi des boîtes personnalisées
\textcolor{SeaGreen}{(cadre en couleur)}}}
\bigskip
\begin{align} \delta = \frac{1}{t} \end{align}\begin{large}
\noindent\fcolorbox{DarkRed}{gray}{\textcolor{white}{%
```

```
... blanc sur gris bordé de rouge ??}}
\end{large}
\end{alltt}
\vspace*{1cm}\color{DimGray}
\noindent
\shadowbox{%
\begin{Large}\textcolor{DodgerBlue}{Une boîte ombrée}\end{Large}}
\vspace*{1cm}
\noindent
\doublebox{%
\begin{Large}
\textcolor{RoyalBlue}{Une \phigg{double boîte}}
\end{Large}}
\vspace*{1cm}
\noindent
\ovalbox{%
\begin{Large}
\textcolor{DarkSlateBlue}{Une boîte aux coins arrondis}
\end{Large}}
\vspace*{1cm}
\noindent
\Ovalbox{%
\begin{Large}
\textcolor{MidnightBlue}{La même, avec un bord plus large}
\end{Large}}
\end{document}
```
Fichier 4.1 – Caractères « tous styles »

Bien sûr, le résultat suit :

**gras**, *penché*, *italique*, télétype, et petites capitales, ...

Souligné, souligné encore, voire barré

## Réellement énorme

#### Énorme Très très grande

Très grande

Grande

Un texte en taille normale

Petite taille

Plus petit pour les notes en bas de page

Encore plus petit

Minuscule

Un peu de bleu

#### **Un très grand bleu<sup>1</sup>**

1. Et en plus en gras !

1

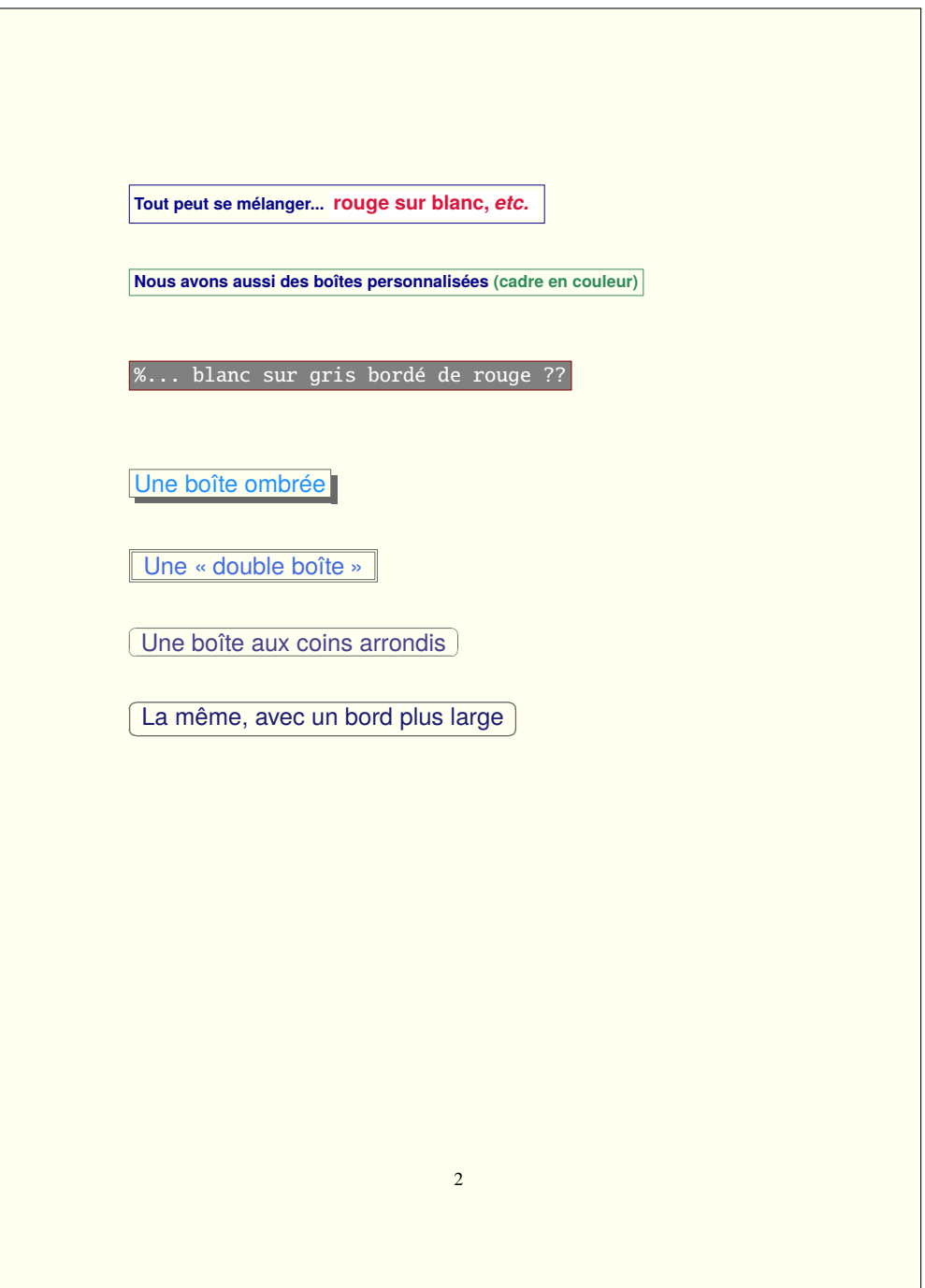

# **Leçon 5**

# **Une page de couverture**

#### **5.1 Composition à la demande**

Rappelons nous que nous avons dans l'idée d'écrire un recueil et qu'il serait bon de savoir composer une couverture digne de ce nom. Justement LAT<sub>E</sub>X a prévu un environnement {titlepage} pour écrire tout ce que nous voulons dans une page au départ parfaitement blanche (quelque soit, par exemple, le style de page courant). Comme il s'agit d'un environnement, le contenu sera encadré comme d'habitude par des délimiteurs, ici \begin{titlepage} et \end{titlepage}.

Pour notre couverture, l'organisation des pages (définie dans le préambule avec les options du paquetage {geometry}) ne convient pas forcément. Nous pouvons rajouter, pour l'esthétique, un centimètre avec la commande \enlargethispage{1cm}. Celle-ci peut servir n'importe où dans le document et... se révèler très pratique pour tricher un peu avec la mise en page. Nous descendons dans la page de quelques centimètres (avec un \vspace\*, cf. [3.2\)](#page-38-1), nous plaçons notre titre en gros et en couleur (cf. [4.2](#page-51-2) et [4.7\)](#page-55-0), soit centré (avec l'environnement {center}, cf. [3.1\)](#page-36-0), soit décalé vers la droite (avec un  $\hbox{\hbox{hspace}}$ , cf. [3.2\)](#page-38-1).

#### **5.1.1 Remplissage vertical**

Puis nous voulons écrire tout en bas un texte et une date. Facile, la commande \vfill (*vertical fill*) se chargera de remplir tout l'espace qui restera entre notre titre et le texte écrit en bas. C'est très pratique, si il y a plusieurs \vfill dans la page, l'espace disponible sera alors partagé équitablement entre les différentes zones laissées blanches.

#### **5.1.2 Remplissage horizontal**

Sur la dernière ligne, plus précisement, nous voulons placer notre texte à gauche et la date à droite... Facile, il suffit d'utiliser cette-fois \hfill (*horizontal fill*) pour remplir tout l'espace horizontal disponible entre les deux. De même, si il y a plusieurs \hfill dans la ligne, l'espace disponible sera alors partagé équitablement. Notons enfin qu'une autre version de cette commande, \dotfill (*dot fill*) remplit, elle, ces espaces horizontaux avec des points.

#### **5.1.3 Tracer des lignes**

Enfin la commande \rule va nous permettre de tracer des lignes horizontales ou verticales. Plus précisément cette commande trace une « boîte pleine » avec la couleur courante du texte et dont les dimensions — largeur et hauteur — sont données en argument. Un premier argument optionnel définit le décalage horizontal éventuel à appliquer avant de tracer le rectangle. Si nous voulons tracer des lignes fines, l'idéal est de donner leur épaisseur en points (pt) unité de mesure qui est en rapport avec la taille de la police et donc plus facile à maitriser dans ce cas (cf. [6.2.1\)](#page-73-0). Pour simplifier le tout, des commandes prédéfinies nous renvoient les dimensions courantes utiles dans la page, par exemple \textwidth et \textheight (largeur et hauteur de la zone texte). Ainsi, pour tracer une ligne de la largeur du texte et pas trop épaisse, nous entrerons tout simplement :

\noindent% \rule{\textwidth}{2pt}

Pour mettre une ligne verticale rouge de 10 cm de haut et décalée de 3 cm vers la droite (par rapport au dernier caractère ou à la dernière boîte écrite) nous taperions :

```
\textcolor{red}{%
\rule[3cm]{2pt}{10cm}}
```
#### **5.2 Des boîtes en tous genres**

Nous avons déjà parlé des boîtes LATEX, il est temps de faire un tour d'horizon plus précis. Tout ce qui est mis dans une boîte est considéré comme un « pavé unique » à insérer dans le texte. Les différents types de boîtes peuvent s'assembler les unes dans les autres ce qui va nous donner beaucoup de flexibilité.

#### **5.2.1 Les plus simples,** makebox**,** mbox

La commande \makebox admet deux arguments optionnels, la largeur et le positionnement du texte dans la boîte (calé à gauche —valeur par défaut—, centré, calé à droite ou étalé pour occuper tout l'espace soit l, c, r, s pour *flushleft*, *center*, *flushright* ou *spread*). Si la boîte n'est pas assez grande, le contenu sera tronqué. \mbox est juste un raccourci qui n'admet pas d'option et s'adapte au contenu. Nous nous en servirons pour regrouper logiquement des éléments de texte ou d'autres boîtes. Une utilisation courante est d'empêcher la césure d'un mot (la boîte formant un tout, il suffit de mettre le mot à l'intérieur).

```
\makebox[8cm][r]{essai de makebox}
\mbox{incoupable}
```
Nous connaissons déjà les \colorbox (cf. [4.7\)](#page-55-0), une telle boîte peut éventuellement contenir ces nouveaux types de boîte ou être incluse dedans.

#### **5.2.2 Les encadrées,** framebox**,** fbox

Même définition que la \makebox précédente, et mêmes arguments optionnels, voici maintenant la \framebox, seulement ici, la boîte est matérialisée car entourée d'un trait continu. La \fbox que nous connaissons déjà (cf. [4.7\)](#page-55-0) est une variante simplifiée qui, à l'instar de la \mbox, n'a pas d'option. Nous avons aussi rencontré une autre variante, la \fcolorbox (cf. [4.7\)](#page-55-0). Là aussi, une telle boîte peut inclure ou être contenue dans tous types de boîtes.

\framebox[5cm][c]{boîte encadrée} \fbox{une autre}

L'épaisseur du trait d'encadrement est contrôlé par la variable \fboxrule et la distance entre le cadre et le contenant par la variable \fboxsep. Pour redéfinir ces variables qui représentent des longueurs, il faut utiliser la com-mande \setlength (cf. [3.2\)](#page-38-1) :

\setlength\fboxrule{0.5pt} \setlength\fboxsep{0.2cm}

L'unité est au choix (cf. [3.3\)](#page-40-0), le point (pt) est souvent une bonne idée pour ce qui doit rester en harmonie avec la taille de la police.

#### **5.2.3 La boîte à paragraphe,** parbox

Les boîtes précédentes ne sont pas capables d'intégrer du texte mis en forme, elles n'incluent qu'un « morceau de ligne » (ou d'autres boîtes). La commande \parbox admet, elle, deux arguments : sa largeur et le texte qui sera formaté à l'intérieur de la boîte. Il est aussi possible, en option, de préciser le positionnement par rapport à la ligne, centré — valeur par défaut- – au dessus ou en dessous soit c,  $b^1$  $b^1$ , t. Pour encadrer un paragraphe, vous l'avez compris, il suffit d'empiler les boîtes *ad hoc* (et de ne pas oublier les accolades fermantes) :

```
\parbox{1.8cm}{essai de parbox... avec un long texte
(centrée)}
\parbox[t]{1.65cm}{autre essai de parbox... sous la ligne
courante)}
\parbox[b]{2cm}{encore un essai de parbox... sur la
ligne courante} \fbox{\parbox{2.8cm}{essai de paragraphe
encadré... avec un long texte}}
```

| Ce qui donne : | essai<br>de<br>parbox<br><b>un</b><br>avec<br>long texte<br>(centrée) | autre<br>essai de<br>parbox<br><b>SOUS</b><br>ligne<br>la | encore<br>- un<br>de<br>essai<br>parbox<br>sur la ligne<br>courante | essai de para-<br>graphe<br>enca-<br>dré avec<br>- un<br>long texte |
|----------------|-----------------------------------------------------------------------|-----------------------------------------------------------|---------------------------------------------------------------------|---------------------------------------------------------------------|
|                |                                                                       | courante                                                  |                                                                     |                                                                     |

<span id="page-65-0"></span><sup>1.</sup> C'est le bas de la boîte *bottom* qui est posé sur la ligne, elle est donc au dessus (...).

## **5.3 Les minipages**

Quite à parler encore de boîtes, autant passer tout de suite à quelque chose de plus sophistiqué. L'environnement {minipage} définit une boîte (c'est à dire un « pavé » à placer d'un seul tenant dans la page) qui se remplit comme une page [2](#page-66-0). Justement pour améliorer notre couverture, nous pouvons mettre en évidence un fragment de texte justifié dans un rectangle avec ses propres notes de bas de page, sa couleur, *etc.*.

L'environnement {minipage} comprend trois argument optionnel, le premier est le positionnement de la boîte sur la ligne courante (comme d'habitude, centrée —valeur par défaut— au dessus ou en dessous soit c, b, t), le deuxième est la hauteur de la {minipage}, si ce deuxième argument est donné alors il est possible de préciser comment sera positionné verticalement le contenu à l'intérieur de la {minipage} (centrée, en haut ou en bas soit c, t, b aussi). Si le deuxième argument optionnel n'est pas donné, la hauteur est adaptée au contenu, c'est l'utilisation la plus fréquente. Un seul argument est imposé : la largeur de la {minipage}. Trois exemples typiques :

```
% {minipage} de 5cm de large centrée sur la ligne
courante (défaut)
\begin{minipage}{5cm}
... ...
\end{minipage}
% {minipage} de 2.7cm de large, posée sur la ligne
courante:
\begin{minipage}[b]{2.7cm}
... ...
\end{minipage}
% 7cm de haut, 10cm de large, sous la ligne courante,
contenu en bas:
\begin{minipage}[b][7cm][t]{10cm}
... ...
\end{minipage}
```
La {minipage} se combine bien sûr avec tout ce que nous avons vu précédemment, par exemple pour avoir un fond rouge il suffit de placer l'environ-

<span id="page-66-0"></span><sup>2.</sup> On ne peut pas tout y mettre mais presque...

nement {minipage} dans une \colorbox (cf. [4.7\)](#page-55-0), pour l'encadrer il suffit de mettre le tout dans une \fbox et puis rien n'interdit non plus de changer la couleur du texte, *etc.*

```
\fbox{\colorbox{red}{\begin{minipage}[b]{8cm}\color{white}
bla bla % minipage encadrée, fond rouge, texte en blanc
...
\color{black}\end{minipage}}} % retour au noir; attention
aux "}"
```
## **5.4 Notes en bas de page**

Introduisons, au passage, cette commande [3](#page-67-0) qui place une note au bas de la page où apparaît le texte concerné (c'est à dire le mot qui précède immédiatement l'appel de la commande). Les notes\footnote{Note en bas de page} sont numérotées automatiquement. Le type de numérotation dépend du contexte [4](#page-67-1) (numérique, alphabétique, ...).

## **5.5 Positionnement vertical**

Souvent les indications de positionnement vertical ne nous donnent pas pleinement satisfaction. Heureusement, pour nous faciliter la vie, nous disposons des « boîtes élévatrices » qui font monter (ou descendre) leur contenu par rapport à la ligne courante. Le premier argument, obligatoire, est la valeur dont il faut élever (ou descendre si il est négatif) ce qui est dans la boîte, tout cela est très simple :

```
\raisebox{1cm}{texte élevé de 1cm....}
\raisebox{-0.5cm}{texte descendu de 0.5cm}
```
Dernier raffinement, des arguments optionnels permettent de stipuler que l'argument doit être positionné très précisement de façon à dépasser au dessus ou en dessous de la ligne courante de la valeur qui est donnée :

<span id="page-67-1"></span><span id="page-67-0"></span><sup>3.</sup> Il s'agit de la commande \footnote ...

<sup>4.</sup> Nous verrons plus loin comment personnaliser l'édition d'un compteur (ici celui des notes).

```
\raisebox{0.3cm}[extend-above]{texte dépasse de 0.3cm au
dessus...}
\raisebox{-0.25cm}[extend-below]{texte depasse de 0.25 en
dessous}
```
## **5.6 Le test de couverture**

Appliquons tout cela à la réalisation d'une superbe couverture pour un ouvrage à venir. Une {minipage} sur fond bleu cadrée à droite donne un aperçu des œuvres éditées, elle est centrée entre le titre et la dernière ligne en utilisant deux \vfill. Cette fois, le code entré (hors préambule) semble plutôt court ?

```
\documentclass[12pt,onecolumn,twoside,a4paper]{book}
\usepackage[utf8]{inputenc} % encodage des caractères
\usepackage[T1]{fontenc} % encodage des polices
\usepackage[french]{babel} % typographie francaise
\usepackage{xspace} % pour gérer les espaces
%%%%%%%
\usepackage[pdftex,table,svgnames]{xcolor}% couleur
\usepackage{setspace} % interlignes, etc.
\usepackage{sectsty} % styles pour les titres
\usepackage{amssymb} % symboles
\usepackage{eurosym} % symboles
\usepackage{url} % écrire les url
\usepackage{ulem} % souligner
\usepackage{alltt} % environnement "teletype"
%%%%%%%
\usepackage{newtxtext,newtxmath} % polices de qualité
% mise en page
\usepackage[inner=3cm,top=4cm,outer=3cm,bottom=4cm]{geometry}
%%%%%%%
\newcommand{\pagepaireblanche}
         {\newpage{\pagestyle{empty}\cleardoublepage}}
\newcommand{\phietc}{\textit{etc.}\xspace}
\newcommand{\phi}{\phi}{\phi} [1]{\og #1 \fg}
%%%%%%%
\pagestyle{plain}
% le document lui-même
\begin{document}
\sffamily \allsectionsfont{\sffamily}
\begin{titlepage}\enlargethispage{1cm}
```

```
\noindent\textcolor{Indigo}{\rule{\textwidth}{2pt}}
\vspace*{3cm}
\begin{center}\begin{Huge}
\textcolor{DarkBlue}{\textbf{\'Ecrits intéressants}}
\end{Huge}
\vspace*{0.5cm}
\begin{Large}\textcolor{DarkBlue}{du XXI\ieme siècle}\end{Large}
\end{center}
\forallrfill
\begin{flushright}
\colorbox{LightBlue}{
\begin{minipage}[b]{5cm}
Lorem ipsum dolor sit amet, consectetur adipiscing elit. Vivamus
rhoncus est at velit facilisis sit amet pulvinar risus placerat.
In hac habitasse platea dictumst\footnote{Note \og interne \fq}
In ut neque sed arcu auctor egestas
ut nec turpis.
Vestibulum placerat risus at ipsum im- perdiet viverra.
\end{minipage}}
\end{flushright}
\forallfill
\noindent \textcolor{DarkBlue}{Textes choisis \hfill
\textit{Année 2012}}
\vspace*{0.5cm}
\noindent\textcolor{Indigo}{\rule{\textwidth}{2pt}}
\end{titlepage}
\pagepaireblanche
\end{document}
```
Fichier 5.1 – Page de titre

Comme il se doit, le résultat est donné page suivante.

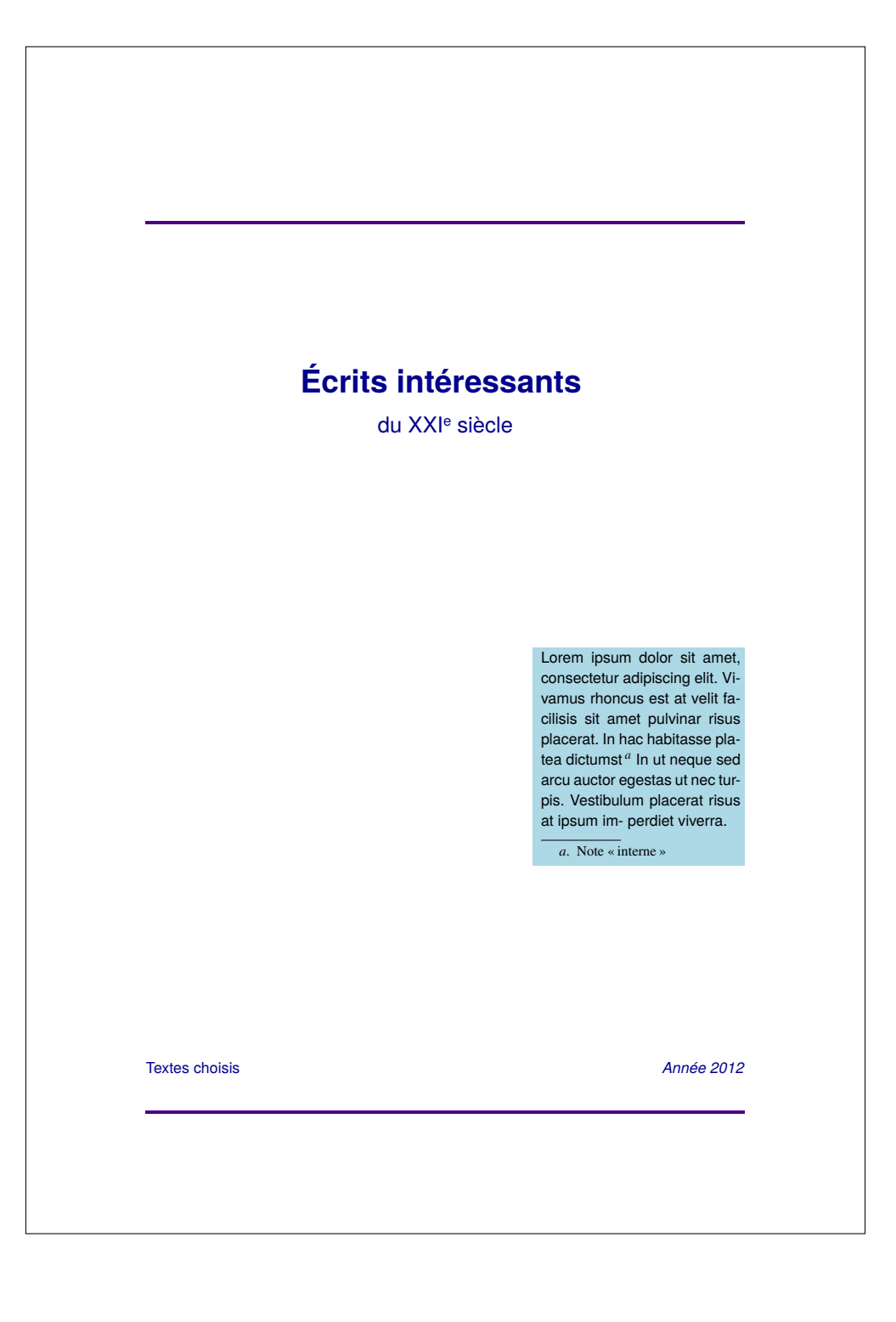

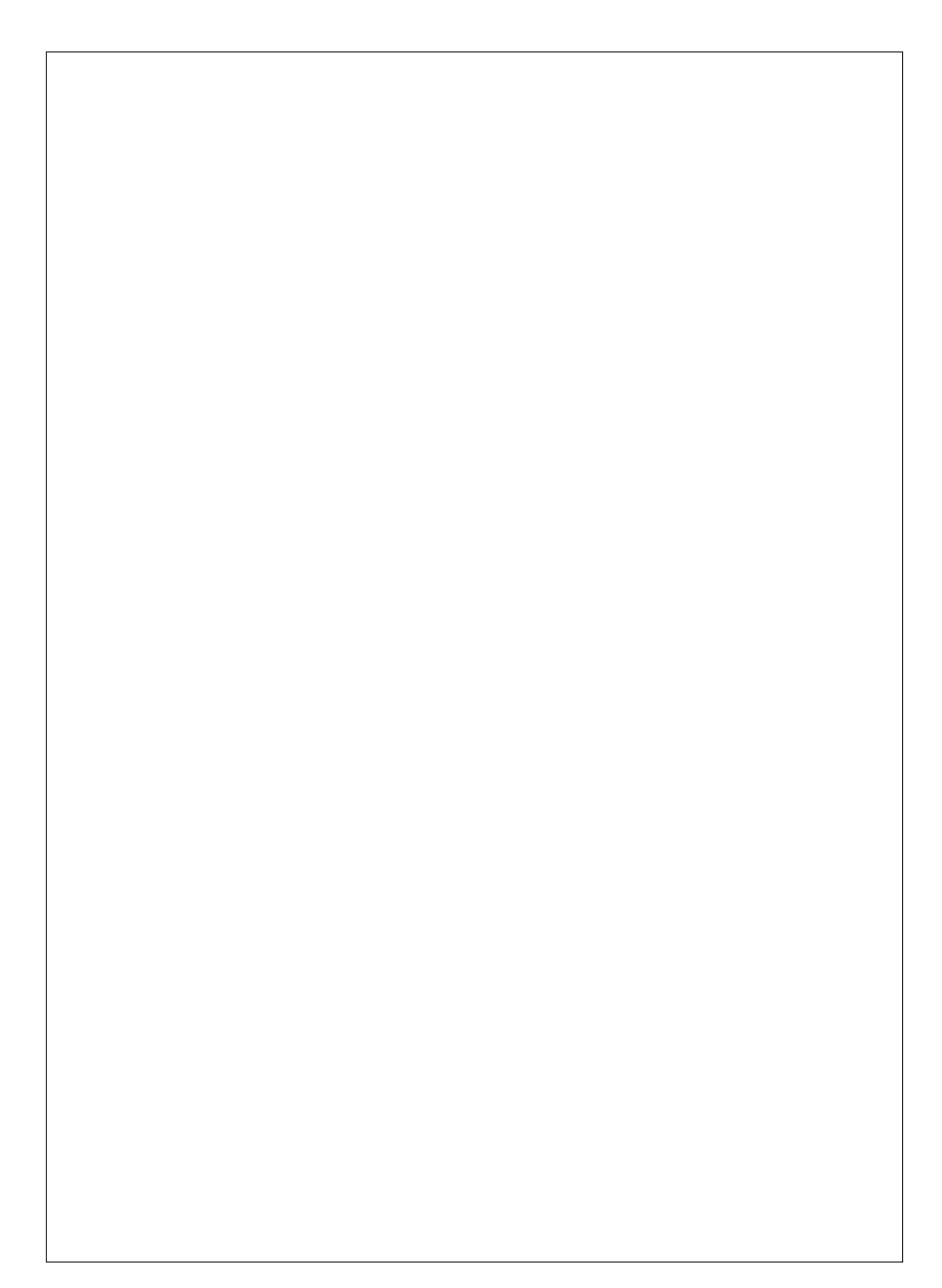
# **Leçon 6**

# **Un premier livre**

### **6.1 Mise en forme**

Nous savons déjà composer une couverture pour notre ouvrage, il nous reste à rajouter un peu de contenu (...). Vu de LAT<sub>F</sub>X le livre est divisé en trois sous-ensembles introduits dans le document par des commandes spécifiques mais optionnelles... si nous ne mettons rien, nous n'aurons par défaut que le corps de l'ouvrage que nous appellerons ici « le texte ».

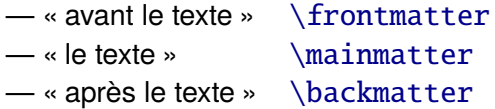

Ensuite, le corps de l'ouvrage (« le texte ») est divisé en parties, chapitres, sections, sous-sections, *etc.*. à chacune de ces divisions correspond une commande qui admet comme argument le titre de la partie, du chapitre, ... Ce titre sera édité automatiquement dans une police et une mise en page adaptée à l'importance de la division.

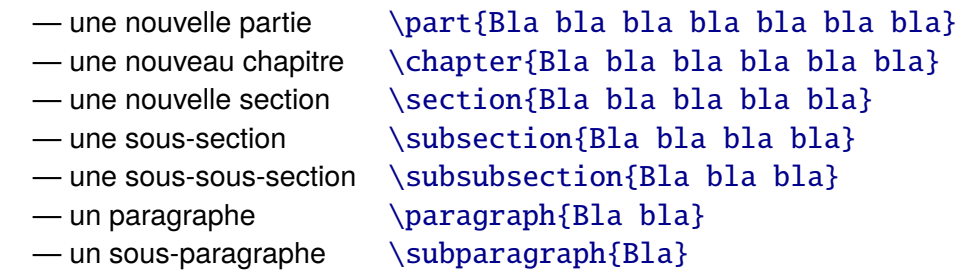

Nous le verrons plus loin que ces divisions reçoivent des numéros et que leurs titres seront automatiquement intégrées, si nous le souhaitons, dans une table des matières. Nous pouvons aussi utiliser des versions « étoilées » qui conservent la mise en page et la police du titre mais sans affecter de numéro ni d'entrée dans la table des matières ainsi \chapter\*{Avant-propos}. Toutes ces commandes de sectionnement admettent en outre un argument optionnel, qui permet de différentier le nom de la division et l'entrée dans la table des matières, ainsi \chapter[Nom dans la table]{Nom du chapitre}.

Ici, nous utilisons systématiquement la classe de document {book} (cf. [1.1\)](#page-19-0) ; avec des classes plus simples (rapport, article, ...), le partitionnement (« avant le texte », « le texte », « après le texte ») et certaines divisions (parties, puis chapitres selon la classe choisie) ne seront pas disponibles.

Ainsi que l'avons annoncé, la couverture, elle, sera tout simplement copiée sur l'exemple du chapitre précédent; passons donc directement aux préliminaires non sans avoir laissé une page blanche pour continuer sur une page impaire. Nous avons défini, dans notre préambule, une commande personnalisée pour faire cela, c'est \phipaireblanche (cf. [1.1\)](#page-19-0).

### **6.2 Longueurs et compteurs**

Comme nous l'avons vu, LAT<sub>F</sub>X est capable de manipuler des nombres et des variables. Nous avons déjà rencontré des variables qui stockent des longueurs et les unités qui servent à les mesurer : pt, cm, in, em ou encore xm (cf. [3.3\)](#page-40-0). Les longueurs nous intéresserons beaucoup pour bien gérer la mise en page ou pour composer des objets typographiques complexes (à la manière des calligrammes) en revanche nous n'utiliserons guère les compteurs sinon pour accéder à la valeur de certains d'entre-eux qui sont déjà déclarés dans l'environnement que nous avons choisi pour notre document (numéros de pages, de chapitres, notes en bas de page et autres).

#### **6.2.1 Longueurs**

De nombreuses longueurs sont prédéfinies, ainsi nous connaissons déjà \parindent (cf. [3.2\)](#page-38-0) ou \textwidth (cf. [5.1.3\)](#page-63-0). Il est temps de récapituler les principales valeurs qui règlent les espaces à laisser entre les différentes zones de la page ; il y en a beaucoup d'autres pour les en-têtes, pieds de page, notes en bas de page, *etc.* pour tout savoir, il faut lire la documentation du paquetage {geometry} (cf. [1.1\)](#page-19-0).

- la taille du papier : \paperwidth (largeur) et \paperheight (hauteur). Cette indication est généralement donnée avec la commande \documentclass (cf. [1.1\)](#page-19-0) sous une forme plus concise, typiquement en précisant A4 (a4paper) ;
- la taille de la zone occupée par le texte dans une page :  $\text{textwidth}$ (sa largeur) et \textheight (sa hauteur) ces valeurs sont généralement fixées implicitement lorsque nous précisons les marges en chargeant, dans le préambule, le paquetage {geometry} (cf. [1.1\)](#page-19-0) ;
- la largeur d'une ligne \linewidth cette valeur dépend de l'environnement courant imaginons, par exemple, une {parbox} (cf. [5.2.3\)](#page-65-0) ; ou une {minipage} (cf. [5.3\)](#page-66-0) ;
- l'espace entre deux ligne, typiquement  $\baselineskip($  (cf. [3.2\)](#page-38-0) ;
- le décalage au début d'un paragraphe \parindent et enfin l'espace entre deux paragraphes \parskip (cf [3.2\)](#page-38-0).

Il est possible, avec la commande \newlength, de définir de nouvelles variables qui contiendrons des longueurs, puis de leur affecter des valeurs avec \setlength et \settowidth. Cette dernière commande évalue la longueur d'une chaîne de caractères dans la police courante. Même si ces commandes nous sont déjà (un peu) familières, notons quand même que le nom d'une telle variable ne peut contenir que des lettres, \newlength{\philong} par exemple.

```
...
\newlength{\phia} \newlength{\phib} \newlength{\phic}
...
\setlength{\phia}{1.1cm}
\setlength{\phib}{1em}
% longueur du mot "Décalage" dans la police courante
\settowidth{\phic}{Décalage}
...
```
Par défaut, LATEX ne sait pas vraiment faire des calculs il est possible d'ajouter des valeurs en utilisant \addtolength. Les nombres utilisés peuvent être positif ou négatifs et nous pouvons effectuer des multiplications (attention aucun symbole n'est utilisé). Pour faire des opérations plus complexes, il faudrait charger le paquetage {calc}. Ensuite ces variables s'utilisent comme n'importe quelle longueur. Suite de notre petit exemple :

```
...
\addtolength{\phia}{1em}
\addtolength{\phia}{2.5\phib} % deux fois et demi phib
...
\noindent\hspace*{\phic}Texte décalé de la longueur du
mot Décalage...
...
```
Il est préférable de mettre les déclarations (\newlength) dans le préambule mais les autres commandes peuvent aussi être utilisées dans le corps du document puisque nous pouvons manipuler des grandeurs « relatives » qui sont définies par rapport à la mise en page ou la police courante. Une utilisation fréquente est de sauvegarder une valeur « d'environnement » avant de la modifier puis de la restituer :

```
...
\newlength{\phisaveparindent}
...
% sauvegarde de la valeur std de parindent
\setlength{\phisaveparindent}{\parindent}
% nouvelle valeur pour parindent
\setlength{\parindent}{3cm}
...
% restitution de la valeur std de parindent
\setlength{\parindent}{\phisaveparindent}
...
```
#### <span id="page-75-0"></span>**6.2.2 Compteurs**

Ce n'est pas vraiment une surprise, les compteurs  $LAT$  $\neq$ X sont des variables spéciales destinées à stocker des entiers. Là aussi, LAT<sub>E</sub>X prédéfinit un certain nombre de compteurs qu'il peut être intéressant de connaître :

- page le numéro de la page courante ;
- part le numéro de la partie courante et comme nous pouvons le deviner chapter celui du chapitre et ainsi de suite pour la section et autres subsection, subsubsection, paragraph et subparagraph;
- footnote compte les notes en bas de page (mpfootnote dans une {minipage}) ;
- citons aussi (en anticipant un peu) figure et table qui numérotent les figures et les tables que nous introduirons (un peu plus tard) dans notre ouvrage.

À l'instar des longueurs, nous pourrons définir de nouveaux compteurs avec la commande \newcounter. Cette commande admet un argument qui est le nom du nouveau compteur et en option le nom d'un compteur dont il « dépend ». Si ce deuxième compteur est cité, le nouveau sera réinitialisé à chaque incrément de celui dont il dépend, nous comprenons donc immédiatement comment LAT<sub>E</sub>X numérote, par exemple, les sections dans les chapitres, *etc.* La valeur initiale d'un nouveau compteur est 0, il est possible de lui donner une valeur (entière) avec \setcounter ou de lui ajouter une valeur (éventuellement négative) en utilisant \addtocounter. Mais un compteur est fait pour compter... aussi nous disposons tout simplement de la commande \stepcounter qui permet de l'incrémenter (et de réinitialiser, ainsi que nous l'avons indiqué, tous les compteurs liés).

```
...
% pour les noms des compteurs, il n'y a pas de "\"
\newcounter{phicpt}
\newcounter{phicptaux}[phicpt]
\setcounter{phicpt}{4}
...
\stepcounter{phicptaux}
\addtocounter{phicptaux}{2}
\stepcounter{phicpt} % réinitialise aussi phicptaux
...
```
Enfin, si \value{phicpt} permet de récupérer la valeur courante d'un compteur phicpt, il est beaucoup plus intéressant de regarder du coté de \thephicpt, la commande qui « édite » la valeur du compteur phicpt.

Ainsi \thepage édite le numéro de la page courante, \thechapter celui du chapitre, \thefootnote celui de la note en bas de page, \thempfootnote celui de la note en bas de page dans une {minipage}, *etc.* Pour changer la façon dont un compteur phicpt est édité, il suffit de redéfinir la commande \thephicpt. Cela peut se faire avec des nombres en chiffres arabes (mode

arabic), des nombres en chiffres romains minuscules ou majuscules (mode roman ou Roman), des lettres minuscules ou majuscules (mode alph ou Alph) ou encore avec la suite de symboles conventionnels fnsymbol qui correspondent aux « valeurs » suivantes  $*$  †  $\frac{1}{2}$  § ¶  $\parallel$   $**$  †  $\frac{1}{2}$  (ces symboles sont utilisée typiquement pour les auteurs d'un document).

Pour les compteurs prédéfinis, le style par défaut dépend du contexte (cf. [5.4](#page-67-0) où nous avons vu que les notes en bas de page dans une {minipage} étaient « numérotées » avec les lettres minuscules). Quelques exemples de redéfinitions :

```
...
% numéros de page en chiffres romains minuscules:
\renewcommand\thepage{\roman{page}}
...
% repasser en chiffres arabes (et en bleu foncé):
\renewcommand\thepage{\color{DarkBlue}\arabic{page}}
...
% numéros de chapitre en lettres majuscules (A, B, ...):
\renewcommand\thechapter{\Alph{chapter}}
...
% symboles conventionnels pour les notes en bas de page
(par exemple pour citer des auteurs):
\renewcommand\thefootnote{\fnsymbol{footnote}}
...
% chiffres arabes pour les notes d'une {minipage}:
\renewcommand\thempfootnote{\fnsymbol{mpfootnote}}
...
```
### **6.3 Avant le texte**

La commande \frontmatter a le bon goût de remettre à zéro le compteur de pages (on ne tient pas compte de la couverture). Dans toute cette partie, les pages seront par défaut numérotées en chiffres romains minuscules. Nous pouvons mettre une introduction, en utilisant justement la commande \chapter\*{...} décrite ci-dessus pour produire un titre sans numérotation.

#### **6.3.1 Table des matières**

En toute rigueur la table des matières est à la fin et le sommaire au début, mais un sommaire se doit de ne pas être trop détaillé sous peine de devenir une table des matières... même au début. Choisissons donc éventuellement le nom qui nous convient le mieux avant de demander à LAT<sub>E</sub>X de sortir la table des matières. Attention, il faut faire fonctionner (au moins) **deux fois** le moteur LATEX qui utilise des fichiers auxiliaires pour être sûr que la table sera bien mise à jour. N'oublions pas non plus de demander à continuer sur une page impaire.

```
...
% nom par defaut "Table des matières"
\renewcommand{\contentsname}{Sommaire}
\tableofcontents
\phipaireblanche
...
```
Notons qu'il est possible de rajouter des lignes « à la main » dans cette table des matières en insérant des commandes spéciales dans le corps du document comme ceci :

```
...
\addcontentsline{toc}{chapter}{Prolégomènes}
...
```
Que signifie cela ? dans une table de contenu qui s'appelle toc (c'est justement *table of contents*, la table des matières) rajouter depuis cet endroit dans le texte une ligne qui apparaîtra comme un chapitre (d'où chapter) et qui s'appelle « Prolégomènes ». Bien sûr cela pourrait apparaître comme une partie (part) ou une section (section), ...

Enfin, La « profondeur » de la table est réglée par défaut à 2 ce qui correspond au niveau subsubsection. Pour tout comprendre le niveau part vaut -2, chapter -1, section 0, subsection 1 et ainsi de suite jusqu'à subparagraph qui vaut 4. Pour avoir un véritable « sommaire », moins détaillé qu'une « table des matières », nous pouvons préciser avant de sortir la table des matières :

```
...
\setcounter{tocdepth}{0}
...
```
Ce qui changera, comme dans l'exemple donné à la fin de ce chapitre, le niveau de détail (*depht*) de la table toc (*table of contents*) qui s'arrêtera donc aux sections.

Tous les environnements qui se voient affecter des compteurs par LAT<sub>EX</sub> peuvent être ensuite listés automatiquement sous forme de table, « Tables de figures », « Liste des tableaux », *etc.* Nous les rencontrerons un peu plus tard. Précisons simplement qu' à l'instar de la « vraie » table des matières, elles se mettent plutôt à la fin.

## **6.4 Le texte**

Nous commençons donc cette partie par *\mainmatter*. Là aussi le compteur de pages est remis à zéro, mais cette fois les pages seront numérotées, normalement, avec des chiffres arabes. C'est là que notre ouvrage sera divisé en parties, chapitres, *etc.* Nous n'oublierons pas de passer d'éventuelles pages blanches pour bien commencer les parties et les chapitres sur des pages impaires (certes, cela peut s'automatiser mais de temps en temps, nous préférons gérer certaines choses « à la main »).

```
...
\phipaireblanche
\part{Préliminaires}
...
\phipaireblanche
\chapter{Un premier chapitre}
...
```
Au fait, dans l'exemple, les chapitres sont bien des chapitres mais dans ce document ils deviennent des leçons. Que s'est-il passé ? Comme pour la table des matières nous avons changé le nom et nous avons, avant le premier chapitre, placé une commande qui demande ce changement (c'est une redéfinition de la commande \chaptername) :

```
...
\renewcommand{\chaptername}{Leçon}
...
```
Il est facile d'imaginer que nous pourrions faire de même avec partname pour les parties, et c'est effectivement le cas. Les autres divisions, elles, n'ont pas de nom.

```
...
\renewcommand{\partname}{Saison}
...
```
## **6.5 Figures et objets flottants**

Que faire maintenant de tous nos hors-textes, dessins, tableaux, images, photos et autres bribes d'autres textes. Pour cela LAT<sub>EX</sub> propose un environnement {figure} tout à fait approprié. Cet environnement crée, à partir de ce qui entré entre les délimiteurs de début et de fin, un objet dit « flottant » que le moteur essaiera de placer au mieux dans le texte final pour éviter de disgracieuses zones de blanc. Nous pouvons mettre tout ce que nous voulons dans une figure (pour le moment nous n'avons pas encore beaucoup de possibilités mais cela viendra !).

```
...
\begin{figure}[h]
...
\caption{Pascal et le limaçon}
\end {figure}
...
```
Pour indiquer une légende, il faut utiliser, comme ci-dessus, la commande \caption; placée juste après le \begin la légende sera écrite au dessus de la figure; placée avant le \end elle sera en dessous. Le nom peut être changé, ainsi pour remplacer « Figure » par « Illustration », il suffit d'entrer \renewcommand{\figurename}{Illustration}, technique qui doit nous sembler maintenant tout à fait classique.

Nous pouvons en option (donc entre crochets carrés) donner, une indication de mise en page ainsi, comme ci-dessus, \begin{figure}[h]; l'option [h] indique que nous désirons placer la figure à l'endroit où elle se trouve (*here*). Si jamais le résultat n'est pas conforme à ce que nous espérons, il est possible d'insister en demandant \begin{figure}[!h] « vraiment ici », mais là encore ce n'est qu'une indication pour le moteur de mise en page qui peut décider de faire autrement.

Récapitulons toutes les options de placement possibles (mais qui ne sont que des recommandations pour le moteur de mise en page) :

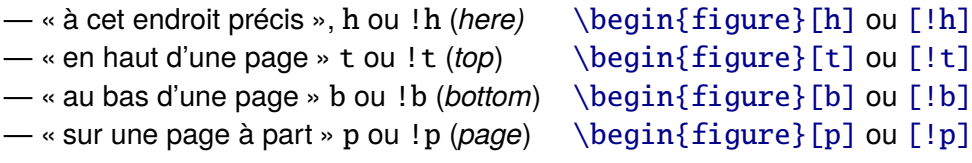

#### **6.5.1 Positionnement précis**

Mais ce n'est pas tout. Nous avons chargé le paquetage  $\{float\}$  qui va nous aider à mieux maitriser ces objets flottants qui ont parfois la manie d'aller se loger un peu n'importe où... Ce dernier nous fournit une option supplémentaire  $[H]$ ; nous coderons alors \begin{figure}[H] qui cette fois signifie « ici et seulement ici » quelque soit le résultat éventuellement catastrophique pour la mise en page du document.

Pour que cela fonctionne, il faut aussi avoir placé, auparavant (par exemple au début du document) la commande \restylefloat{figure} qui demande à changer la façon dont sont gérés les objets flottants de type {figure}.

```
...
\restylefloat{figure}
...
% ici et pas ailleurs!
\begin{figure}[H]
...
\caption{Viviani à sa fenêtre}
\end {figure}
...
```
#### <span id="page-82-0"></span>**6.5.2 Liste des figures**

LATEX numérote automatiquement les figures en se basant sur le chapitre en cours et peut produire, avec la commande *\listoffigures*, une table que nous mettrons plutôt en fin d'ouvrage. Par défaut cela s'appelle « Table des figures » mais nous indiquons ci-dessous comment choisir un autre nom par notre procédé bien connu :

```
...
\renewcommand{\listfigurename}{Liste des figures}
\listoffigures
...
```
#### **6.5.3 Autres flottants, les tables**

Tout ce que nous avons dit pour l'environnement {figure} fonctionne de la même façon avec l'environnement {table} qui produira donc des « tables » et une éventuelle « liste des tables ». Les commandes sont identiques, il suffit de changer « figure » en « table » ainsi les commandes \listfigurename et \listoffigures deviennent-elles respectivement \listtablename et \listoftables) tout comme \figurename se change, lui, en \tablename (n'oublions pas non plus l'éventuel \restylefloat{table}). Nous avons à notre disposition deux familles d'objets flottants dont nous pouvons aussi changer les noms à notre guise.

Beaucoup de paquetage fournissent de nouveaux environnements décrivant des objets (plus ou moins) flottants et les détails de leur gestion a fait couler beaucoup d'encre.

### **6.6 Annexes**

Avant de conclure, il est temps de passer aux annexes. Pour nous aider un peu, nous avons chargé la paquetage {appendix} dans le préambule. Là nous pouvons mettre des chapitres qui seront repris dans la table des matières mais, cette fois-ci, ils seront appelés « Annexe » et numérotés par défaut avec des lettres (A, B, C, *etc.*). Tout cela doit être introduit par la commande \appendix.

Nous pouvons comme au début demander à nouveau de changer le nom des chapitres, par exemple en « Complément », il faudra, là, redéfinir la commande \appendixname. La commande \appendixpage permet de séparer les annexes du reste du texte, en produisant une page de titre (analogue aux parties). Ce qui est écrit dessus peut être redéfini. Par défaut, c'est l'anglais *Appendices*. Cette commande gère le recto-verso automatiquement mais ne sort pas une page vraiment blanche avant le titre aussi, nous préférons quandmême coder « à la main » un \phipaireblanche.

```
...
\phipaireblanche
% les annexes
\appendix
% nom des "chapitres annexes"
\renewcommand{\appendixname}{Complément}
% titre sur la page de séparation
\renewcommand{\appendixpagename}{Compléments}
% page de séparation
\appendixpage %
...
```
La commande \appendixtocname, elle, sépare, dans la table des matières, les annexes des autres parties en écrivant un titre. Il peut être redéfini (par défaut c'est l'anglais *appendices*). Enfin, dernière fioriture, nous ne mettons pas de numéro de ligne, dans la table des matières, en face de ce titre en utilisant **avant** (ordre impératif) \noappendicestocpagenum.

```
...
% titre de la page de séparation dans la table
\renewcommand{\appendixtocname}{Compléments}
% pas de numero pour cette page dans la table
\noappendicestocpagenum
% séparateur dans la table des matière
\addappheadtotoc
% une première annexe
\chapter{La cissoïde de Dioclès}
...
```
# **6.7 Après le texte**

Lorsque nous en avons fini avec le corps de l'ouvrage, il est temps de passer à la troisième partie. Là, nous trouverons la bibliographie, la table des figures dont nous avons parlé plus haut (cf. [6.5.2\)](#page-82-0) (et aussi celle des tables...) peut être un index (mais cela n'est pas abordé ici), *etc.* N'oublions pas de recommencer, comme d'habitude, sur une page de droite. À partir de maintenant, les éventuels chapitres ne sont plus numérotés, il faut mieux utiliser des versions étoilées en gérant éventuellement les hauts de pages à la main (mais cela n'a pas encore été expose, cf. plus loin [6.10\)](#page-90-0).

```
...
\backmatter
\phipaireblanche
\renewcommand{\listfigurename}{Table des illustrations}
\listoffigures
%
\phipaireblanche
\chapter*{Postambule\markboth{Postambule}{Postambule}}
...
```
### **6.7.1 La quatrième de couverture**

La quatrième de couverture nous pose un nouveau problème... elle doit être sur une page paire et précédée d'une page impaire blanche. Nous avons vu qu'il existait une commande prédéfinie \cleardoublepage qui permet de recommencer à coup sûr sur une page impaire. À partir de cette commande nous en avons fabriqué une autre, bien utile, \phipaireblanche qui fait la même chose mais en laissant passer éventuellement une page complètement blanche (sans les hauts et pieds de page).

Problème, il n'existe rien de tel pour recommencer sur une page paire ! À partir de la définition de \cleardoublepage nous pouvons écrire **dans le préambule** une commande \phifinirimpaire qui fait ce qui nous intéresse (en remplaçant *even* par *odd*), nouveau problème, c'est du TEX « pur » (donc obligatoirement dans le préambule) et c'est un peu abscons ; juste un indice, \makeatletter signifie que nous considérons le caractère (spécial) @ comme une lettre.

```
...
\makeatletter
\newcommand{\phifinirimpaire}{%
    \clearpage\if@twoside \ifodd\c@page
    \hbox{}\newpage\if@twocolumn\hbox{}\newpage\fi\fi\fi}
\makeatother
...
```
Puis sur le modèle de \phipaireblanche, nous allons fabriquer une commande *ad hoc* \phiimpaireblanche qui nous permettra de sortir notre quatrième de couverture :

```
...
\newcommand{\phiimpaireblanche}
    {\newpage{\pagestyle{empty}\phifinirimpaire}}
...
```
Conclusion, lorsque nous avons tout dit, il faut passer à une page impaire (\phipaireblanche) que nous laissons blanche (\phiimpaireblanche) pour passer à la page paire qui suit... ouf !. Le style de cette dernière page est empty (pas de haut de page, ni de pied, ni de numéro) et nous pouvons y mettre le texte que nous avons choisi.

```
...
\phipaireblanche
% quatrième de couverture
\phiimpaireblanche
\thispagestyle{empty}
\vspace*{8cm}
\begin{Large}\textcolor{DarkBlue}{%
Les auteurs vous saluent bien
}\end{Large}
...
% et là c'est forcément la fin du document!!
\end{document}
```
### **6.8 Références internes**

Pour faire des références internes au texte, nous pouvons placer avec la commande \label des étiquettes (*labels*) et y faire référence ailleurs dans le corps du document. Cette commande demande un argument, par exemple \label{etiq}.

Deux autres commandes permettent alors d'utiliser cette étiquette dans le texte, \pageref qui retournera le numéro de la page où a été placée l'étiquette et \ref qui retournera, elle, le numéro du chapitre, de la section ou encore de la figure si l'étiquette a été placée dans l'environnement correspondant {figure} [1](#page-86-0). Ces dernières commandes doivent reprendre, bien sûr, l'argument de l'une des entrées  $\label{eq:ex3}$  label, par exemple  $\text{length}$ \ref{etiq}. Petite démonstration, en deux temps, sur un exemple complet.

**Placer des étiquettes** en pratique il est souvent utile d'en mettre systématiquement pour toutes subdivisions du texte (parties, chapitres, sections, *etc.*) et les objets flottants (figures et tables) :

```
...
% étiquette pour une section
\section{Lorem Ipsum}\label{lorem}
Lorem ipsum dolor sit amet, consectetur adipiscing elit.
Vivamus ...
\begin{figure}[H]
...
% étiquette pour une figure
\caption{Descartes bâtissant le folium}\label{Folium}
\end {figure}
...
In hac habitasse platea dictumst. In ut neque sed arcu
auctor egestas ut nec turpis.
...
```
**Placer des références** pour retrouver les numéros des parties, chapitres, sections, *etc.* ainsi que ceux des figures, tables avec les numéros des pages correspondantes :

<span id="page-86-0"></span><sup>1.</sup> Idem pour l'environnement {table}.

```
...
Comme nous l'avons vu au paragraphe \ref{lorem}
page \pageref{lorem}, et plus particulièrement en
étudiant le folium de Descartes (cf. \ref{folium} page
\pageref{folium}), nous pouvons affirmer ... ...
...
```
Tout cela produira un texte ressemblant à « Comme nous l'avons vu au paragraphe 3.1 page 5, et plus particulièrement en étudiant le folium de Descartes (cf. fig. 3.2 page 6), nous pouvons affirmer...  $\dots$  ».

Attention : comme pour la table des matières, LAT<sub>F</sub>X utilise des fichiers intermédiaires et il est nécessaire de lancer au moins deux fois le moteur pour être sûr que toutes les références seront bien mises à jour.

### **6.9 Références externes**

LATEX propose des outils très sophistiqués pour construire et utiliser des bases de données bibliographiques. Nous nous contenterons ici de présenter les techniques de base pour gérer une bibliographie locale au document. L'environnement {thebibliography} est fait pour cela.

{thebibliography} permet de décrire une liste d'entrées introduites par la commande \bibitem qui admet comme argument une étiquette qui pourra être référencée dans le texte ainsi : \bibitem{CP1}. Dans la bibliographie, chaque entrée se voit attribuer un nom ; par défaut c'est un numéro [1], [2], *etc.* mais il est possible d'être plus précis, par exemple [Phi-10] qui est alors un argument optionnel de la commande : \bibitem[Phi-10]{CP1}.

L'environnement {thebibliography} demande lui aussi un argument. Là, seul le nombre de caractères de l'argument importe et indique la taille maximale des étiquettes utilisées pour les référencements dans le texte. Ainsi, si l'on conserve les numéros, deux caractères autoriseront au maximum 99 références. Les références sont affichées dans le texte avec la commande \cite{...} qui doit reprendre bien sûr un argument de l'une des entrées \bibitem, par exemple \cite{CP1}. Comme pour la section précédente, démonstration en deux temps.

#### **Définir la bibliographie**

```
...
\phipaireblanche
% étiquettes personnalisées: jusqu'à 6 caractères
\begin{thebibliography}{xxxxxx}
% permet de référencer: CP1, nom affiché CP-12
\bibitem[CP-12]{CP1}\bsc{Marcel Spline},
   \g{Strophes dans la perspective Norwich},
   \textit{Courbes Poétiques}, vol. 133,
   \no 2, novembre 2012, p. 156-178.
% permet de référencer: PHI2, nom affiché Phi-10
\bibitem[Phi-10]{PHI2}\bsc{Philippe d'Anfray},
   \textit{Poèmes Courbes}, Éditions Locales,
   2010, ISBN 9-99-999999-9.
...
\end{thebibliography}
...
```
#### **Placer des références**

Les références dans le texte apparaîtrons en utilisant les noms optionnels que nous avons indiqués (sinon les références sont édité avec des numéros : [1], [2], ...). Ainsi la séquence qui suit : La revue *Courbes poétiques* [CP-12], dans son numéro de novembre, analyse de façon plus précise la spirale de Norwich que nous avons décrite dans notre précédent ouvrage [Phi-10]. Nous nous basons sur ces résultats pour conclure ... ... est-elle produite avec le code ci-dessous :

```
La revue \textit{Courbes poétiques} \cite{CP1}, dans
son numéro de novembre, analyse de façon plus précise
la spirale de Norwich que nous avons décrite dans notre
précédent ouvrage \cite{PHI2}. Nous nous basons sur ces
résultats pour conclure ... ...
...
```
L'environnement produira, là où il est appelé, une page « Bibliographie » en formatant habilement les entrées \bibitem.

Par défaut, le nom est « Bibliographie ». Pour le changer par exemple en « Références », rien de plus simple, nous entrons la commande (dont la forme ne nous étonne quère) \renewcommand{\bibname}{Références}.

Tout cela, bien sûr, se met plutôt à la fin, , dans le \backmatter (« après le texte »). Là aussi, comme pour la table des matières ou les références internes, LATEX utilise des fichiers intermédiaires et il est nécessaire de lancer au moins deux fois le moteur pour être sûr que toutes les références bibliographiques seront bien mises à jour. Il peut être aussi utile de rajouter une entrée dans le sommaire ou la table des matières en utilisant \addcontentsline que nous connaissons bien. Enfin, pour que tout soit parfait, prenons soin de commencer sur une page impaire.

```
...
\backmatter
...
\phipaireblanche
\renewcommand{\bibname}{Références}
\addcontentsline{toc}{chapter}{Références}
\begin{thebibliography}{xxxxxx}
\bibitem[...]{...}
\bibitem[...]{...}
\end{thebibliography}
...
```
Le résultat, ici, donne quelque chose comme cela :

# **Bibliographie**

- [CP-12] Marcel Spline, « Strophes dans la perspective Norwich », *Courbes Poétiques*, vol. 133, nº 2, novembre 2012, p. 156-178.
- [Phi-10] Philippe d'Anfray, *Poèmes courbes*, Éditions de l'Yvette, juillet 2010, ISBN 9-99-999999-9.

## <span id="page-90-0"></span>**6.10 Les styles de pages**

Nous connaissons déjà les styles de page empty (vide) et plain (simple) avec juste un numéro de page en bas au milieu (cf. [1.1.3\)](#page-23-0), mais nous avons chargé dans le préambule un paquetage  ${f}$ ancyhdr $}^2$  $}^2$  qui permet de gérer tout cela de façon assez fine. Le paquetage définit en haut et en bas trois espaces séparés éventuellement de la zone texte par une ligne horizontale :

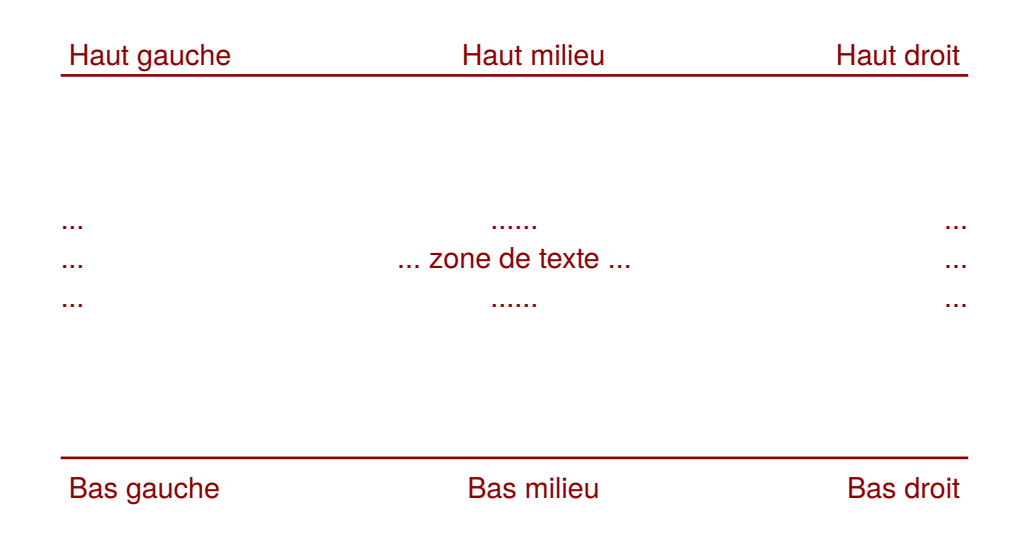

Grâce au paquetage {fancyhdr}, des nouveaux styles sont maintenant disponibles fancy et fancyplain. Le choix fancy permet de redéfinir le style des pages normales. Attention : LAT<sub>E</sub>X gère automatiquement le style de certaines pages, par exemple la première d'une partie ou d'un chapitre, et ces pages reçoivent par défaut le style plain. L'option fancyplain permet heureusement de personnaliser aussi ce style plain :

- avec la déclaration  $\paqestyle{fancy}$  et sauf avis contraire (par exemple \thispagestyle{empty} ou \thispagestyle{plain} cf. [1.1\)](#page-19-0) le style des page normales utilise les nouvelles définitions éventuellement personnalisées. Le style plain reste inchangé (un numéro de page en bas au milieu) ;
- avec la déclaration \pagestyle{fancyplain}, même chose mais cette fois le style plain peut aussi être personnalisé.

<span id="page-90-1"></span><sup>2.</sup> Le paquetage {fancyheadings} est obsolète.

Nous utiliserons généralement \pagestyle{fancyplain} qui permet de personnaliser toutes les pages, mais progressons pas à pas. Notons quand même que le paquetage autorise de multiples syntaxes et que nous nous limiterons à une utilisation simple (quoique déjà fort complexe).

### **6.10.1 Les lignes horizontales**

Par défaut seule la ligne du haut apparaît dans les pages normales (fancy). Les épaisseurs (*widths)* des traits (*rules*) peuvent être réglées dans le préambule (de préférence) ou dans le corps du document en redéfinissant les commandes correspondantes. Pour faire disparaître le trait, il suffit de lui donner une épaisseur nulle.

```
...
% Si l'épaisseur est nulle, le trait disparait...
% pages "fancy" trait du haut
\renewcommand\headrulewidth{0.4pt}
% pages "fancy" trait du bas
\renewcommand\footrulewidth{0.2pt}
%
% pages "plain" trait du haut
\renewcommand\plainheadrulewidth{0.4pt}
% pages "plain" trait du bas
\renewcommand\plainfootrulewidth{0pt}
...
```
#### **6.10.2 Le pied de page**

Le pied de page contient donc trois zones. Par défaut, seule la partie centrale est active et contient le numéro de page (c'est à dire tout simplement \thepage cf. [6.2.2\)](#page-75-0). Pour personnaliser ce qui sera écrit dans chacune de ces zones nous disposons des commandes spécifiques ici  $\lceil$  foot (à gauche) \cfoot (au centre) et \rfoot (à droite). Il est possible de distinguer page paire ou impaire — en cas de recto-verso — et aussi, si le style fancyplain est utilisé, page normale (fancy) ou page simple (plain). Pour effacer tous les pieds de page, il est possible d'utiliser la commande \fancyfoot{}.

#### **6.10.3 Le haut de page**

Là aussi, nous avons trois zones. Par défaut, seule les parties droite et gauche sont actives pour les pages normales (fancy) et contiennent diverses informations contextuelles sur le document en cours (nom de chapitre, de section, *etc.*). Cette fois-ci, pour la personnalisation, les commandes sont \lhead (à gauche) \chead (au centre) et \rhead (à droite) ; elles fonctionnent de la même façon et il est possible de distinguer pages paires, impaires, normales et simples. Pour effacer tous les hauts de page, il est possible d'utiliser la commande  $\frac{\text{maxhead}}{\}$ .

#### **6.10.4 Redéfinir une zone**

La forme générale pour définir ces commandes \yxxxx (où \yxxxx est \lfoot, \cfoot, \lroot, \lhead, \chead ou \rhead) est la suivante :

- $-$  \yxxxx{Toutes pages} redéfinit une zone pour toutes les pages ;
- \yxxxx{\fancyplain{Pages simples}{Pages normales}} redéfinit une zone en distinguant les pages simples (plain) à l'aide de la commande \fancyplain et les pages normales (fancy) ;
- \yxxxx[Pages impaires]{Pages paires} redéfinit une zone en distinguant les pages impaires (argument optionnel) et les pages paires (argument standard) ;

 $-\sqrt{Vxxxx}$ 

[\fancyplain{Impaires simples}{Impaires normales}]% {\fancyplain{Paires simples} {Paires normales}} redéfinit une zone en distinguant, parmi les pages impaires et les pages paires, les pages simples (plain) et les pages normales (fancy).

Le mieux est (sûrement) de prendre quelques exemples, ici avec  $\c{c}$  foot, bien noter les délicats parenthésages :

 $-\cfoot{\bf{\b}fseries\thepage}$ écrit, en gras, le numéro de page sur les pages impaires, paires, simples et normales ;

— \cfoot[\color{DarkRed}\thepage]% {\color{DarkGreen}\thepage} pour le recto-verso, l'argument définit ce qui est écrit par défaut sur toutes les pages. En option, il est possible de préciser ce qui sera édité sur les pages impaires. Notre exemple écrit donc le numéro sur toutes les pages simples et normales, en rouge pour les pages impaires (1 3  $5...$ ), en vert pour les pages paires  $(2, 4, 6...)$ ;

 $-\cfoot{\frac{\tancyplain{\ltth{nepage}}{--- \thepage --}}$ écrit le numéro de page sur les pages paires et impaires. Le numéro est entre crochets ( <1> <12> ...) sur les pages simples (plain) et entre deux tirets  $(-2 - -13 - ...)$  sur les pages normales  $(fancy)$ ;

— \cfoot[\fancyplain{\color{DarkRed}<\thepage>}  ${\color{red}{{\color{red}{{\color{blue}{{\color{blue$ {\fancyplain{\color{DarkGreen}<\thepage>} {\color{DarkGreen}--- \thepage ---}}

combinaison des deux précédentes, crochets carrés pour les pages simples, tirets pour les pages normales, rouge pour les pages impaires, vert pour les pages paires ( $\langle 1 \rangle$  -2-  $\langle 12 \rangle$  -13- ...).

Rappellons que pour mettre à blanc les pieds de page ou les hauts de page, il suffit d'appeler les commandes  $\frac{\text{}}{\text{on}} \frac{\text{an}}{\text{on}}$ 

### **6.10.5 Les marques**

Pour rendre le système contextuel, LAT<sub>E</sub>X propose un système de marques, mises à jour automatiquement, qui peuvent être utilisées dans les hauts (ou les pieds) des pages. Par défaut, les zones actives des hauts de pages utilisent les résultats des commandes prédéfinies \rightmark et \leftmark. Plus précisément nous avons une définition proche de ce qui suit (attention ! la configuration par défaut change aussi la police et met tout en majuscule, ce que l'on peut modifier bien sûr) :

```
\lhead[\fancyplain{}{\leftmark}]
      {\fancyplain{}{\rightmark}}
\rhead[\fancyplain{}{\rightmark}]
      {\fancyplain{}{\leftmark}}
```
À la lueur de nos exemples précédents, nous savons décoder cela. Rien n'est écrit sur les pages simples (plain) car dans la définition tous les champs \fancyplain{...} sont vides. Pour les pages normales (fancy), en haut des pages impaires, nous avons à gauche la valeur de \leftmark et à droite celle de \rightmark; en haut des pages paires c'est le contraire, à gauche la valeur de  $\rightarrow$  kightmark et à droite celle de  $\left\{ \right.$  Leftmark. À l'usage, nous nous apercevrons rapidement que \leftmark donne le chapitre courant et \rightmark la section courante mais les deux peuvent aussi indiquer « Table des matières », « Bibliographie », . . . Pour une page normale, avec le style par défaut, nous aurons quelque chose comme cela quelque chose comme cela :

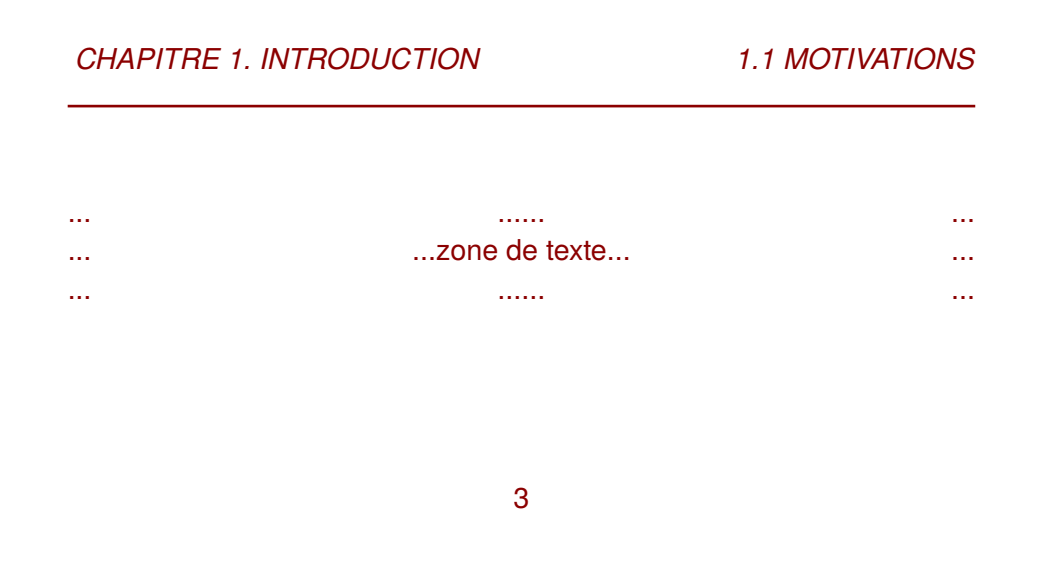

Tout se complique car la mise à jour des marques ne se fait pas directement mais mais par l'intermédiaire de deux autres commandes \markboth (deux arguments) et \markright (un seul argument) :

```
\markboth {Nouvelle marque gauche}
          {Nouvelle marque droite}
\markright{Nouvelle marque droite}
```
\leftmark retourne le premier argument (celui de gauche) du dernier \markboth rencontré avant la page courante ; \rightmark, lui, retourne le deuxième argument (celui de droite) du dernier \markboth rencontré avant la page courante sauf si il a été surchargé par un appel à \markright. Si nous reconstituons le mécanisme avec les noms de chapitre en marque gauche et les noms de section en marque droite, nous imaginons volontiers comment tout cela peut fonctionner.

Le système est contextuel car LAT<sub>E</sub>X injecte les noms des chapitres et des sections dans les marques droites et gauches lors des appels à \chapter, \section, *etc.* Là attention, en général, il ne faut pas travailler directement avec \markboth ou \markright, nous pouvons personnaliser ce qui se passe en redéfinissant les commandes \chaptermark et \sectionmark <sup>[3](#page-95-0)</sup> qui sont appelées lorsque LAT<sub>EX</sub> rencontre un nouveau chapitre ou une nouvelle section. Ainsi, pour mimer le comportement standard, nous pourrions entrer :

```
\renewcommand{\chaptermark}[1]{%
              \markboth{\chaptername \thechapter. #1}
                       {\chaptername \thechapter. #1}}
\renewcommand{\sectionmark}[1]{%
              \markright{\thesection. #1}}
```
Rappelons nous que \chaptername est le le nom donné aux chapitres (ici par exemple des leçons...) et que \thechapter et \thesection sont les valeurs des compteurs des chapitres et des sections. Les arguments fournis par LAT<sub>E</sub>X sont simplement les titres des chapitres et des sections.

Ainsi, en changeant de chapitre l'appel à  $\char'$   $\char'$   $\char'$   $\char'$   $\ldots$   $\char'$  (automatique) injecte le titre du chapitre courant (donné en argument) dans les marques droites et gauches; en changeant de section l'appel à \sectionmark{...} (automatique) entre le titre de la section courante (donné en argument) dans la marque droite.

#### **6.10.6 Un cas concret**

Malheureusement tout cela est un peu compliqué, voici la configuration utilisée **dans le préambule** pour l'exemple donné à la fin de ce chapitre. Attention, comme cela change les valeurs par défaut, il faut qu'elles aient déjà été fixées. Ce qui signifie que le style de page, ici fancyplain, a été choisi **avant** (tout cela de préférence dans le préambule) :

<span id="page-95-0"></span><sup>3.</sup> Commandes prédéfinies, il y a aussi \subsectionmark mais ne compliquons pas encore les choses...

```
...
% style par défaut
\pagestyle{fancyplain}
% redéfinition des marques
\renewcommand{\chaptermark}[1]{%
\markboth{\chaptername \thechapter. #1}
         {\chaptername \thechapter. #1}}
\renewcommand{\sectionmark}[1]{%
\markright{\thesection. #1}}
% redéfinition des hauts et pieds de page
\lhead[\fancyplain{}{\bfseries\thepage}]%
      {\fancyplain{}{\bfseries\nouppercase{\leftmark}}}
\rhead[\fancyplain{}{\bfseries\nouppercase{\rightmark}}]
      {\fancyplain{}{\bfseries\thepage}}
\fancyfoot{}
...
```
Commentons maintenant ligne à ligne cette configuration qui est aussi celle du document que vous lisez (et où \chaptermark et \sectionmark ont somme toute un comportement standard) :

- la commande  $\char'$ chaptermark redéfinie appelle  $\mathtt{workboth}$  en donnant comme argument à gauche et à droite le numéro et le nom du chapitre : dans un chapitre sans section,  $\left\{ \right\}$  et  $\right\}$  and  $\left\{ \right\}$ retournent donc le nom du chapitre ;
- la commande \sectionmark redéfinie appelle \markright avec en argument le numéro de la section et son nom : dans un chapitre avec des sections, \leftmark retourne toujours le nom du chapitre mais \rightmark retourne le numéro et le nom de la section courante ;
- $-$  sur les pages simples (plain), la zone de gauche de l'en-tête (lhead) est vide ; sur les pages normales (fancy) elle contient sur une page impaire, en gras et non convertie en majuscules, la valeur donnée par \leftmark (nom du chapitre) et sur une page impaire, en gras, le numéro de page ;
- sur les pages simples (plain), la zone de droite de l'en-tête (rhead) est vide ; sur les pages normales (fancy) elle contient sur une page impaire, en gras, le numéro de page et sur une page paire, en gras et non

convertie en majuscules, la valeur de \rightmark (nom de chapitre ou de section) ;

— le pied de page est vide (fancyplain et plain).

En fait, il se peut qu'il n'y ait pas de chapitre courant, dans ce cas là il n'y aura pas de texte, il se peut aussi que nous ayons changé de contexte sans changer le nom du chapitre courant — ce qui peut arriver typiquement avec des commandes comme \chapter\* (cf. [5.1\)](#page-62-0) — et là il va falloir procéder « à la main » à quelques ajustements.

Pour changer ce qui sera écrit dans les en-têtes, il ne faut pas redéfinir les commandes \leftmark et \rightmark dans le corps du document car elles ne seraient plus sensibles au contexte. Il faut donc utiliser \markboth et éventuellement \markright. Pour que la portée soit limitée — par exemple — à un chapitre étoilé (cf. [5.1\)](#page-62-0), nous les appellerons dans le titre. Tout cela se révélera bien utile dans les parties dites frontmatter et backmatter comme dans l'exemple ci-dessous :

```
...
\backmatter
...
\phipaireblanche
\chapter*{Postambule\markboth{Postambule}{Postambule}}
\addcontentsline{toc}{chapter}{Postambule}
...
\phipaireblanche
\renewcommand{\bibname}{Références}
\addcontentsline{toc}{chapter}{Références}
\markboth{Références}{Références}
...
% environnement {thebibliography}
...
\end{document}
```
Il y a beaucoup d'autres possibilités qu'il est plus facile d'explorer une fois que nous nous sommes un peu familiarisé ces mécanismes. En particulier, nous pouvons modifier la largeur des en-têtes et des pieds de page, utiliser plusieurs lignes ou encore redéfinir le style des séparateurs (pour le moment nous avons des lignes).

### **6.11 L'exemple du livre**

Cet exemple (un peu long...) reprend tout ce qui a été exposé au cours de ce chapitre : les différentes parties de l'ouvrage, le sectionnement du texte les références, les figures, la bibliographie, les tables et listes en tous genres,*etc.* C'est une base à recopier et à personnaliser délicatement en (re)lisant les paragraphes qui précèdent.

Certaines commandes \phipaireblanche sont probablement superflues mais nous ne sommes jamais trop prudent. Notons que la clause openright, utilisée dans les options de \documentclass permettrait de s'en affranchir mais nous préférons gérer tout cela à la main ce qui permet, par exemple de décorer par la suite ces pages initialement laissées blanches.

Si le fichier source LATEX, livre.tex devient trop volumineux, il est possible de le fractionner par exemple en codant chaque chapitre dans un fichier chapitre-i.tex. Pour injecter ensuite ces fichiers dans le source « principal », notre fichier livre.tex, il faudra utiliser à la bonne place, la commande \insert{fichier.tex} ou la commande \include{fichier.tex}.

```
...
\begin{document}
...
% chapitre 1
\phipaireblanche
\insert{chapitre-1.tex}
...
% chapitre 2
\phipaireblanche
\insert{chapitre-2.tex}
...
\end{document}
```
La commande \input{...} recopie le code « tel quel » et c'est tout à fait ce qu'il faut pour travailler comme dans l'exemple ci-dessus sans se poser de questions. En revanche, la commande \include{...} provoquera des sauts de page en appelant \clearpage — commande que nous avons brièvement évoquée dans une note en bas de page au [3.2](#page-38-0) — avant et après le texte à inclure ce qui nous semble moins facile à gérer (il y a aussi quelques autres différences subtiles, \include{...} ne peut pas être utilisée dans le préambule, les \include{...} ne s'imbriquent pas, ...).

Dernier point, nous chargeons dans cet exemple le paquetage {lipsum} et utilisons la commande \lipsum[...] pour générer automatiquement plusieurs paragraphes de texte de remplissage. Il s'agit bien sûr du *Lorem Ipsum*, le « faux texte » standard de l'imprimerie.

```
\documentclass[12pt,onecolumn,twoside,a4paper]{book}
\usepackage[utf8]{inputenc} % encodage des caractères
\usepackage[T1]{fontenc} % encodage des polices
\usepackage[french]{babel} % typographie francaise
\usepackage{xspace} % gérer les espaces
%%%%%%%
\usepackage[pdftex,table,svgnames]{xcolor}% couleur
\usepackage{setspace} % interlignes, etc.
\usepackage{sectsty} % styles pour les titres
\usepackage{amssymb} % symboles
\usepackage{eurosym} % symboles
\usepackage{url} % écrire les url
\usepackage{ulem} % souligner
\usepackage{alltt} % environnement "teletype"
\usepackage{fancyhdr} % hauts et pieds de page
\usepackage{float} $ % objets flottants, figures...
\usepackage{appendix} % annexes améliorées
\usepackage{lipsum} % texte de remplissage
%%%%%%%
\usepackage{newtxtext,newtxmath} % polices de qualité
% mise en page
\usepackage[inner=3cm,top=4cm,outer=3cm,bottom=4cm]{geometry}
%%%%%%%
\pagestyle{fancyplain}
\renewcommand{\chaptermark}[1]{%
\markboth{\chaptername\ \thechapter.\ #1}%
{\chaptername\ \thechapter.\ #1}}
\renewcommand{\sectionmark}[1]{%
\markright{\thesection\ #1}}
%
\lhead[\fancyplain{}{\bfseries\thepage}]%
     {\fancyplain{}{\bfseries\nouppercase{\leftmark}}}
\rhead[\fancyplain{}{\bfseries\nouppercase{\rightmark}}]%
     {\fancyplain{}{\bfseries\thepage}}
\fancyfoot{}
%%%%%%%
\newcommand{\phipaireblanche}
```

```
{\newpage{\pagestyle{empty}\cleardoublepage}}
\newcommand{\phietc}{\textit{etc.}\xspace}
\newcommand{\phi}{\phi}{\phi #1 \fg} % guillemets
%%%%%%%
\makeatletter
\newcommand{\finirphiimpaire}{\clearpage\if@twoside \ifodd\c@page
    \hbox{}\newpage\if@twocolumn\hbox{}\newpage\fi\fi\fi}
\makeatother
\newcommand{\phiimpaireblanche}{%
\newpage{\pagestyle{empty}\finirphiimpaire}}
% style des pages
\pagestyle{fancyplain}
%
% le document lui-même
\begin{document}
\sffamily \allsectionsfont{\sffamily}
\begin{titlepage}\enlargethispage{1cm}
\varepsilon^*{-1cm}
\noindent\textcolor{DarkRed}{\rule{\textwidth}{2pt}}
\vspace*{3cm}
\begin{center}\begin{Huge}
\textcolor{DarkRed}{\textbf{\'Ecrits intéressants}}
\end{Huge}
\vspace*{0.7cm}
\begin{Large}
\textcolor{Maroon}{\textsl{par une société de gens de lettres}}
\end{Large}
\end{center}
\forallfill
\begin{flushright}
\color{DarkOliveGreen}\colorbox{Beige}{
\begin{minipage}[b]{5cm}
\textit{Lorem ipsum dolor sit amet, consectetur adipiscing elit.
Vivamus rhoncus est
at velit facilisis sit amet pulvinar risus placerat.
In hac habitasse platea dictumst In ut neque sed
arcu auctor egestas ut nec turpis. Vestibulum placerat
risus at ipsum im- perdiet viverra.}
\end{minipage}}\color{black}
\end{flushright}
```

```
\forallrfill
```

```
\noindent \textit{\copyright\, tous pays} \hfill \textit{Année 2012}
\vspace*{0.2cm}
\noindent\textcolor{DarkRed}{\rule{\textwidth}{2pt}}
\end{titlepage}
\phipaireblanche
\frontmatter
\chapter*{Introduction variées\markboth{%
Introduction variées}{Introduction variées}}
%%%%%%%%%%%%%%%%%%%%%%%%%%%%
\lipsum[1-9] % generation du texte de remplissage
%%%%%%%%%%%%%%%%%%%%%%%%%%%%
\phipaireblanche
\renewcommand{\contentsname}{Sommaire}
\setcounter{tocdepth}{1}
\tableofcontents
\phipaireblanche
\mainmatter
\part{Lorem Ipsum}
\phipaireblanche
\chapter{In et justo quam}
%%%%%%%%%%%%%%%%%%%%%%%%%%%%
\lipsum[10-11] % generation du texte de remplissage
%%%%%%%%%%%%%%%%%%%%%%%%%%%%
\bigskip
\begin{figure}[H]
\begin{center}
\textcolor{Gold}{\rule{4cm}{2cm}}
\end{center}
\caption{Un pavé jaune}
\end{figure}
%%%%%%%%%%%%%%%%%%%%%%%%%%%%
\lipsum[12-12] % generation du texte de remplissage
%%%%%%%%%%%%%%%%%%%%%%%%%%%%
```
\section{Etiam adipiscing}

%%%%%%%%%%%%%%%%%%%%%%%%%%%% \lipsum[13-14] % generation du texte de remplissage %%%%%%%%%%%%%%%%%%%%%%%%%%%%

\section{Sed aliquam adipiscing magna}

%%%%%%%%%%%%%%%%%%%%%%%%%%%% \lipsum[15-16] % generation du texte de remplissage %%%%%%%%%%%%%%%%%%%%%%%%%%%%

\section{Nullam tempus}

%%%%%%%%%%%%%%%%%%%%%%%%%%%% \lipsum[17-17] % generation du texte de remplissage %%%%%%%%%%%%%%%%%%%%%%%%%%%%

#### \bigskip

```
\begin{figure}[H]
\begin{center}
\textcolor{Cyan}{\rule{4cm}{2cm}}
\end{center}
\caption{Un pavé cyan}
\end{figure}
```
\section{Cras a ornare nulla}\label{cras}

```
%%%%%%%%%%%%%%%%%%%%%%%%%%%%
```

```
\lipsum[18-19] % generation du texte de remplissage
%%%%%%%%%%%%%%%%%%%%%%%%%%%%
```
#### \bigskip

```
\begin{figure}[H]
\begin{center}
\textcolor{FireBrick}{\rule{4cm}{2cm}}
\end{center}
\label{rouge}
\caption{Un pavé rouge}
\end{figure}
```
%%%%%%%%%%%%%%%%%%%%%%%%%%%%

\lipsum[20-22] % generation du texte de remplissage %%%%%%%%%%%%%%%%%%%%%%%%%%%%

```
\phipaireblanche
\chapter{Maecenas sem diam}
\section{Varius ut rhoncus sed...}
%%%%%%%%%%%%%%%%%%%%%%%%%%%%
\lipsum[23-26] % generation du texte de remplissage
%%%%%%%%%%%%%%%%%%%%%%%%%%%%
\biaskip
\begin{figure}[H]
\begin{center}
\textcolor{DarkGreen}{\rule{4cm}{2cm}}
\end{center}
\caption{Un pavé vert}
\end{figure}
\section{Nam nisl augue}
%%%%%%%%%%%%%%%%%%%%%%%%%%%%
\lipsum[27-27] % generation du texte de remplissage
%%%%%%%%%%%%%%%%%%%%%%%%%%%%
\section{Class aptent taciti}
%%%%%%%%%%%%%%%%%%%%%%%%%%%%
\lipsum[28-29] % generation du texte de remplissage
%%%%%%%%%%%%%%%%%%%%%%%%%%%%
\phipaireblanche
\appendix
\renewcommand{\appendixname}{Supplément}
\renewcommand{\appendixpagename}{Suppléments}
\appendixpage
\renewcommand{\appendixtocname}{Suppléments}
\noappendicestocpagenum
\addappheadtotoc
\chapter{Précisions utiles}
%%%%%%%%%%%%%%%%%%%%%%%%%%%%
\lipsum[30-36] % generation du texte de remplissage
%%%%%%%%%%%%%%%%%%%%%%%%%%%%
```

```
\phipaireblanche
\backmatter
\renewcommand{\listfigurename}{Table des illustrations}
\addcontentsline{toc}{chapter}{Table des illustrations}
\listoffigures
\phipaireblanche
\chapter*{Postambule\markboth{Postambule}{Postambule}}
\addcontentsline{toc}{chapter}{Postambule}
\textcolor{DarkBlue}{On se reportera aussi, avec profit, à
l'illustration \ref{rouge} page \pageref{rouge} dûment commentée
dans la section \ref{cras} qui commence page \pageref{cras}.}
\bigskip
\textcolor{DarkBlue}{La revue Courbes poétiques \cite{CP1}, dans
son numéro de
novembre, analyse de façon plus précise la spirale de Norwich
que nous avons décrite dans notre précédent ouvrage
\cite{PHI2}.
Nous nous basons sur ces résultats pour conclure ... ...}
\bigskip
%%%%%%%%%%%%%%%%%%%%%%%%%%%%
\lipsum[36-40] % generation du texte de remplissage
%%%%%%%%%%%%%%%%%%%%%%%%%%%%
\phipaireblanche
\renewcommand{\bibname}{Références}
\addcontentsline{toc}{chapter}{Références}
\markboth{Références}{Références}
\begin{thebibliography}{xxxxxxx}
\bibitem[CB-12]{CP1}\bsc{Marcel Spline},
```
\phigg{Strophes dans la perspective Norwich}, \textit{Courbes Poètiques}, vol. 133, \no 2, 2012, p. 156-178. \bibitem[PHI-10]{PHI2}\bsc{Philippe d'Anfray}, \textit{Poèmes courbes}, Éditions de l'Yvette, juillet 2010, ISBN 9-99-999999-9. \end{thebibliography}

\phipaireblanche

```
\phiimpaireblanche
\thispagestyle{empty}
\enlargethispage{1cm}
\varepsilon^*{-1cm}
\noindent
\textcolor{DarkRed}{\rule{\textwidth}{2pt}}
\vspace*{5cm}
\begin{Large}
\textcolor{DarkBlue}{Les auteurs vous saluent bien!}
\end{Large}
\forallfill
\noindent
\textcolor{DarkRed}{\rule{\textwidth}{2pt}}
\end{document}
```
Fichier 6.1 – Un livre complet

Dans les pages qui suivent, le résultat de ce beau travail.

## **Écrits intéressants**

*par une société de gens de lettres*

*Lorem ipsum dolor sit amet, consectetur adipiscing elit. Vivamus rhoncus est at velit facilisis sit amet pulvinar risus placerat. In hac habitasse platea dictumst In ut neque sed arcu auctor egestas ut nec turpis. Vestibulum placerat risus at ipsum im- perdiet viverra.*

c *tous pays Année 2012*

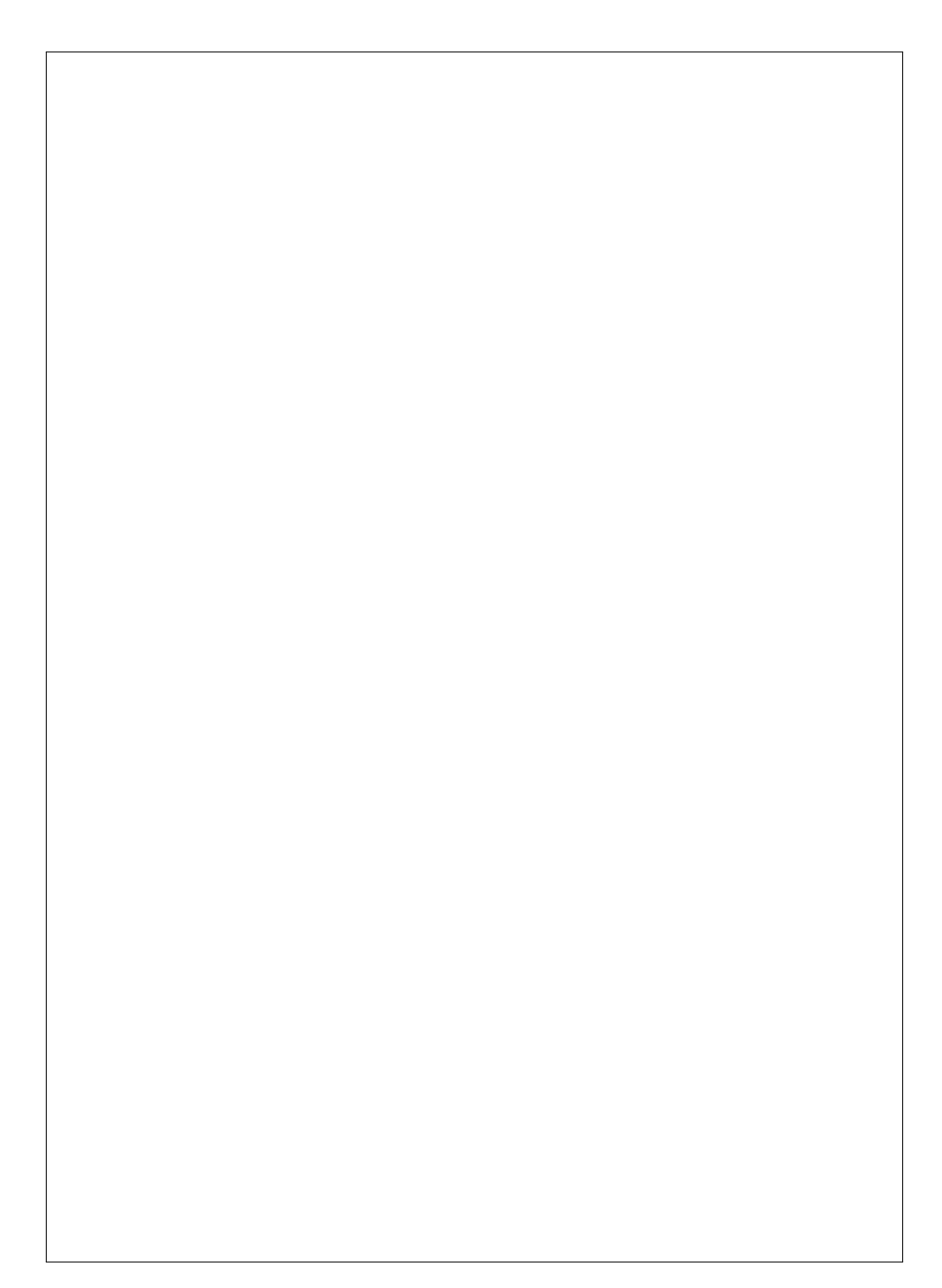
### **Introduction variées**

Lorem ipsum dolor sit amet, consectetuer adipiscing elit. Ut purus elit, vestibulum ut, placerat ac, adipiscing vitae, felis. Curabitur dictum gravida mauris. Nam arcu libero, nonummy eget, consectetuer id, vulputate a, magna. Donec vehicula augue eu neque. Pellentesque habitant morbi tristique senectus et netus et malesuada fames ac turpis egestas. Mauris ut leo. Cras viverra metus rhoncus sem. Nulla et lectus vestibulum urna fringilla ultrices. Phasellus eu tellus sit amet tortor gravida placerat. Integer sapien est, iaculis in, pretium quis, viverra ac, nunc. Praesent eget sem vel leo ultrices bibendum. Aenean faucibus. Morbi dolor nulla, malesuada eu, pulvinar at, mollis ac, nulla. Curabitur auctor semper nulla. Donec varius orci eget risus. Duis nibh mi, congue eu, accumsan eleifend, sagittis quis, diam. Duis eget orci sit amet orci dignissim rutrum.

Nam dui ligula, fringilla a, euismod sodales, sollicitudin vel, wisi. Morbi auctor lorem non justo. Nam lacus libero, pretium at, lobortis vitae, ultricies et, tellus. Donec aliquet, tortor sed accumsan bibendum, erat ligula aliquet magna, vitae ornare odio metus a mi. Morbi ac orci et nisl hendrerit mollis. Suspendisse ut massa. Cras nec ante. Pellentesque a nulla. Cum sociis natoque penatibus et magnis dis parturient montes, nascetur ridiculus mus. Aliquam tincidunt urna. Nulla ullamcorper vestibulum turpis. Pellentesque cursus luctus mauris.

Nulla malesuada porttitor diam. Donec felis erat, congue non, volutpat at, tincidunt tristique, libero. Vivamus viverra fermentum felis. Donec nonummy pellentesque ante. Phasellus adipiscing semper elit. Proin fermentum massa ac quam. Sed diam turpis, molestie vitae, placerat a, molestie nec, leo. Maecenas lacinia. Nam ipsum ligula, eleifend at, accumsan nec, suscipit a, ipsum. Morbi blandit ligula feugiat magna. Nunc eleifend consequat lorem. Sed lacinia nulla vitae enim. Pellentesque tincidunt purus vel magna. Integer non enim. Praesent euismod nunc eu purus. Donec bibendum quam in tellus. Nullam cursus pulvinar lectus. Donec et mi. Nam vulputate metus eu enim. Vestibulum pellentesque felis eu massa.

Quisque ullamcorper placerat ipsum. Cras nibh. Morbi vel justo vitae lacus tincidunt ultrices. Lorem ipsum dolor sit amet, consectetuer adipiscing elit. In hac habitasse platea dictumst. Integer tempus convallis augue. Etiam facilisis. Nunc elementum fermentum wisi. Aenean placerat. Ut imperdiet, enim sed gravida sollicitudin, felis odio placerat quam, ac pulvinar elit purus eget enim. Nunc vitae tortor. Proin tempus nibh sit amet nisl. Vivamus quis tortor vitae risus porta vehicula.

Fusce mauris. Vestibulum luctus nibh at lectus. Sed bibendum, nulla a faucibus semper, leo velit ultricies tellus, ac venenatis arcu wisi vel nisl. Vestibulum diam. Aliquam pel-

#### ii Introduction variées

lentesque, augue quis sagittis posuere, turpis lacus congue quam, in hendrerit risus eros eget felis. Maecenas eget erat in sapien mattis porttitor. Vestibulum porttitor. Nulla facilisi. Sed a turpis eu lacus commodo facilisis. Morbi fringilla, wisi in dignissim interdum, justo lectus sagittis dui, et vehicula libero dui cursus dui. Mauris tempor ligula sed lacus. Duis cursus enim ut augue. Cras ac magna. Cras nulla. Nulla egestas. Curabitur a leo. Quisque egestas wisi eget nunc. Nam feugiat lacus vel est. Curabitur consectetuer.

Suspendisse vel felis. Ut lorem lorem, interdum eu, tincidunt sit amet, laoreet vitae, arcu. Aenean faucibus pede eu ante. Praesent enim elit, rutrum at, molestie non, nonummy vel, nisl. Ut lectus eros, malesuada sit amet, fermentum eu, sodales cursus, magna. Donec eu purus. Quisque vehicula, urna sed ultricies auctor, pede lorem egestas dui, et convallis elit erat sed nulla. Donec luctus. Curabitur et nunc. Aliquam dolor odio, commodo pretium, ultricies non, pharetra in, velit. Integer arcu est, nonummy in, fermentum faucibus, egestas vel, odio.

Sed commodo posuere pede. Mauris ut est. Ut quis purus. Sed ac odio. Sed vehicula hendrerit sem. Duis non odio. Morbi ut dui. Sed accumsan risus eget odio. In hac habitasse platea dictumst. Pellentesque non elit. Fusce sed justo eu urna porta tincidunt. Mauris felis odio, sollicitudin sed, volutpat a, ornare ac, erat. Morbi quis dolor. Donec pellentesque, erat ac sagittis semper, nunc dui lobortis purus, quis congue purus metus ultricies tellus. Proin et quam. Class aptent taciti sociosqu ad litora torquent per conubia nostra, per inceptos hymenaeos. Praesent sapien turpis, fermentum vel, eleifend faucibus, vehicula eu, lacus.

Pellentesque habitant morbi tristique senectus et netus et malesuada fames ac turpis egestas. Donec odio elit, dictum in, hendrerit sit amet, egestas sed, leo. Praesent feugiat sapien aliquet odio. Integer vitae justo. Aliquam vestibulum fringilla lorem. Sed neque lectus, consectetuer at, consectetuer sed, eleifend ac, lectus. Nulla facilisi. Pellentesque eget lectus. Proin eu metus. Sed porttitor. In hac habitasse platea dictumst. Suspendisse eu lectus. Ut mi mi, lacinia sit amet, placerat et, mollis vitae, dui. Sed ante tellus, tristique ut, iaculis eu, malesuada ac, dui. Mauris nibh leo, facilisis non, adipiscing quis, ultrices a, dui.

Morbi luctus, wisi viverra faucibus pretium, nibh est placerat odio, nec commodo wisi enim eget quam. Quisque libero justo, consectetuer a, feugiat vitae, porttitor eu, libero. Suspendisse sed mauris vitae elit sollicitudin malesuada. Maecenas ultricies eros sit amet ante. Ut venenatis velit. Maecenas sed mi eget dui varius euismod. Phasellus aliquet volutpat odio. Vestibulum ante ipsum primis in faucibus orci luctus et ultrices posuere cubilia Curae; Pellentesque sit amet pede ac sem eleifend consectetuer. Nullam elementum, urna vel imperdiet sodales, elit ipsum pharetra ligula, ac pretium ante justo a nulla. Curabitur tristique arcu eu metus. Vestibulum lectus. Proin mauris. Proin eu nunc eu urna hendrerit faucibus. Aliquam auctor, pede consequat laoreet varius, eros tellus scelerisque quam, pellentesque hendrerit ipsum dolor sed augue. Nulla nec lacus.

# **Sommaire**

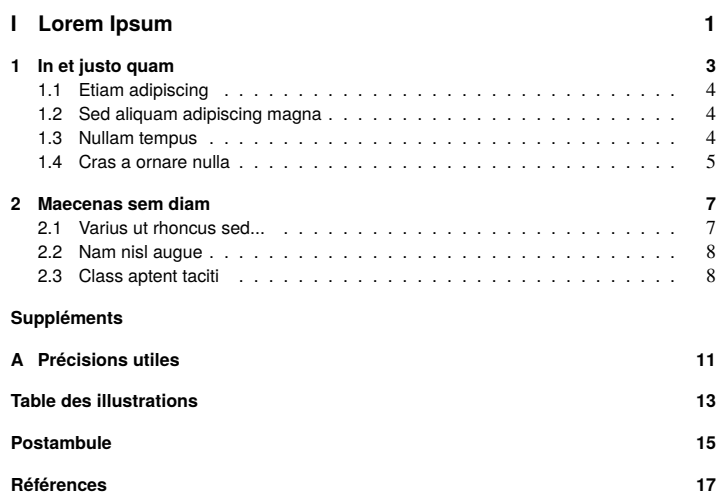

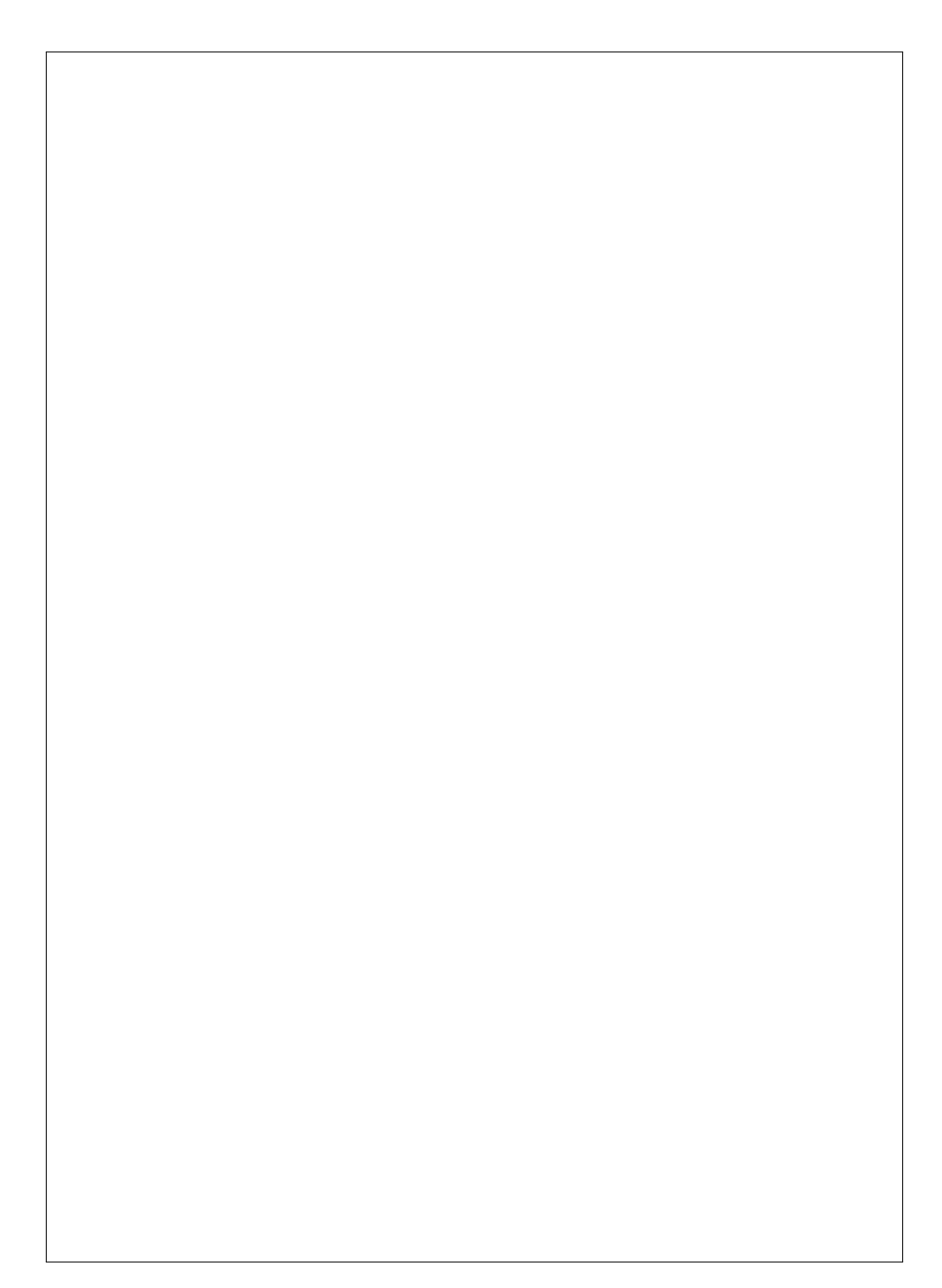

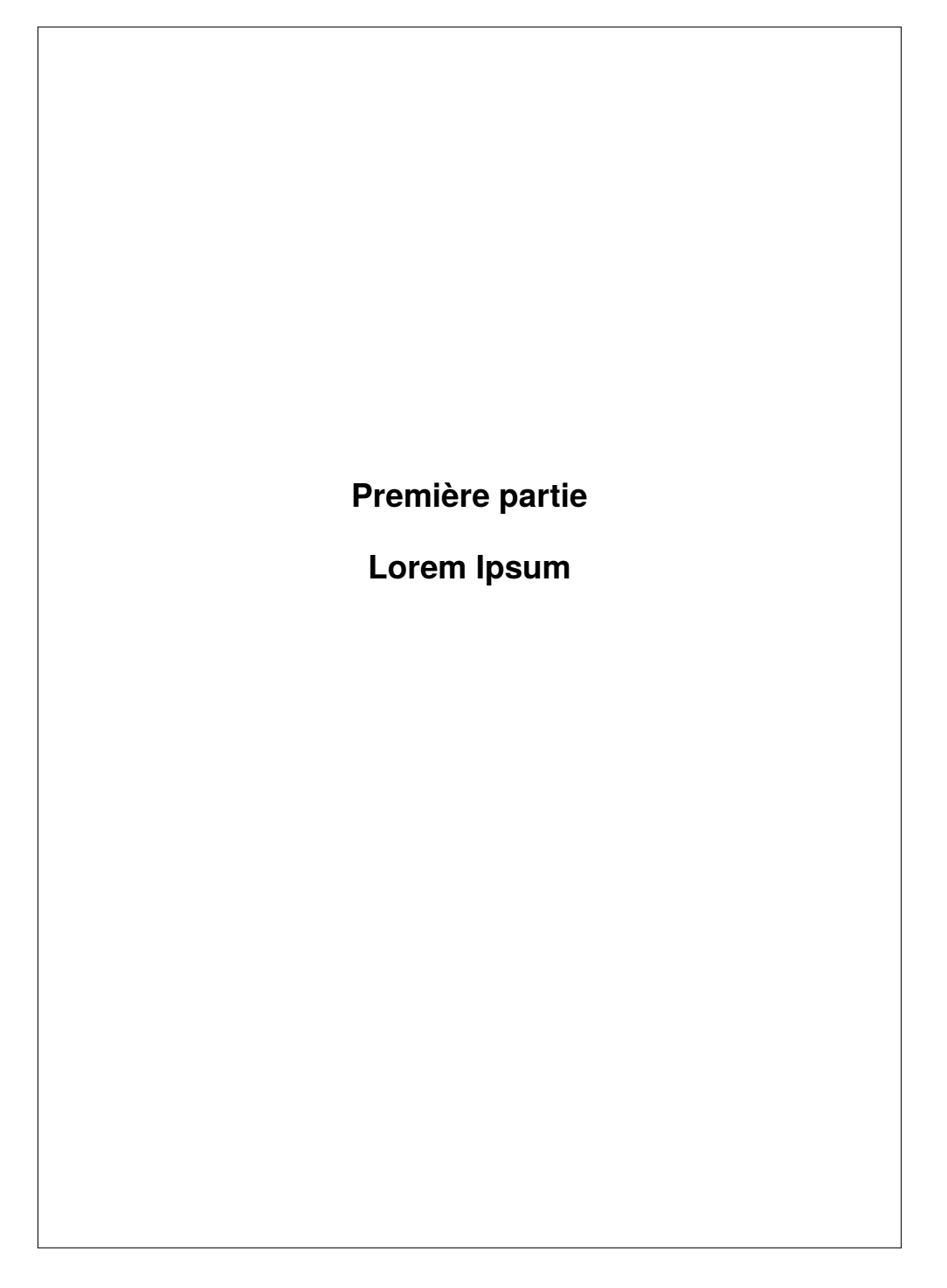

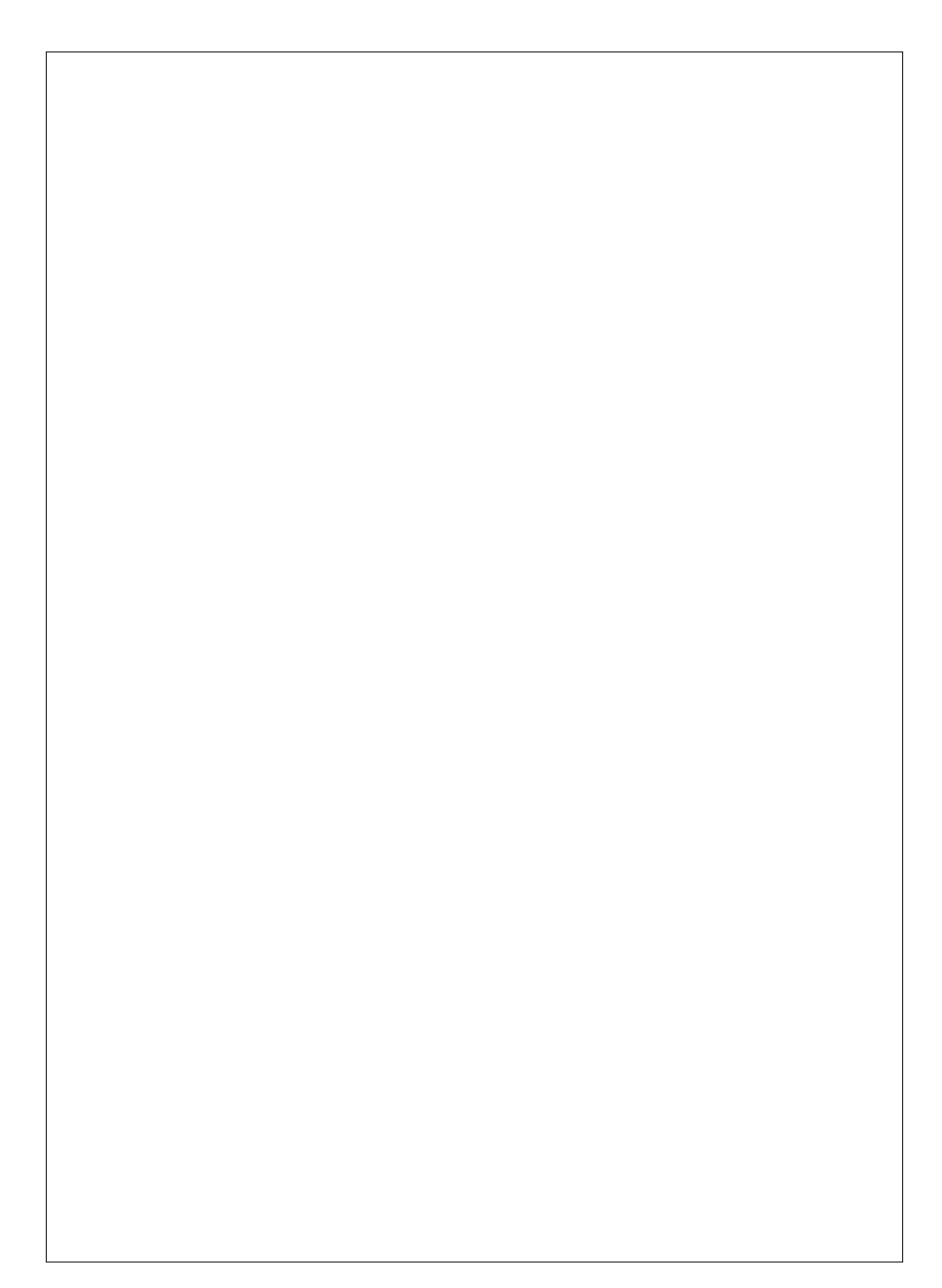

### **Chapitre 1**

### **In et justo quam**

Suspendisse vitae elit. Aliquam arcu neque, ornare in, ullamcorper quis, commodo eu, libero. Fusce sagittis erat at erat tristique mollis. Maecenas sapien libero, molestie et, lobortis in, sodales eget, dui. Morbi ultrices rutrum lorem. Nam elementum ullamcorper leo. Morbi dui. Aliquam sagittis. Nunc placerat. Pellentesque tristique sodales est. Maecenas imperdiet lacinia velit. Cras non urna. Morbi eros pede, suscipit ac, varius vel, egestas non, eros. Praesent malesuada, diam id pretium elementum, eros sem dictum tortor, vel consectetuer odio sem sed wisi.

Sed feugiat. Cum sociis natoque penatibus et magnis dis parturient montes, nascetur ridiculus mus. Ut pellentesque augue sed urna. Vestibulum diam eros, fringilla et, consectetuer eu, nonummy id, sapien. Nullam at lectus. In sagittis ultrices mauris. Curabitur malesuada erat sit amet massa. Fusce blandit. Aliquam erat volutpat. Aliquam euismod. Aenean vel lectus. Nunc imperdiet justo nec dolor.

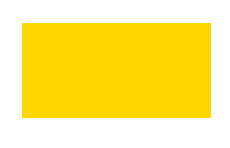

#### Figure 1.1 – Un pavé jaune

Etiam euismod. Fusce facilisis lacinia dui. Suspendisse potenti. In mi erat, cursus id, nonummy sed, ullamcorper eget, sapien. Praesent pretium, magna in eleifend egestas, pede pede pretium lorem, quis consectetuer tortor sapien facilisis magna. Mauris quis magna varius nulla scelerisque imperdiet. Aliquam non quam. Aliquam porttitor quam a lacus. Praesent vel arcu ut tortor cursus volutpat. In vitae pede quis diam bibendum placerat. Fusce elementum convallis neque. Sed dolor orci, scelerisque ac, dapibus nec, ultricies ut, mi. Duis nec dui quis leo sagittis commodo.

4 1.1 Etiam adipiscing

#### **1.1 Etiam adipiscing**

Aliquam lectus. Vivamus leo. Quisque ornare tellus ullamcorper nulla. Mauris porttitor pharetra tortor. Sed fringilla justo sed mauris. Mauris tellus. Sed non leo. Nullam elementum, magna in cursus sodales, augue est scelerisque sapien, venenatis congue nulla arcu et pede. Ut suscipit enim vel sapien. Donec congue. Maecenas urna mi, suscipit in, placerat ut, vestibulum ut, massa. Fusce ultrices nulla et nisl.

Etiam ac leo a risus tristique nonummy. Donec dignissim tincidunt nulla. Vestibulum rhoncus molestie odio. Sed lobortis, justo et pretium lobortis, mauris turpis condimentum augue, nec ultricies nibh arcu pretium enim. Nunc purus neque, placerat id, imperdiet sed, pellentesque nec, nisl. Vestibulum imperdiet neque non sem accumsan laoreet. In hac habitasse platea dictumst. Etiam condimentum facilisis libero. Suspendisse in elit quis nisl aliquam dapibus. Pellentesque auctor sapien. Sed egestas sapien nec lectus. Pellentesque vel dui vel neque bibendum viverra. Aliquam porttitor nisl nec pede. Proin mattis libero vel turpis. Donec rutrum mauris et libero. Proin euismod porta felis. Nam lobortis, metus quis elementum commodo, nunc lectus elementum mauris, eget vulputate ligula tellus eu neque. Vivamus eu dolor.

#### **1.2 Sed aliquam adipiscing magna**

Nulla in ipsum. Praesent eros nulla, congue vitae, euismod ut, commodo a, wisi. Pellentesque habitant morbi tristique senectus et netus et malesuada fames ac turpis egestas. Aenean nonummy magna non leo. Sed felis erat, ullamcorper in, dictum non, ultricies ut, lectus. Proin vel arcu a odio lobortis euismod. Vestibulum ante ipsum primis in faucibus orci luctus et ultrices posuere cubilia Curae; Proin ut est. Aliquam odio. Pellentesque massa turpis, cursus eu, euismod nec, tempor congue, nulla. Duis viverra gravida mauris. Cras tincidunt. Curabitur eros ligula, varius ut, pulvinar in, cursus faucibus, augue.

Nulla mattis luctus nulla. Duis commodo velit at leo. Aliquam vulputate magna et leo. Nam vestibulum ullamcorper leo. Vestibulum condimentum rutrum mauris. Donec id mauris. Morbi molestie justo et pede. Vivamus eget turpis sed nisl cursus tempor. Curabitur mollis sapien condimentum nunc. In wisi nisl, malesuada at, dignissim sit amet, lobortis in, odio. Aenean consequat arcu a ante. Pellentesque porta elit sit amet orci. Etiam at turpis nec elit ultricies imperdiet. Nulla facilisi. In hac habitasse platea dictumst. Suspendisse viverra aliquam risus. Nullam pede justo, molestie nonummy, scelerisque eu, facilisis vel, arcu.

#### **1.3 Nullam tempus**

Curabitur tellus magna, porttitor a, commodo a, commodo in, tortor. Donec interdum. Praesent scelerisque. Maecenas posuere sodales odio. Vivamus metus lacus, varius quis, imperdiet quis, rhoncus a, turpis. Etiam ligula arcu, elementum a, venenatis quis, sollicitudin

Chapitre 1. In et justo quam 5

sed, metus. Donec nunc pede, tincidunt in, venenatis vitae, faucibus vel, nibh. Pellentesque wisi. Nullam malesuada. Morbi ut tellus ut pede tincidunt porta. Lorem ipsum dolor sit amet, consectetuer adipiscing elit. Etiam congue neque id dolor.

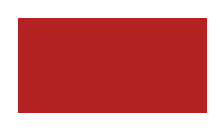

Figure 1.2 – Un pavé cyan

#### **1.4 Cras a ornare nulla**

Donec et nisl at wisi luctus bibendum. Nam interdum tellus ac libero. Sed sem justo, laoreet vitae, fringilla at, adipiscing ut, nibh. Maecenas non sem quis tortor eleifend fermentum. Etiam id tortor ac mauris porta vulputate. Integer porta neque vitae massa. Maecenas tempus libero a libero posuere dictum. Vestibulum ante ipsum primis in faucibus orci luctus et ultrices posuere cubilia Curae; Aenean quis mauris sed elit commodo placerat. Class aptent taciti sociosqu ad litora torquent per conubia nostra, per inceptos hymenaeos. Vivamus rhoncus tincidunt libero. Etiam elementum pretium justo. Vivamus est. Morbi a tellus eget pede tristique commodo. Nulla nisl. Vestibulum sed nisl eu sapien cursus rutrum.

Nulla non mauris vitae wisi posuere convallis. Sed eu nulla nec eros scelerisque pharetra. Nullam varius. Etiam dignissim elementum metus. Vestibulum faucibus, metus sit amet mattis rhoncus, sapien dui laoreet odio, nec ultricies nibh augue a enim. Fusce in ligula. Quisque at magna et nulla commodo consequat. Proin accumsan imperdiet sem. Nunc porta. Donec feugiat mi at justo. Phasellus facilisis ipsum quis ante. In ac elit eget ipsum pharetra faucibus. Maecenas viverra nulla in massa.

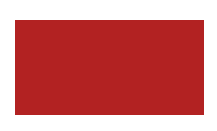

Figure 1.3 – Un pavé rouge

Nulla ac nisl. Nullam urna nulla, ullamcorper in, interdum sit amet, gravida ut, risus. Aenean ac enim. In luctus. Phasellus eu quam vitae turpis viverra pellentesque. Duis feugiat felis ut enim. Phasellus pharetra, sem id porttitor sodales, magna nunc aliquet nibh, nec blandit nisl mauris at pede. Suspendisse risus risus, lobortis eget, semper at, imperdiet sit

6 1.4 Cras a ornare nulla

amet, quam. Quisque scelerisque dapibus nibh. Nam enim. Lorem ipsum dolor sit amet, consectetuer adipiscing elit. Nunc ut metus. Ut metus justo, auctor at, ultrices eu, sagittis ut, purus. Aliquam aliquam.

Etiam pede massa, dapibus vitae, rhoncus in, placerat posuere, odio. Vestibulum luctus commodo lacus. Morbi lacus dui, tempor sed, euismod eget, condimentum at, tortor. Phasellus aliquet odio ac lacus tempor faucibus. Praesent sed sem. Praesent iaculis. Cras rhoncus tellus sed justo ullamcorper sagittis. Donec quis orci. Sed ut tortor quis tellus euismod tincidunt. Suspendisse congue nisl eu elit. Aliquam tortor diam, tempus id, tristique eget, sodales vel, nulla. Praesent tellus mi, condimentum sed, viverra at, consectetuer quis, lectus. In auctor vehicula orci. Sed pede sapien, euismod in, suscipit in, pharetra placerat, metus. Vivamus commodo dui non odio. Donec et felis.

Etiam suscipit aliquam arcu. Aliquam sit amet est ac purus bibendum congue. Sed in eros. Morbi non orci. Pellentesque mattis lacinia elit. Fusce molestie velit in ligula. Nullam et orci vitae nibh vulputate auctor. Aliquam eget purus. Nulla auctor wisi sed ipsum. Morbi porttitor tellus ac enim. Fusce ornare. Proin ipsum enim, tincidunt in, ornare venenatis, molestie a, augue. Donec vel pede in lacus sagittis porta. Sed hendrerit ipsum quis nisl. Suspendisse quis massa ac nibh pretium cursus. Sed sodales. Nam eu neque quis pede dignissim ornare. Maecenas eu purus ac urna tincidunt congue.

### **Chapitre 2**

### **Maecenas sem diam**

#### **2.1 Varius ut rhoncus sed...**

Donec et nisl id sapien blandit mattis. Aenean dictum odio sit amet risus. Morbi purus. Nulla a est sit amet purus venenatis iaculis. Vivamus viverra purus vel magna. Donec in justo sed odio malesuada dapibus. Nunc ultrices aliquam nunc. Vivamus facilisis pellentesque velit. Nulla nunc velit, vulputate dapibus, vulputate id, mattis ac, justo. Nam mattis elit dapibus purus. Quisque enim risus, congue non, elementum ut, mattis quis, sem. Quisque elit.

Maecenas non massa. Vestibulum pharetra nulla at lorem. Duis quis quam id lacus dapibus interdum. Nulla lorem. Donec ut ante quis dolor bibendum condimentum. Etiam egestas tortor vitae lacus. Praesent cursus. Mauris bibendum pede at elit. Morbi et felis a lectus interdum facilisis. Sed suscipit gravida turpis. Nulla at lectus. Vestibulum ante ipsum primis in faucibus orci luctus et ultrices posuere cubilia Curae; Praesent nonummy luctus nibh. Proin turpis nunc, congue eu, egestas ut, fringilla at, tellus. In hac habitasse platea dictumst.

Vivamus eu tellus sed tellus consequat suscipit. Nam orci orci, malesuada id, gravida nec, ultricies vitae, erat. Donec risus turpis, luctus sit amet, interdum quis, porta sed, ipsum. Suspendisse condimentum, tortor at egestas posuere, neque metus tempor orci, et tincidunt urna nunc a purus. Sed facilisis blandit tellus. Nunc risus sem, suscipit nec, eleifend quis, cursus quis, libero. Curabitur et dolor. Sed vitae sem. Cum sociis natoque penatibus et magnis dis parturient montes, nascetur ridiculus mus. Maecenas ante. Duis ullamcorper enim. Donec tristique enim eu leo. Nullam molestie elit eu dolor. Nullam bibendum, turpis vitae tristique gravida, quam sapien tempor lectus, quis pretium tellus purus ac quam. Nulla facilisi.

Duis aliquet dui in est. Donec eget est. Nunc lectus odio, varius at, fermentum in, accumsan non, enim. Aliquam erat volutpat. Proin sit amet nulla ut eros consectetuer cursus. Phasellus dapibus aliquam justo. Nunc laoreet. Donec consequat placerat magna. Duis pretium tincidunt justo. Sed sollicitudin vestibulum quam. Nam quis ligula. Vivamus at metus. Etiam imperdiet imperdiet pede. Aenean turpis. Fusce augue velit, scelerisque sollici-

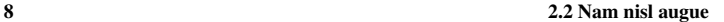

tudin, dictum vitae, tempor et, pede. Donec wisi sapien, feugiat in, fermentum ut, sollicitudin adipiscing, metus.

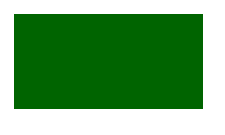

Figure 2.1 – Un pavé vert

#### **2.2 Nam nisl augue**

Donec vel nibh ut felis consectetuer laoreet. Donec pede. Sed id quam id wisi laoreet suscipit. Nulla lectus dolor, aliquam ac, fringilla eget, mollis ut, orci. In pellentesque justo in ligula. Maecenas turpis. Donec eleifend leo at felis tincidunt consequat. Aenean turpis metus, malesuada sed, condimentum sit amet, auctor a, wisi. Pellentesque sapien elit, bibendum ac, posuere et, congue eu, felis. Vestibulum mattis libero quis metus scelerisque ultrices. Sed purus.

#### **2.3 Class aptent taciti**

Donec molestie, magna ut luctus ultrices, tellus arcu nonummy velit, sit amet pulvinar elit justo et mauris. In pede. Maecenas euismod elit eu erat. Aliquam augue wisi, facilisis congue, suscipit in, adipiscing et, ante. In justo. Cras lobortis neque ac ipsum. Nunc fermentum massa at ante. Donec orci tortor, egestas sit amet, ultrices eget, venenatis eget, mi. Maecenas vehicula leo semper est. Mauris vel metus. Aliquam erat volutpat. In rhoncus sapien ac tellus. Pellentesque ligula.

Cras dapibus, augue quis scelerisque ultricies, felis dolor placerat sem, id porta velit odio eu elit. Aenean interdum nibh sed wisi. Praesent sollicitudin vulputate dui. Praesent iaculis viverra augue. Quisque in libero. Aenean gravida lorem vitae sem ullamcorper cursus. Nunc adipiscing rutrum ante. Nunc ipsum massa, faucibus sit amet, viverra vel, elementum semper, orci. Cras eros sem, vulputate et, tincidunt id, ultrices eget, magna. Nulla varius ornare odio. Donec accumsan mauris sit amet augue. Sed ligula lacus, laoreet non, aliquam sit amet, iaculis tempor, lorem. Suspendisse eros. Nam porta, leo sed congue tempor, felis est ultrices eros, id mattis velit felis non metus. Curabitur vitae elit non mauris varius pretium. Aenean lacus sem, tincidunt ut, consequat quis, porta vitae, turpis. Nullam laoreet fermentum urna. Proin iaculis lectus.

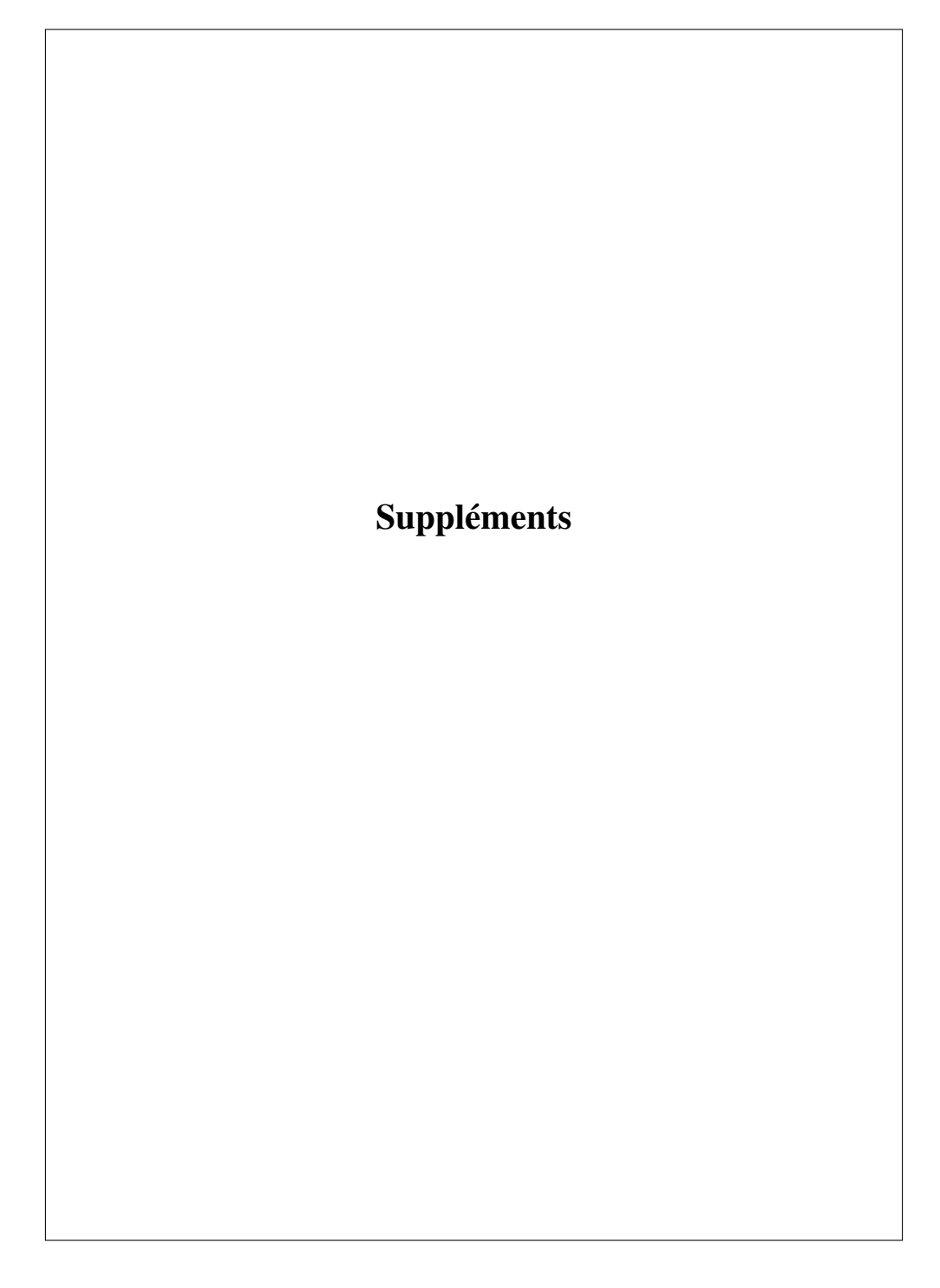

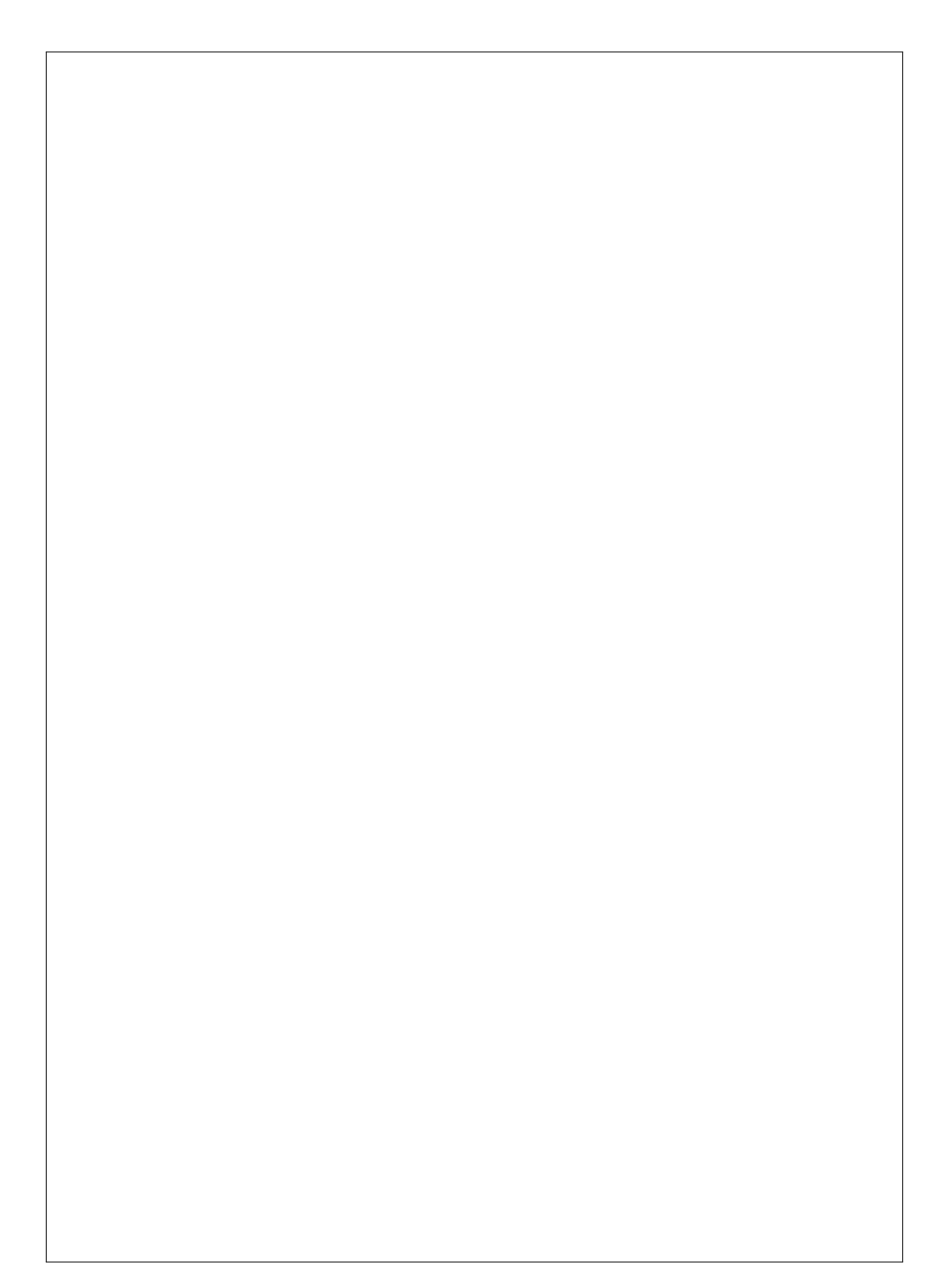

## **Supplément A**

### **Précisions utiles**

Sed mattis, erat sit amet gravida malesuada, elit augue egestas diam, tempus scelerisque nunc nisl vitae libero. Sed consequat feugiat massa. Nunc porta, eros in eleifend varius, erat leo rutrum dui, non convallis lectus orci ut nibh. Sed lorem massa, nonummy quis, egestas id, condimentum at, nisl. Maecenas at nibh. Aliquam et augue at nunc pellentesque ullamcorper. Duis nisl nibh, laoreet suscipit, convallis ut, rutrum id, enim. Phasellus odio. Nulla nulla elit, molestie non, scelerisque at, vestibulum eu, nulla. Ut odio nisl, facilisis id, mollis et, scelerisque nec, enim. Aenean sem leo, pellentesque sit amet, scelerisque sit amet, vehicula pellentesque, sapien.

Sed consequat tellus et tortor. Ut tempor laoreet quam. Nullam id wisi a libero tristique semper. Nullam nisl massa, rutrum ut, egestas semper, mollis id, leo. Nulla ac massa eu risus blandit mattis. Mauris ut nunc. In hac habitasse platea dictumst. Aliquam eget tortor. Quisque dapibus pede in erat. Nunc enim. In dui nulla, commodo at, consectetuer nec, malesuada nec, elit. Aliquam ornare tellus eu urna. Sed nec metus. Cum sociis natoque penatibus et magnis dis parturient montes, nascetur ridiculus mus. Pellentesque habitant morbi tristique senectus et netus et malesuada fames ac turpis egestas.

Phasellus id magna. Duis malesuada interdum arcu. Integer metus. Morbi pulvinar pellentesque mi. Suspendisse sed est eu magna molestie egestas. Quisque mi lorem, pulvinar eget, egestas quis, luctus at, ante. Proin auctor vehicula purus. Fusce ac nisl aliquam ante hendrerit pellentesque. Class aptent taciti sociosqu ad litora torquent per conubia nostra, per inceptos hymenaeos. Morbi wisi. Etiam arcu mauris, facilisis sed, eleifend non, nonummy ut, pede. Cras ut lacus tempor metus mollis placerat. Vivamus eu tortor vel metus interdum malesuada.

Sed eleifend, eros sit amet faucibus elementum, urna sapien consectetuer mauris, quis egestas leo justo non risus. Morbi non felis ac libero vulputate fringilla. Mauris libero eros, lacinia non, sodales quis, dapibus porttitor, pede. Class aptent taciti sociosqu ad litora torquent per conubia nostra, per inceptos hymenaeos. Morbi dapibus mauris condimentum nulla. Cum sociis natoque penatibus et magnis dis parturient montes, nascetur ridiculus mus. Etiam sit amet erat. Nulla varius. Etiam tincidunt dui vitae turpis. Donec leo. Morbi vulputate convallis est. Integer aliquet. Pellentesque aliquet sodales urna.

Nullam eleifend justo in nisl. In hac habitasse platea dictumst. Morbi nonummy. Aliquam

#### 12 Chapitre A. Précisions utiles

ut felis. In velit leo, dictum vitae, posuere id, vulputate nec, ante. Maecenas vitae pede nec dui dignissim suscipit. Morbi magna. Vestibulum id purus eget velit laoreet laoreet. Praesent sed leo vel nibh convallis blandit. Ut rutrum. Donec nibh. Donec interdum. Fusce sed pede sit amet elit rhoncus ultrices. Nullam at enim vitae pede vehicula iaculis.

Class aptent taciti sociosqu ad litora torquent per conubia nostra, per inceptos hymenaeos. Aenean nonummy turpis id odio. Integer euismod imperdiet turpis. Ut nec leo nec diam imperdiet lacinia. Etiam eget lacus eget mi ultricies posuere. In placerat tristique tortor. Sed porta vestibulum metus. Nulla iaculis sollicitudin pede. Fusce luctus tellus in dolor. Curabitur auctor velit a sem. Morbi sapien. Class aptent taciti sociosqu ad litora torquent per conubia nostra, per inceptos hymenaeos. Donec adipiscing urna vehicula nunc. Sed ornare leo in leo. In rhoncus leo ut dui. Aenean dolor quam, volutpat nec, fringilla id, consectetuer vel, pede.

Nulla malesuada risus ut urna. Aenean pretium velit sit amet metus. Duis iaculis. In hac habitasse platea dictumst. Nullam molestie turpis eget nisl. Duis a massa id pede dapibus ultricies. Sed eu leo. In at mauris sit amet tortor bibendum varius. Phasellus justo risus, posuere in, sagittis ac, varius vel, tortor. Quisque id enim. Phasellus consequat, libero pretium nonummy fringilla, tortor lacus vestibulum nunc, ut rhoncus ligula neque id justo. Nullam accumsan euismod nunc. Proin vitae ipsum ac metus dictum tempus. Nam ut wisi. Quisque tortor felis, interdum ac, sodales a, semper a, sem. Curabitur in velit sit amet dui tristique sodales. Vivamus mauris pede, lacinia eget, pellentesque quis, scelerisque eu, est. Aliquam risus. Quisque bibendum pede eu dolor.

# **Table des illustrations**

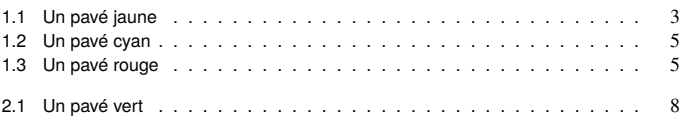

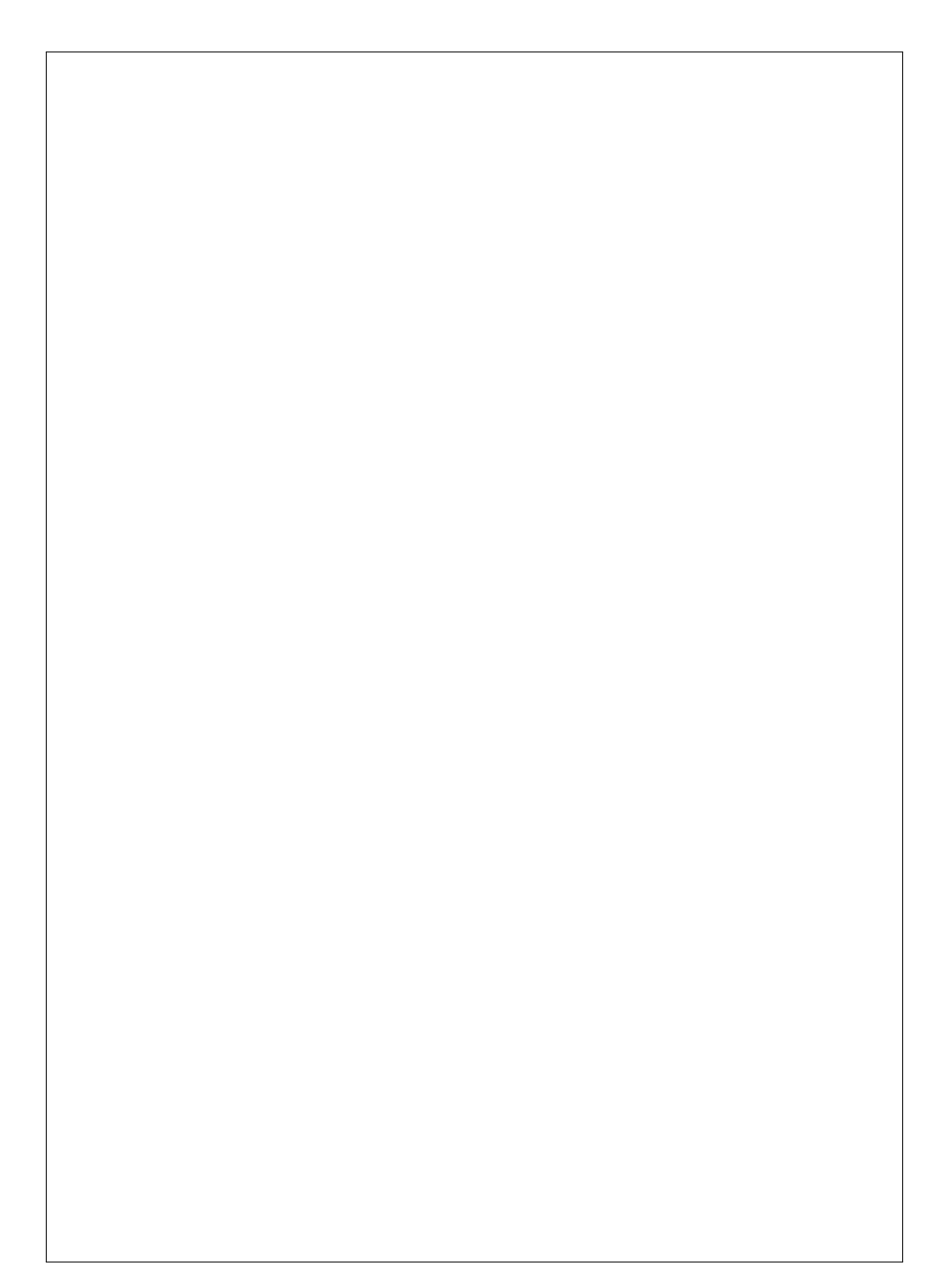

### **Postambule**

On se reportera aussi, avec profit, à l'illustration 1.4 page 5 dûment commentée dans la section 1.4 qui commence page 5.

La revue Courbes poétiques [CB-12], dans son numéro de novembre, analyse de façon plus précise la spirale de Norwich que nous avons décrite dans notre précédent ouvrage [PHI-10]. Nous nous basons sur ces résultats pour conclure ... ...

Nulla malesuada risus ut urna. Aenean pretium velit sit amet metus. Duis iaculis. In hac habitasse platea dictumst. Nullam molestie turpis eget nisl. Duis a massa id pede dapibus ultricies. Sed eu leo. In at mauris sit amet tortor bibendum varius. Phasellus justo risus, posuere in, sagittis ac, varius vel, tortor. Quisque id enim. Phasellus consequat, libero pretium nonummy fringilla, tortor lacus vestibulum nunc, ut rhoncus ligula neque id justo. Nullam accumsan euismod nunc. Proin vitae ipsum ac metus dictum tempus. Nam ut wisi. Quisque tortor felis, interdum ac, sodales a, semper a, sem. Curabitur in velit sit amet dui tristique sodales. Vivamus mauris pede, lacinia eget, pellentesque quis, scelerisque eu, est. Aliquam risus. Quisque bibendum pede eu dolor.

Donec tempus neque vitae est. Aenean egestas odio sed risus ullamcorper ullamcorper. Sed in nulla a tortor tincidunt egestas. Nam sapien tortor, elementum sit amet, aliquam in, porttitor faucibus, enim. Nullam congue suscipit nibh. Quisque convallis. Praesent arcu nibh, vehicula eget, accumsan eu, tincidunt a, nibh. Suspendisse vulputate, tortor quis adipiscing viverra, lacus nibh dignissim tellus, eu suscipit risus ante fringilla diam. Quisque a libero vel pede imperdiet aliquet. Pellentesque nunc nibh, eleifend a, consequat consequat, hendrerit nec, diam. Sed urna. Maecenas laoreet eleifend neque. Vivamus purus odio, eleifend non, iaculis a, ultrices sit amet, urna. Mauris faucibus odio vitae risus. In nisl. Praesent purus. Integer iaculis, sem eu egestas lacinia, lacus pede scelerisque augue, in ullamcorper dolor eros ac lacus. Nunc in libero.

Fusce suscipit cursus sem. Vivamus risus mi, egestas ac, imperdiet varius, faucibus quis, leo. Aenean tincidunt. Donec suscipit. Cras id justo quis nibh scelerisque dignissim. Aliquam sagittis elementum dolor. Aenean consectetuer justo in pede. Curabitur ullamcorper ligula nec orci. Aliquam purus turpis, aliquam id, ornare vitae, porttitor non, wisi. Maecenas luctus porta lorem. Donec vitae ligula eu ante pretium varius. Proin tortor metus, convallis et, hendrerit non, scelerisque in, urna. Cras quis libero eu ligula bibendum tempor. Vivamus tellus quam, malesuada eu, tempus sed, tempor sed, velit. Donec lacinia auctor libero.

#### 16 Postambule

Praesent sed neque id pede mollis rutrum. Vestibulum iaculis risus. Pellentesque lacus. Ut quis nunc sed odio malesuada egestas. Duis a magna sit amet ligula tristique pretium. Ut pharetra. Vestibulum imperdiet magna nec wisi. Mauris convallis. Sed accumsan sollicitudin massa. Sed id enim. Nunc pede enim, lacinia ut, pulvinar quis, suscipit semper, elit. Cras accumsan erat vitae enim. Cras sollicitudin. Vestibulum rutrum blandit massa.

Sed gravida lectus ut purus. Morbi laoreet magna. Pellentesque eu wisi. Proin turpis. Integer sollicitudin augue nec dui. Fusce lectus. Vivamus faucibus nulla nec lacus. Integer diam. Pellentesque sodales, enim feugiat cursus volutpat, sem mauris dignissim mauris, quis consequat sem est fermentum ligula. Nullam justo lectus, condimentum sit amet, posuere a, fringilla mollis, felis. Morbi nulla nibh, pellentesque at, nonummy eu, sollicitudin nec, ipsum. Cras neque. Nunc augue. Nullam vitae quam id quam pulvinar blandit. Nunc sit amet orci. Aliquam erat elit, pharetra nec, aliquet a, gravida in, mi. Quisque urna enim, viverra quis, suscipit quis, tincidunt ut, sapien. Cras placerat consequat sem. Curabitur ac diam. Curabitur diam tortor, mollis et, viverra ac, tempus vel, metus.

# **Références**

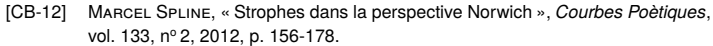

[PHI-10] Philippe d'Anfray, *Poèmes courbes*, Éditions de l'Yvette, juillet 2010, ISBN 9- 99-999999-9.

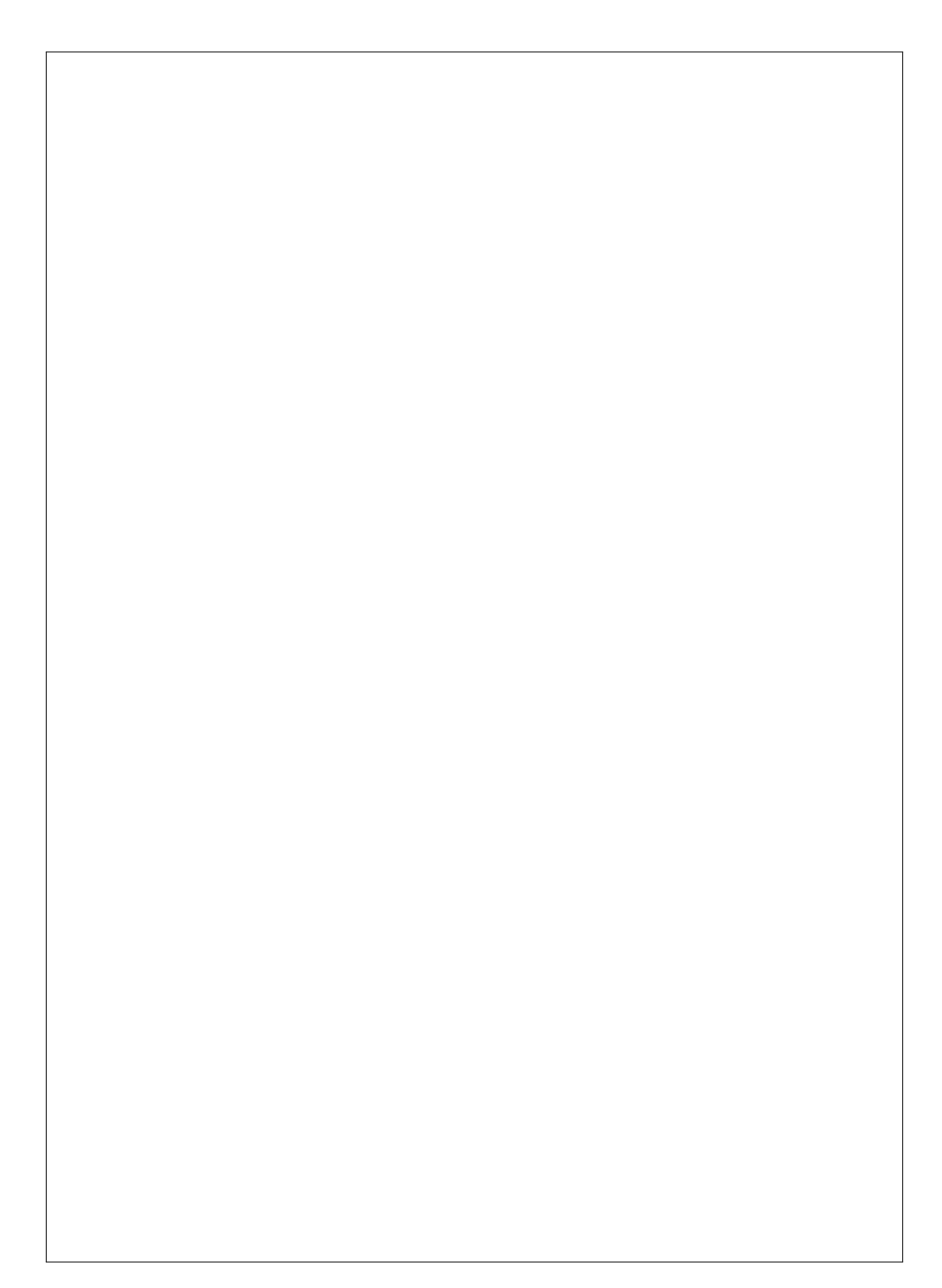

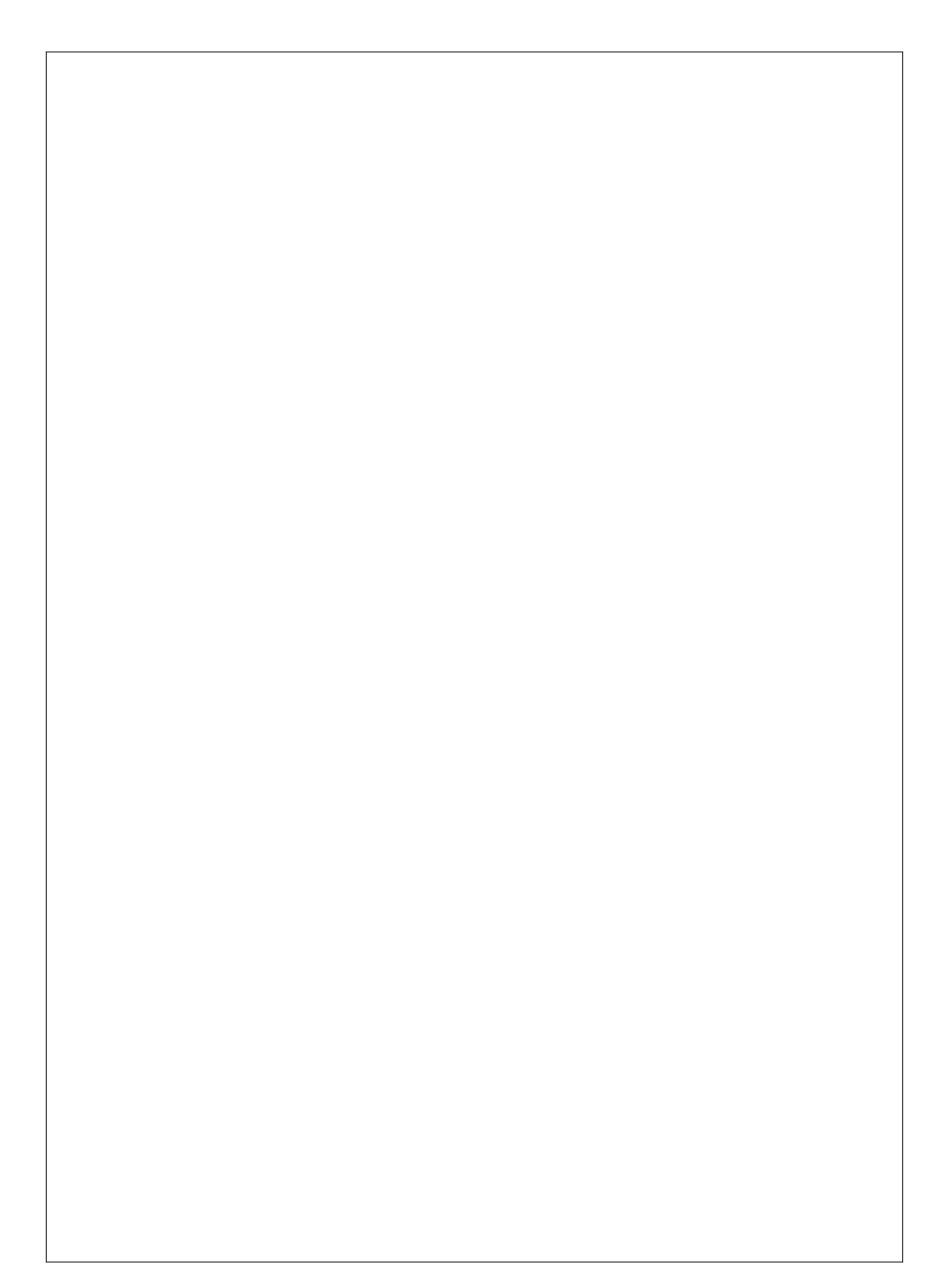

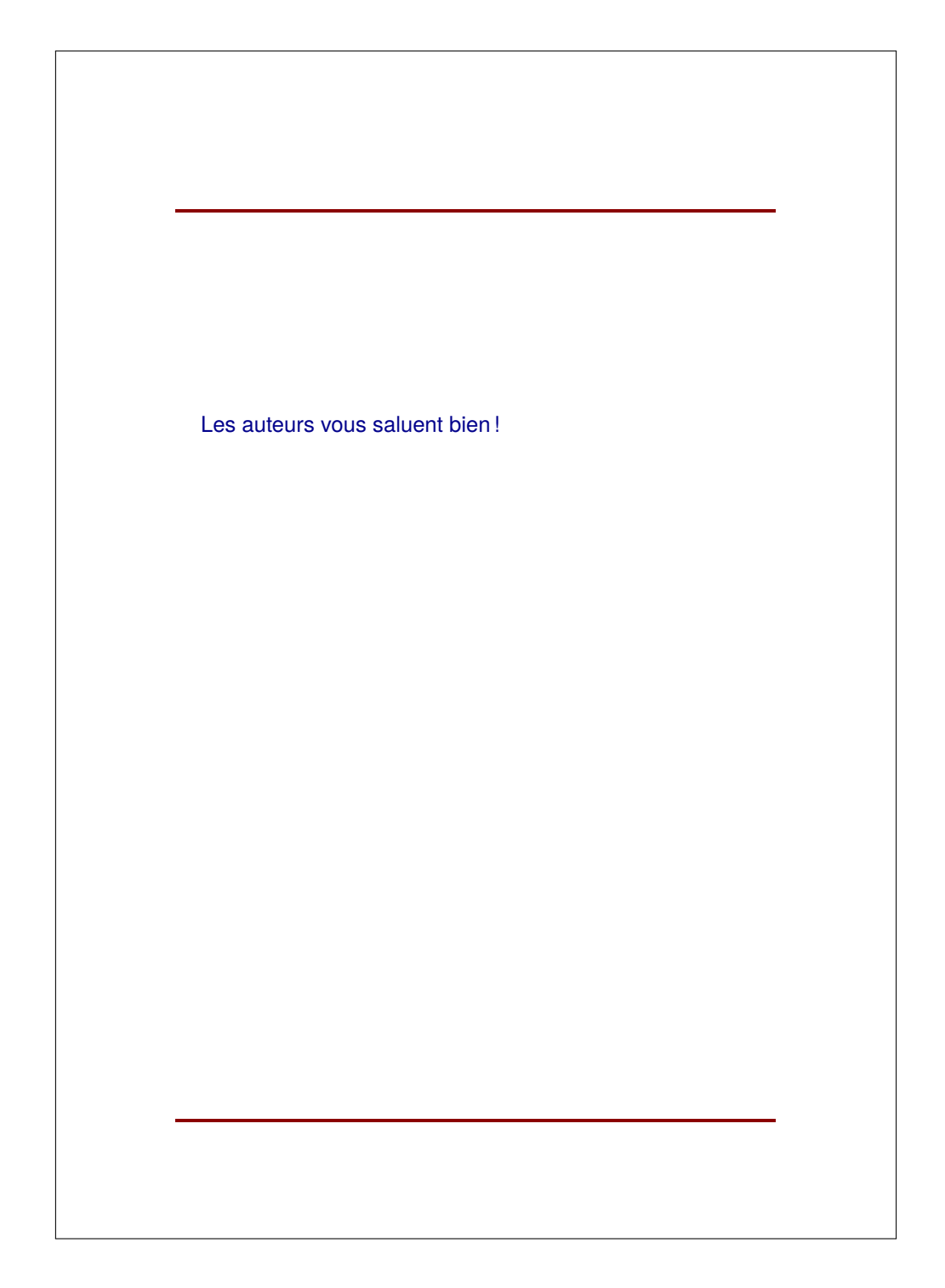

# **Leçon 7**

# **Images, tableaux et compagnie**

# <span id="page-132-0"></span>**7.1 Images**

Nous avons chargé dans notre préambule, un paquetage {graphicx} qui nous permet d'insérer des images et d'effectuer dessus toutes sortes de manipulations. Par exemple, si image01.jpg est le nom du fichier image (ici dans le répertoire courant), nous insérons cette image dans le document en tapant simplement :

### \includegraphics{image1.jpg}

En fait, cela correspond rarement à ce que nous voulons faire, car nous n'avons pas précisé — au moins — la place que doit occuper  $image1$ .jpg dans notre document. Pour cela, plusieurs options sont possibles :

- $-$  \includegraphics[width=3cm]{image1.jpg} précise la largeur, les proportions de l'image sont conservées ;
- $-\infty$  includegraphics [height=2cm] {image1.jpg} précise cette fois la hauteur, les proportions sont là aussi conservées ;
- $-\infty$  \includegraphics[width=8cm,height=2cm]{image1.jpg} précise la largeur et la hauteur... les proportions ne sont plus forcément respectées ;
- $-$  \includegraphics[scale=0.1]{image1.jpg} est une alternative qui permet de préciser un facteur d'agrandissement ou de réduction par rapport à la taille réelle de l'image, les proportions sont bien sûr conservées ;

 $-$  \includegraphics[angle=30]{image1.jpg} fait tourner l'image de (ici) 30 degrés dans le sens inverse des aiguilles d'une montre. Cette dernière option se combine bien sûr avec les différents choix pour ajuster la taille.

Il y a de nombreuses options et nous ne les explorerons pas toutes. Signalons quand même que ce paquetage accepte les formats d'image les plus courants : png, jpg (ou jpeg),... mais aussi du pdf. Voici un dernier exemple plus réaliste :

\includegraphics[width=3cm,angle=90]{image2.jpg}

### **7.1.1 Images dans le texte**

Bien sûr, une image est une « boîte » comme une autre que nous pouvons placer n'importe où dans notre source LAT<sub>F</sub>X. Pour que le texte encadre l'image, c'est un peu plus compliqué... mais nous avons chargé le paquetage {wrapfig}, un peu simpliste certes mais qui fait cela très bien (il y a d'autres solutions que nous laissons le soin au lecteur de découvrir). Entre les délimiteurs de début et de fin de l'environnement {wrapfigure}, nous pouvons mettre en fait tout ce que nous voulons : une {minipage} (cf. [5.3\)](#page-66-0) ou encore une {figure} (cf. [6.5\)](#page-80-0), ... Dans l'extrait donné ci-dessous, l'image est calée à droite (paramètre  $\{r\}$ , il est possible de mettre  $\{1\}$  ce qui cadre à gauche), et un espace de {3cm} est aménagé pour loger notre image ajustée — judicieusement — à la même taille. Pour éviter les effets malheureux avec les débuts de paragraphes ou les fins de page, le positionnement précis doit souvent être fait à la main après appréciation du résultat. Là aussi, il y a d'autres options à découvrir pour un résultat plus fin.

```
...
bla bla bla
\begin{wrapfigure}{r}{3cm}
\includegraphics[width=3cm]{image01.jpg}
\end{wrapfigure}
bla bla bla
...
```
### **7.1.2 Images en fond de page**

Pour cela utilisons les possibilités du paquetage {wallpaper} qui place une image « en fond de page » et propose à cet effet de multiples commandes (centrée, dans un coin, en pavage, sur toutes les pages ou uniquement la page courante, *etc.*). Nous vous laissons explorer les différentes possibilités en donnant juste cet exemple qui centre l'image au fond de la page courante avec un facteur d'échelle de (ici) {0.75}, ce paramètre est l'analogue de l'option scale présentée plus haut pour les images (cf. [7.1\)](#page-132-0).

```
...
\ThisCenterWallPaper{0.75}{image03.jpg}
...
```
# **7.2 Tout tourne**

Deux environnements, apportés par le paquetage {rotating}, permettent de faire tourner « des boîtes »... c'est à dire, comme nous l'avons vu auparavant, à peu près tout ce que l'on veut ! Typiquement une image ou, pourquoi pas, une {minipage} (cf. [5.3\)](#page-66-0) composée pour l'occasion. À chaque fois, un seul argument, l'angle bien sûr (en degrés et positif dans le sens inverse des aiguilles d'une montre). Ce qu'il faut faire tourner s'insère entre les délimiteurs. Donnons deux exemples, tournés ici à 45 degrés. Le paquetage offre de nombreuses possibilités à explorer, ainsi que des versions sous forme de commandes.

**Avec déplacement** le reste du document reprend après la boîte :

```
...
% version "environnement"
\begin{turn}{45}
bla bla bla
...
\end{turn}
...
% version "commande"
\turnbox{45}{...}
...
```
**Sans déplacement** le reste du document reprend par dessus la boîte qui vient d'être écrite :

```
...
% version "environnement"
\begin{rotate}{45}
bla bla bla
...
\end{rotate}
...
% version "commande"
\rotatebox{45}{...}
...
```
Tout cela est illustré dans l'exemple en fin de chapitre avec les rectangles de couleur placés côte à côte ou superposés.

# **7.3 Tableaux**

LATEX propose plusieurs environnements pour réaliser toutes sortes de tableaux (paquetage {array}) . Nous nous « limiterons » ici à l'environnement le plus évolué {tabular}. Commentons un exemple simple :

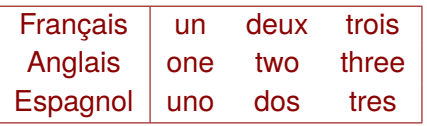

Pour lequel nous avons entré, en LAT<sub>E</sub>X le code suivant :

```
...
\begin{tabular}{|c|ccc|}
\hline
Français & un & deux & trois \\
Anglais & one & two & three \\
Espagnol & uno & dos & tres \setminus\hline
\end{tabular}
...
```
L'environnement {tabular} attend en argument une description des colonnes du tableau. Chaque colonne est représentée par une lettre :

- $-1$ , colonne justifiée à gauche;
- r, colonne justifiée à droite ;
- c, colonne ou les éléments sont centrés ;
- pour dessiner d'éventuels traits verticaux, il suffit d'insérer le caractère  $\vert$  à l'emplacement désiré comme dans  $\vert \vert c \vert c \vert$ . Des doubles traits verticaux sont aussi possibles en entrant par exemple  $\{||lcr||\}$ .

Pour entrer une ligne, les éléments des diverses colonnes sont séparées par le caractère & et la ligne se termine par \\. Des séparateur horizontaux peuvent être tracés entre les lignes en insérant la commande \hline à l'endroit désiré. En mettre deux à la suite produit une double barre. Sans autre précision, le tableau s'adapte en taille (hauteur, largeur) à ce qui est inscrit dedans, et nous pouvons mettre tout ce que nous voulons dans les cases (donc des boîtes, ...).

Dans une ligne, il est possible de regrouper plusieurs colonnes consécutives en une seule case en remplaçant les contenus par un appel à la commande \multicolumn :

#### \multicolumn{3}{c|}{uno, dos, tres}}

Signification intuitive : à cet endroit dans cette ligne, 3 colonnes ont été regroupées pour écrire uno, dos, tres; le tout centré avec une barre verticale à droite. Un autre paquetage, {multirow} doit être chargé pour fournir la fonctionnalité duale qui n'existe pas par défaut ; l'exemple ci-dessous fusionnera deux lignes dans la même colonne pour y écrire, ici, Autres langues, la largeur du texte peut être précisé mais ici nous indiquons seulement {\*} pour demander l'adaptation avec les autres lignes. Bien sûr la ligne suivante du tableau ne devra rien contenir pour cette case « fusionnée ».

\multirow{2}{\*}{Autres langues}

Pour utiliser cela avec élégance, il faut aussi savoir tracer des lignes horizontales « partielles ». Ainsi, au lieu du \hline habituel, nous entrerons la commande  $\clap{\text{line}2-4}$  qui tracera une ligne horizontale allant, ici, de la colonne 2 (incluse) à la colonne 4 (incluse). Examinons cet exemple :

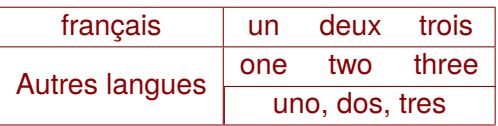

Pour lequel nous avons, cette fois, entré en LAT<sub>E</sub>X le code qui suit :

```
...
\begin{tabular}{|c|ccc|}
\hline
français & un & deux & trois\\
\hline
\multirow{2}{*}{Autres langues} & one & two & three\\
\cline(2-4) % "hline" partielle
% rien dans la premiere case
& \multicolumn{3}{|c|}{uno, dos, tres}\\
\hline
\end{tabular}
...
```
Tout cela est bien joli mais ne permet pas de mettre du texte en forme à l'intérieure d'une case. Pour cela, plutôt que d'indiquer l, c, ou r pour la colonne qui nous intéresse, nous allons mettre le code p pour paragraphe. Ce code doit être suivi de la largeur du paragraphe (donc de la colonne). Tout cela nous rappelle un peu le fonctionnement de la « boîte à paragraphe » (\parbox cf. [5.2.3\)](#page-65-0). Plus précisément, nous pouvons indiquer :

 $-$  p{ $2 \text{cm}$ }, paragraphe de 2 centimètres, aligné en bas de la case;

— m{2cm}, paragraphe de 2 centimètres, centré en hauteur ;

— b{2cm}, paragraphe de 2 centimètres, aligné en haut de la case.

Tout le reste est identique, et ces notations se mélangent bien sûr avec les précédentes pour produire cet exemple :

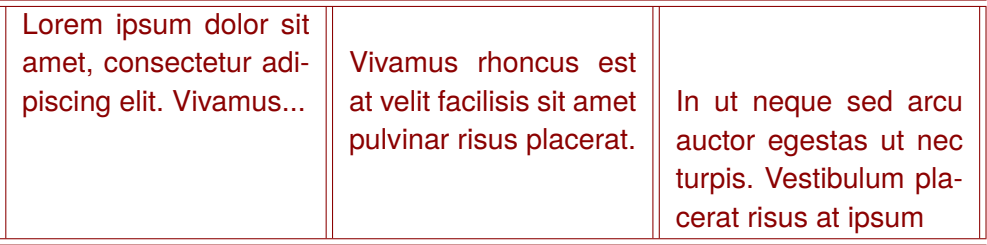

Là, nous avons entré le code suivant (notez aussi les doubles lignes produites par || dans l'argument de {tabular} pour les verticales et le double \hline pour les horizontales) :

```
...
\begin{tabular}{||b{4.5cm}||m{4.5cm}||p{4.5cm}||}
\hline\hline
Lorem ipsum dolor sit amet, consectetur adipiscing elit.
Vivamus... &
Vivamus rhoncus est at velit facilisis sit amet pulvinar
risus placerat.&
In ut neque sed arcu auctor egestas ut nec turpis.
Vestibulum placerat risus at ipsum\\
\hline\hline
\end{tabular}
...
```
Pour modifier l'écartement entre les lignes ou l'espace laissé entre les colonnes, il faut soit redéfinir la quantité \arraystretch (avec \renewcommand) soit donner une autre valeur à l'espace entre les colonnes \tabcolsep (avec \setlength). Par défaut, \arraystretch facteur multiplicatif vaut 1. Il suffit d'essayer avec quelques valeurs pour comprendre comment cela fonctionne et trouver l'écartement idéal.

```
...
% 1.5 fois plus d'espace entre les lignes
\renewcommand{\arraystretch}{1.5}
% 6 points entre les colonnes
\setlength{\tabcolsep}{6pt}
\begin{tabular}{|c|ccc|}
... & ... &... &... \\
... & ... &... &... \\
\end{tabular}
% retour à l'espace par défaut entre les lignes
\renewcommand{\arraystretch}{1}
...
```
Attention s'il est facile de revenir au défaut pour \arraystretch, il faudra en revanche sauvegarder la valeur initiale de \tabcolsep si l'on désire la réutiliser par la suite. Nous avons déjà fait cela au [6.2.1.](#page-73-0)

Enfin l'option [table] du paquetage {xcolor} que nous chargeons dans le préambule, nous permet de colorer les tableaux. Pour colorer le fond d'une cellule (par exemple en jaune), il suffit d'entrer \cellcolor{yellow} à l'endroit *ad hoc* c'est à dire dans la cellule elle-même. En entrant, avant le tableau, la commande \rowcolors{1}{yellow}{cyan}, nous colorerons les lignes du tableau qui suit alternativement en jaune et en cyan . De nombreux autres effets sont possibles. Il arrive hélas qu'il y ait quelques incompatibilités, notamment avec le paquetage {multirow} ({xcolor} colorie par dessus une partie du texte déjà écrit dans la case multiligne). Heureusement, tout est prévu et un appel à \hiderowcolors dans la cellule concernée rétabliera la situation en ignorant le coloriage. Pour vous aider à explorer tout cela, des exemples sont donnés à la fin de cette leçon.

# **7.4 Déformations et miroirs**

Pour changer la taille d'une boîte (tout objet LAT<sub>E</sub>X un texte ou encore une {minipage} (cf. [5.3\)](#page-66-0) ...), il suffit d'utiliser la commande \resizebox. Cette commande demande trois arguments : la largeur, la hauteur et l'objet à redimensionner. Ainsi, \resizebox{2cm}{3cm}{...} où le contenu — indiqué dans la dernière paire d'accolades — sera ajusté à 2 cm en largeur et 3 cm en hauteur. Pour conserver les proportions, il suffit de préciser une seule des deux dimensions et d'indiquer, pour l'autre, le caractère ! comme dans \resizebox{5cm}{!}{...}. Une commande analogue permet de changer la taille en multipliant par un facteur d'échelle (2 fois plus gros, *etc.*). Par défaut le même facteur est utilisé pour la largeur et la hauteur.  $\csc{2}{.}$ ...} Si ils sont différents le premier (ici l'argument) sera le facteur horizontal, le second (ici l'option) le facteur vertical, ainsi  $\sc$ calebox $\{2\}[1.5]\{... \}$ .

L'intérêt de \scalebox, c'est que le facteur peut être négatif, ce qui fait que la boîte se retourne. Nous pouvons coder facilement « le reflet dans l'eau », en adoptant la valeur -1 pour le facteur vertical. Démonstration avec :

# Reflets... Reflets...

Qui se code tout simplement ( ?) :

```
\noindent\begin{Huge} Reflets...\end{Huge}
\noindent\scalebox{1}[-1]{%
\begin{Huge} Reflets...\end{Huge}}
```
Pour le « reflet dans un miroir », il nous reste à citer \reflectbox{...}, commande qui retourne sont argument quel qu'il soit. Là aussi, démonstration avec d'autres reflets :

# Reflets... ... atelleR

Cette fois, nous écrirons (tout simplement) :

```
\noindent\begin{Huge} Reflets...\end{Huge}
\reflectbox{\begin{Huge} Reflets...\end{Huge}}
```
# **7.5 Toutes sortes de langues**

Pour écrire dans une autre langue, par exemple, l'anglais, le grec, ..., il faut avoir chargé la configuration *ad hoc* avec la paquetage {babel} dans le préambule. La langue indiquée en dernier est celle par défaut du document :

```
% en français par défaut
\usepackage[greek,english,french]{babel}
```
Pour changer de langue (et utiliser toutes les conventions typographiques de cette langue) nous disposons de la commande  $\setminus$ selectlanguage $\{ \ldots \}$ :

```
...
\selectlanguage{english} % passage à l'anglais
...
\selectlanguage{french} % retour au français
...
```
Pour écrire un court texte dans une autre langue, l'idéal est d'utiliser, la commande \foreignlanguage avec la langue et le texte en argument :

...et \foreignlanguage{greek}{...} comme nous le voyons écrit partout en Grèce...

# **7.6 Toutes sortes de polices**

Des paquetages peuvent être chargés pour utiliser d'autres polices (pour un catalogue et des exemples, voir [\[Font\]](#page-365-0)). Nous présentons quelques exemples dans le code donné à la fin de ce chapitre : le paquetage {frcursive} pour la cursive française, {yfont} pour les lettres gothiques et les belles initiales, {trajan} pour les latinistes militants, *etc.* Les paquetages proposent normalement une commande pour changer de police et l'on peut revenir à la police normale par la commande habituelle (cf. [1.1\)](#page-19-0) :

```
...
\cursive
J'écris maintenant en "cursive"...
\sffamily
puis retour en "Sans Sérif"
...
```
Pour changer de police le temps de quelques paragraphes, il faut mieux encapsuler le changement de police dans des accolades pour en limiter la portée. Pour changer de police juste le temps de quelques mots, il est préférable d'utiliser une commande avec un argument, généralement fournie elle-aussi avec le paquetage. Ainsi pour la police *Trajan* :

```
...
{\trjnfamily % passage en "trajan" entre les accolades
... PLUSIEURS PARAGRAPHES EN TRAJAN...
} % retour à la police normale
...
% juste quelques mots
L'inscription latine \texttrjn{DURA LEX SED LEX} que nous
trouvons...
```
Les choses peuvent hélàs plus mal se passer, dans notre préambule, nous avons privilégié l'encodage T1 pour les polices (cf. [1.1.2\)](#page-19-1). Malheureusement certaines polices n'existent pas en T1, c'est le cas des onciales (paquetage {auncial}) qui sont, elles, dans un autre encodage dit B1. Pour nous tirer d'affaire, nous devons d'abord changer le préambule pour indiquer que plusieurs encodages peuvent être utilisés dans notre document. Comme pour les langues, le dernier indiqué sera celui « par défaut ».

### \usepackage[B1,T1]{fontenc} % T1 est le défaut

Lorsque nous sélectionnons la police onciale, l'encodage par défaut change automatiquement (et si B1 n'est pas chargé, cela provoque une erreur). Hélàs, le retour en T1 ne sera pas automatique en revenant à notre police normale. Il faudra changer explicitement d'encodage (\fontencoding{...}) et aussi confirmer le changement avec \selectfont. Cela donne, par exemple, la séquence suivante, un peu plus complexe, pour revenir à notre police de base... qui aurait une allure fort différente si nous ne revenions pas à l'encodage T1 :

```
% changement en onciale (B1) \aunclfamily
J'écris maintenant en "onciale"...
% retour en Sans Sérif (T1)
\sffamily \fontencoding{T1} \selectfont
...puis, de nouveau, en "Sans Serif"...
```
Encore une fois, la lecture de la documentation des paquetages permet de voir ce qu'il est possible de le faire et comment le faire. Notons que la gestion des polices est quand même généralement considérée comme obscure par une majorité des utilisateurs de LAT<sub>F</sub>X.

# **7.7 Lettrine**

Rappelons nous que nous avons chargé le paquetage {lettrine}, voyons ce que cela donne. La commande à retenir est :

```
...
\lettrine{L}{orem} ipsum ...% suite du texte
...
```
Le premier argument est bien la lettre à écrire sous forme de lettrine, le second ce qu'il faut écrire ensuite en petites minuscules (généralement le reste du premier mot). La commande admet de nombreuses options, le nombre de lignes occupées par la lettrine, un déplacement horizontal ou vertical, *etc.* Un exemple plus complexe, est donné en fin de chapitre où nous définissons une commande \enluminure pour placer au mieux des initiales sophistiquées.

### **7.8 Texte en chemin**

Il ne nous reste plus qu'à être capable d'écrire un texte le long d'un « chemin » quelconque (une courbe, un cercle, ...) pour clore notre petit panorama. L'idéal, pour beaucoup, est d'utiliser un paquetage qui s'appelle {pstricks}, malheureusement ce paquetage comme son nom l'indique (ps...) fabrique du PostScript et non directement du pdf. Plusieurs outils ont été proposés pour pallier cette incompatibilité et effectuer de façon plus ou moins transparente la génération du PostScript pour les parties utilisant {pstricks} avant de les réintégrer dans le pdf final (citons les paquetages {pdftricks}, {auto-pst-pdf}, {pst-pdf}).

Autre piste plus prometteuse, nous avons chargé *a priori* dans le préambule {tikz,pgf} c'est à dire le paquetage {pgf} (*Portable Graphics Format*) et sa boîte à outils {tikz} qui, eux, génèrent directement du pdf.

La lecture (certes passionnante) des quelques centaines de pages des manuels {TikZ} et {pgf} permet de comprendre qu'il est possible de créer des chemins (*path*) que l'on peut ensuite « décorer » avec un texte. Nous donnons juste, dans le chapitre final de ce chapitre, quelques exemples qu'il n'est guère possible de détailler ici mais qui constituent une bonne base de départ pour explorer ce qui peut être fait (voir aussi [\[TeXex\]](#page-365-1) et surtout [\[TissDum\]](#page-366-0)).

## **7.9 Transparence**

Entre autres possibilités, le paquetage {pgf} nous permet de gérer facilement la transparence. La commande \pgfsetfillopacity admet un argument entre 0 et 1 qui définit un niveau d'opacité. Bien sûr, il ne faut pas oublier de revenir à 1 après usage ou bien d'englober la commande dans des accolades pour limiter sa portée. Nous utilisons cela à la fin de l'« exemple complet » de ce chapitre où nous trouvons dans une  $\sc$ calebox $\{5\}$ ...} (pour écrire
en gros), {\pgfsetfillopacity{0.4}\bfseries\color{Navy}\LaTeX} qui écrit en bleu foncé transparent (Navy, opacité 0.4) la commande LAT<sub>F</sub>X.

### **7.10 Images, tables, déformations et polices**

Comme pour les autres leçons, cet exemple reprend tout ce qui a été exposé au cours de ce chapitre (et même plus). Chaque exemple est destiné à être recopié et personnalisé. Des commentaires (très utiles) permettent de retrouver le code à partir du résultat en effet, il faut bien avouer que la lisibilité se dégrade parfois quelque peu.

```
\documentclass [12pt.onecolumn, twoside.a4paper] {book}
\usepackage[utf8]{inputenc} % encodage des caractères<br>\usepackage[B1,T1]{fontenc} % encodage polices T1 (dé
                               % encodage polices T1 (défaut), B1
\usepackage[greek,french]{babel}% typographie francais (défaut), grec
\usepackage{xspace} % gérer les espaces
%%%%%%%%%%%
\usepackage[pdftex,table,svgnames]{xcolor} % couleur
\usepackage{setspace} % interlignes etc.
\usepackage{sectsty} % styles pour les titres
\usepackage{latexsym} % symboles utiles (math, etc.)<br>\usepackage{amssymb} % " " "
\usepackage{amssymb} % " " "
\usepackage{eurosym}
\usepackage{url} % écrire les url
\usepackage{ulem} % souligner
\usepackage{alltt} % environnement "teletype"
\usepackage{fancyhdr} % hauts et pieds de page
\usepackage{float} % objets flottants figures...
\usepackage{appendix} % annexes améliorées
\usepackage{fancybox} % boîtes améliorées
\usepackage{graphicx} % inclure des images
\usepackage{wrapfig} % écrire autour des images
\usepackage{wallpaper} % images en arrière-plan
\usepackage{array} % tableaux
\usepackage{multirow} % tableaux ameliorés
\usepackage{lettrine} % écrire des lettrines
\usepackage{rotating} % écrire en tous sens
% polices de caractères
\usepackage{auncial}
\usepackage{frcursive}
\usepackage{yfonts}
\usepackage{trajan}
% effets graphiques
```

```
\usepackage{tikz,pgf}
%%%%%%%
\usepackage{newtxtext,newtxmath} % polices de qualité
% mise en page
\usepackage[inner=3cm,top=4cm,outer=3cm,bottom=4cm]{geometry}
%%%%%%%
\newcommand{\pagepaireblanche}
           {\newpage{\pagestyle{empty}\cleardoublepage}}
% commande enluminure (voir à la fin)
\newcommand{\enluminure}[2]{%
\lettrine[lines=4,lraise=0.05
]{\normalsize \initfamily #1}{#2}}
%%%%%%%
\pagestyle{empty}
% le document lui-même
\begin{document}
\sffamily \allsectionsfont{\sffamily}
% lettrine
\lettrine{L}{orem} ipsum dolor sit amet, consectetur adipiscing elit.
Nam at ipsum ac nibh vestibulum posuere. Mauris pharetra odio ac
ligula faucibus sagittis. Mauris malesuada, mi vitae rhoncus venenatis,
quam tortor feugiat tellus, vitae vestibulum mauris turpis non sapien.
Integer est ligula, porttitor in dapibus vitae, vulputate et eros.
Ut et dolor arcu, sit amet bibendum libero. Donec lobortis eleifend
dui eget tristique. Sed et lacus sit amet neque dapibus aliquam eu
non magna. Sed ultricies sapien in arcu adipiscing a mollis tellus
malesuada. Class aptent taciti sociosqu ad litora torquent per
conubia nostra, per inceptos himenaeos.
\forallrfill
% images en plusieurs tailles
\noindent \includegraphics[width=5cm]{Images/image01.jpg}
\hfill \includegraphics[height=3cm]{Images/image01.jpg}
\hfill \includegraphics[width=5cm,height=2cm]{Images/image01.jpg}
\forallrfill
% images tournées
\noindent \includegraphics[width=4cm,angle=30]{Images/image01.jpg}
\hfill \includegraphics[width=4cm,angle=60]{Images/image01.jpg}
\hfill \includegraphics[width=4cm,angle=90]{Images/image01.jpg}
\forallrfill
% images mises à l'échelle
\noindent
```
\includegraphics[scale=0.005]{Images/image01.jpg} \hfill \includegraphics[scale=0.01]{Images/image01.jpg} \hfill \includegraphics[scale=0.02]{Images/image01.jpg} \hfill \includegraphics[scale=0.03]{Images/image01.jpg} \hfill \includegraphics[scale=0.07]{Images/image01.jpg} \hfill \includegraphics[scale=0.12]{Images/image01.jpg} \hfill \includegraphics[scale=0.17]{Images/image01.jpg}

#### $\forall$ fill

#### \newpage

% image dans le texte

Ut et dolor arcu, sit amet bibendum libero. Donec lobortis eleifend dui eget tristique. Sed et lacus sit amet neque dapibus aliquam eu non magna. Sed ultricies sapien in arcu adipiscing a mollis tellus malesuada. Class aptent taciti sociosqu ad litora torquent per conubia nostra, per inceptos himenaeos. Donec orci nibh, adipiscing vel sagittis at, bibendum et urna. Vestibulum sed ligula non quam semper volutpat ut ut\begin{wrapfigure}{r}{3cm}\includegraphics[width=3cm] {Images/image01.jpg}\end{wrapfigure} purus. Suspendisse tincidunt tempor turpis, eget iaculis lorem rhoncus ut. Morbi imperdiet dui nec leo congue porta sagittis nulla gravida. Nullam sodales, justo in auctor ornare, dolor arcu convallis urna, non iaculis elit urna sit amet neque. Ut imperdiet dapibus ultrices. Etiam sit amet sem dolor, ut dapibus ligula. In ultrices, est in facilisis fringilla, dolor lacus sollicitudin nisi, quis luctus sapien ipsum a enim. Mauris feugiat, orci ut sagittis elementum, nibh enim luctus augue, lacinia eleifend sapien justo pharetra ipsum. Donec at diam et purus ultrices tincidunt quis sit amet urna. Nulla rutrum blandit ante, tempor tincidunt nisi lacinia et. Pellentesque sagittis nunc sit amet nulla pharetra iaculis. Proin ornare erat quis tortor volutpat lobortis. Vestibulum ante ipsum primis in faucibus...

\vspace\*{3.5cm}

% boîte tournée (commande) \turnbox{12}{\textcolor{DarkRed}{Nam eu enim et dolor auctor ultricies non ac diam. Fusce venenatis dolor ipsum...}}

```
\vspace*{1cm}
% boîtes tournées avec déplacement (environnement)
\noindent\hspace*{-1cm}
\begin{ \{turn\{30\}\begin{min}minipage}{2.4cm}\begin{center}\textcolor{blue}{\rule{2.3cm}{1.5cm}}\\Bleu\end{center}
\end{minipage}\end{turn}
\begin{turn}{60}\begin{minipage}{2.4cm}
```

```
\begin{center}\textcolor{green}{\rule{2.3cm}{1.5cm}}\\Vert\end{center}
\end{minipage}\end{turn}
\begin{turn}{90}\begin{minipage}{2.4cm}
\begin{center}\textcolor{red}{\rule{2.3cm}{1.5cm}}\\Rouge\end{center}
\end{minipage}\end{turn}
\begin{turn}{120}\begin{minipage}{2.4cm}
\begin{center}
\textcolor{yellow}{\rule{2.3cm}{1.5cm}}\\Jaune\end{center}
\end{minipage}\end{turn}
\begin{turn}{150}\begin{minipage}{2.4cm}
\begin{center}
\textcolor{magenta}{\rule{2.3cm}{1.5cm}}\\Magenta\end{center}
\end{minipage}\end{turn}
\begin{array}{cc}\n\begin{array}{cc}\n\begin{array}{cc}\n\end{array}2.4cm\n\end{array}\begin{center}\textcolor{cyan}{\rule{2.3cm}{1.5cm}}\\Cyan\end{center}
\end{minipage}\end{turn}
\vspace*{3cm}
% boîtes tournées sans déplacement (environnement)
\noindent\hspace*{2cm}
\begin{rotate}{30}\begin{minipage}{2.6cm}
\begin{center}\textcolor{blue}{\rule{2.5cm}{1.5cm}}\\Bleu\end{center}
\end{minipage}\end{rotate}
\begin{rotate}{60}\begin{minipage}{2.6cm}
\begin{center}\textcolor{green}{\rule{2.5cm}{1.5cm}}\\Vert\end{center}
\end{minipage}\end{rotate}
\begin{rotate}{90}\begin{minipage}{2.6cm}
\begin{center}\textcolor{red}{\rule{2.5cm}{1.5cm}}\\Rouge\end{center}
\end{minipage}\end{rotate}
\begin{rotate}{120}\begin{minipage}{2.6cm}
\begin{center}
\textcolor{yellow}{\rule{2.5cm}{1.5cm}}\\Jaune\end{center}
\end{minipage}\end{rotate}
\begin{rotate}{150}\begin{minipage}{2.6cm}
\begin{center}
\textcolor{magenta}{\rule{2.5cm}{1.5cm}}\\Magenta\end{center}
\end{minipage}\end{rotate}
\begin{rotate}{180}\begin{minipage}{2.6cm}
\begin{center}\textcolor{cyan}{\rule{2.5cm}{1.5cm}}\\Cyan\end{center}
\end{minipage}\end{rotate}
\hspace*{5cm}
% boîte tournée (commande)
\turnbox{-12}{\textcolor{DarkGreen}{%
\begin{Large}Dans tous les sens...\end{Large}}}
```

```
\newpage
\noindent
% tableau, colonnes cadrées à gauche
\begin{tabular}{ll}
\textit{à gauche} & \textit{à gauche}\\
rouge & vert \\
bleu & cyan \setminusmagenta & jaune \\
\end{tabular} \hfill
% tableau, colonnes cadrées à droite et à gauche
\begin{tabular}{r|l}
\textit{à droite} & \textit{à gauche}\\
\hline
rouge & vert \\
bleu & cyan \\
magenta & jaune \\
\end{tabular} \hfill
% tableau, colonnes centrées et lignes colorées
\rowcolors{1}{Gray}{Beige}\begin{tabular}{|c|c|}
\hline
\textit{centré} & \textit{centré}\\
\hline
rouge & vert \\
\hline
bleu & cyan \setminus\hline
magenta & jaune \\
\hline
\end{tabular}\rowcolors{1}{white}{white}
\vspace*{1cm}\noindent
% tableau, une cellule colorée
\begin{align} \begin{bmatrix} \text{tabular}} \end{bmatrix} \end{align}\hline
Niveaux de gris & \cellcolor{Gray}\textcolor{white}{blanc} &
\textcolor{DarkGray}{gris} & noir\\
\hline
Couleurs (+) & \textcolor{blue}{bleu} & \textcolor{green}{vert} &
\textcolor{red}{rouge}\\
\hline
Couleurs (-) & \textcolor{yellow}{jaune} & \textcolor{magenta}{magenta}
& \textcolor{cyan}{cyan}\\
\hline
\end{tabular}
```

```
\vspace*{1cm}\noindent\hspace*{1cm}
% tableau, colonnes fusionnées
\begin{align} \begin{bmatrix} \text{tabular}} |1|1|1|1 \end{bmatrix} \end{align}\hline
Niveaux de gris & blanc & gris & noir\\
\hline
Couleurs (+) & bleu & vert & rouge\setminus\hline
\textcolor{DarkRed}{Couleurs (-)} &
\multicolumn{3}{|c|}{jaune, magenta et cyan}\\
\hline
\end{tabular}
\vspace*{1cm}\noindent\hspace*{2cm}
% tableau, separations verticales interrompues
\begin{align} \begin{bmatrix} \text{tabular}} |1|1|1|1| \end{bmatrix} \end{align}\hline
Niveaux de gris & blanc & gris & noir\\
\hline
\multicolumn{1}{|l}{\textcolor{DarkRed}{Niveaux de gris}} &
\multicolumn{1}{l}{\textcolor{DarkRed}{blanc}} &
\multicolumn{1}{l}{\textcolor{DarkRed}{gris}} &
\multicolumn{1}{l|}{\textcolor{DarkRed}{noir}}\\
\hline
Couleurs (+) & bleu & vert & rouge\\
\hline
Couleurs (-) & jaune & magenta & cyan\\
\hline
\end{tabular}
\vspace*{1cm}\noindent\hspace*{3cm}
% tableau, lignes fusionnées
\begin{tabular}{|l|l|l|l|}\hiderowcolors
\hline
Niveaux de gris & blanc & gris & noir\\
\hline
\multirow{2}{*}{Couleurs (+ \& -)} & \textcolor{blue}{bleu} &
\textcolor{green}{vert} & \textcolor{red}{rouge}\\
& \textcolor{yellow}{jaune} & \textcolor{magenta}{magenta} &
\textcolor{cyan}{cyan}\\
\hline
\end{tabular}
\vspace*{1cm}\noindent\hspace*{4cm}
% tableau, separation horizontale partielle
```

```
\begin{tabular}{|l|l|l|l|}\hiderowcolors
\hline
Niveaux de gris & blanc & gris & noir \setminus\hline
\multirow{2}{*}{Couleurs (+ \& -)} & \textcolor{blue}{bleu} &
\textcolor{green}{vert} & \textcolor{red}{rouge}\\
\chicline{2-4}
& \textcolor{yellow}{jaune} & \textcolor{magenta}{magenta} &
\textcolor{cyan}{cyan}\\
\hline
\end{tabular}
\vspace*{1cm}\noindent
% tableau, colonnes "à paragraphe", tailles imposées
\begin{tabular}{|p{5cm}|p{3cm}|p{2.5cm}|p{2cm}|}
\hline
\textcolor{DarkBlue}{$\longleftarrow$\textit{5cm}$\longrightarrow$} &
\textcolor{DarkBlue}{$\longleftarrow$\textit{3cm}$\longrightarrow$}
\textcolor{DarkBlue}{$\longleftarrow$\textit{2.5cm}$\longrightarrow$}&
\textcolor{DarkBlue}{$\longleftarrow$\textit{2cm}$\longrightarrow$} \\
\hline
Niveaux de gris & blanc & gris & noir\\
\hline
Couleurs (+) & bleu & vert & rouge\\
\hline
Couleurs (-) & jaune & magenta & cyan\\
\hline
\end{tabular}
\vspace*{1cm}\noindent
% tableau, modification de l'espacement entre lignes
\begin{tabular}{|c|}
\hline
\textbf{Couleurs}\\
\hline
\cellcolor{Beige}jaune \\ magenta \\ cyan \\
\hline
\end{tabular}
\hfill
\renewcommand{\arraystretch}{1.5}
\begin{tabular}{|c|}
\hline
\textbf{Couleurs} \\
\hline
jaune \\ \cellcolor{Beige}magenta \\ cyan \\
```

```
\hline
\end{tabular}
\hbox{hfill}\renewcommand{\arraystretch}{2}\begin{tabular}{|c|}
\hline
\textbf{Couleurs} \\
\hline
jaune \\ magenta \\ \cellcolor{Beige}cyan \\
\hline
\end{tabular}
\newpage
% image en fond de page
\ThisCenterWallPaper{0.75}{Images/bibliotheque.jpg}
\vspace*{6.3cm}
\begin{center}
\begin{Huge}
\textcolor{DarkBlue}{La bibliothèque}
\end{Huge}
\vspace*{1cm}
\begin{Large}
\textcolor{DarkBlue}{Nouvelle inédite}
\end{Large}
\end{center}
\newpage
\noindent
% tableau, colonnes "à paragraphe", ajustement vertical
\begin{tabular}{||b{4.5cm}||m{4.5cm}||p{4.5cm}||}
\firsthline
\multicolumn{1}{|c}{\textcolor{DarkRed}{Haut}} &
\multicolumn{1}{c}{\textcolor{DarkRed}{Milieu}} &
\multicolumn{1}{c|}{\textcolor{DarkRed}{Bas}} \\
\hline
Lorem ipsum dolor sit amet, consectetur adipiscing elit. Vivamus...
&
Vivamus rhoncus est at velit facilisis sit amet pulvinar risus
placerat.
&
In ut neque sed arcu auctor egestas ut nec turpis. Vestibulum
placerat risus at ipsum.
\lambda\lambda\lasthline
```

```
\end{tabular}
\forallfill
\noindent
% figure contenant un tableau
\begin{figure}[H]
\begin{center}\begin{tabular}{cc}
\textcolor{red}{\rule{4cm}{1cm}}&\textcolor{green}{\rule{4cm}{1cm}}\\
\textcolor{blue}{\rule{4cm}{1cm}}&\textcolor{cyan}{\rule{4cm}{1cm}}\\
\textcolor{magenta}{\rule{4cm}{1cm}}&
\textcolor{vellow}{\rule{4cm}{1cm}}\\
\end{tabular}\end{center}
\caption{Quelques couleurs}
\end{figure}
\forallrfill
\noindent
\begin{figure}[H]
% figure contenant un tableau, une minipage dans chaque cellule
\begin{center}\begin{tabular}{ll}
\begin{minipage}{4.2cm}
\begin{center}
\textcolor{red}{\rule{4cm}{1cm}}\\Un pavé rouge\end{center}
\end{minipage}
&
\begin{min}{minipage}{4.2cm}
\begin{bmatrix} \begin{center}
\textcolor{green}{\rule{4cm}{1cm}}\\Un pavé vert
\end{center}
\end{minipage}\& \\
\begin{minipage}{4.2cm}
\begin{center}
\textcolor{blue}{\rule{4cm}{1cm}}\\Un pavé bleu\end{center}
\end{minipage}
&
\begin{minipage}{4.2cm}
\begin{center}
\textcolor{cyan}{\rule{4cm}{1cm}}\\Un pavé cyan\end{center}
\end{minipage}\\
& \\
\begin{min}{minipage}{4.2cm}
\begin{bmatrix} \text{center} \end{bmatrix}\textcolor{magenta}{\rule{4cm}{1cm}}\\Un pavé magenta\end{center}
\end{minipage}
```

```
&
\begin{minipage}{4.2cm}
\begin{bmatrix} \text{center} \end{bmatrix}\textcolor{yellow}{\rule{4cm}{1cm}}\\Un pavé jaune\end{center}
\end{minipage}\\end{tabular}
\end{center}
\caption{Les mêmes}
\end{figure}\newpage
% texte en miroir
Et en miroir ? \hfill \reflectbox{Texte en miroir}
\hfill\reflectbox{\textcolor{DarkRed}{%
\begin{Huge}En miroir\end{Huge}}}
\vspace*{1cm}
% boîtes en miroir
\colorbox{cyan}{%
\begin{minipage}[b]{5cm}
Lorem ipsum dolor sit amet, consectetur adipiscing elit. Vivamus
rhoncus est at velit facilisis sit amet pulvinar risus placerat.
In hac habitasse platea dictumst\footnote{Note \og interne \fg}
In ut neque sed arcu auctor egestas ut nec turpis. Vestibulum
placerat risus at ipsum im- perdiet viverra.
\end{minipage}\hbox{\bf hfill}\reflectbox{\colorbox{cyan}{%
\begin{minipage}[b]{5cm}
Lorem ipsum dolor sit amet, consectetur adipiscing elit. Vivamus
rhoncus est at velit facilisis sit amet pulvinar risus placerat.
In hac habitasse platea dictumst\footnote{Note \og interne \fg}
In ut neque sed arcu auctor egestas ut nec turpis. Vestibulum
placerat risus at ipsum im- perdiet viverra.
\end{minipage}}}
\vspace*{1.5cm}
% boîtes redimentionnées
\color{DarkGreen}
\infty \noindent \resizebox{0.45cm}{!}{ha!} \hfill \resizebox{0.9cm}{!}{ha!}
\h{fill \r{1.8cm}{!}| \hfill \resizebox{3.75cm}{!}{ha!}
\hfill \reflectbox{\resizebox{7.6cm}{!}{!ha}}
\mathbf{\times}{1}[-1]{\resizebox{0.45cm}}{h}\hfill \resizebox{0.9cm}{!}{ha!} \hfill \resizebox{1.8cm}{!}{ha!}
```

```
\hfill \resizebox{3.75cm}{!}{ha!}
\hfill \reflectbox{\resizebox{7.6cm}{!}{!ha}}}
\varepsilon^*{-2.2cm}% boîtes redimentionnées
\color{DarkBlue}
\noindent \resizebox{0.45cm}{6cm}{ha!}
\hfill \resizebox{0.9cm}{3.75cm}{ha!}
\hfill \resizebox{1.8cm}{2.6cm}{ha!}
\hfill \resizebox{3.75cm}{1.9cm}{ha!}
\hfill \resizebox{7.5cm}{1cm}{ha!}
\color{black}
\newpage
% police onciale (B1)
\aunclfamily
\begin{center}
\scalebox{3}{\textcolor{DarkRed}{Scribomania}}
\end{center}
% retour en sans sérif (T1)
\sffamily
\fontencoding{T1}
\selectfont
\vspace*{0.5cm}
% test de la commande enluminure (lettrine améliorée)
\enluminure{\color{DarkBlue}L}{\color{DarkBlue}orem} ipsum
dolor sit amet, consectetur adipiscing elit. Nam at ipsum ac nibh
vestibulum posuere. Mauris pharetra odio ac ligula faucibus sagittis.
Mauris malesuada, mi vitae rhoncus venenatis, quam tortor feugiat
tellus, vitae vestibulum mauris turpis non sapien. Integer est ligula,
porttitor in dapibus vitae, vulputate et eros. Ut et dolor arcu, sit
amet bibendum libero. Donec lobortis eleifend dui eget tristique.
Sed et lacus sit amet neque dapibus aliquam eu non magna. Sed
ultricies sapien in arcu adipiscing a mollis tellus malesuada.
\vspace*{0.4cm} % police trajan
\begin{Large}
\noindent \texttrjn{DURA LEX SED LEX}
\vspace*{0.35cm} % langue grecque
\noindent \foreignlanguage{greek}{%
Mhde'ic agewm'erhtoc eis'itw mou thn J'uran}
\vspace*{0.35cm} % police gothique
```

```
\frakfamily
\noindent Plutôt Gothique non ??
\end{Large}
\vspace*{0.35cm} % police cursive
\cursive
\noindent\textbf{Ou encore écrite soigneusement à la main...}
\sffamily
\vspace*{0.7cm}
% effets graphiques (textes sur des chemins)
\usetikzlibrary{decorations.text}
\raisebox{2cm}{\begin{tikzpicture}
\path [decorate,decoration={text along path,
text={Lorem ipsum dolor sit amet, consectetur adipiscing elit...}}]
(0,0) sin (1,1) cos (2,0) sin (3,-1) cos (4,0) sin (5, 1)
cos (6, 0) sin (7,-1);
\end{tikzpicture}}
\begin{tikzpicture}
\draw [red] decorate [decoration={text along path,
text={|\color{DarkRed}\LARGE\bf|Lorem ipsum dolor sit amet,
consectetur adipiscing elit. Vivamus...}}]
{(0,0) circle (3.5)};
\end{tikzpicture}
\vspace{*} {1cm} \hspace* {-0.58cm}
%transparence
\scalebox{5}{\pgfsetfillopacity{0.4}\bfseries\color{DarkRed}\LaTeX}
\vspace*{-1.15cm}\hspace*{0.71cm}
\scalebox{5}{\pgfsetfillopacity{0.4}\bfseries\color{Navy}\LaTeX}
\hspace*{2cm}\begin{tikzpicture}
\begin{scope}[scale=1]
\draw[decorate,decoration={text along path,
text={|\LARGE\bf\color{DarkGreen}|{\'E}crire sur une courbe...}}]
(0,0) arc (180:0:3.5 and 1.5);
\end{scope}
\end{tikzpicture}
\pagepaireblanche
\end{document}
```
Fichier 7.1 – Images, tables, déformations et polices

Comme d'habitude, le résultat est donné dans les pages suivantes.

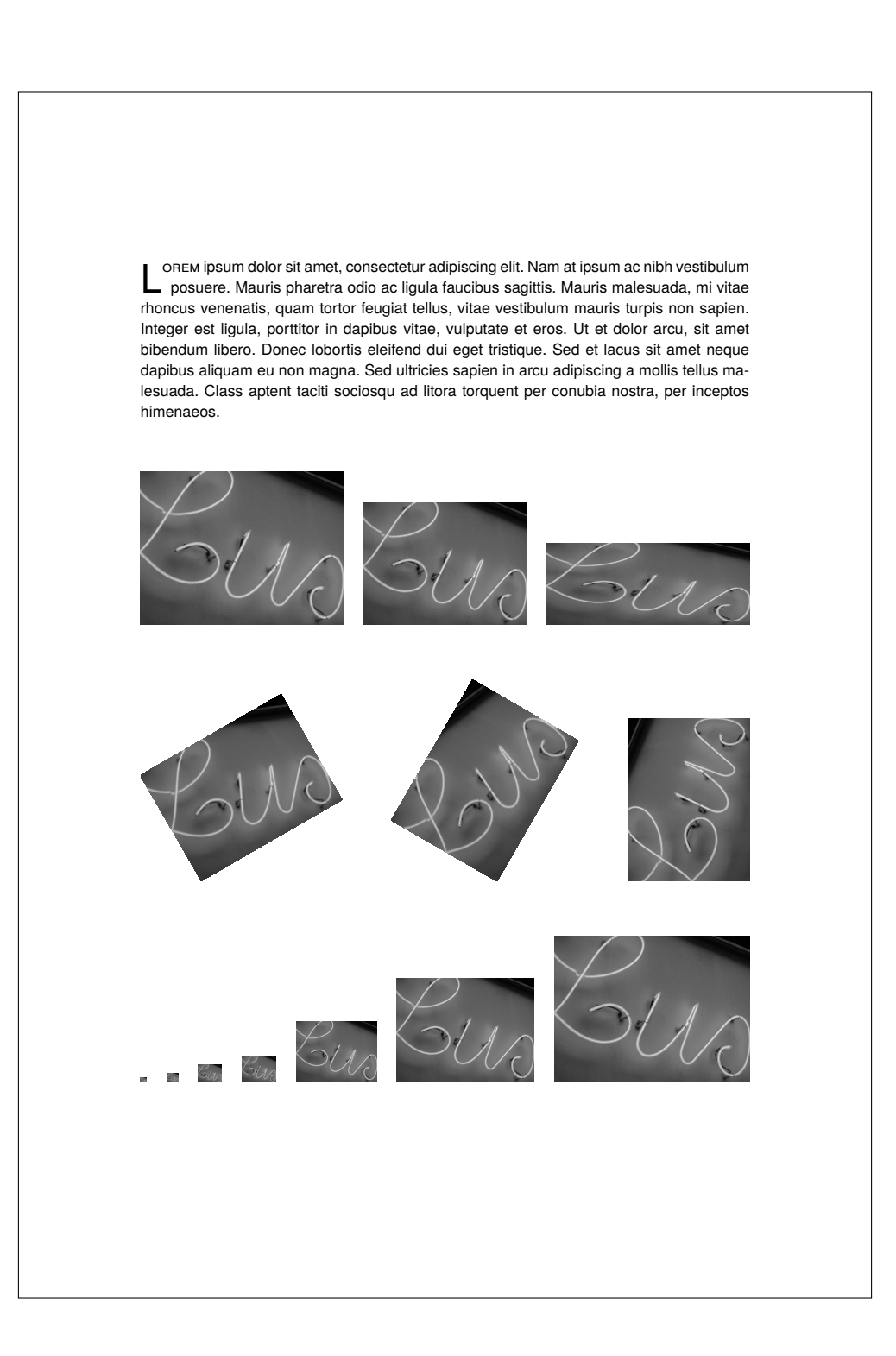

Ut et dolor arcu, sit amet bibendum libero. Donec lobortis eleifend dui eget tristique. Sed et lacus sit amet neque dapibus aliquam eu non magna. Sed ultricies sapien in arcu adipiscing a mollis tellus malesuada. Class aptent taciti sociosqu ad litora torquent per conubia nostra, per inceptos himenaeos. Donec orci nibh, adipiscing vel sagittis at, bibendum et urna. Vestibulum sed ligula non quam semper volutpat ut ut

purus. Suspendisse tincidunt tempor turpis, eget iaculis lorem rhoncus ut. Morbi imperdiet dui nec leo congue porta sagittis nulla gravida. Nullam sodales, justo in auctor ornare, dolor arcu convallis urna, non iaculis elit urna sit amet neque. Ut imperdiet dapibus ultrices. Etiam sit amet sem dolor, ut dapibus ligula. In ultrices, est in facilisis fringilla, dolor lacus sollicitudin nisi, quis luctus sapien ipsum a enim. Mauris feugiat, orci ut sagittis elementum, nibh enim luctus augue, lacinia elei-

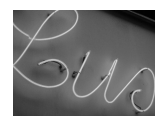

fend sapien justo pharetra ipsum. Donec at diam et purus ultrices tincidunt quis sit amet urna. Nulla rutrum blandit ante, tempor tincidunt nisi lacinia et. Pellentesque sagittis nunc sit amet nulla pharetra iaculis. Proin ornare erat quis tortor volutpat lobortis. Vestibulum ante ipsum primis in faucibus...

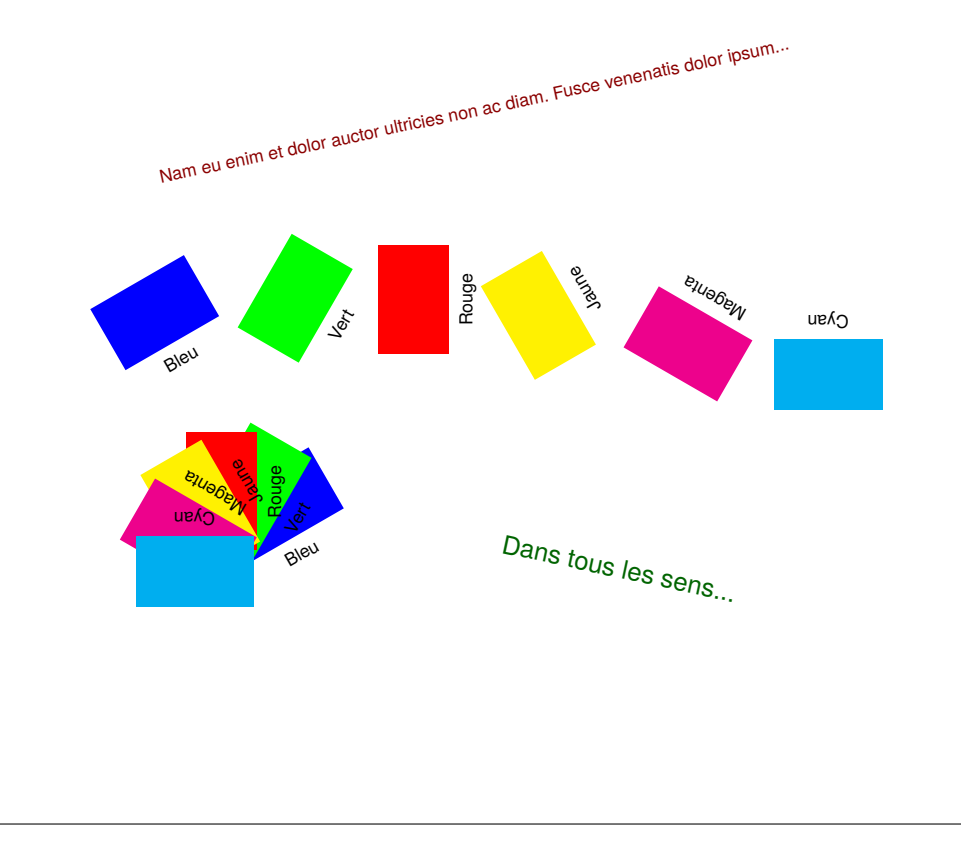

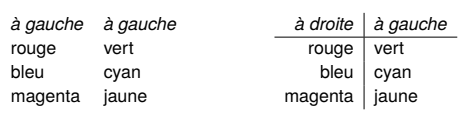

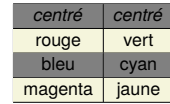

 $\overline{\phantom{a}}$ 

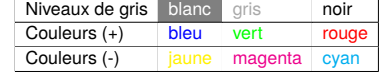

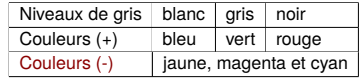

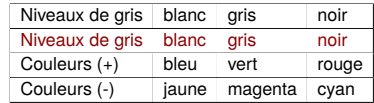

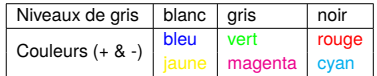

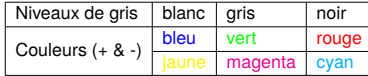

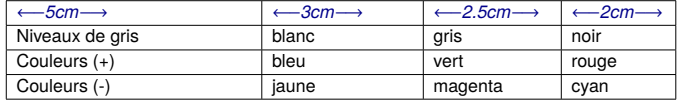

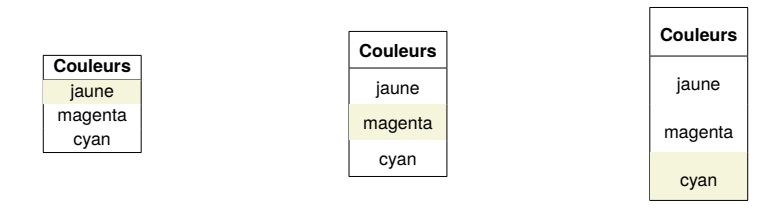

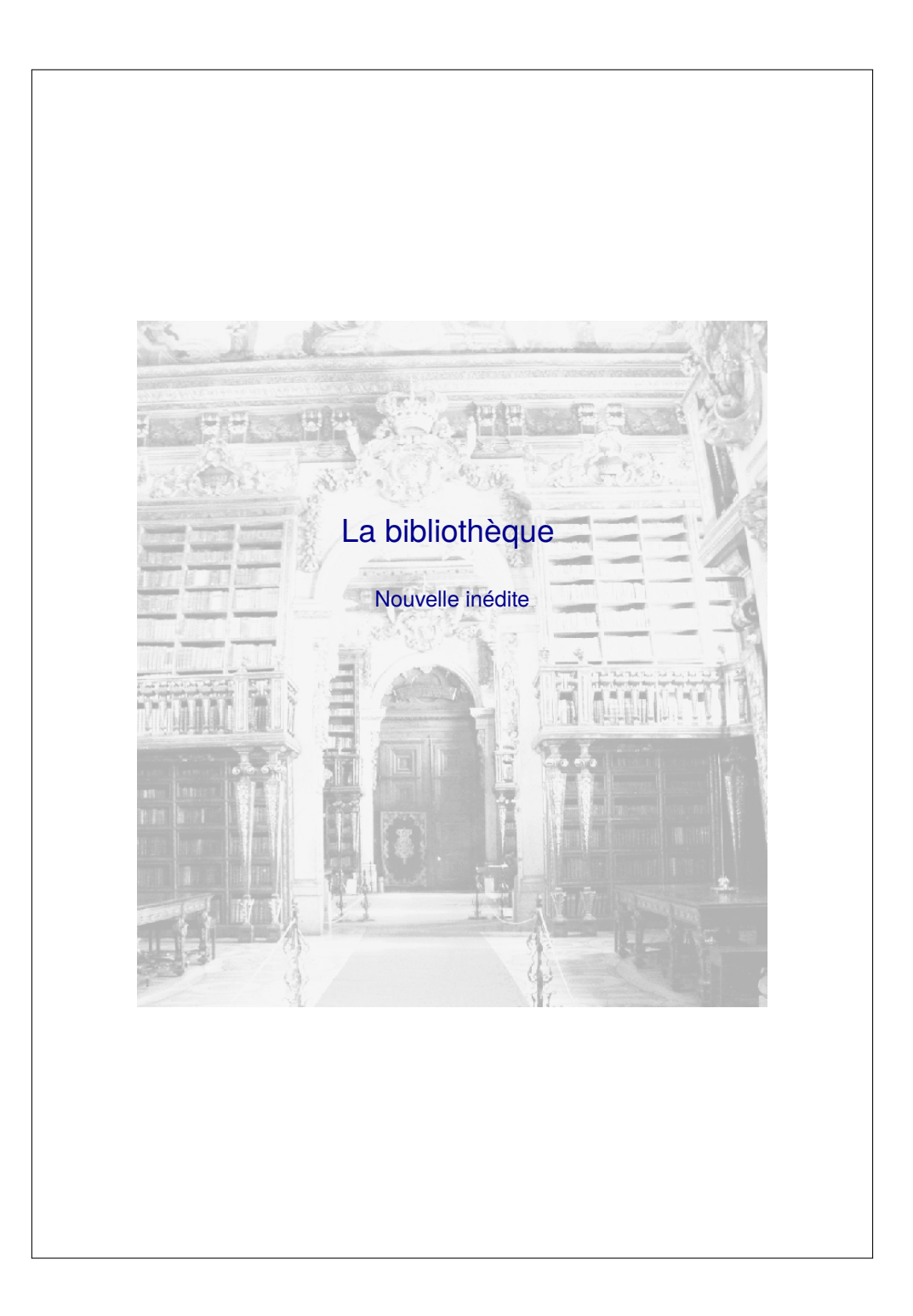

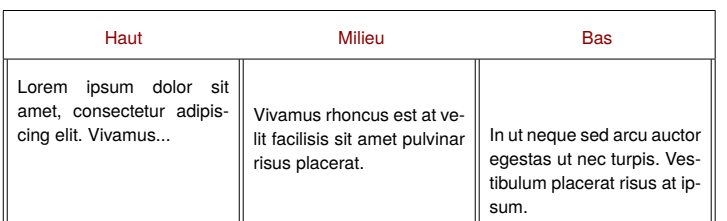

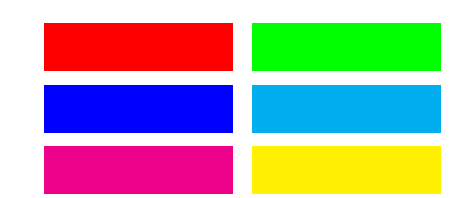

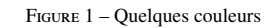

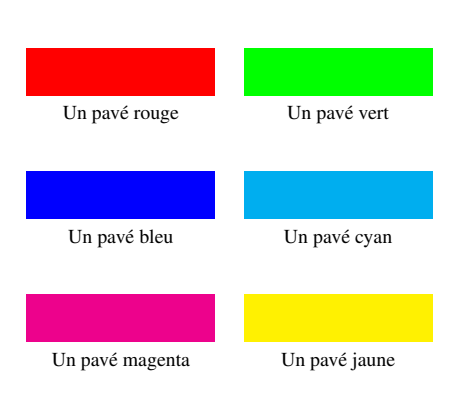

Figure 2 – Les mêmes

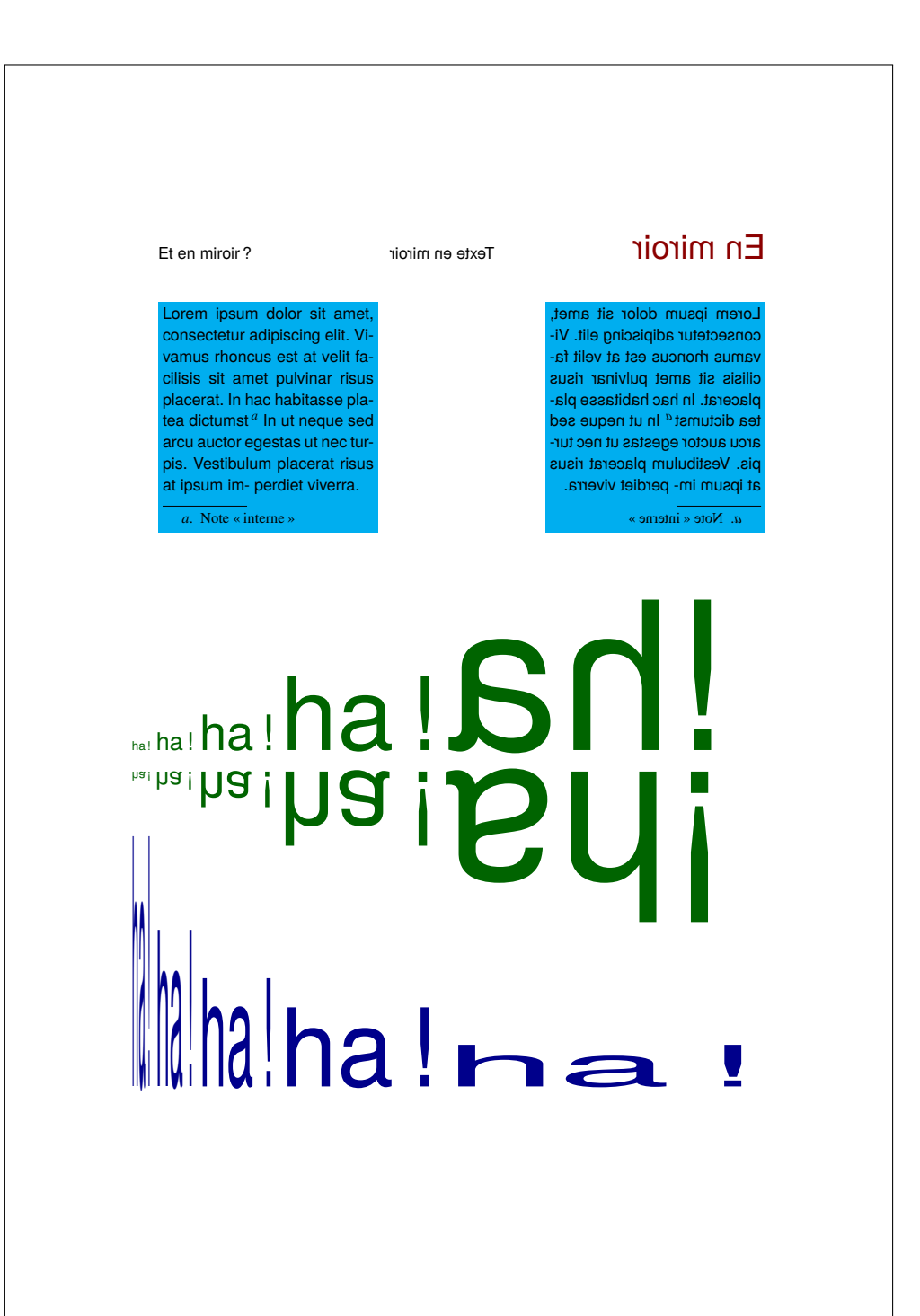

# SCRJ<sub>b</sub>omanja

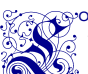

OREM ipsum dolor sit amet, consectetur adipiscing elit. Nam at ipsum ac nibh ves-<br>
discussed in vitae rhoncus venenatis, quant fort feuglat aluming male-<br>
and the manife turnis non sanien Integer est liquila portitior in d tibulum posuere. Mauris pharetra odio ac ligula faucibus sagittis. Mauris malesuada, mi vitae rhoncus venenatis, quam tortor feugiat tellus, vitae vestibulum mauris turpis non sapien. Integer est ligula, porttitor in dapibus vitae, vulputate et eros. Ut et dolor arcu, sit amet bibendum libero. Donec lobortis eleifend dui eget tristique. Sed et lacus sit amet neque dapibus aliquam eu non magna. Sed ultricies sapien in arcu adipiscing a mollis tellus malesuada.

DURA LEX SED LEX

Μηδείς αγεωμέρητος εισίτω μου την Θύραν

Plutôt Gothique non ? ?

Ou encore écrite soigneusement à la main...

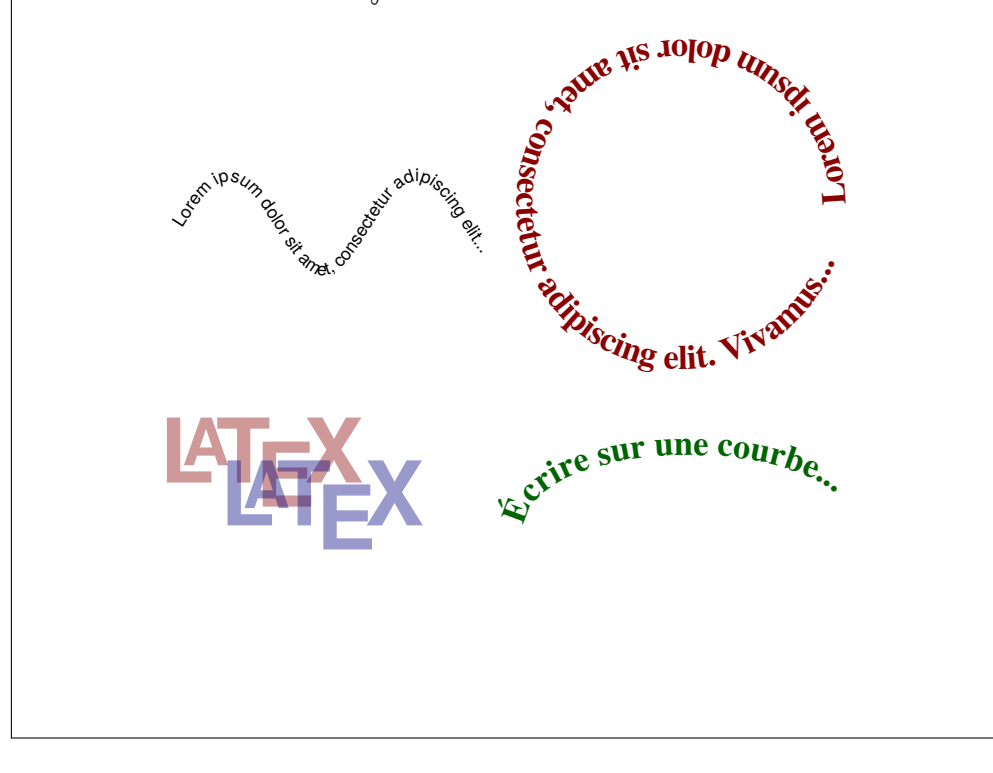

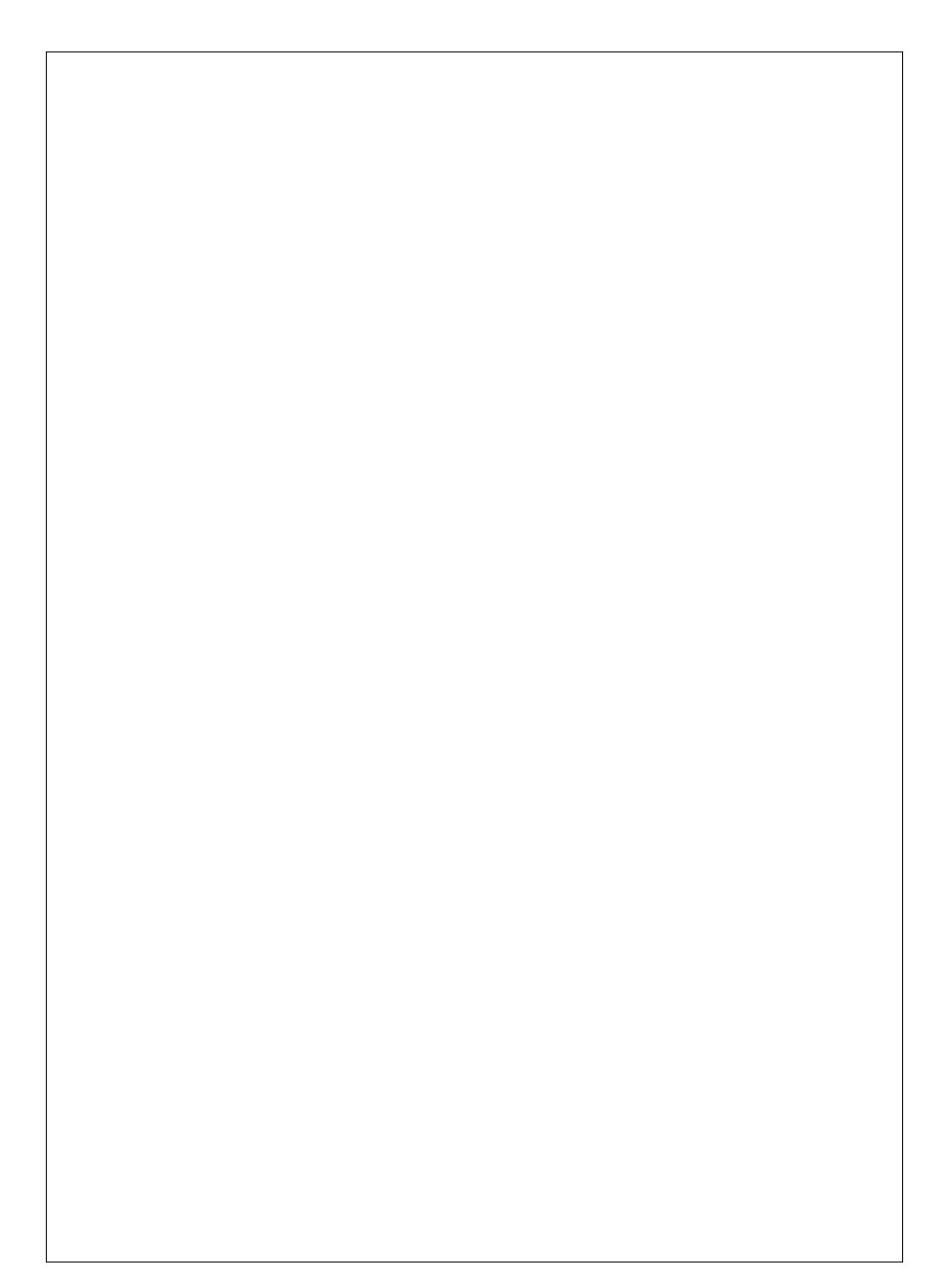

## **Et alors ?**

Si vous avez lu, ou au moins parcouru, ces premières leçons sans être passé à la pratique, vous vous demandez sans doute que faire avec ce maëlstrom de commandes absconses... Là, il est important de se rappeler que le but est de séparer le fond de la forme. Il suffit de reprendre un exemple « minimal » — pourquoi pas celui de la première leçon — et de taper son texte à l'endroit *ad hoc* sans se soucier du reste. Au pire, lorsque l'on dépasse quelques pages, pourquoi ne pas taper « au fil de l'eau » quelques commandes qui seront rapidement mémorisées et qui, par exemple, mettrons en forme des listes ou encore indiqueront les chapitres, les sections, *etc.* Lorsque le texte sera validé et corrigé, il sera alors temps de passer à la forme, les titres, les polices, les couleurs, les illustrations voire tables, index et autres annexes. À ce stade, vous serez familiarisé avec la « philosophie » de LATEX et tout deviendra simple. En plus, tout est expliqué dans le livre, soit dans ces premières leçons ou plus loin, au fil des exemples qui sont donnés. Ensuite, tout est possible, LAT<sub>E</sub>X ne mettra aucun frein à votre imagination ou à votre créativité. Ainsi cet ornement, bien sûr réalisé en LATEX, inspiré des exemples d'emploi de la police *Fourier-orn* dans [\[André\]](#page-0-0).

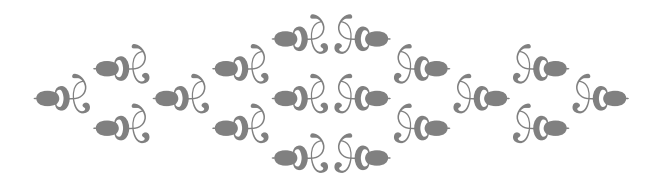

**Deuxième partie Un peu de poésie**

# **Leçon 8**

# **Écrire des vers (et des poèmes)**

### **8.1 Le paquetage** {verse}

Le paquetage  $\{verse\}$  de LAT<sub>F</sub>X fournit quelques outils précieux — mais comme nous le verrons, c'est loin d'être l'idéal — pour écrire des vers. Visite guidée avec ce poème informatique *en octal* — composé tout simplement de huit octosyllabes isorimes.

#### **Poème en octal**

Fini les savants Cosinus En 2013' tous les gugusses À pied, chez eux ou dans le bus Peuvent' programmer en C++ Mais il fallait que tu le susses Chercher les bugs ou la p'tite puce C'est difficile', pire' que du russe Même' pour les professeurs Nimbus

*Un poème informatique en octal est composé de huit octosyllabes isorimes.*

Comment produire cela ? Normalement si vous avez suivi le mode d'emploi de ce document, vous n'avez pas lu les sept premières leçons avant de regarder comment écrire un premier texte. Sachez simplement qu'un fichier LATEX est composé d'un préambule dans lequel nous décrivons le type du document (livre, article, *etc.* avec la commande \documentclass{...}) et chargeons les différents paquetages qui vont nous fournir les commandes et styles dont nous aurons besoin. Ainsi \usepackage{verse} nous procure les commandes nécessaires pour écrire des vers.

Nous trouvons ensuite, entre les deux délimiteurs \begin{document} et \end{document}, le document lui-même. Là nous mêlerons des instructions (les commandes) destinées au moteur de mise en page et (enfin) notre texte. Vous l'avez deviné, les commandes commencent par le caractère \ et le caractère % introduit, lui, un commentaire qui est ignoré et finit à la fin de la ligne courante.

Un fichier LAT<sub>E</sub>X minimal ressemble donc à cela (exemple ci-dessous), et doit être composé à l'aide d'un simple éditeur de texte (cf. [1\)](#page-18-0). Il est facile de recopier cet exemple, de le personnaliser avec vos propres textes et enfin de l'enrichir peu à peu en s'inspirant des explications fournies dans la première partie — typiquement pour les commandes qui apparaîssent dans l'exemple comme  $\vspace{*} \begin{bmatrix} \cdot & \cdot & \cdot \\ \cdot & \cdot & \cdot \\ \cdot & \cdot & \cdot \end{bmatrix}$  (cf. [3.2\)](#page-38-0),  $\text{text} \{... \}$  (cf. [4.1\)](#page-50-0) ou  $\begin{bmatrix} \cdot & \cdot & \cdot \\ \cdot & \cdot & \cdot \\ \cdot & \cdot & \cdot \end{bmatrix}$ \end{center} (cf. [3.1\)](#page-36-0). Avant de tenter quoi que ce soit (ou de se décourager), il convient de lire quand même la suite et de regarder la récapitulation donnée à la leçon [12.](#page-230-0)

```
% préambule, réglages préliminaires
% un livre en A4, police 12pt, recto-verso, texte sur une colone
\documentclass[12pt,onecolumn,twoside,a4paper]{book}
% paquetages "indispensables"
\usepackage[utf8]{inputenc} % encodage des caractères
\usepackage[T1]{fontenc} % encodage des polices
\usepackage[french]{babel} % typographie francaise
\usepackage{xspace} % gérer les espaces
% autres paquetages
% ...
\usepackage{verse} % écrire des vers
% réglages finaux ("indispensables")
\usepackage{newtxtext,newtxmath}% polices de qualité
% mise en page
\usepackage[inner=3.2cm,top=4cm,outer=2.8cm,bottom=4cm]{geometry}
```

```
% autres définitions
% \ldots% style des pages (hauts et pieds): ici rien
\pagestyle{empty}
% début du document
\begin{document}
% changement de police (document en Sans serif)
\sffamily
% espace vertical de 5 cm avant d'écrire
\vspace*{5cm}
% titre du poème
\poemtitle{Poème en octal}
% largeur moyenne d'un vers pour la mise en page
\settowidth{\versewidth}{Mais il fallait que tu le susses}
% début du poème
\begin{verse}[\versewidth]
Fini les savants Cosinus\\
En 2013' tous les gugusses\\
\'A pied, chez eux ou dans le bus\\
Peuvent' programmer en \texttt{C++}\\
Mais il fallait que tu le susses\\
Chercher les bugs ou la p'tite puce\\
C'est difficile', pire' que du russe\\
Même' pour les professeurs Nimbus
\end{verse}
% fin du poème
% espace vertical imposé
\vspace*{0.3cm}
% texte centré
\begin{center}
\textit{Un poème informatique en octal est composé
de huit octosyllabes isorimes.}
\end{center}
%% fin du document
\end{document}
```
Fichier 8.1 – Un poème en octal (source complet)

### **8.2 Les commandes de** {verse}

De nombreux paquetages peuvent être chargés, comme nous le faisons dans les premiers chapitres (cf. [1.1.2\)](#page-19-0) pour effectuer toutes sortes de manipulations sur les textes ou les images. Mais concentrons nous uniquement sur notre poème et les commandes spécifiques fournies par le paquetage {verse}. Pour cela regardons juste le source de notre poème :

```
...
\poemtitle{Poème en octal}
%
\settowidth{\versewidth}{Mais il fallait que tu le susses}
%
\begin{verse}[\versewidth]
\frac{1}{2}Fini les savants Cosinus\\
En 2013' tous les gugusses\\
\' A pied, chez eux ou dans le bus\\
Peuvent' programmer en \texttt{C++}\\
Mais il fallait que tu le susses\\
Chercher les bugs ou la p' tite puce\\
C'est difficile ', pire ' que du russe\\
Même' pour les professeurs Nimbus
\frac{1}{\sqrt{2}}\end{verse}
...
```
Fichier 8.2 – Un poème en octal

\poemtitle{Poème en octal} c'est le titre du poème ; nous verrons que ce titre est automatiquement référencé dans l'éventuelle table des matières de l'ouvrage (rappelons que nous avons choisi *a priori* — et sans doute abusivement — la « classe » de document livre (book cf [1.1.1\)](#page-19-1). Si cela ne nous convient pas, nous pourrons utiliser la « forme étoilée » \poemtitle\*{...}, chose qui devrait sembler familière aux lecteurs attentifs de la premières partie.

\settowidth {\versewidth} {Mais il fallait que tu le susses} permet de stocker dans la variable \versewidth la longueur moyenne d'un vers du poème pour une mise en page *ad hoc*. Cette longueur est estimée par rapport à la « police courante » du document. Ce n'est pas obligatoire mais toujours plus joli. En outre, nous verrons que cela nous permettra aussi de bien aligner verticalement plusieurs poèmes sur une même page.

\begin{verse}[\versewidth] ... \end{verse} les vers sont donc codés entre ces délimiteurs. Ceux qui ont parcouru les premières leçons comprennent qu'ici {verse} est un environnement et qu'il doit être utilisé avec les balises \begin et \end; l'argument [\versewidth] « mis entre crochets carrés » est optionnel et reprend, la longueur fixée avec la commande précédente. C'est une longueur, nous pourrions aussi bien mettre [6cm]. Si l'on ne met rien LAT<sub>E</sub>X fera pour le mieux. Nous constatons aussi que chaque vers se termine (sauf le dernier où cela n'est pas nécessaire) par \\ qui indique, d'une façon générale, une fin de la ligne imposée.

Nous allons au fil des pages préciser ce qu'il faut faire pour que tout cela fonctionne bien avec les règles typographiques françaises (option [french]) car hélas le paquetage {verse} n'est pas francisé. Pire, il présente en plus certaines incompatibilités avec le paquetage {babel} qui, lui, sert — justement — à gérer les langues (cf. [1.1.2\)](#page-19-0) mais, pas de panique, continuons !.

#### **8.3 Mais qu'est ce qu'un vers ?**

Un vers est tout simplement un texte qui se termine par  $\setminus$ ; commande redéfinie par le paquetage {verse} mais qui permet — comme nous l'avons  $\mathsf{dit}$  — de placer en « LAT<sub>F</sub>X standard » une fin de ligne (cf. [3.2\)](#page-38-0). Il est préférable en général — au moins dans un premier temps — de ne pas mettre ce \\ pour le dernier vers du poème afin de garantir la cohérence des espacements verticaux. Nous verrons, plus loin, que ce  $\setminus$  redéfini et ses variantes vont nous causer quelques soucis mais nous pouvons, dans un premier temps, fonctionner comme cela.

#### **8.4 Et les strophes ?**

Il suffit de laisser une ligne blanche dans le fichier source pour séparer les strophes. Les familiers de LAT<sub>F</sub>X savent aussi que c'est de cette façon que l'on délimite des paragraphes dans un texte normal (cf. [3.2\)](#page-38-0).

Le dernier vers d'une strophe, tout comme le dernier d'un poème, ne doit pas se terminer par la commande \\. Prenons un nouvel exemple de poème (toujours informatique bien sûr), ce triolet possède trois strophes. Le source LATEX associé montre bien comment nous avons présenté ces strophes en laissant des lignes blanches (néanmoins, nous proposerons plus loin une commande personnalisée « fin de strophe ou de poème »).

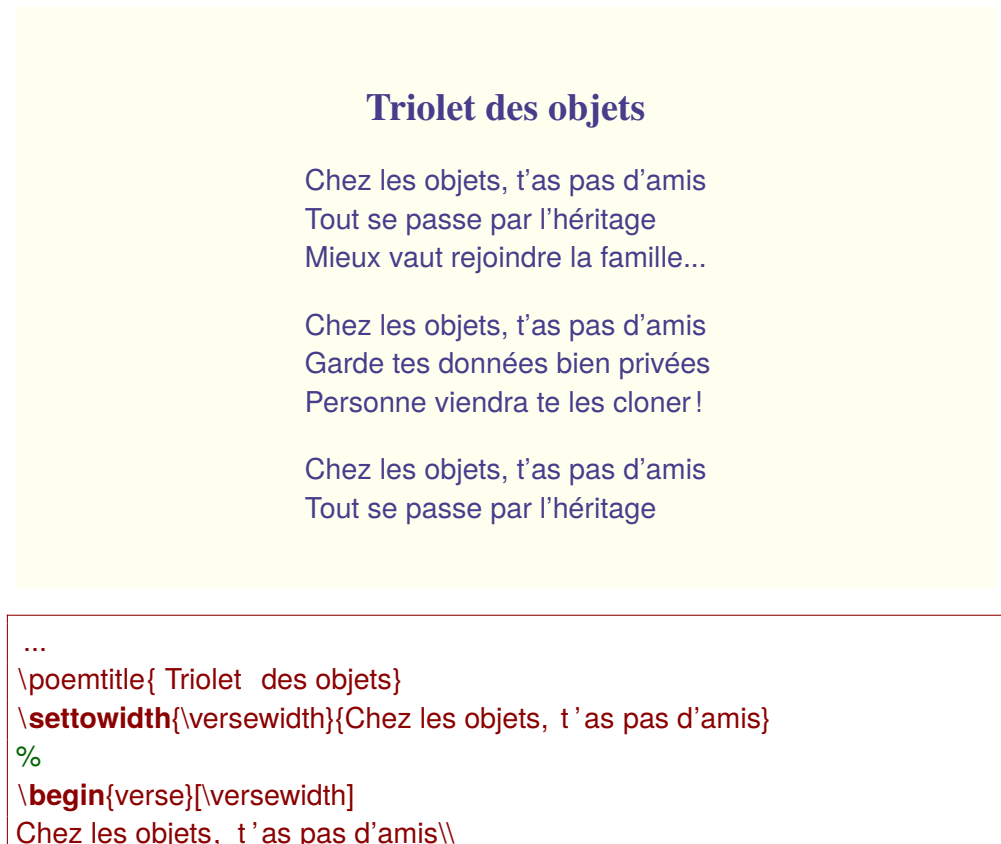

Chez les objets, t'as pas d'amis\\ Tout se passe par l'héritage \\ Mieux vaut rejoindre la famille ...

Chez les objets, t'as pas d'amis\\ Garde tes données bien privées\\ Personne viendra te les cloner!

Chez les objets, t'as pas d'amis\\ Tout se passe par l'héritage \**end**{verse}

...

L'espacement vertical entre les strophes, prédéfini, est contrôlé par la variable \stanzaskip qui représente une longueur. Toutes ces longueurs en LATEXse donnent en centimètres (cm), c'est la bonne unité pour tout ce qui se rapporte à la page, ou en points (pt) plus pratiques à manipuler lorsque nous voulons exprimer des longueurs en rapport avec la taille de la police utilisée (voir toutes les unités au [3.3\)](#page-40-0).

Pour modifier \stanzaskip, nous pouvons fixer arbitrairement un nouvel espacement ou en proposer un qui dépende de valeurs courantes dans l'environnement du texte, par exemple l'interligne (donné par \baselineskip cf. [3.2\)](#page-38-0). Nous expliquons en détail au [5.2.2](#page-64-0) comment manipuler ces variables qui représentent des longueurs. Quelques exemples :

```
% fixer stanzaskip à 0.3cm
\setlength{\stanzaskip}{0.3cm}
% ajouter 10pt à la valeur courante de stanzaskip
\addtolength{\stanzaskip}{10pt}
% fixer stanzaskip à 2 fois l'interligne courant
\setlength{\stanzaskip}{2\baselineskip}
```
Pour moduler tout cela de façon plus fine, il est aussi possible, à la fin d'un vers, de demander à laisser un espace vertical donné avant de commencer le suivant. Cela se fait en entrant simplement la valeur entre crochets carrés (nous devinons qu'il s'agit d'un argument optionnel de la commande \\) et cette possibilité se révélera fort utile par la suite. Ainsi, en modifiant de la façon suivante la fin de notre triolet, nous laisserons un espace vertical de 4 points entre les deux derniers vers du poème :

... \poemtitle{ Triolet des objets} \**settowidth**{\versewidth}{Chez les objets, t ' as pas d'amis} \**begin**{verse}[\versewidth] Chez les objets, t'as pas d'amis\\ Tout se passe par l'héritage  $\mathcal N$ Mieux vaut rejoindre la famille ...

Chez les objets, t'as pas d'amis\\ Garde tes données bien privées\\

Personne viendra te les cloner! Chez les objets, t'as pas d'amis\\[4pt] Tout se passe par l'héritage \**end**{verse} ...

Fichier 8.4 – Triolet des objets (2)

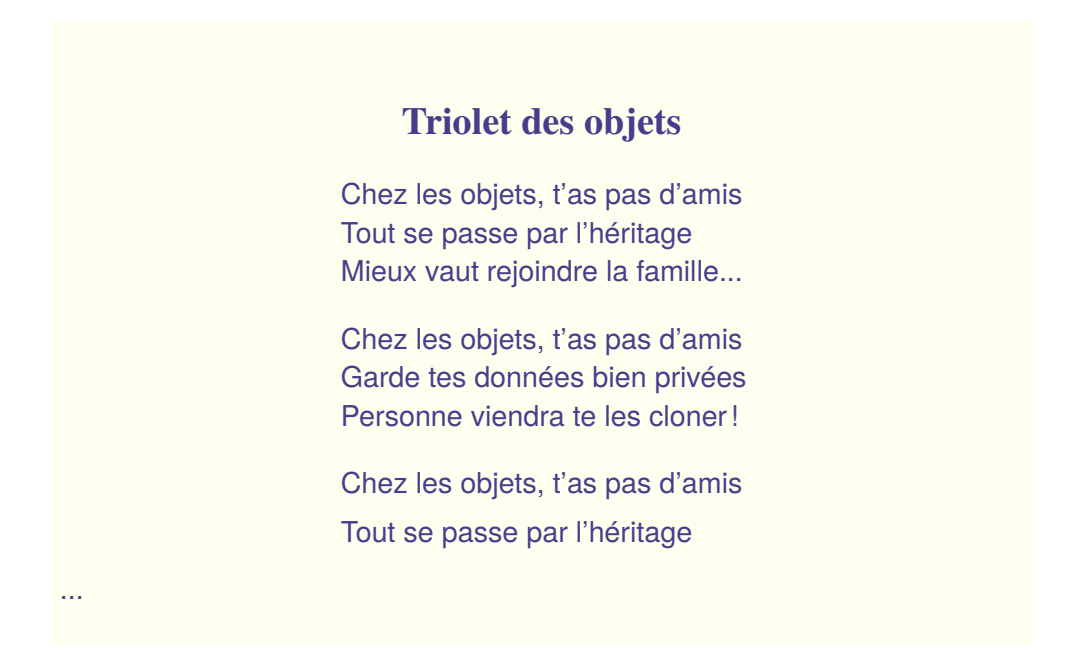

## **8.5 Alignements et sauts de pages**

Pour commencer une nouvelle page, il suffit de positionner dans le source LAT<sub>E</sub>X la commande \newpage (cf. [3.2\)](#page-38-0). Si nous conservons la même valeur pour la « longueur du vers moyen » nous pouvons mettre en page plusieurs poèmes (courts bien sûr) sur la même page. Pour cela, il suffit de ne pas redéfinir, en cours de route, la valeur de la variable \versewidth et tout s'alignera. Notez, pour ces poèmes les titres en gris, il faut charger dans le préambule le paquetage {xcolor} (avec ses diverses options... cf. [4.7\)](#page-55-0) ; bien sûr, Guy, lui, se reconnaîtra... :

#### **Poème du matin, crachin**

À travers la fenêtre les couleurs ont déteint C'est pas l'genre de matin que Matisse aurait peint Pas de fleurs ni de vie, j'en suis tout alangui C'est encore un matin chacrachin à la Guy!!!

#### **Poème du matin, chagrin**

L'aquilon nous bat froid, transis sous des cieux pâles Les freux comme tout chacun, baissent' bec sous les rafales Face aux nuées pressées qui distillent les grains Je protège' mes cahiers reliés de chagrin.

Voici le source LATEX de ces deux poèmes (n'oublions pas de charger aussi le paquetage {xcolor}) :

```
...
% dans le préambule: autres paquetages
\usepackage[pdftex,table,svgnames]{xcolor} % pour écrire en couleur
...
...
% dans le document
...
\poemtitle {\ textcolor {Gray}{Poème du matin, crachin}}
\frac{6}{2}\settowidth{\versewidth}{Face aux nuées pressées qui distillent
 les grains}
\frac{1}{2}\begin{verse}[\versewidth]
\' A travers la fenêtre les couleurs ont déteint \\
C'est pas l'genre de matin que Matisse aurait peint \wedgePas de fleurs ni de vie, j'en suis tout alangui\\
```
C'est encore un matin chacrachin à la Guy!!! \**end**{verse}

\poemtitle {\ textcolor {Gray}{Poème du matin, chagrin}} % ici \versewidth n'est pas redéfini \**begin**{verse}[\versewidth] L'aquilon nous bat froid, transis sous des cieux pâles\\ Les freux comme tout chacun, baissent' bec sous les rafales\\ Face aux nuées pressées qui distillent les grains \\ Je protège' mes cahiers reliés de chagrin. \**end**{verse} ...

Fichier 8.5 – Poème du matin, crachin (1)

Citons enfin deux autres variables intéressantes qui, elles, précisent les espaces verticaux laissés respectivement avant et après les titres des poèmes \beforepoemtitleskip et \afterpoemtitleskip. Pour modifier ces valeurs, — qui sont des longueurs — il faut utiliser les techniques indiquées cidessus pour la variable \stanzaskip (et voir aussi [6.2.1\)](#page-73-0). Ainsi, pour modifier ces valeurs, nous pouvons entrer par exemple :

```
...
% avant le titre (2 interlignes)
\setlength{\beforepoemtitleskip}{2\baselineskip}
% après le titre 2 "interstrophes"
\setlength{\afterpoemtitleskip}{2\stanzaskip}
...
```
Pour des poèmes long qui ne tiennent pas sur une seule page, il peut être intéressant de contrôler l'endroit où se fait le saut de page. Pour cela, nous pouvons terminer un vers par \\\* plutôt que par \\. Cela incitera le moteur LATEX a ne pas changer de page à cet endroit (par exemple au milieu d'une strophe). Comme toujours — lire pour cela la première partie — LATFX fait ce qu'il veut et ces commandes ne sont que des requêtes, pas des obligations.

À titre d'exemple, dans cette nouvelle version des « Poèmes du matin », nous avons juste indiqué \\\* à la fin de chaque vers pour nous protéger des sauts de page indésirables.

... \poemtitle {\ textcolor {Gray}{Poème du matin, crachin}} \**settowidth**{\versewidth}{Face aux nuées pressées qui distillent les grains} \**begin**{verse}[\versewidth] \' A travers la fenêtre les couleurs ont déteint \\∗ C'est pas l' genre de matin que Matisse aurait peint \\\* Pas de fleurs ni de vie, j'en suis tout alangui\\\* C'est encore un matin chacrachin à la Guy!!! \**end**{verse} \poemtitle {\ textcolor {Gray}{Poème du matin, chagrin}} % ici \versewidth n'est pas redéfini \**begin**{verse}[\versewidth] L'aquilon nous bat froid , transis sous des cieux pâles\\∗ Les freux comme tout chacun, baissent' bec sous les rafales\\\* Face aux nuées pressées qui distillent les grains\\∗ Je protège' mes cahiers reliés de chagrin. \**end**{verse} ...

Fichier 8.6 – Poème du matin, crachin (2)

## **8.6 Annoter, signer**

Utilisée au début d'un vers, la commande \flagverse{...} permet de porter une annotation à gauche du vers sans modifier le positionnement du texte dans la page. Ce positionnement initial est géré à l'aide de la variable \versewidth maintenant bien connue.

Tout cela se révèle fort pratique, comme dans l'exemple ci-dessous, pour donner diverses indications dans des chansons. Notons que nous avons ici aussi utilisé systématiquement, pour les fins de vers, la forme  $\setminus$ \* (cf. [3.2\)](#page-38-0) pour éviter qu'un saut de page inopportun ne se produise au milieu d'une strophe. Au fait, si la commande \texttt{...} permet d'écrire en police *Télétype*, \textit {...}, elle, écrit son argument (donné entre accolades) en italique. Pour tout savoir sur l'art d'écrire de toutes les façons, lire la leçon [4.](#page-50-1)

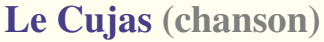

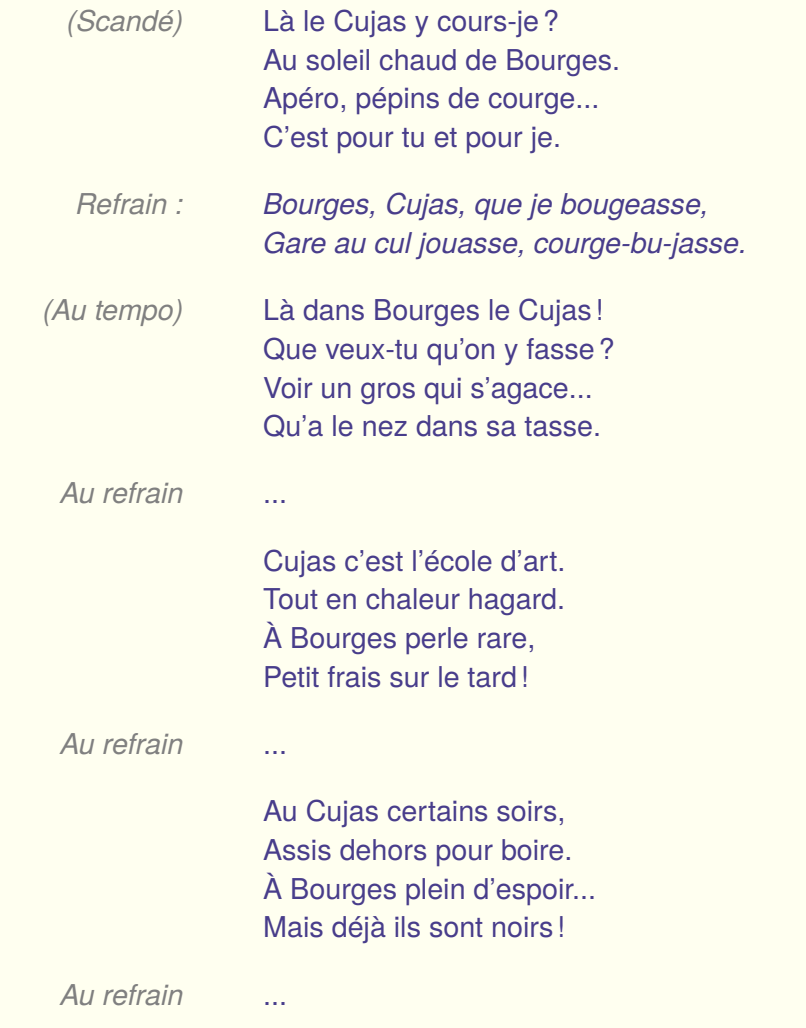

Le fichier source LAT<sub>E</sub>X pour cette chanson devrait commencer à prendre un air familier ! Il est possible (et conseillé) de le présenter de façon à refléter la structure du texte, un vers par ligne, les strophes bien séparées, *etc.* Il faut penser que LATEX ne s'intéresse pas beaucoup à la structure du fichier d'entrée, seules les commandes de mise en forme ont un effet sur le résultat final.
```
\poemtitle{Le Cujas \ textcolor {Gray}{(chanson)}}
\settowidth{\versewidth}{Au soleil chaud de Bourges}
\begin{verse}[\versewidth]
\flagverse {\ textit {\ textcolor {Gray}{(Scandé)}}}
Là le Cujas y courre−je?\\∗
Au soleil chaud de Bourges.\\∗
Apéro, pépins de courge...\\∗
C'est pour tu et pour je.
\{\qquad\} \{\qquad\} \{Gray}\{Refrain:}\}\ textit {Bourges, Cujas, que je bougeasse,}\\∗
\ textit {Gare au cul jouasse, courge−bu−jasse.}
\flagverse {\ textit {\ textcolor {Gray}{(Au tempo)}}}
Là dans Bourges le Cujas!\\∗
Que veux−tu qu'on y fasse?\\∗
Voir un gros qui s'agace ...\\∗
Qu'a le nez dans sa tasse.
\flagverse {\ textit {\ textcolor {Gray}{Au refrain }}} ...
Cujas c'est l'école d'art .\\*
Tout en chaleur hagard.\\∗
À Bourges perle rare ,\\∗
Petit frais sur le tard!
\flagverse {\ textit {\ textcolor {Gray}{Au refrain }}} ...
Au Cujas certains soirs ,\\∗
Assis dehors pour boire .\\∗
À Bourges plein d'espoir ...\\∗
Mais déjà ils sont noirs!
\flagverse {\textit {\textcolor {Gray}{Au refrain }}} ...
\end{verse}
```
Il est aussi possible de numéroter les vers. Pour cela nous disposons de la commande \poemlines{n} qui affiche ces numéros tous les n vers. Par défaut, la valeur de n est fixée à 0 et... il n'y a pas de numéros. \poemlines {1} numérote tous les vers, \poemlines{2} un vers sur deux, *etc.* et cela, à partir de l'endroit où est placée la commande ; il est donc possible de changer en cours de route.

En fait, tout se complique car c'est la fameuse commande  $\setminus$  — ou une de ses variantes — qui déclenche la numérotation. Contrairement au conseil donné au paragraphe [8.3,](#page-172-0) il faudra terminer « par quelque chose » les derniers vers de chaque strophe. Normalement c'est la variante \\! qui doit être utilisée mais cette dernière semble incompatible avec le paquetage {babel} que nous sommes obligé d'utiliser pour obtenir une typographie et des césures de mots « à la française ». Aussi nous proposons de définir, dans le préambule de nos fichiers LAT<sub>F</sub>X, une nouvelle commande \phifins qui terminera correctement les strophes (et les fins des poèmes) tout en assurant une (éventuelle) numérotation correcte. Il est facile de voir que cette commande termine la ligne et laisse un espace vertical égal à la valeur \stanzaskip (cf. [8.4\)](#page-172-1). Il faudra recopier cette définition, dans tous nos fichiers LAT<sub>E</sub>X. Nous ferons mieux par la suite en définissant un nouveau paquetage. Pour en savoir plus sur ces affaires de commandes, voir [1.1.3.](#page-23-0)

% "\phifins" remplace "\\!" à la fin d'une strophe \newcommand\phifins{\\[\stanzaskip]} ...

Autre raffinement, la commande \setverselinenums{n1}{n2} attribue le numéro n1 au premier vers et ne déclenchera la numérotation (en accord avec la politique dictée par \poemlines{...} qu'à partir du vers n2 (idéal, si l'on réfléchit bien, pour citer des extraits). Enfin, si les numéros sont normalement placés à droite, il est possible de les écrire à gauche en appelant \verselinenumbersright et bien sûr de revenir à droite avec la commande symétrique \verselinenumbersleft.

Petite démonstration en reprenant nos poèmes du matin, tous les vers numérotés à droite pour le premier, un vers sur deux à gauche pour le second ; il est aussi prudent de rajouter, à la fin, \poemlines{0} afin d'inhiber le numérotation pour les poèmes suivant. Enfin, bien noter, dans le source LATFX, l'utilisation de notre commande  $\phi$ .

#### **Poème du matin, crachin**

 $\lambda$  travers la fenêtre les couleurs ont déteint  $1$ C'est pas l'genre de matin que Matisse aurait peint  $2 \frac{2}{3}$ Pas de fleurs ni de vie, j'en suis tout alangui 3 C'est encore un matin chacrachin à la Guy!!! 4

#### **Poème du matin, chagrin**

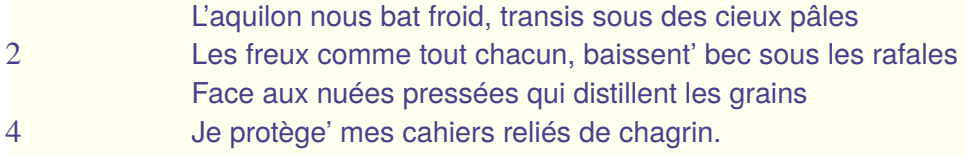

#### ...

% à la fin du préambule \**newcommand**\phifins{\\[\stanzaskip]} % commande phifins

#### ...

% dans le document ...

\poemtitle {\ textcolor {Gray}{Poème du matin, crachin}}

\**settowidth**{\versewidth}{Face aux nuées pressées qui distillent les grains}

\**begin**{verse}[\versewidth]

\poemlines{1} % numerote tous les vers (à droite)

\' A travers la fenêtre les couleurs ont déteint \\

C'est pas l'genre de matin que Matisse aurait peint  $\wedge$ 

Pas de fleurs ni de vie, j'en suis tout alangui\\

C'est encore un matin chacrachin à la Guy !!!\ phifins% fin de strophe \**end**{verse}

\poemtitle {\ textcolor {Gray}{Poème du matin, chagrin}}

\**begin**{verse}[\versewidth] \poemlines{2} % numerote un vers sur deux \verselinenumbersleft % numéros à gauche L'aquilon nous bat froid, transis sous des cieux pâles\\ Les freux comme tout chacun, baissent' bec sous les rafales\\ Face aux nuées pressées qui distillent les grains \\ Je protège' mes cahiers reliés de chagrin.\ phifins% fin de strophe \**end**{verse} \poemlines{0} % retour à 0 pour les poèmes suivants ...

Fichier 8.8 – Poèmes du matin (numérotés)

Il nous manque encore la possibilité de signer. Pour cela, définissons (de préférence) dans le préambule, les commandes *ad hoc* ; deux pour plus de souplesse. La première \phifinsignerfont définit la police par défaut utilisée pour la signature (caractères plus petits et penchés, cf. [4.1](#page-50-0) et [4.2\)](#page-51-0) ; la seconde \phifinsigner remplace \phifins et positionne la signature (son argument cf. [2.4\)](#page-30-0) cadrée à droite dans la zone définie par \versewidth tout en laissant un espace vertical adapté et en évitant un saut de page malencontreux (cf. [3.2\)](#page-38-0). Pour le moment, encore, il faudra recopier ces définitions à chaque fois dans les préambules

```
\newcommand{\phifinsignerfont}
    {\normalfont\slshape\footnotesize}
\newcommand{\phifinsigner}[1]{%
    \nopagebreak\\[1.5\stanzaskip]
    \makebox[\versewidth][r]{%
    \phifinsignerfont #1}}
```
Nous pouvons essayer tout cela avec un « sonnet irrationnel » à la manière de Jacques Bens :

- la structure de ce poème à forme fixe, de quatorze vers, s'appuie sur le nombre  $\pi$  (d'où l'adjectif irrationnel) et comprend donc cinq strophes de (respectivement) 3, 1, 4, 1 et 5 vers ;
- les deux strophes à vers unique sont identiques et forment comme un refrain ou une ritournelle ;

— enfin, le poème est bâti sur quatre rimes appelées ici A, B, C et D. Les rimes A et C dites « + » sont de même sexe — masculines ou féminines — et de sexe opposé à B et D qualifiées de «  $-$  ».

Notons enfin que nous pouvons bien sûr insérer quelque texte entre le titre et le poème lui-même. Dans ce cas il est souvent préférable de centrer le texte dans la page (cf. [3.1\)](#page-36-0) à l'instar du titre qui, lui, est déjà automatiquement centré.

Nous utilisons, bien sûr, nos commandes personnalisées \phifins et \phifinsigner. Notons que pour écrire en bleu nous demandons un « changement définitif » de couleur (cf. [4.7\)](#page-55-0) avant de revenir au noir pour la suite.

#### **Des grains sous l'crachin**

π*-poème du matin*

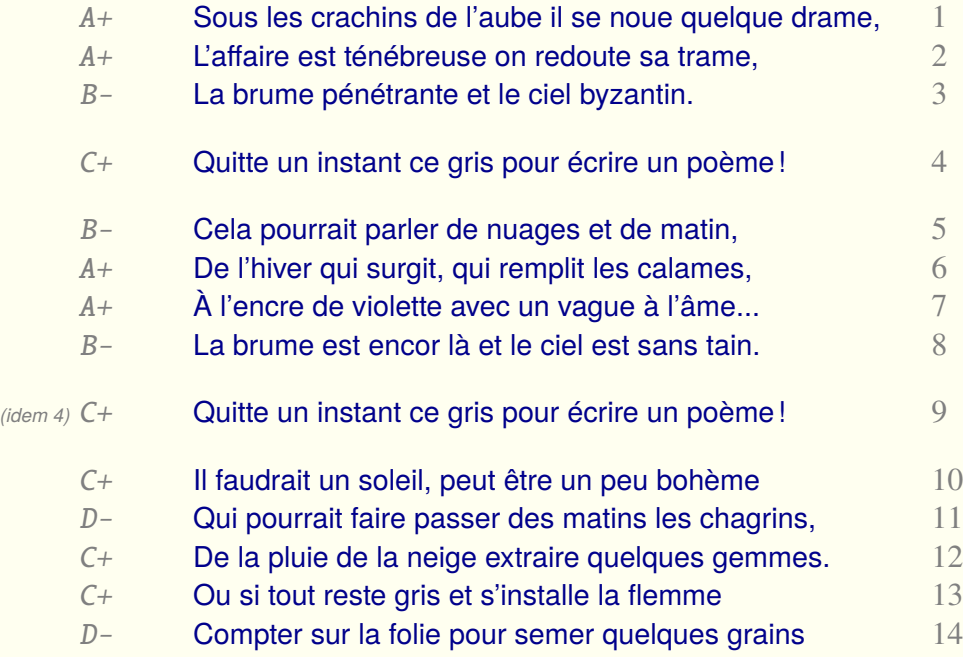

Philippe d'Anfray

Certes, dans le document LAT<sub>F</sub>X, les annotations des vers sont un peu laborieuses avec les changement de couleur et de police (cf. [4.1](#page-50-0) et [4.7\)](#page-55-0) mais sont toutes identiques et quelques « couper-coller » font l'affaire. Les lignes blanches ne sont plus nécessaires entre les strophes mais nous pouvons les laisser pour que le source soit plus clair. LAT<sub>F</sub>X, de toutes façons, les ignore tout simplement (cf. [3.2\)](#page-38-0).

```
...
% à la fin du préambule
\newcommand{\phifinsignerfont}{\normalfont\slshape\footnotesize}
\newcommand{\phifinsigner}[1]{%
\nopagebreak\\[1.5\stanzaskip]\makebox[\versewidth][r]{%
\ phifinsignerfont #1}}
...
...
% dans le document
...
\ color {DarkBlue} % changement de couleur
\%\poemtitle{Des grains sous l' crachin}
\settowidth{\versewidth}{Quitte un instant ce gris pour
é crire un poème!}
%
\begin{center}
\ textcolor {Gray}{\ textit {$\pi$−poème du matin}}
\end{center}
%
\begin{verse}[\versewidth]
\poemlines{1} % numerotation des lignes
\flagverse {\ textcolor {Gray}{\ textit {\ texttt {A+}}}}
Sous les crachins de l'aube il se noue quelque drame,\\
\flagverse {\ textcolor {Gray}{\ textit {\ texttt {A+}}}}
L'affaire est ténébreuse on redoute sa trame,\\
\flagverse {\ textcolor {Gray}{\ textit {\ texttt {B−}}}}
La brume pénétrante et le ciel byzantin. \ phifins
\flagverse {\ textcolor {Gray}{\ textit {\ texttt {C+}}}}
Quitte un instant ce gris pour écrire un poème!\phifins
```

```
\flagverse {\ textcolor {Gray}{\ textit {\ texttt {B−}}}}
Cela pourrait parler de nuages et de matin,\\
\{\text{Gray}}\ textcolor {Gray}{\ textit {\ texttt {A+}}}}
De l'hiver qui surgit, qui remplit les calames,\aleph\{\text{Gray}}\ textcolor {Gray}{\ textit {\ texttt {A+}}}}
\' A l ' encre de violette avec un vague à l'âme...\\
\flagverse {\ textcolor {Gray}{\ textit {\ texttt {B−}}}}
La brume est encor là et le ciel est sans tain .\ phifins
\flagverse {\ textcolor {Gray}{\ textit {%
\begin{scriptsize }( idem 4)\end{scriptsize} \ texttt {C+}}}}
Quitte un instant ce gris pour écrire un poème!\phifins
\flagverse {\ textcolor {Gray}{\ textit {\ texttt {C+}}}}
Il faudrait un soleil , peut être un peu bohème\\
\flagverse {\ textcolor {Gray}{\ textit {\ texttt {D−}}}}
Qui pourrait faire passer des matins les chagrins, \\
\flagverse {\ textcolor {Gray}{\ textit {\ texttt {C+}}}}
De la pluie de la neige extraire quelques gemmes.\\
\flagverse {\ textcolor {Gray}{\ textit {\ texttt {C+}}}}
Ou si tout reste gris et s' installe la flemme\\
\flagverse {\ textcolor {Gray}{\ textit {\ texttt {D−}}}}
Compter sur la folie pour semer quelques grains%
\ phifinsigner {Philippe d'Anfray} % signature
\end{verse}
\frac{1}{2}\poemlines{0} % arrête la numérotation pour les poèmes suivants
\ color {black} % retour au noir pour la suite du texte
...
```
Fichier 8.9 – Des grains sous l'crachin

## **8.7 Problèmes de police**

Pour changer de police ou écrire tout simplement plus grand ou plus petit, il faut lire avec attention le chapitre [4.](#page-50-1) Ensuite, et seulement ensuite ce qui suit devient clair et il est facile de comprendre que pour écrire nos poèmes, par exemple un peu plus grand, il suffit de changer « définitivement » de taille en codant dans la partie document du source LAT<sub>F</sub>X :

```
\begin{document}
\large
...
```
Il est possible aussi d'encadrer un ou plusieurs poèmes dans un environnement *ad hoc* :

\begin{large} ...

\end{large}

Malheureusement cela ne changera pas la police par défaut utilisée pour les titres des poèmes, qu'il faudra redéfinir explicitement. La lecture de la documentation du paquetage {verse} nous apprend que la définition initiale pour les titre est :

```
\newcommand{\poemtitlefont}
    {\normalfont\bfseries\large\centering} 1
```
Nous avons adopté une démarche similaire pour les signatures, en définissant :

```
\newcommand{\phifinsignerfont}
    {\normalfont\slshape\footnotesize} 2
```
Pour rester cohérent, il faudra redéfinir ces deux commandes de façon à passer, à chaque fois, à la taille supérieure, c'est à dire, ici, de large et footnotesize à Large et small (cf. [4.2\)](#page-51-0).

```
\renewcommand{\poemtitlefont}
    {\normalfont\bfseries\Large\centering}
\renewcommand{\phifinsignerfont}
    {\normalfont\slshape\small}
```
<span id="page-187-0"></span><sup>1.</sup> Dans la famille courante, en gras, taille large et centrée dans la page.

<span id="page-187-1"></span><sup>2.</sup> Dans la famille courante, en caractères penchés, taille footnotesize.

En définitive, pour que tout reste cohérent, il ne suffit pas de changer la police du document, il faut aussi s'occuper des titres et des signatures. Heureusement le \normalfont permet de rester dans la même famille de police et là, nous changeons juste la taille. Un autre exemple où tout est « deux tailles au dessus » en *Sans sérif* (mais voir aussi [1.2\)](#page-24-0) :

```
\begin{document}
\sffamily \Large
\renewcommand{\poemtitlefont}
    {\normalfont\bfseries\LARGE\centering}
\renewcommand{\phifinsignerfont}
    {\normalfont\slshape\normalsize}
...
\end{document}
```
## **8.8 Premier bilan**

Nous voyons là comment il faut travailler avec LATEX. Le système sépare le fond de la forme. Il est possible de taper tout un recueil de poème « sans fioritures » et assez simplement comme nous avons fait pour le premier exemple de ce chapitre, peut être faudra-il juste insérer quelques sauts de page et centrer verticalement les textes dans la page pour avoir un « premier jet » acceptable. Une fois cela terminé et le texte « validé » il faudra passer à la forme : couleurs, mises en page plus évoluées et tout ce qui contribue aux éditions artistiques, didactiques ou érudites dûment annotées. C'est ce qui sera présenté par la suite. Avant de passer aux soucis de césure — typographiques — des vers, il est intéressant, à titre d'exercice, de compléter les premiers exemples de cette deuxième partie en utilisant nos commandes personnalisées.

# **Leçon 9**

# **Césures**

Il s'agit ici, bien sûr, de césures typographiques à l'intérieur du vers, sans rapport *a priori* avec les césures rythmiques. La mise en page des poèmes est plus un problème d'esthétique et déjà, pour cela, nous nous interdirons en général de couper les mots.

#### **9.1 Dans** {verse}

Dans une page LAT<sub>F</sub>X, la zone de texte utile est définie, normalement, lors du chargement du paquetage {geometry} (cf. [1.1.2\)](#page-19-0). La largeur de cette zone est stockée dans une variable (une longueur) appelée \textwidth. La valeur \versewidth que nous indiquons pour nos poèmes sert juste à centrer le texte dans la page mais certains vers peuvent être, bien sûr, beaucoup plus longs. Si l'un deux excède \textwidth il sera forcément coupé et édité sur deux lignes mais là, catastrophe, le paquetage {verse} n'est pas francisé et il utilise les règles de la typographie « à l'anglaise ». Ainsi, à partir du vers suivant, réputé trop long pour la zone utile de la page :

```
Chercher les bugs ou la p'tite puce',
c'est difficile', trop difficile\\
...
```
Nous obtiendrons de façon automatique un retour à la ligne avec un décalage horizontal imposé par la valeur de la variable prédéfinie \vindent :

```
Chercher les bugs ou la p'tite puce', c'est difficile',
        trop difficile
```
Or nous aimerions bien obtenir — typographie française — un retour à la ligne et la fin du vers calée « au fer à droite » ; la deuxième partie du vers est en dessous, ce que nous privilégierons ici, mais pourrait-être aussi au-dessus. Rappel, dans tous les cas, nous préférons ne pas couper les mots :

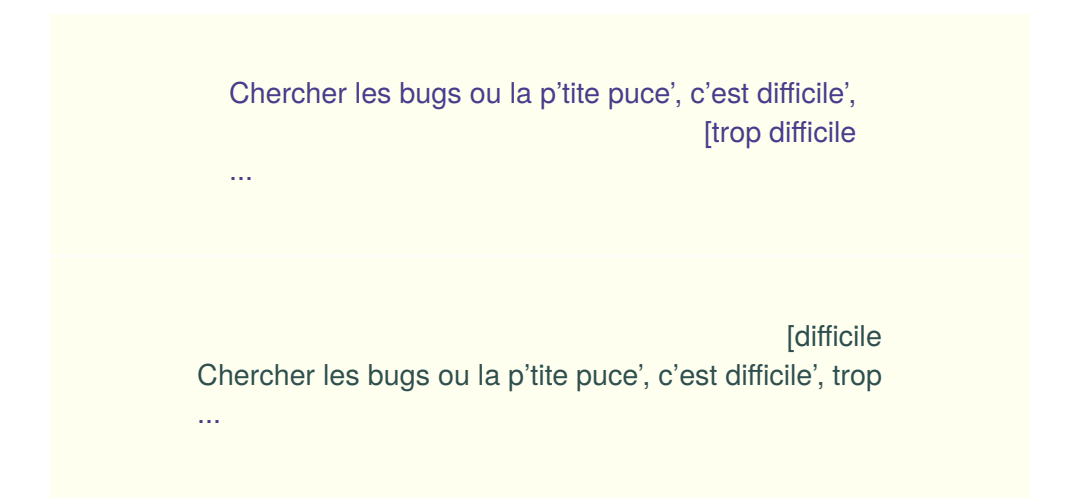

Plus précisément, dans le cas du paquetage {verse}, une césure typographique peut être imposée n'importe où en utilisant, dans un vers, la commande \verselinebreak mais ... toujours avec le même résultat non francisé ; la deuxième partie du vers sera décalée de \vindent au lieu d'être calée à droite. Certes, cette valeur (qui est une longueur au sens LAT<sub>F</sub>X) peut être facilement redéfinie en entrant par exemple (cf. [6.2.1\)](#page-73-0) :

```
\setlength{\vindent}{3cm} % soit 3 centimètre
```
... mais restera constante. Pour « franciser » la césure typographique, il faudrait recalculer à chaque fois la valeur de \vindent en fonction de ce qu'il reste à écrire, ce que nous allons essayer de faire plus bas.

...

Attention! d'après la documentation la commande  $\setminus$ > est théoriquement équivalente à \verselinebreak et il est possible de préciser un décalage horizontal supplémentaire qui s'ajoute à *\vindent* en codant, par exemple, \\>[1cm] (argument optionnel entre « crochets carrés »). Néanmoins, dans la pratique, nous éviterons d'utiliser ce raccourci. En effet, il provoque quelques désordres dans la numérotation des vers en affichant deux fois le (même) numéro pour chacune des parties du vers. Bien sûr numéroter les vers n'est pas forcément toujours utile mais il faut quand même garantir qu'un vers coupé en deux compte pour un et que son numéro n'est affiché qu'une seule fois, nous y veillerons à chaque fois que nous définirons une nouvelle commande.

## <span id="page-192-0"></span>**9.2 À la française**

Partons du principe que les vers longs sont plutôt rares et souvent disgracieux. En attendant qu'une (hypothétique) tâche de francisation du paquetage {verse} soit un jour achevée, nous proposons une commande à deux arguments, \phicesure{...}{...}, dont il faut — comme d'habitude — recopier la définition dans le préambule.

```
...
% nouvelle variable représentant une longueur: \phila
\newlength{\phila}
% nouvelle commande (utilise \phila)
\newcommand\phicesure[2]{%
    \settowidth\phila{#1}
    \addtolength{\phila}{-\vindent}
    {#1}\verselinebreak\makebox[\phila][r]{[#2}}
...
```
Explication rapide, \phila est une longueur qui est fixée, en utilisant la commande \settowidth, à la longueur du premier argument — la première partie du vers — dans la police courante (cf. [5.2\)](#page-64-0). La commande écrit la première partie, provoque une césure avec \verselinebreak, puis écrit le second argument — la fin du vers — cadré à droite dans une boîte de largeur \phila-\vindent pour rattraper le décalage par défaut (cf. [5.2\)](#page-64-0). Ainsi, nous alignons à droite les deux parties d'un même vers plutôt que d'utiliser toute la zone utile de texte, ce qui évite d'introduire de trop grands décalages par rapport aux autres vers du poème.

Certes ici, les parties terminales des vers coupés ne seront pas alignées entre-elles mais s'il est facile de définir une commande qui traite un seul vers il est en revanche plus délicat de concevoir un traitement global pour tout le poème. Il reste qu'il est *a priori* assez simple (fût-ce en tâtonnant) de modifier \phicesure pour créer son propre environnement. Nous pouvons maintenant régler exactement la position de la césure typographique d'un vers en utilisant notre nouvelle commande :

```
...
\phicesure{Chercher les bugs ou la p'tite puce', c'est
difficile',}
{trop difficile}\\
...
```
Pour essayer, reprenons, sur quatre vers seulement, notre poème du début (cf. [8.1](#page-168-0) mais qui cette fois n'est plus vraiment « octal »). Les césures des vers sont maintenant toutes correctes, même si l'allure générale est, dans ce cas précis, d'une esthétique discutable... mais il s'agit d'un exemple « extrême ». Dans la pratique, il faut d'abord rentrer le poème sans utiliser de commandes pour les césures puis affiner éventuellement le résultat.

Nous profitons de l'exemple qui suit pour vérifier que notre nouvelle commande personnalisée \phicesure{...}{...} est bien, comme annoncé, compatible avec la numérotation :

#### **Poème (presque) en octal**

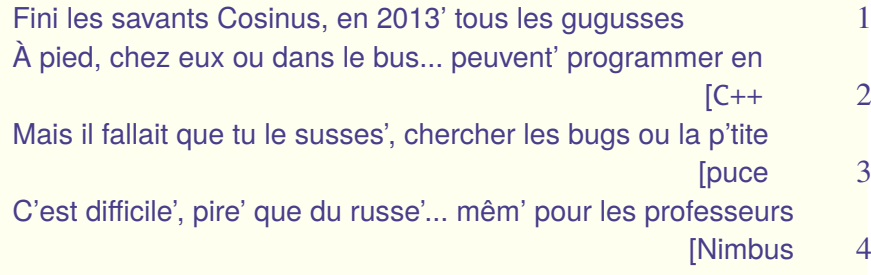

```
...
% à la fin du préambule
...
\newlength{\phila} % nouvelle longueur
\newcommand\phicesure[2]{% commande césure
        \settowidth\phila{#1}\addtolength{\phila}{−\vindent}%
        {#1}\verselinebreak\makebox[\phila][r]{[#2}}
...
% dans le document
...
...
\poemtitle{Poème (presque) en octal}
\%\settowidth{\versewidth}
{\' A pied, chez eux ou dans le bus, peuvent programmer en}
%
\begin{verse}[\versewidth]
\poemlines{1}
Fini les savants Cosinus, en 2013' tous les gugusses\\
\phicesure {\'A pied, chez eux ou dans le bus... peuvent programmer
en }{\texttt {C++}}\\
\phicesure{Mais il fallait que tu le susses', chercher les bugs ou
la p' tite \{ \text{puce} \} \\phicesure{C'est difficile ', pire ' que du russe '... mêm' pour les
professeurs}{Nimbus}\phifins
\end{verse}
...
```
Fichier 9.1 – Un poème (presque) en octal

# **Leçon 10**

# **Décalages**

Pour travailler la mise en forme, il est intéressant d'explorer les diverses possibilités de décaler entre eux, harmonieusement, les vers d'un poème.

### **10.1 Un sur deux**

Essayons d'abord l'environnement {altverse} qui, dans le contexte de (l'environnement) {verse} permet de décaler un vers sur deux. Le « décalage » sera appliqué à tous les vers du poème compris entre les délimiteurs \begin{alteverse} et \end{alteverse}; dans notre premier exemple, c'est le poème entier :

#### **Motte Beuvron**

Pour rester dans la note Fallait que tu dégottes' Un beau jour à la Motte Sur les bords du Beuvron Une' jument plutôt sotte Qui grignotait sa botte Et qui tournait en rond Faute de sauter les troncs

La valeur par défaut de ce décalage, peut être ajustée en modifiant la variable prédéfinie \vgap qui représente une longueur. Ainsi, nous pourrions la modifier, avant de commencer notre poème ou même « en cours de route » en écrivant quelque chose (de maintenant familier) comme :

```
...
\setlength{\vgap}{1cm} % soit 1 centimètre
...
```
Le source LAT<sub>F</sub>X pour ce poème ne présente aucune difficulté; bien noter comment les environnements sont imbriqués ; nous terminons bien sûr avec notre commande  $\phi$ :

```
...
\poemtitle{Motte Beuvron}
\frac{9}{6}\settowidth{\versewidth}{Sur les bords du Beuvron}
%
\begin{verse}[\versewidth]
% environnement altverse, décale un vers sur deux
\begin{altverse}
Pour rester dans la note\\
Fallait que tu dégottes '\\
Un beau jour à la Motte\\
Sur les bords du Beuvron\\
Une' jument plutôt sotte \\
Qui grignotait sa botte \\
Et qui tournait en rond\\
Faute de sauter les troncs\ phifins
\end{altverse}
\frac{1}{\sqrt{2}}\end{verse}
...
```
### **10.2 Arbitraires**

Une autre commande prédéfinie, \vin, permet de décaler un seul vers de cette valeur \vgap. Ceux qui ont lu attentivement la première partie comprendrons tout de suite que  $\vin$  est l'équivalent de  $\hbox{s}$   $\lceil$   $\rangle$  (cf. [3.2\)](#page-38-0) qui impose un espacement horizontal de taille \vgap. Ainsi, \hspace\*{1.5cm} laissera un blanc d'un centimètre et demi n'importe où dans le texte.

Nous pouvons bien sûr utiliser plusieurs fois la commande  $\sum$ n sur la même ligne et finalement pas seulement au début d'un vers. Utiliser toujours la même valeur pour les décalages où les espaces (comme ici \vin) garantira un résultat plus harmonieux :

```
...
\hspace*{1.2cm}Ce vers est décalé de plus d'un
centimètre!\\
\vin Celui-ci seulement de la valeur \texttt{vgap}\\
Ce dernier a des trous... \vin un \texttt{vgap} un plus
\hbox{\tt hspace*}\{1.7cm\} \, grand. \\\ \...
```
Ce vers est décalé de plus d'un centimètre ! Celui-ci seulement de la valeur vgap Ce dernier a des trous... un vgap un plus grand. ...

#### **10.3 Avec un patron**

...

Prenons maintenant un exemple qui fait un usage immodéré des commandes \vin y compris au milieu des vers :

### **À rame**

Et tu rames Pas à pas *pas un* Mais deux Mais trop Trop pas Trop peu *trompé* Peu à peu Pas à pas Et puis trop Dans le trop Mais aussi *le métro* La rame Qui passe Au pas *qui trône* En station **Debout** Assise Deux bouts D'idées qui S'assemblent Pas à peu Peu à pas Au pas *sans appât* Rien de trop Tu rames Dans ta tête Pas d'idée Tu rames Tu mé-ras Tu ris pas Tu meurs pas *non plus* Rameras-tu ? Jusqu'au bout . . .*Terminus ?*

... \poemtitle{À rame}  $\frac{1}{\sqrt{2}}$ \settowidth{\versewidth}{\vin\vin S'assemblent}  $\frac{1}{2}$ \**begin**{verse}[\versewidth] Et tu rames\\ \ vin Pas à pas\vin \ **textit** {pas un}\\ \ vin\ vin \ vin Mais deux\\ \ vin \ vin Mais trop \\ \ vin Trop pas\\ Trop peu\vin \ **textit** {trompé}\\ \ vin\ vin\ vin Peu à peu\\ \ vin\ vin Pas à pas\\ \ vin Et puis trop \\ Dans le trop \\ Mais aussi\vin \ **textit** { le métro}\\ \ vin\ vin La rame\\ \ vin Qui passe\\ Au pas\vin\vin \ **textit** {qui tr ône}\\ \ vin\ vin \ vin En station \\ \ vin \ vin Debout\\ \ vin Assise\\ Deux bouts\\ \ vin D'idées qui\\ \ vin \ vin S'assemblent\\ \ vin Pas à peu\\ Peu à pas\\ Au pas\vin\vin \ **textit** {sans appât}\\ \vin\vin\vin Rien de trop\\ \ vin\ vin Tu rames\\ \ vin Dans ta tête \\ Pas d'idée\\ Tu rames\\ \ vin Tu mé−ras\\ Tu ris  $pas \$ Tu meurs pas\vin \**textit** {non plus }\\

```
\ vin\ vin\ vin Rameras−tu?\\
\ vin\ vin Jusqu'au bout\\
\ldots \ textit {Terminus ?}\phifins
\end{verse}
...
```
Fichier  $10.2 - \text{Å}$  rame (1)

Cette fois, le fichier LAT<sub>E</sub>X est un peu plus difficile à décoder. Pour faciliter les choses, avec un poème comme celui-là, il est possible de définir un « patron » de décalage avec la commande \indentpattern{...} plutôt que de taper — laborieusement — toutes les commandes \vin au début de chaque vers. L'argument du patron est le décalage de chaque vers « en nombre de \vin ». Attention, le premier décalage est toujours égal à 0 et une éventuelle valeur non nulle sera tout simplement ignorée. Ainsi pour le poème précédent nous aurions pu coder les décalages initiaux en une seule fois :

\indentpattern{0132103210021032101210032100100320}

Pour utiliser ce patron, il faudra utiliser l'environnement {patverse}. Si jamais le patron est « trop court » par rapport au nombre total de vers du poème, les vers supplémentaires seront édités normalement, c'est à dire sans décalage. Dans la variante étoilée {patverse\*} le comportement est différent et le patron se répètera si il y a plus de vers que de décalages indiqués. Notons au passage que l'environnement {altverse}, que nous avons vu au début de cette leçon, n'est qu'un cas particulier de {patverse\*} où le patron d'indentation est défini comme \indentpattern{01}.

... \poemtitle{À rame} \settowidth{\versewidth}{\vin\vin S'assemblent} \**begin**{verse}[\versewidth] % "patron" des décalages initiaux de chaque vers \indentpattern{0132103210021032101210032100100320} % environnement patverse \**begin**{patverse} Et tu rames\\

```
Pas à pas\vin \ textit {pas un}\\
Mais deux\\
Mais trop \\
Trop pas\\
Trop peu\vin \ textit {trompé}\\
Peu à peu\\
Pas à pas\\
Et puis trop \mathcal WDans le trop \\
Mais aussi\vin \ textit { le métro}\\
La rame\\
Qui passe\\
Au pas\vin\vin \ textit {qui tr ône}\\
En station \mathcal WDebout\\
Assise\\
Deux bouts\\
D'idées qui \\
S'assemblent\\
Pas à peu\\
Peu à pas\\
Au pas\vin\vin \ textit {sans appât}\\
Rien de trop \\
Tu rames\\
Dans ta tête \\
Pas d'idée\\
Tu rames\\
Tu mé−ras\\
Tu ris pas \Tu meurs pas\vin \textit {non plus }\\
Rameras−tu?\\
Jusqu'au bout\\
\ldots \ textit {Terminus ?}\phifins
\end{patverse}
\end{verse}
...
```
Voici donc une version plus simple ( ?) du source LATEX de notre poème « À rame ». Si le résultat est identique, il est sans doute plus facile de « travailler » sur cette version pour modifier le rendu final.

Attention, avec {patverse}, le patron ne s'applique qu'à une strophe (mais notre poème « À rame » n'en comportait qu'une). Considérons maintenant un exemple où le motif suivant {001012} doit se répéter pour chaque strophe du poème. Dans ce cas, *a piori* chaque strophe doit être écrite dans un environnement {patverse} qui reprendra le patron a partir du début.

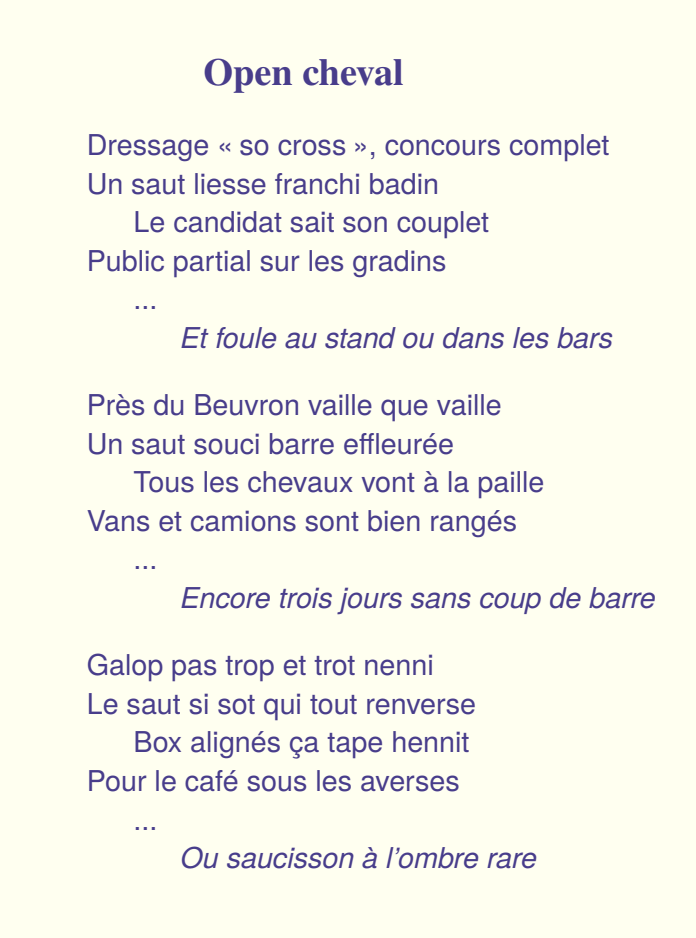

Dans le source LAT<sub>E</sub>X, il faut bien noter où sont placées les diverses commandes et comment les environnements s'imbriquent les uns dans les autres.

\poemtitle{Open cheval} \**settowidth**{\versewidth}{Et foule au stand ou dans les bars} % début du poème \**begin**{verse}[\versewidth] % patron d'indentation \indentpattern{001012} % env. patverse pour chaque strophe, fin de strophe optionnelle \**begin**{patverse} Dressage \phigg{so cross}, concours complet\\ Un saut liesse franchi badin\\ Le candidat sait son couplet\\ Public partial sur les gradins\\ ...\\ \ **textit** {Et foule au stand ou dans les bars}\ phifins \**end**{patverse} % 2eme strophe \**begin**{patverse} Près du Beuvron vaille que vaille \\ Un saut souci barre effleur ée\\ Tous les chevaux vont à la paille \\ Vans et camions sont bien rangés\\ ...\\ \ **textit** {Encore trois jours sans coup de barre}\phifins \**end**{patverse} % 3eme strophe \**begin**{patverse} Galop pas trop et trot nenni\\ Le saut si sot qui tout renverse\\ Box alignés ça tape hennit \\ Pour le café sous les averses\\ ...\\ \ **textit** {Ou saucisson à l'ombre rare}\phifins \**end**{patverse} % fin du poème \**end**{verse}

Cette version fonctionne même si nous n'indiquons pas la fin des strophes (ici avec notre commande  $\phi$ ). Une autre possibilité est d'utiliser la variante étoilée {patverse\*} qui répète automatiquement le patron. Attention, cette fois l'indication de fin de strophe est obligatoire (de toutes façons nous utilisons systématiquement  $\phi$ : il est alors inutile d'englober chaque strophe dans un environnement {patverse}.

\poemtitle{Open cheval} \settowidth{\versewidth}{Et foule au stand ou dans les bars} \**begin**{verse}[\versewidth] % patron d'indentation \indentpattern{001012} % patverse∗ le patron sera répété, la fin de strophe est obligatoire \**begin**{patverse∗} Dressage \phigg{so cross}, concours complet\\ Un saut liesse franchi badin\\ Le candidat sait son couplet\\ Public partial sur les gradins\\ ...\\ \ **textit** {Et foule au stand ou dans les bars}\ phifins % 2eme strophe Près du Beuvron vaille que vaille \\ Un saut souci barre effleur ée\\ Tous les chevaux vont à la paille \\ Vans et camions sont bien rangés\\ ...\\ \ **textit** {Encore trois jours sans coup de barre}\phifins % 3eme strophe Galop pas trop et trot nenni\\ Le saut si sot qui tout renverse\\ Box alignés ça tape hennit \\ Pour le café sous les averses\\  $\mathcal{N}$ . \ **textit** {Ou saucisson à l'ombre rare}\phifins \**end**{patverse∗} \**end**{verse}

Bien sûr toutes ces subtilités sont intéressantes pour des textes assez longs. Néanmoins, pour trouver la disposition idéale d'un poème, il est plus facile de tester différentes formes en modifiant juste le patron.

### **10.4 Autres alignements**

Pour définir des décalages horizontaux de façon à aligner verticalement des textes, nous pouvons créer des commandes qui permettent, à l'instar de \phicesure (cf. [9.2\)](#page-192-0) d'obtenir un décalage de la longueur d'un texte donné dans la police courante. Construisons donc notre petite boîte à outils.

```
\phicoupure{Quand le vers est coupé,}
{il faut sauter la ligne.}\\
```
La commande \phicoupure{Partie\_1}{partie\_2} introduit un saut de ligne au milieu du vers. Le résultat est un seul vers qui s'étale sur deux lignes :

Quand le vers est coupé,

il faut sauter la ligne.

```
C'est de la mise en page!\\
\phidecalh{C'est de la mise en page!} Tout n'est que
décalage.\\
```
La commande \phidecalh{texte}, elle, décale un vers de la longueur d'un texte donné. Dans l'exemple, nous avons bien deux vers, le second ici est décalé de la longueur du premier :

C'est de la mise en page !

Tout n'est que décalage.

```
Si ce vers reste à gauche\\
\phidroite{Celui-là est à droite}\\
```
Ajoutons aussi une commande pour « caler à droite ». Comme pour les césures, nous prenons en compte la zone de texte définie par la valeur de la longueur \versewidth donnée en argument de l'environnement {verse}. La commande \phidroite{...vers...} cale donc le vers à droite à l'intérieur de cette zone.

Si ce vers reste à gauche

Celui-là est à droite

Attention, toutes ces commandes, à recopier comme d'habitude dans le préambule, doivent être compatibles avec la numérotation éventuelle des vers ce qui ici ne cause pas de souci.

```
...
% nouvelles longueurs
\newlength{\philb}\newlength{\philc}
% nouvelles commandes
\newcommand\phidecalh[1]{%
    \settowidth\philb{#1}\hspace*{\philb}}
\newcommand\phicoupure[2]{%
    \settowidth\philc{#1}
    \addtolength{\philc}{-\vindent}
    {#1}\verselinebreak\hspace*{\philc}{#2}}
\newcommand\phidroite[1]{
    \makebox[\versewidth][r]{#1}}
...
```
Voici trois versions d'un même poème. La première comporte huit vers, la deuxième quatre vers brisés et la troisième est en huit vers calés alternativement à gauche et à droite. Nous avons laissé la numérotation des vers pour bien montrer la différence (cf. [8.6\)](#page-178-0) :

## **Encore un matin (1)**

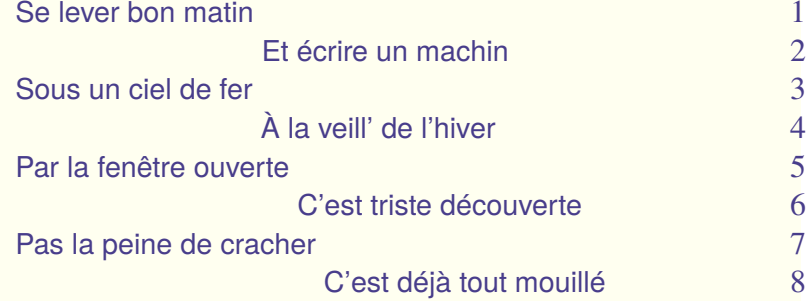

## **Encore un matin (2)**

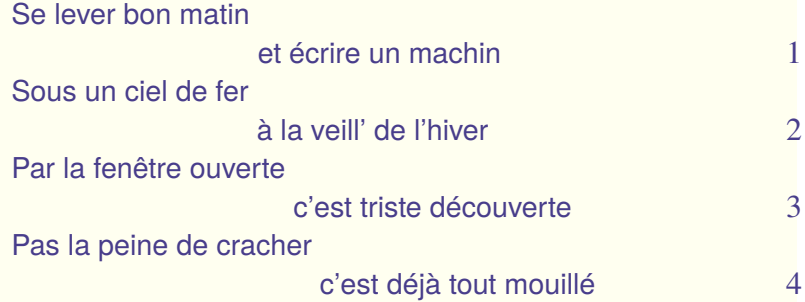

## **Encore un matin (3)**

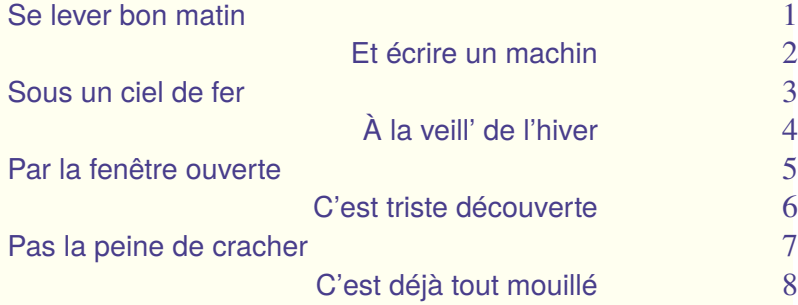

Le source LAT<sub>E</sub>X montre bien l'utilisation de nos trois nouvelles commandes.

```
...
\newpage
...
\poemtitle {\ textcolor {Gray}{Encore un matin (1)}}
\frac{1}{2}\poemlines{1}
\frac{6}{2}\settowidth{\versewidth}{Par la fenêtre ouverte c'est triste découverte}
\%\begin{verse}[\versewidth]
Se lever bon matin\\
\phidecalh{Se lever bon matin }Et é crire un machin\\
Sous un ciel de fer \\
\phi \phidecalh{Sous un ciel de fer \lambda a veill ' de l' hiver \phifins
Par la fenêtre ouverte\\
\phidecalh{Par la fenêtre ouverte }C'est triste découverte\\
Pas la peine de cracher\\
\phidecalh{Pas la peine de cracher }C'est déjà tout mouillé ...\ phifins
\end{verse}
\poemtitle {\ textcolor {Gray}{Encore un matin (2)}}
\frac{1}{2}\begin{verse}[\versewidth]
\phicoupure{Se lever bon matin }{et écrire un machin}\\
\phicoupure{Sous un ciel de fer }{ à la veill ' de l ' hiver }\ phifins
\phicoupure{Par la fenêtre ouverte }{ c'est triste découverte}\\
\phicoupure{Pas la peine de cracher }{c'est déjà tout mouillé ...}\ phifins
\end{verse}
\poemtitle {\ textcolor {Gray}{Encore un matin (3)}}
\frac{1}{\sqrt{2}}\begin{verse}[\versewidth]
Se lever bon matin\\
\phidroite {Et écrire un machin}\\
```
Sous un ciel de fer \\ \ phidroite  $\{$  Å la veill ' de l ' hiver  $\}$  phifins Par la fenêtre ouverte\\ \ phidroite {C'est triste découverte}\\ Pas la peine de cracher\\ \ phidroite {C'est déjà tout mouillé }\ phifins \**end**{verse} ...

Fichier  $10.6$  – Encore un matin  $(1)$ ,  $(2)$  et  $(3)$ 

Petit rappel, vous voyez au début de cet exemple, la commande \newpage qui nous permet de passer à la page suivante pour écrire ces trois nouveaux poèmes dans le même document (cf. [3.2\)](#page-38-0) ; la valeur de \versewidth est définie une seule fois pour garantir un alignement vertical harmonieux (cf. [8.5\)](#page-175-0).

Notre commande \phidecalh peut être aussi utilisée pour créer des espaces à l'intérieur des vers, comme dans l'exemple suivant où les décalages permettent d'aligner verticalement les demi-vers.

```
Se lever bon matin \phidecalh{un ciel de}
et écrire un machin\\
\phidecalh{Se lever bon} Sous un ciel de fer
\phidecalh{écrire un} à la veill' de l'hiver\\
```
Se lever bon matin et écrire un machin Sous un ciel de fer a la veill' de l'hiver

## **10.5 Plus haut, plus bas**

Pour introduire de légers décalages verticaux par rapport à la ligne courante, rappellons-nous que nous disposons grâce à la commande \raisebox de « boîtes élévatrices » (cf. [5.5\)](#page-67-0). Bien sûr, il faut aussi gérer les espacements entre les vers. Rappelons que l'unité ex représente la « hauteur d'x » dans la police courante.

```
...
Se lever bon matin \raisebox{-1ex}{et}
\raisebox{-2ex}{écrire}
\raisebox{-3ex}{un} \raisebox{-4ex}{machin}\\[1ex]
Sous un ciel de fer
\raisebox{-1ex}{à} \raisebox{-2ex}{l}\raisebox{-2.5ex}{a}
\raisebox{-3.5ex}{veill'} \raisebox{-4ex}{d}
\raisebox{-4.5ex}{e}
\raisebox{-5ex}{l'}\raisebox{-5.5ex}{hiver}\phifins
...
```
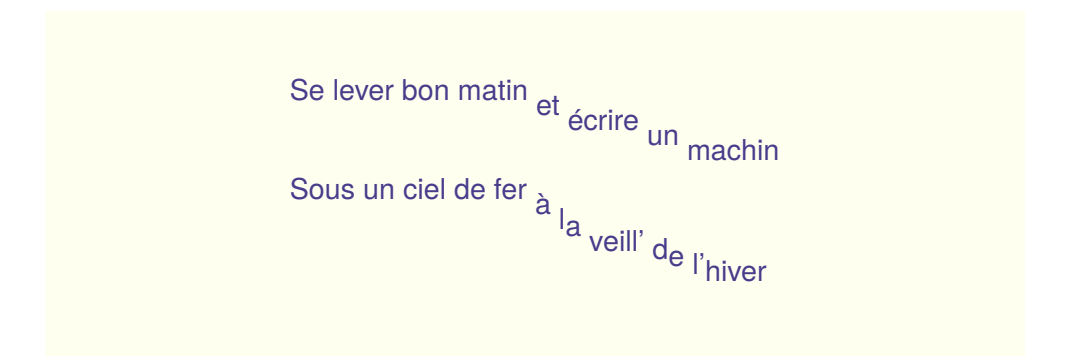

En jouant aussi sur la taille des lettres et les polices, c'est la porte ouverte à toutes sortes de calligrammes, nous en détaillerons un plus loin.

# **Leçon 11**

# **Centrages**

### **11.1 Centrer**

LATEX fournit un environnement spécifique pour écrire centré dans la page (cf. [3.1\)](#page-36-0), malheureusement rien n'est prévu dans le paquetage {verse} pour centrer les vers les uns au dessous des autres. Bien sûr nous pourrions délaisser l'environnement {verse} au profit de {center} mais sans doute au prix d'une certaine hétérogénéité dans la présentation ; par exemple les espaces verticaux ne seront pas les mêmes [1](#page-212-0), *etc.* et cela nous privera de toutes façons des autres fonctionnalités du paquetage {verse}. En attendant l'amélioration du paquetage (et sa francisation...) nous pouvons essayer de définir comme nous l'avons fait déjà une commande *ad hoc* pour nous tirer d'affaire. L'idée est de pouvoir centrer un vers dans une boîte (cf. [5.2\)](#page-64-0) qui aurait — bien sûr pour largeur \versewidth. Pour cela nous proposons, dans le préambule, la définition suivante :

\newcommand\phicentrer[1]{% \makebox[\versewidth][c]{#1}}

Tout cela s'utilise très simplement :

<span id="page-212-0"></span><sup>1.</sup> Certes, il faudrait aussi explorer la commande \centering que nous avons brièvement évoqué (cf. [3.1\)](#page-36-0).

```
...
\poemtitle{Centrage}
\settowidth{\versewidth}{Voici un premier vers, dans le
cours du poème}
\begin{verse}[\versewidth]
Voici un premier vers, dans le cours du poème\\
\phicentrer{Puis un autre très court}\\
Et ce troisième enfin qui annonce les autres\\
...
\end{verse}
```
Nous voyons que le vers est bien centré à l'intérieur de la zone définie par la longueur \versewidth :

#### **Centrage**

Voici un premier vers, dans le cours du poème Puis un autre très court Et ce troisième enfin qui annonce les autres ...

### **11.2 Haïku, tanka, ...**

...

Ces poèmes orientaux, *haïku*, *tanka* mais aussi *choka*, sont le plus souvent édités avec les vers centrés. Ici, notre commande va se révéler très utile et... pas trop fastidieuse à utiliser car le nombre de vers est souvent limité (sauf sans doute en ce qui concerne le *choka*...). Nous prendrons, bien sûr, pour \versewidth la taille du plus long vers.

Essayons tout de suite avec quelques exemples ; rappelons, encore une fois, que si nous avons plusieurs poèmes sur une même page, il faut mieux définir une seule fois cette taille afin de tout aligner au mieux sur la page.

### **Haïku d'Ixe**

Midi a sonné Les oies se sont envolées Par dessus le lac ?

#### **Tanka d'oie**

Tanka d'oie de l'ixe Aviser au lac une oie Ôter une plume

La tremper dans l'encrier Écrire alors ce que doit

\poemtitle{Haïku d'Ixe} \settowidth{\versewidth}{Soleil couchant fauve et rare} \**begin**{verse}[\versewidth] \phicentrer { Midi a sonné}\\ \phicentrer{Les oies se sont envolées}\\ \phicentrer{Par dessus le lac ?}\ phifins \**end**{verse}

\poemtitle{Tanka d'oie} \**begin**{verse}[\versewidth] \phicentrer {Tanka d'oie de l'ixe }\\ \phicentrer{Aviser au lac une oie}\\ \phicentrer { Ôter une plume}\phifins \phicentrer {La tremper dans l'encrier }\\ \phicentrer {\' Ecrire alors ce que doit }\ phifins \**end**{verse}

### **11.3 Morale élémentaire**

Autre type de poème à forme fixe « dans l'espace » la morale élémentaire va exiger, cette fois, des outils un peu plus puissants. Rappelons sa définition par Raymond Queneau :

D'abord, trois fois trois plus un groupes substantif plus adjectif (ou participe) avec quelques répétitions, rimes, allitérations, échos *ad libitum*; puis une sorte d'interludes de sept vers de une à cinq syllabes; enfin une conclusion de trois plus un groupe substantif plus adjectif reprenant plus ou moins quelques-uns des vingtquatre mots utilisés dans la première partie.

Profitons-en pour signaler que les citations en LAT<sub>E</sub>X se font tout simplement avec l'environnement  ${quot}$  pour les citations courtes ou  ${quot}$ comme ci-dessus pour les citations longues :  $\begin{equation} \ldots \end{equation}$ ... \end{quotation} .

Pour aligner horizontalement et verticalement les divers éléments, nous pourrions utiliser un tableau (cf. [7.3\)](#page-135-0). Les éléments de la première colonne seraient cadrés à gauche, ceux de la colonne du milieu centrés et ceux de la troisième colonne cadrés à droite. Mais, encore une fois, cela nous priverait des fonctionnalités du paquetage {verse} et risquerait aussi de nuire, dans un recueil, à l'unité de la présentation.

Quand les poèmes « normaux » sont mis en page, chaque vers doit « tenir » dans une zone de taille \versewidth. Pour les morales élémentaires dont vers les plus larges sont constitués de trois éléments, une autre stratégie consiste à imaginer que chaque ligne est constituée de trois boîtes (cf [5.2\)](#page-64-0) de tailles fixes, chacune avec la justification *ad hoc* (gauche, centrée, droite). La taille des trois boîtes donne maintenant la valeur de \versewidth.

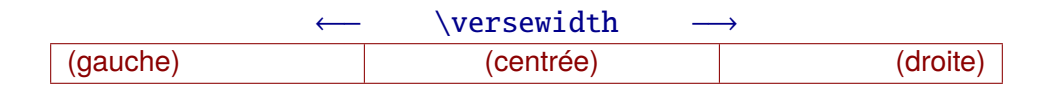

La morale qui comprend quatre strophes — où les «  $SA$   $x - x$  » sont les groupes substantif-adjectif et les « Ii » les éléments de l' « interlude » — est mise en page de la façon suivante :
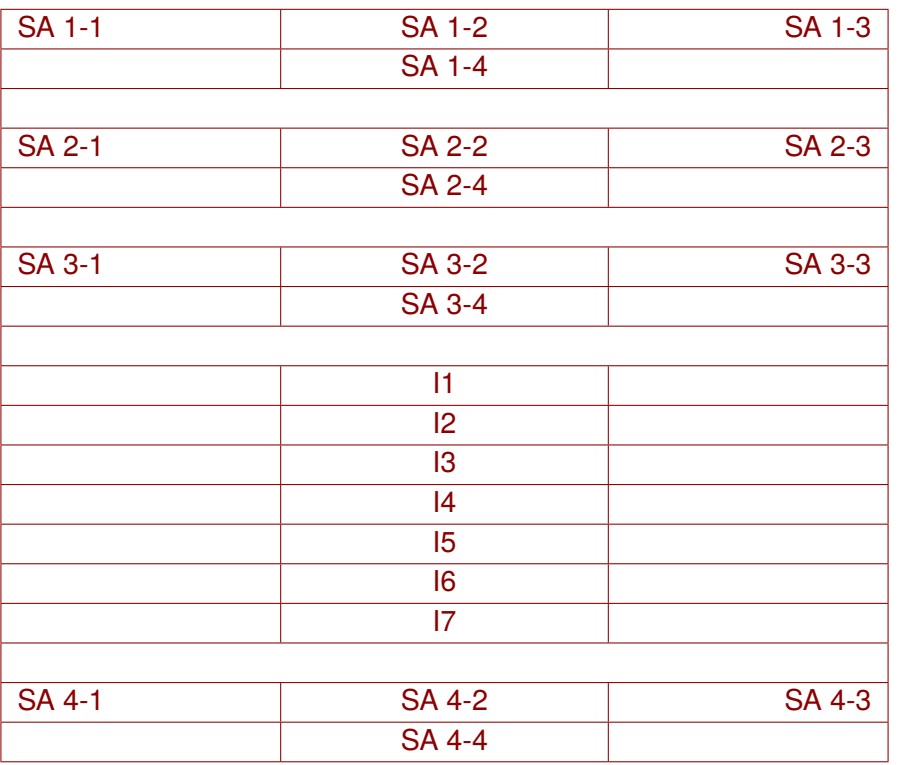

#### **Titre de la morale élémentaire**

La première commande que nous définissons, sert à fixer la taille des trois boîtes de chaque ligne. Elle prend donc en argument les plus longs textes de chaque colonne \phisetmorale{gauche}{milieu}{droite}.

Pour une mise en page plus harmonieuse, des blancs sont rajoutés (en utilisant le caractère  $\sim$  cf. [3.2\)](#page-38-0) de chaque coté de la colonne centrale et à gauche (*resp.* à droite) de la colonne de gauche (*resp.* de droite). Tout cela permet donc de calculer une valeur idoine pour \versewidth.

Attention, pour les morales élémentaires, cette commande remplace l'appel traditionnel à \settowidth{\versewidth}{...}.

La définition comme toujours prendra place (de préférence) dans le préambule. Bien noter que nous définissons diverses longueurs qui seront réutilisées par la suite dans d'autres commandes car elles représentent les largeurs des boîtes. Rappellons que toutes ces définitions seront regroupées, par la suite, dans un nouveau paquetage qu'il suffira de charger dans le préambule « comme les autres ».

```
...
% nouvelles longueurs
\newlength{\phigg} \newlength{\phic} \newlength{\phid}
% nouvelle commande
\newcommand{\phisetmorale}[3]{%
    \settowidth{\phigg}{#1~} % un blanc à droite
    \settowidth{\phic}{~#2~} % un blanc de chaque coté
    \settowidth{\phid}{~#3} % un blanc à gauche
    \setlength{\versewidth}{\phigg}
    \addtolength{\versewidth}{\phic}
    \addtolength{\versewidth}{\phid}}
...
```
Pour écrire facilement chaque vers dans les boîtes, il faut considérer deux cas. Soit le vers contient trois éléments (groupes «  $SA$   $x-x$  ») soit il n'en à qu'un et il doit être centré (élement d'interlude « Ii »). Pour cela, nous créons une commande à trois arguments dont le premier et le troisième sont optionnels. Ce n'est pas une « chose normale » en LATEX (en standard seuls les premiers arguments sont optionnels) et nécessite de charger le paquetage {xargs} qui permet de définir des commandes aux possibilités étendues avec \newcommandx.

```
...
\usepackage{xargs} % commandes améliorées
...
% nouvelle commande (étendue)
% par défaut les arguments 1 et 3 sont vides
\newcommandx\phitrois[3][1=,3=,usedefault]{%
    \mathbb{C}[\phi]_{1} \makebox[\phic][c]{#2}
    \makebox[\phid][r]{#3}}
```
Pour écrire un vers avec trois parties nous coderons (arguments option-nels encadrés par des crochets carrés cf. [2.5\)](#page-32-0) \phitrois[SA1]{SA2}[SA3]; bien sûr, certains éléments peuvent être vides. Pour entrer un vers avec une seule partie à centrer, nous coderons simplement \phitrois{Ix}.

Passons maintenant aux travaux pratiques ; la mise en page est affinée éventuellement en jouant sur les arguments de \phisetmorale, il n'y a plus à retoucher le texte.

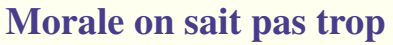

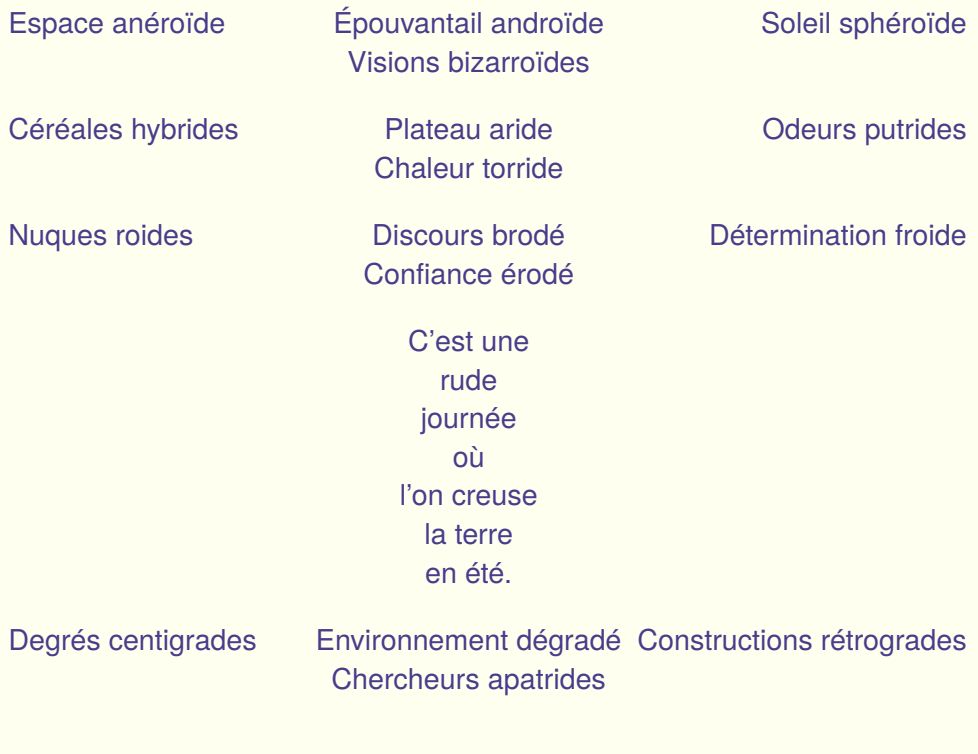

Nous entrons bien notre morale (presque) comme un poème normal. Attention le paramètre (certes optionnel) \versewidth n'apparaît plus, il est calculée de façon cachée par \phisetmorale.

\poemtitle{Morale on sait pas trop} \phisetmorale{Constructions rétrogradexxx}{Environnement dégradé} {Constructions rétrogrades}% réglage "manuel" (calcule \versewidth) \**begin**{verse}[\versewidth] % ne pas oublier versewidth \ phitrois [Espace anéroïde]{\'Epouvantail androïde}[Soleil sphéroïde]\\ \ phitrois {Visions bizarroïdes}\ phifins

\ phitrois [Céréales hybrides]{Plateau aride}[Odeurs putrides]\\ \ phitrois {Chaleur torride }\ phifins

```
\ phitrois [Nuques roides]{Discours brodé}[Détermination froide]\\
\ phitrois {Confiance érodé}\phifins
\ phitrois {C'est une}\\
\ phitrois {rude }\\
\ phitrois {journée }\\
\ phitrois {où }\\
\ phitrois { l ' on creuse}\\
\ phitrois { la terre }\\
\ phitrois {en été .}\ phifins
\ phitrois [Degrés centigrades]{Environnement dégradé}
[Constructions rétrogrades]\\
\ phitrois {Chercheurs apatrides}\phifins
\end{verse}
```
Fichier 11.2 – Morale élémentaire (1)

L'idéal est de se fabriquer un « squelette de morale » puis de remplacer les éléments (SA  $x-x$  et Ii) par son propre texte.

```
\poemtitle{Titre}
\phisetmorale{gauche}{centre}{droite}
\begin{verse}[\versewidth]
\phitrois [sa 1-1]{sa 1-2}[sa 1-3] \\
\phi {sa 1-4} \phi \phifins
...
...
\phi \{11\} \qquad...
...
\phitrois {I7} \phifins
\phitrois [sa 4-1]{sa 4-2}[sa 4-3] \\
\phi {sa 4-4} \phi \phifins
\end{verse}
```
Voici un exemple plus ambitieux (enfin en ce qui concerne la typographie).

### **Trajet Glauque**

*(Morale d'éléments d'R-ER détournés)*

**Porc Sénile Cui chié Air Lourd** 

Or—Say Ville Le Gui—chet Lo—zère **Con Vil** (Palaiseau-)Ville—bon

**Sot Pâle 19 Pales Sots Air véreux** 

Pal—ai—seau (Massy) Pal—ai-seau (Massy)Verr—i—ères **Bas cons** Les Bas—con—nets

#### **Chat Miteux Gents honnis Gras Berné**

**Parc Sot** Parc de Sceaux

**Dans la boue,** Bourg**l'arène** la Reine **baigne. Eux** Ba—gneux **t'accueillent** Arcueil**cachant** -Cachan **la place.** La—place **Agents, treillis.**

Gentil—ly

#### **Cité Délétère Enfer Rocheux Porc Royal**

Cité Universi—taire **D—enfert Roche—reau** Port Royal **Luxure Bourgeoise** Luxe—em—bourg

(Fontaine) Mi—cha—lon An—t—ony La croix de Bern—y

```
...
\poemtitle{ Trajet Glauque}
%
% réglage manuel des espacement (on rajoute des blancs...)
\phisetmorale{{\footnotesize (Fontaine) Mi−−−cha−−−lon~~}}
{{\ footnotesize ~~~~~~~~~~\textbf{Luxure Bourgeoise}~~~~~~~~~~}}
{{\ footnotesize ~~(Massy)Verr−−−i−−−ères}}
\frac{9}{6}% sous−titre (centré)
\begin{center}
\ textcolor {Gray}{\ textit {(Morale d'éléments d'R−ER détournés)}}
\end{center}
\%\begin{verse}[\versewidth]
\frac{1}{2}%premiere strophe
\ phitrois [\ textbf{Porc Sénile }]{\ textbf{Gui chié }}[\ textbf{Air Lourd }]\\
{\footnotesize\color{DarkOliveGreen}\phitrois[Or−−−Say Ville]
{Le Gui−−−chet}[Lo−−−zère]}\\
\ phitrois {\textbf{Con Vil }}\\
{\footnotesize\color{DarkOliveGreen}\phitrois{(Palaiseau−)Ville−−−bon}}
\ phifins
%deuxieme strophe
\ phitrois [\ textbf{Sot Pâle }]{\ textbf{Pâles Sots }}[\textbf{Air véreux }]\\
{\footnotesize\color{DarkOliveGreen}\phitrois[Pal−−−ai−−−seau]
{(Massy) Pal−−−ai−seau}[(Massy)Verr−−−i−−−ères]}\\
\ phitrois {\textbf{Bas cons}}\\
{\footnotesize\color{DarkOliveGreen}\phitrois{Les Bas−−−con−−−nets}}
\ phifins
%troisieme strophe
\ phitrois [\ textbf{Chat Miteux }]{\textbf{Gents honnis}}
[\ textbf{Gras Berné}]\\
{\footnotesize\color{DarkOliveGreen}\phitrois[(Fontaine) Mi−−−cha−−−lon]
{An−−−t−−−ony} [La croix de Bern−−−y]}\\
\ phitrois {\textbf{Parc Sot }}\\
```

```
{\footnotesize\color{DarkOliveGreen}\phitrois{Parc de Sceaux}}
\ phifins
```

```
%interlude
\ phitrois {\textbf{Dans la boue,}}\\
{\footnotesize\color{DarkOliveGreen}\phitrois{Bourg−}}\\
\ phitrois {\textbf{ l ' arène }}\\
{\footnotesize\color{DarkOliveGreen}\phitrois{\−la Reine }}\\
\ phitrois {\textbf{baigne. Eux }}\\
{\footnotesize\color{DarkOliveGreen}\phitrois{Ba−−−gneux}}\\
\ phitrois {\textbf{ t ' accueillent }}\\
{\footnotesize\color{DarkOliveGreen}\phitrois{Arcueil−}}\\
\ phitrois {\textbf{cachant }}\\
{\footnotesize\color{DarkOliveGreen}\phitrois{−Cachan}}\\
\ phitrois {\textbf{ la place .}}\\
{\footnotesize\color{DarkOliveGreen}\phitrois{La−−−place}}\\
\ phitrois {\textbf{Agents, treillis .}}\\
{\footnotesize\color{DarkOliveGreen}\phitrois{Gentil−−−ly}}\phifins
%dernière strophe
\ phitrois [\ textbf{ Cité Délétère }]{\ textbf{Enfer Rocheux}}
[\ textbf{Porc Royal }]\\
{\footnotesize\color{DarkOliveGreen}\phitrois[Cité Universi−−−taire]
{D−−−enfert Roche−−−reau}[Port Royal]}\\
\ phitrois {\textbf{Luxure Bourgeoise}}\\
{\footnotesize\color{DarkOliveGreen}\phitrois{Luxe−−−em−−−bourg}}
\ phifins
\frac{9}{6}\end{verse}
...
```
Fichier 11.3 – Morale élémentaire (2)

Là, le source LAT<sub>F</sub>X devient quelque peu cryptique. Mais il faut penser que ce texte est constitué de structures qui se répètent et qu'il est très simple de le réaliser par étapes. La présentation est testée sur une strophe, tout le reste n'est que « couper-coller ».

### <span id="page-223-0"></span>**11.4 Empiler les lettres**

L'utilisation d'une police à chasse fixe, où tous les caractères occupent le même espace, permet de construire des objets-poème où les lettres s'alignent parfaitement dans le sens vertical. Pour cela, le plus simple, en LAT<sub>E</sub>X, est d'utiliser la commande \texttt{...} qui permet de basculer en mode *Télétype* ou bien l'environnement {alltt} qui, comme son nom l'indique, « met tout en tt » entre les balises \begin{alltt} et \end{alltt} (cf. [4.1\)](#page-50-0). Notons que l'environnement {alltt}, certes plus pratique à utiliser, risque d'introduire dans nos constructions délicates des lignes blanches indésirables.

En tout état de cause, une police adaptée au texte, ne sera pas forcément à chasse fixe, c'est le cas, par exemple, de la police *Trajan* présentée à la fin de la première partie (cf [7.6\)](#page-141-0) et qui nécessite le chargement du paquetage homonyme. Si nous voulons vraiment aligner les caractères verticalement, il ne suffit pas d'écrire les mots les uns en dessous des autres, il faut en plus que chaque lettre soit centrée horizontalement dans l'espace qui lui est réservé. Cela se voit bien sur l'exemple ci dessous ; à gauche *Télétype*, à droite *Trajan*.

# A E I O U A E I O U I X M L D I X M L D

Pour que tout s'aligne parfaitement, nous pourrions utiliser un tableau en centrant chaque lettre dans une case (cf. [7.3\)](#page-135-0) mais, comme pour les morales (cf. [11.3\)](#page-215-0), il est préférable de rester compatible avec le paquetage {verse}. Comme pour les morales élémentaires, nous pouvons aussi imaginer la ligne comme une suite de boîtes de même taille, chaque lettre étant centrée dans sa boîte ce qui donne le résultat suivant, nettement plus prometteur.

# A E I O U A E I O U I X M L D I X M L D

Là, pour la police *Trajan*, les boîtes sont définies de largeur 1.1em (l'em est le cadratin cf. [6.2.1\)](#page-73-0). Chaque lettre est centrée dans « sa boîte » (par exemple, avec la lettre X nous écririons  $\mathsf{backbox}[1.1em][c]{X}.$ 

Tout cela est assez fastidieux. Pour écrire les uns en dessous des autres des groupes de cinq lettres, avec la possibilité de régler facilement les espacements nous pouvons définir une commande*ad hoc* avec six arguments dont le premier est la largeur des boîtes :

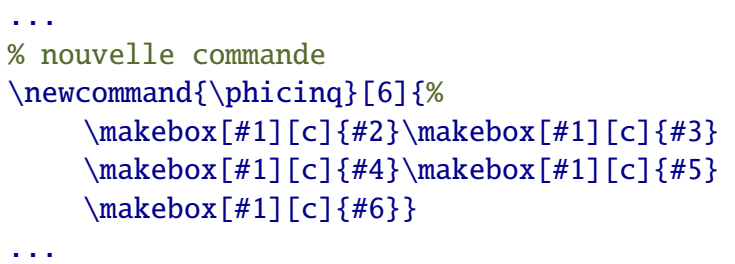

Avec cette nouvelle commande *ad hoc*, pour écrire la première ligne de l'exemple ci-dessus en utilisant la police *Trajan*, il suffit de taper (cf. [7.6\)](#page-141-0) la commande : \texttrjn{\phicinq{1.1em}{A}{E}{I}{O}{U}}.

Pour entrer maintenant un poème entier et lui donner la forme désirée, nous jouerons en horizontal sur l'écartement (premier argument de la commande) et en vertical sur la valeur de l'interligne. Rappelons que l'interligne est donné par la valeur de \baselineskip, longueur que l'on peut modifier, mais qu'il est plus facile d'utiliser le coefficient multiplicateur \setstretch qu'il suffit de remettre à 1 par la suite pour que tout redevienne normal (cf. [3.2\)](#page-38-0).

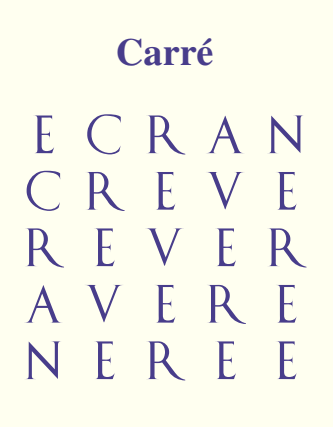

Ce « poème carré » illustre l'adage bien connu « *Il crèv' l'écran, on peut rêver. C'est avéré... voilà Nérée* ».

Remarquons que les commandes de changement de taille ou de police n'affectent pas le titre du poème . Le paquetage {verse} contient pour cela des commandes spécifiques (cf. [7.6\)](#page-141-0). À noter aussi, dans le code, l'utilisation d'une variable supplémentaire \phiw pour stocker l'écartement et permettre des réglages faciles (une seule valeur à modifier).

```
...
{\ trjnfamily % trajan
\begin{LARGE} % taille LARGE
%
\poemtitle{Carré} % le titre n'est pas affecté
\frac{1}{\sqrt{2}}\newlength{\philw} \setlength\philw{1.1em} % 1.1em en trajan LARGE
\settowidth{\versewidth}{\phicinq {\philw }{E}{C}{R}{A}{N}}
\%\begin{verse}[\versewidth]
\ setstretch {0.85} % 85% de l'interligne normal
\frac{1}{2}\phicinq {\philw }{E}{C}{R}{A}{N}\\
\phicinq {\philw }{C}{R}{E}{V}{E}\\
\phicinq {\philw }{R}{E}{V}{E}{R}\\
\phicinq {\philw }{A}{V}{E}{R}{E}\\\
\phicinq {\philw }{N}{E}{R}{E}{E}\phifins
\frac{1}{\sqrt{2}}\setstretch {1} % % % % % % % & l'interligne
\end{verse}
\end{LARGE}} % fin de LARGE et de trajan
...
```
Fichier 11.4 – Carré

## **11.5 Boule de neige**

Un autre exemple classique est la « boule de neige », qui est écrite ici en utilisant l'environnement {verse} standard et le passage en chasse fixe grâce à la commande  $\text{tffamily}^2$  $\text{tffamily}^2$ .

<span id="page-225-0"></span><sup>2.</sup> L'environnement {alltt} ne fonctionne pas forcément bien dans ce contexte (cf. [4.1\)](#page-50-0).

### **Attention !**

à ne pas oter sinon danger maladie calamité explosion inondation décervelage exaspération contamination caramélisation affaiblissement anthropophagisme recroquevillement déchristianisation transsubstantiation microminiaturisation désapprovisionnements institutionnalisations contre-révolutionnaires hospitalo-universitaires anticonstitutionnellement socio-politico-incorrectes

Plus besoin de gérer des boîtes dans les lignes, nous utilisons, pour chaque vers, notre commande \phicentrer (cf. [3.1\)](#page-36-0).

\**begin**{large} % police large \poemtitle∗{Attention !} \**settowidth**{\versewidth}{\**ttfamily** socio−politico−incorrectes}%en tt \**begin**{verse}[\versewidth] % tous les vers sont centrés \**ttfamily** % police a chasse fixe dans l'environnement verse \phicentrer{à}\\ \phicentrer {ne }\\ \phicentrer{pas}\\ \phicentrer{ oter }\\ \phicentrer{sinon}\\ \phicentrer{danger}\\ \phicentrer{maladie}\\ \phicentrer{calamité}\\ \phicentrer {explosion }\\ \phicentrer{inondation }\\ \phicentrer{décervelage}\\ \phicentrer {exaspération }\\ \phicentrer{contamination}\\ \phicentrer{caramélisation}\\ \phicentrer{affaiblissement }\\ \phicentrer{anthropophagisme}\\ \phicentrer{recroquevillement}\\ \phicentrer{dé christianisation }\\ \phicentrer{transsubstantiation }\\ \phicentrer { microminiaturisation }\\ \phicentrer{désapprovisionnements}\\ \phicentrer{ institutionnalisations }\\ \ phicentrer {contre−révolutionnaires }\\ \ phicentrer {hospitalo−universitaires }\\ \phicentrer{ anticonstitutionnellement }\\ \ phicentrer {socio−politico−incorrectes}\ phifins \**end**{verse} \**end**{large}

Nous arrivons là à la limite des possibilités du paquetage {verse} [3](#page-228-0) même augmenté de nos commandes « maison » qui restent ici très simples. Tout cela n'est pas adapté à l'édition d'objets-poème complexes ou de calligrammes qui ne pourront être mis en page qu'avec d'autres outils. Nous en avons eu un avant goût à la fin de la première partie (cf. [7.4\)](#page-139-0), nous en verrons quand-même quelques exemples plus loin dans la troisième partie.

<span id="page-228-0"></span><sup>3.</sup> Qui propose néanmoins quelques subtilités qui n'ont pas été exposées.

## **Leçon 12**

# **Révisions**

Dans cette deuxième partie, nous nous sommes attaché à utiliser au maximum — et à étendre de façon simple — les fonctionnalités du paquetage {verse}. En fait il faudrait comprendre ces chapitres comme un plaidoyer pour l'écriture d'un paquetage francisé, amélioré et étendu. Les variantes qui existent ({gmverse}) ou l'intégration dans la classe {memoir} (qui étend la classe) {book} ne sont guère plus convaincantes. Enfin, {poemscol} est un paquetage plutôt destiné à la réalisation d'éditions érudites et commentées.

## **12.1 Les bases**

Commençons par la commande \poemtitle{...} et l'environnement {verse} dont les délimiteurs \begin{verse} et \end{verse} encadrent le poème. Un vers « de taille moyenne », ou « le plus long » selon les cas, sert au cadrage dans la page. Là, tout est affaire d'esthétique. Pour le titre, la variante « étoilée » \poemtitle\*{...} ne met pas à jour l'éventuelle table des matières de l'ouvrage complet.

```
\poemtitle{Phi-poème (1)}
\settowidth{\versewidth}{Un vers moyen}% ou le plus long
\begin{verse}[\versewidth]
...
% le poème est écrit entre ces délimiteurs
...
\end{verse}
```
Un vers se termine par la commande \\ deux variantes sont utilisables; « étoilée » \\\* pour éviter un saut de page après le vers concerné et avec un argument optionnel, par exemple  $\[\{4pt\}]$  pour laisser un espace vertical avant le vers suivant (ici de 4 points).

Pour séparer deux strophes et terminer le poème nous proposons d'utiliser une commande « maison » \phifins (normalement il ne faut rien mettre et laisser une ligne blanche entre deux strophes mais il y a des incohérences dans le paquetage cf[.8.6\)](#page-178-0). Avec \phifins plus besoin de lignes blanches, mais il peut y en avoir ce qui rendra le fichier source plus lisible. Rappelons que  $\{q\}$ ...} est notre commande personnalisée qui rajoute des quillemets « à la française » (cf. [2.4\)](#page-30-0).

```
...
\begin{verse}[\versewidth]
% espace vertical
Après ce vers, il y a un espace\\[4pt]
% pas de saut de page ici!
Un vers de taille moyenne\\*
Ce vers termine une strophe\phifins
Voici enfin un vers \gtrsim {normal}
Ce vers termine une strophe ou le poème\phifins
\end{verse}
...
```
Le paquetage propose des « sous-environnements » (qui s'utilisent donc à l'intérieur de l'environnement {verse})pour gérer les décalages :

- altverse décale simplement un vers sur deux entre les balises de début et fin (cf. [10.1\)](#page-196-0) ;
- patverse utilise sur une strophe un « patron » qui doit être prédéfini à l'aide de la commande \identpattern{...};
- patverse\* est une variante qui répète répète éventuellement ce patron tout au long d'un poème (cf. [10.3\)](#page-198-0).

Pour être sûr que tout fonctionne comme prévu avec ces environnements patverse, il est préférable d'utiliser à la fin de chaque strophe la commande \phifins. Rappelons enfin que la commande \newpage crée une nouvelle page dans notre pdf final.

```
\poemtitle{Phi-poème (2)}
\settowidth{\versewidth}{Un vers de taille moyenne}
\begin{verse}[\versewidth]
\begin{altverse}
% décalage un vers sur deux
...
\end{altverse}
\end{verse}
...
\newpage
\poemtitle{Phi-poème (3)}
\settowidth{\versewidth}{Un vers de taille moyenne}
\begin{verse}[\versewidth]
\indentpattern{01234}
\begin{patverse}
% décalage selon le patron
...
\end{patverse}
\end{verse}
...
```
Nous savons aussi « annoter » les vers avec \flagverse{...} (cf. [8.6\)](#page-178-0) et déclencher la numérotation des vers avec \poemlines{...} (cf. [8.6\)](#page-178-0). Toutes ces commandes peuvent se configurer de diverses manières :

```
...
\poemtitle{Phi-poème (4)}
\settowidth{\versewidth}{Un vers de taille moyenne}
\poemlines{1} % numérote toutes les vers
\begin{verse}[\versewidth]
...
\flagverse{C'est celui là} Le vers mémorable entre
tous... \setminus...
\end{verse}
...
```
## **12.2 Les commandes « maison »**

Nous les avons définies pour franciser (les césures) et pallier quelques insuffisances de l'environnement {verse}. Nous en sommes volontairement resté à un niveau très simple et tout cela ne définit en rien un nouvel environnement « robuste ». Néanmoins chacun peut, sur ces modèles, définir facilement quelques commandes utiles pour mettre en page, ses propres textes.

\phifins commande à utiliser à la fin du dernier vers d'une strophe ou d'un poème (cf. [8.3\)](#page-172-0), sauf si celui-ci doit être signé.

 $\phi$  \phicesure{...}{...} cette commande coupe un vers trop long en respectant (au mieux...) une typographie française (cf. [9.2\)](#page-192-0). Les deux arguments sont les deux parties du vers.

\phicentrer{...} centre un vers donné en argument par rapport à la largeur définie par \versewidth (cf. [11.1\)](#page-212-0). Si tout doit être centré, il faut mieux utiliser pour \versewidth la taille du plus long vers.

\phicoupure{...}{...} édite un vers sur deux lignes en décalant verticalement (saut de ligne) à l'endroit de la coupure (cf. [10.4\)](#page-206-0). Il ne s'agit pas d'une césure, les deux arguments sont les deux parties du vers.

\phidroite{...} cale à droite un vers donné en argument par rapport à la largeur définie par \versewidth (cf. [10.4\)](#page-206-0). Là aussi, il faut le plus souvent utiliser pour \versewidth la taille du plus long vers.

\phidecalh{...} cette commande impose un espacement horizontal égal à la longueur (dans la police courante) du texte donné en argument (cf. [10.4\)](#page-206-0).

\phifinsigner{...} ... permet de signer les poèmes et remplace alors \phifins (cf. [8.6\)](#page-178-0). Une commande supplémentaire, \phifinsignerfont permet de choisir la police de caractères utilisée (cf. [8.6\)](#page-178-0).

\phisetmorale{...}{...}{...} permet de préparer la mise en page d'une morale élémentaire, à la manière de \settowidth{\versewidth}{....} qu'elle remplace dans ce cas (cf. [11.3\)](#page-215-0). Les arguments sont les trois plus longs éléments de chaque « colonne » de la morale (cette commande initialise donc \versewidth).

\phitrois[...]{...}[...] permet d'éditer chaque vers d'une morale élémentaire en positionnant correctement les trois éléments ou seulement l'élément central. Les arguments 1 et 3 sont donc optionnels. (cf. [11.3\)](#page-215-0)

Nous avons aussi défini d'autres commandes dans le deuxième partie, par exemple pour empiler des lettres (cf. [11.4\)](#page-223-0), mais elles ne sont pas aussi « génériques » que celles-ci.

```
...
\poemtitle{Phi-poème (5)}
\settowidth{\versewidth}{Un vers de taille moyenne}
\begin{verse}[\versewidth]
...
% \phicesure \phicentrer
% \phicoupure \phidroite définissent des vers
...
\phicesure{Et ces vers bien trop longs qu'il nous faut}
{tous couper}\\
\phicentrer{Un vers centré}\\
\phicoupure{Ce vers sera}{coupé en deux!}\\
\phidroite{Ce vers sera calé à droite...}\\
...
% \phidecalh s'utilise partout
\phidecalh{Decalage}Avant d'écrire ce vers...\\
...
% \phifinsigner{...} pour terminer... en signant
Et maintenant... la fin\phifinsigner{Philippe d'Anfray}
\end{verse}
...
\poemtitle{Phi-poème (6)... morale}
% pour la mise en page des morales
\phisetmorale{élément}{de morale}{élémentaire}
\begin{verse}[\versewidth]% ne pas oublier
\verselinewidth
...
\phitrois[à gauche]{au centre}[à droite]% trois éléments
...
\phitrois{centré}% un seul élément
...
\end{verse}
...
```
Avec tout cela, nous nous tirons des situations les plus courantes. Nous avons aussi expliqué, au fil des pages, comment ajuster les différents espaces. Pour les autres paramétrages nous renvoyons à la documentation du paquetage {verse} qui devrait normalement sembler moins obscure après un peu de pratique.

## **12.3 Inclure les définitions « maison »**

Enfin pour utiliser de façon pratique nos définitions, il suffit de les regrouper dans un fichier "phi-poeme.sty" qui formera un nouveau paquetage à inclure dans le préambule. Pour que LATEX puisse le trouver, le plus simple est de recopier ce fichier « dans le répertoire courant » à coté de notre source LAT<sub>F</sub>X "mes-textes.tex" <sup>[1](#page-235-0)</sup>. Ce fichier contient aussi tout un tas de petites choses que nous avions définies dans la première partie pour, là aussi, nous simplifier la vie (pages blanches, guillemets, chiffres romains, *etc.*).

```
%%%%%%%%%%%%%%%%%%%%%%%%%%%%%%%%%%%%%%%%%%%%%%%%%%%%%%%%%%%%
\NeedsTeXFormat{LaTeX2e}
\RequirePackage{verse}
\RequirePackage{xargs}
%
% Commandes décrites dans la première partie
% version 3 10 juin 2014
% page blanche (paire ou impaire)
\makeatletter
\newcommand{\phifinirimpaire} {%
       \clearpage\if@twoside \ifodd\c@page%
       \hbox{}\newpage\if@twocolumn\hbox{}\newpage\fi\fi}
\makeatother
%
\newcommand{\phipaireblanche}{%
       \newpage{\pagestyle{empty}\cleardoublepage}}
%
\newcommand{\phiimpaireblanche}{%
       \newpage{\pagestyle{empty}\phifinirimpaire}}
%
% divers (etc, tex, latex, guillemets)
\newcommand{\phietc} {\textit{etc.}\xspace}
```
<span id="page-235-0"></span><sup>1.</sup> Les familiers de LATEX sauront où placer au mieux ce fichier pour ne pas avoir à le recopier à chaque fois...

```
%
\newcommand{\philatex} {\LaTeX\xspace}
%
\newcommand{\phitex} {\TeX\xspace}
%
\newcommand{\phi}{\phi}{\theta} {\og #1 \fg}
%
% conversions minuscules, majuscules
\newcommand{\phiMAJ} [1]{%
        \MakeUppercase #1}
%
\newcommand{\phimin} [1]{%
        \MakeLowercase #1}
%
% chiffres romains majuscules et minuscules, écrire les siècles
\newcommand{\phiROMAIN}[1]{%
        \MakeUppercase{\romannumeral #1}}
%
\newcommand{\phiromain}[1]{%
        \MakeLowercase{\romannumeral #1}}
%
\newcommand{\phisiecle}[1]{%
        \phiROMAIN{#1}\ifthenelse{#1=1}%
        {\textsuperscript{er}}{\textsuperscript{e}}}
%
% boites encadrées en couleur
\newcommand{\phicfbox}[2]{%
        \colorlet{currentcolor}{.}%
        {\color{violet}\label{color} {\color{violet}\label{color} \textbf{color}\textbf{currentcolor}\textbf{0}%
% Commandes décrites dans la deuxième partie
%
% tous poemes
\newlength{\phila}\newlength{\philb}\newlength{\philc}
%
\newcommand\phicesure[2]{%
        \settowidth\phila{#1}\addtolength{\phila}{-\vindent}%
        {#1}\verselinebreak\makebox[\phila][r]{[#2}}
%
\newcommand\phicentrer[1]{%
        \makebox[\versewidth][c]{#1}}
%
\newcommand\phidroite [1]{%
        \makebox[\versewidth][r]{#1}}
%
```

```
\newcommand\phidecalh [1]{%
        \settowidth\philb{#1}\hspace*{\philb}}
%
\newcommand\phicoupure[2]{%
       \settowidth\philc{#1}\addtolength{\philc}{-\vindent}%
        {#1}\verselinebreak\hspace*{\philc}{#2}}
%
\newcommand\phifins{%
       \\[\stanzaskip]}
%
\newcommand{\phifinsignerfont}{%
       \normalfont\slshape\footnotesize}
%
\newcommand{\phifinsigner}[1]{%
        \nopagebreak\\[1.5\stanzaskip]
       \makebox[\versewidth][r]{\phifinsignerfont #1}}
%
% spécial morales élémentaires
\newlength{\phiq}\newlength{\phic}\newlength{\phid}
%
\newcommand{\phisetmorale}[3]{%
       \settowidth{\phig}{#1~}%
        \settowidth{\phic} {~#2~}%
        \settowidth{\phid} {~#3}%
        \setlength{\versewidth}{\phig}%
        \addtolength{\versewidth}{\phic}%
        \addtolength{\versewidth}{\phi}%
\newcommandx\phitrois[3][1=,3=,usedefault]{%
        \makebox[\phig][l]{#1}%
        \makebox[\phic][c]{#2}%
        \mathbf{b} [r]{#3}%%%%%%%%%%%%%%%%%%%%%%%%%%%%%%%%%%%%%%%%%%%%%%%%%%%%%%%%%%%%
```
Fichier 12.1 – phi-poeme.sty

Avant de recopier toutes nos définitions nous avons indiqué, dans les trois premières lignes, l'environnement permettant au paquetage de fonctionner ; \NeedsTeXFormat{LaTeX2e} pour la « bonne version de LATEX » [2](#page-237-0) et deux lignes \RequirePackage : sI les paquetages {xargs} et {verse} n'ont pas été cités dans le préambule, il seront automatiquement chargés.

Nos fichiers LAT<sub>E</sub>X ont maintenant l'allure suivante ; le nouveau paquetage

<span id="page-237-0"></span><sup>2.</sup> Aucune inquiétude vous aurez forcément la bonne version.

{phi-poeme} est chargé, idéalement, à la fin de la rubrique « autres paquetages », avant les « réglages finaux ».

```
\documentclass[12pt,onecolumn,twoside,a4paper]{book}
% préambule
\usepackage[utf8]{inputenc} % encodage des caractères
\usepackage[T1]{fontenc} % encodage des polices
\usepackage[french]{babel} % typographie francaise
\usepackage{xspace} % gérer les espaces
% autres paquetages
...
...
% {phi-poeme} chargera aussi {verse} et {xargs}
\usepackage{phi-poème} % écrire des vers
% réglages finaux
\usepackage{newtxtext,newtxmath} % polices de qualité
% mise en page
\usepackage[inner=3.2cm,top=4cm,outer=2.8cm,bottom=4cm]
{geometry}
% style des pages
\pagestyle{empty} \begin{document}
...
\poemtitle{Phi-poème (7)}
\settowidth{\versewidth}{Un vers de taille moyenne}
\begin{verse}[\versewidth]
...
% les commandes phi... sont disponibles
...
\end{verse}
...
\end{document}
```
## <span id="page-240-0"></span>**Et maintenant ?**

À la fin de cette partie, tout devrait sembler plus clair, tout au moins pour les lecteurs auteurs de poésies qui ont utilisé ces leçons comme autant de petits travaux pratiques leur permettant de découvrir peu à peu les subtilités de LATEX et la beauté des résultats, finalement pas si chèrement acquis ! Bref, tous les textes sont tapés et validés, il reste à (re)-travailler la forme, pour cela quelques retours aux leçons de la première partie seront nécessaires. Patience... justement la troisième partie, elle, sera consacrée à utiliser tout ce que nous venons de voir pour écrire des recueils de nos poèmes. Rappelons nous qu'il n'y a guère de limites avec LAT<sub>F</sub>X et notons ce nouvel ornement, bien sûr réalisé en LATEX et inspiré des exemples d'emploi de la police *Fourier-orn* dans [\[André\]](#page-0-0).

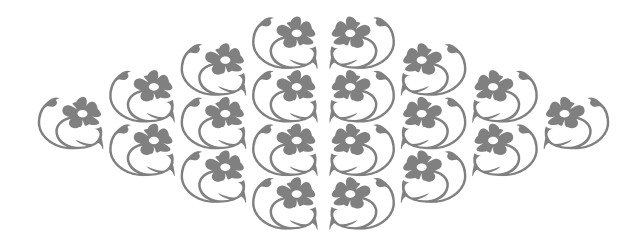

**Troisième partie Le livre des poèmes**

## **Leçon 13**

## **Les poèmes du livre (1)**

### **13.1 Un premier recueil**

L'idée maintenant est de réunir dans un recueil les différents poèmes qui ont servi d'exemples tout au long de la deuxième partie. Nous présenterons deux versions, prétextes à présenter quelques fonctionnalités avancées de LATEX.

Pour commencer, choisissons une présentation « classique » ; un petit recueil en format A5 recto-verso, police 12pt, qui commence donc (cf. [1.1.1](#page-19-0) et [8\)](#page-168-0) par la déclaration suivante :

```
\documentclass[12pt,onecolumn,twoside,a5paper]{book}
...
```
Notons, quand-même, que si nous ne voulons pas d'un format « standard » (A4, A5, *etc.*) il suffit ne ne rien préciser dans les options de {documentclass} et de régler la taille du papier avec paperwidth et paperheight en chargeant le paquetage {geometry} (cf. [1.1.2\)](#page-19-1).

## **13.2 Polices et couleurs**

La police utilisée par défaut est une *Roman*. Pour notre présentation « classique » nous utiliserons des ornements puisés dans les polices fournies par le paquetage {fourier-orns} et aussi la belle police cursive du paquetage {calligra}. Le cul-de-lampe qui ornera la couverture de ce premier recueil est tiré des exemples d'utilisations de {fourier-orns}.

Une belle police calligraphique et quelques « ornements » :  $\mathbb{X}$  a g  $\mathfrak{V}$  of  $\mathfrak{S}$  and

Le poème « Carré » sera écrit en *Trajan*, une police déjà rencontré (cf. [7.6\)](#page-141-0) :

## A B C D E F G ... ... V W X Y Z

Nous choisissons, dans les couleurs prédéfinies (ici l'option [svgnames] du paquetage {xcolors} cf. [4.7\)](#page-55-0), un papier de couleur ivoire (*Ivory*) et une couleur de caractères rouge foncée pour la couverture (*DarkRed*). Pour le corps de l'ouvrage, nous définissons un rouge-marron foncé « maison » (Rtf).

```
\documentclass[12pt,onecolumn,twoside,a5paper]{book}
% préambule
...
% autres paquetages...
\usepackage[pdftex,table,svgnames]{xcolor}
...
\usepackage{fourier-orns}
\usepackage{calligra}
\usepackage{trajan}
% réglages finaux
...
\definecolor{Rtf}{rgb}{0.2,0,0.1}% rouge-marron foncé
\begin{document}
\pagecolor{Ivory}% couleur du papier (ivoire)
\color{DarkRed} % couleur de texte (rouge)
...% couverture
\color{Rtf}% couleur de texte (rouge-marron foncé)
...% corps de l'ouvrage
...
\end{document}
```
Comme nous écrivons toujours de la même couleur, nous utilisons le changement « définitif », commande \color{...} (cf. [4.7\)](#page-55-0). Le poème « Carré » utilisera des couleurs définies de façon à obtenir un dégradé, en faisant varier les proportions de rouge, vert bleu. Ces définitions peuvent être insérées dans le corps du document, là où elles seront utiles ou dans le préambule.

```
...
% couleurs pour faire un dégradé
% avec les proportions de "rouge vert bleu"
\definecolor{Rtf0}{rgb}{0.2,0,0.1}
\definecolor{Rtf1}{rgb}{0.3,0,0.11}
\definecolor{Rtf2}{rgb}{0.33,0,0.14}
\definecolor{Rtf3}{rgb}{0.36,0,0.17}
\definecolor{Rtf4}{rgb}{0.39,0,0.20}
\definecolor{Rtf5}{rgb}{0.42,0,0.23}
\definecolor{Rtf6}{rgb}{0.45,0,0.24}
\definecolor{Rtf7}{rgb}{0.48,0,0.26}
\definecolor{Rtf8}{rgb}{0.51,0,0.28}
\definecolor{Rtf9}{rgb}{0.54,0,0.3}
...
```
Enfin, nous n'avons pas besoin de préciser ici la police utilisée pour les titres des poèmes. Rappelons quand-même qu'il est nécessaire pour cela de redéfinir la commande spécifique \poemtitlefont (cf. [8.7\)](#page-186-0).

## **13.3 Hauts et pieds de page**

Nous utilisons, ici, la paquetage {fancyheader} (cf. [6.10\)](#page-90-0) et le style de page {fancyplain}. Les hauts de pages contiennent juste des feuilles issues de {fourrier-orns} en rouge foncé et le trait est aussi de cette couleur. Les commandes pour obtenir ces feuilles ou les divers autres ornements sont détaillées dans la documentation du paquetage, comme toujours cette documentation est disponible sur [\[CTAN\]](#page-364-0). Le pied de page comprend le numéro en « style ancien » (cf. [4.5\)](#page-53-0) entre deux ornements (de {fourrier-orns}). Tout cela ne pose pas de problème en suivant à la lettre les indications données au paragraphe [6.10.4.](#page-92-0) Tout... sauf hélas le changement de couleur du trait : la « formule » exacte ne se devine pas mais figure en bonne place dans la documentation du paquetage {fancyhdr}. Rappelons que nous pouvons aussi changer l'épaisseur de trait ou... le faire disparaître en lui donnant une épaisseur nulle (cf. [6.10.1\)](#page-91-0).

```
...
% définitions par défaut
\pagestyle{fancyplain}
% redéfinition hauts de page
\lhead[\fancyplain{}%
       {\textcolor{DarkRed}{{\large\leafleft}}}]%
      {\fancyplain{}%
       {\textcolor{DarkRed}{{\large\leafleft}}}}
\rhead[\fancyplain{}%
       {\textcolor{DarkRed}{{\large\leafright}}}]%
      {\fancyplain{}%
       {\textcolor{DarkRed}{{\large\leafright}}}}
% redéfinition pieds de page
\cfoot{\fancyplain{}%
       {\textcolor{DarkRed}{\decothreeright\ %
       \bfseries{\oldstylenums{\thepage}}\ %
       \decothreeleft}}}
% couleur du trait
\renewcommand{\headrule}{{\color{DarkRed}%
\hrule width\headwidth height\headrulewidth \%
vskip-\headrulewidth}}
...
```
Ici nous n'écrivons pas les titres des poèmes dans les hauts ou les pieds de page. Cela est tout à fait possible car, à l'instar des commandes de sectionnement \chapter et \section qui appellent automatiquement \chaptermark et \sectionmark (cf. [6.10.5\)](#page-93-0), la commande \poemtitle invoque automatiquement \poemtitlemark en lui passent en argument le titre du poème. Dans le paquetage {verse} cette commande, par défaut, ne fait rien mais il est tout à fait possible de la redéfinir pour injecter le nom du poème dans les hauts et pieds de page. Il suffit de suivre, pour cela, les exemples donnés avec \chaptermark et \sectionmark au [6.10.5.](#page-93-0) Par exemple cette redéfinition passe le nom du poème à \markboth

```
...
\renewcommand{\poemtitlemark}[1]{\markboth{#1}}
...
```
Ensuite, en utilisant « comme d'habitude » les commandes \markright et \markleft pour la redéfinition des hauts et pieds de page (cf. l'exemple complet au [6.10.6\)](#page-95-0) nous aurions, par exemple :

```
...
% redéfinition des hauts et pieds de page
\lhead[\fancyplain{}{\bfseries\thepage}]%
      {\fancyplain{}{\bfseries\nouppercase{\leftmark}}}
\rhead[\fancyplain{}{\bfseries\nouppercase{\rightmark}}]
      {\fancyplain{}{\bfseries\thepage}}
\fancyfoot{}
...
```
C'est à dire la présentation de ce livre mais avec dans les hauts de page les titres des poèmes plutôt que les noms des chapitres et des sections.

## 13.4 Couverture, dessiner avec L<sup>A</sup>T<sub>E</sub>X

Pour la couverture (et la quatrième de couverture) rien de plus simple que de dessiner avec LAT<sub>F</sub>X. Choisissons une unité, par exemple le centimètre (cm) puis entrons dans l'environnement {picture}. Là il faut des arguments deux nombres entre parenthèses — qui indiquent la taille « en X et en Y » (c'est à dire horizontale et verticale) du dessin dans l'unité choisie. Le point (0,0) du dessin est en bas à gauche.

```
...
\setlength{\unitlength}{1cm} % unité: cm
\begin{picture}(5,7) % image de taille 5cm X 7cm
...
\end{picture}
...
```
Pour placer un objet graphique (une lettre, un symbole, une image, une boîte, ...) à un endroit repéré par ses coordonnées (x,y) (x dans la largeur, y dans la hauteur) nous utiliserons la commande  $\put(x,y){...}$ . Pour placer une série de n objets à partir  $(px, py)$  en décalant à chaque fois de  $(dx, dy)$ nous coderons, dans la même idée,  $\mathcal{L}(px,py)(dx,dy)$   $\{n\}, \ldots\}$ . Pour essayer un premier dessin, traçons juste un contour avec des lettres, c'est comme cela que nous ferons la couverture de notre livre (mais avec des symboles...). Choisissons une unité en rapport avec la taille des lettres, par exemple le cadratin (em cf. [6.2.1\)](#page-73-0). Il faut bien sûr fixer cette unité relative après avoir sélectionné la police désirée, ici large.

Attention le coin inférieur gauche étant en  $(0, 0)$ , le caractère T qui en est le plus éloigné est en (4,6). Sinon nous sortons de l'espace *a priori* réservé pour la figure ce qui n'est pas vraiment grave mais peut cquand même causer quelques soucis de mise en page...

```
...
\begin{large}% taille de caractère: large
% unité pour dessiner: 1em police "large"
\setlength{\unitlength}{1em}
Avant~~
% image de taille 5em X 7em
\begin{picture}(5,7)
% en bas à gauche et en bas à droite
\put ( 0, 0) \{0\} \put ( 4, 0) \{X\}% en haut à gauche et en haut à droite
\put ( 0, 6) {Y} \put ( 4, 6) {T}\multiput ( 1,0)(1,0){3}{x}% en bas
\multiput ( 0,1)(0,1){5}{y}% à gauche
\multiput ( 4,1)(0,1){5}{!}% à droite
\multiput ( 1,6)(1,0){3}{-}% en haut
\end{picture}
~~Après
\end{large}
...
```
L'exemple ci-dessus nous montre comment l'environnement {picture} produit une boîte (cf. [5.2\)](#page-64-0) posée sur la ligne courante.

```
Avant Oxxxx
      Y - - - T
      y
!
      y
      y
      y
      y
               !
               !
               !
               !
        - - -
                  Après
```
Il y a beaucoup d'autres possibilités que nous vous laissons explorer, nous pouvons tracer facilement des lignes, des flèches, des cercles et autres courbes de Bézier, *etc.* Pour la couverture nous écrivons le cadre comme dans l'exemple ci-dessus, avec les caractères  $\mathcal{G}(\theta)$  (\floweroneleft)  $\mathcal{G}(\theta)$  (\floweroneright) et  $\mathbf{\mathbf{\mathcal{X}}}$  (\decoone) tirés de {fourrier-orns}. Nous avons mis le reste du texte dans un environnement {minipage} — donc une boîte — qu'il nous suffit de placer à l'endroit *ad hoc* au milieu de la page.

Autre exemple (inspiré des exemples d'utilisation de {fourrier-orns}), pour mettre des décorations dans le texte (nous en avons vu dans les pages précédentes, à la fin des chapitres [7.10](#page-164-0) et [12.3\)](#page-240-0) , nous définissons une nouvelle commande \Cdll qui imprime une image. Cette image, obtenue avec l'environnement {picture} est constituée de une puis deux puis trois fois le symbole  $\mathcal{X}$  (\decoone) de la police {fourrier-orns} en taille Huge et en rouge (DarkRed).

```
...
\newcommand{\Cdll}{\Huge\color{DarkRed}
\setlength{\unitlength}{1em}
\begin{picture}(3,4)
\mathcal{2},1)(0,1){3}{\decoone}\mathcal{1,1.5}(0,1){2}{\decoone}\mathcal{0},2)(0,1){1}{\decoone}\end{picture}}
...
```
Ensuite, centré dans la page, nous écrivons cette image deux fois dont une retournée à l'aide de \reflectbox (cf. [7.4\)](#page-139-0). L'image étant « stockée dans une commande », il est facile de la rappeler partout où nous le voulons.

```
...
% \Cdll=moitié gauche de l'image
% \reflectbox{\Cdll}=moitié droite
\begin{center}\Cdll\reflectbox{\Cdll}\end{center}
...
```
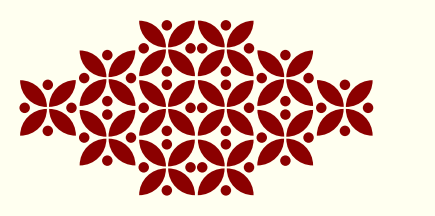

## **13.5 Table des matières**

La commande {poemtitle} admet un argument optionnel, le nom qui sera édité dans la table des matières. L'autre argument « normal » sera le titre utilisé, comme d'habitude, dans le document avec la police dédiée aux titres (cf. [8.7\)](#page-186-0). Tout cela fonctionne comme pour les commandes de sectionnement (\part, \chapter, *etc.*) présentées au [6.1.](#page-72-0) Ici, nous utilisons cette possibilité pour rajouter des décorations (tirées de {fourrier-orns}) dans la table des matières, une fois vers la droite, une fois vers la gauche :

```
...
\poemtitle[\aldineleft ~~Tanka d'oie]{Tanka d'oie}
...
...
\poemtitle[\aldineright ~~Morale on sait pas trop]%
{Morale on sait pas trop}
...
```
Le style utilisé pour les titres des poèmes dans la table des matières correspond, par défaut, à celui utilisé pour lister les sections. (cf. [6.1](#page-72-0) et [6.3\)](#page-77-0). Pour le modifier il faut redéfinir la commande \poemtoc. Si nous voulons un style « façon chapitre », il suffit de coder \renewcommand{\poemtoc}{chapter}.

Attention, pour que les numéros des pages s'inscrivent avec la bonne couleur dans la table des matières, il faut redéfinir les propriétés de la commande qui édite le compteur de page. Ce dernier s'appelle page et la commande à redéfinir \thepage (cf. [6.2.2\)](#page-75-0). là, nous voulons écrire les numéros de page rouge foncé en chiffres arabes, d'où la commande placée dans le document après le \mainmatter :

```
...
\mainmatter
% couleur compteur de page
\renewcommand\thepage\color{Rtf}\arabic{page}
...
```
Enfin, nous avons aussi supprimé les pointillés qui apparaissent automatiquement dans la table des matières. Pour cela le plus simple( ?) est encore une fois de revenir à  $Tr X \times P$ ur » dans le préambule et de redéfinir l'espacements entre les points à une valeur telle qu'ils disparaissent tout simplement, nous avons codé :

```
...
% a la fin du préambule
\makeatletter
% la valeur par défaut est 4.5...
\renewcommand@dotsep{200}
\makeatother
...
```
#### **13.6 Décorations**

Nous utilisons aussi l'environnement {picture} (cf. [13.4\)](#page-248-0) pour placer des décorations (tirées de {fourrier-orns}) le long de certains poèmes, par exemple, cette « pluie » de feuilles :

```
...
\setlength{\unitlength}{1em}
\begin{picture}(0,0)
\put(2,-5) {\turnbox{-60}}{\leq}\put(2,-5.85) {\turnbox{-120}{\leafleft}}
\put(2,-7) {\turnbox{-60}}{\leq}\put(2,-7.85) {\turnbox{-120}{\leafleft}}
\put(2,-9) {\turnbox{-60}}{\leq}\put(2,-9.85) {\turnbox{-120}{\leafleft}}
\put(2,-11) {\turnbox{-60}{\leafleft}}
\end{picture}
...
```
Rappelons aussi la commande \flagverse (cf. [8.6\)](#page-178-0), que nous utilisons pour placer des symboles le long de la boule de neige « Attention ! ».

... \flagverse{\noway}\phicentrer{microminiaturisation}\\\* ...

## **13.7 Licence de libre diffusion**

Si © (*copyright*) s'obtient avec la commande \textcopyright (cf. [2.2\)](#page-29-0), le paquetage {ccicons} définit les icônes à afficher pour la licence *Creative Commons*. Ainsi, nous utiliserons :

```
...
\ccLogo\ccAttribution\ccNonCommercialEU\ccNoDerivatives
...
```
pour produire les différents logos de ce texte correspondant à la licence *CC-BY-NC-ND* (attribution, pas d'utilisation commerciale, pas de modification) :

```
\circledcirc \circledcirc \circledcirc Philippe d'Anfray 2014
```
**Licence Creative Commons BY-NC-ND 3.0 France — Attribution - Pas d'Utilisation Commerciale- Pas de Modification.**

### **13.8 Fichier LATEX et livre (1)**

Rapellons que notre paquetage phi-poeme charge automatiquement le paquetage verse et aussi xargs (cf. [12.3\)](#page-235-0).

```
\documentclass [12pt,onecolumn,twoside,a5paper]{book}
\usepackage[utf8]{inputenc}
\usepackage[french]{babel}
\usepackage[T1] {fontenc}
\usepackage{xspace}
%
\usepackage[pdftex,table,svgnames]{xcolor}
\usepackage{fancyhdr}
\usepackage{setspace}
\usepackage{rotating}
\usepackage{alltt}
\usepackage{frcursive}
\usepackage{fourier-orns}
\usepackage{calligra}
\usepackage{trajan}
\usepackage{ccicons}
\usepackage{phi-poeme}
%
\usepackage{newtxtext,newtxmath}
\usepackage[left=2.5cm,top=3cm,right=2.5cm,bottom=3cm]{geometry}
%
\pagestyle{fancyplain} % defaut avant redefinition
\lhead [\fancyplain{}{\textcolor{DarkRed}{{\large\leafleft}}}]%
           {\fancyplain{}{\textcolor{DarkRed}{{\large\leafleft}}}}
\rhead[\fancyplain{}{\textcolor{DarkRed}{{\large\leafright}}}]%
           {\fancyplain{}{\textcolor{DarkRed}{{\large\leafright}}}}
\cfoot {\fancyplain{}%
           {\textcolor{DarkRed}{\decothreeright\ \bfseries{%
           \oldstylenums{\thepage}}\ \decothreeleft}}}
\renewcommand{\headrule}{{\color{DarkRed}%
\hrule width\headwidth height\headrulewidth \vskip-\headrulewidth}}
%
\makeatletter
        \renewcommand\@dotsep{140}
\makeatother
%
\definecolor{Rtf}{rgb}{0.2,0,0.1}
%
\begin{document}
\pagecolor{Ivory}\color{DarkRed}
```

```
%
\begin{titlepage}
\enlargethispage{4cm}
\begin{large}
\setlength{\unitlength}{1em}
\hbox{\bf space*}\{-1.55cm}\begin{equation*}\put (0,0) {\decoone} % bas gauche
\multiput (1,-0.21)(1,0) {21} {\rotatebox{90}{\floweroneleft}} %bas
\put (22,0) {\decoone} % bas droite\multiput (22, 1)(0,1) {33} {\floweroneright} % cote droit
\put (22,34) {\decoone} % haut droite
\multiput (1,33.79)(1,0) {21} {\rotatebox{90}{\floweroneright}} % haut
\put (0,34) {\decoone} % haut gauche
\multiput (0, 1)(0,1) {33} {\floweroneright} % cote gauche
\put (1.85,1){\begin{array}{c} \text{minipage}}[b]{\text{linewidth}}\end{array}\begin{center}
\textbf{Philippe d'Anfray}
\vspace*{3.5cm}\scalebox{1.3}{%
\begin{Huge}\textbf{%
Le livre des poèmes}\end{Huge}}%
\end{center}
\vspace*{8cm}
\centerline{\Huge\decothreeleft\decothreeright}
\centerline{\fontsize{32}{32}\selectfont \decotwo}
\varepsilon_{0.5cm}\end{minipage}\end{picture}
\end{large}
\end{titlepage}
\color{Rtf}
\phipaireblanche
\frontmatter
\renewcommand\thepage{\color{Rtf}\roman{page}}
%%%%%%%%%%%%%%%%%
\chapter*{{\calligra Avertissement}}
\thispagestyle{empty}
\noindent\raisebox{-0.08cm}{\Huge\lefthand} {\large\calligra%
Ce \phigg{Livre des poèmes} reprend les poèmes qui sont donnés comme
exemples dans l\,'ouvrage \phigg{Un peu de poésie en Latex... Que
diable!}. Le choix, plutôt hétéroclite, s\,'est fait en fonction des
problèmes typographiques posés par l\,'édition des textes.
```

```
Ce travail est juste destiné à montrer quelques possibilités
supplémentaires de Latex en croisant ce qui est présenté
dans les deux parties de \phigg{Que diable!}.
\'A vous maintenant d\,'éditer votre propre recueil.
\bigskip
\begin{flushright}{P.A.}\end{flushright}}
\phipaireblanche
\renewcommand{\contentsname}{~~Les poèmes du livre}
\setcounter{tocdepth}{1}
\tableofcontents
\thispagestyle{empty}
\phipaireblanche
\mainmatter
\renewcommand\thepage{\color{Rtf}\arabic{page}}
\part*{\thispagestyle{empty}Le livre des poèmes}
\phipaireblanche
\vspace*{2cm}
\poemtitle[\aldineright ~~Poème en octal]{Poème en octal}%%
\settowidth{\versewidth}{Mais il fallait que tu le susses}
\begin{verse}[\versewidth]
Fini les savants Cosinus\\
En 2013' tous les gugusses\\
\'A pied, chez eux ou dans le bus\\
Peuvent' programmer en \texttt{C++}\\
Mais il fallait que tu le susses\\
Chercher les bugs ou la p'tite puce\\
C'est difficile', pire' que du russe\\
Même' pour les professeurs Nimbus
\end{verse}
\newpage
\vspace*{2cm}
\poemtitle[\aldineleft ~~Triolet des objets]{Triolet des objets}%%
\settowidth{\versewidth}{Chez les objets, t'as pas d'amis}
\begin{verse}[\versewidth]
Chez les objets, t'as pas d'amis\\
Tout se passe par l'héritage\\
Mieux vaut rejoindre la famille...\phifins
```

```
Chez les objets, t'as pas d'amis\\
Garde tes données bien privées\\
Personne viendra te les cloner!\phifins
Chez les objets, t'as pas d'amis\\[3pt]
Tout se passe par l'héritage\phifins
\end{verse}
\newpage
\vspace*{2cm}
\poemtitle[\aldineright ~~Poème du matin, crachin]
{Poème du matin, crachin}%%
\settowidth{\versewidth}
{Face aux nuées pressées qui distillent les grains}
\begin{verse}[\versewidth]
\'A travers la fenêtre les couleurs ont déteint\\
C'est pas l'genre de matin que Matisse aurait peint\\
Pas de fleurs ni de vie, j'en suis tout alangui\\
C'est encore un matin chacrachin à la Guy !!!\phifins
\end{verse}
\vspace*{0.5cm}
\poemtitle[\aldineleft ~~Poème du matin, chagrin]
{Poème du matin, chagrin}%%
\begin{verse}[\versewidth]
L'aquilon nous bat froid, transis sous des cieux pâles\\
\phicesure{Les freux comme tout chacun, baissent' bec sous les}
\{rafales\}\Face aux nuées pressées qui distillent les grains\\
Je protège' mes cahiers reliés de chagrin.\phifins
\end{verse}
\newpage
\vspace*{-0.75cm}
\poemtitle[\aldineright ~~Le Cujas \textit{\textcolor{Maroon}{%
(chanson)}}]
{Le Cujas \textit{\textcolor{Maroon}{(chanson)}}}%%
\settowidth{\versewidth}{Au soleil chaud de Bourges.x}
\begin{verse}[\versewidth]
\flagverse{\textit{\textcolor{Maroon}{(Scandé)}}}
Là le Cujas y cours-je?\\* Au soleil chaud de Bourges.\\*
Apéro, pépins de courge...\\* C'est pour tu et pour je.\phifins
\flagverse{\textit{\textcolor{Maroon}{Refrain:}}}
```

```
\textit{Bourges, Cujas, que je bougeasse, }\\*
\textit{Gare au cul jouasse, courge-bu-jasse.}\phifins
\flagverse{\textit{\textcolor{Maroon}{(Au tempo)}}}
Là dans Bourges le Cujas!\\*
Que veux-tu qu'on y fasse?\\*
Voir un gros qui s'agace...\\*
Qu'a le nez dans sa tasse.\phifins
\flagverse{\textit{\textcolor{Maroon}{Au refrain}}} ...\phifins
Cujas c'est l'école d'art.\\*
Tout en chaleur hagard.\\*
\lambda Bourges perle rare, \lambda^*Petit frais sur le tard!\phifins
\flagverse{\textit{\textcolor{Maroon}{Au refrain}}} ...\phifins
Au Cujas certains soirs,\\*
Assis dehors pour boire.\\*
À Bourges plein d'espoir...\\*
Mais déjà ils sont noirs!\phifins
\flagverse{\textit{\textcolor{Maroon}{Au refrain}}} ...\phifins
\end{verse}
\newpage
\vspace*{1cm}
\poemtitle[\aldineleft ~~Des grains sous l'crachin]
{Des grains sous l'crachin}%%
\settowidth{\versewidth}
{Sous les crachins de l'aube il se noue quelque dr}
\begin{center}\textcolor{Maroon}{\textit{$\pi$-poème du matin}}
\end{center}
\begin{verse}[\versewidth]
Sous les crachins de l'aube il se noue quelque drame,\\
L'affaire est ténébreuse on redoute sa trame,\\
La brume pénétrante et le ciel byzantin.\phifins
Quitte un instant ce gris pour écrire un poème!\phifins
Cela pourrait parler de nuages et de matin,\\
De l'hiver qui surgit, qui remplit les calames,\\
\'A l'encre de violette avec un vague à l'âme...\\
La brume est encor là et le ciel est sans tain.\phifins
```

```
Quitte un instant ce gris pour écrire un poème!\phifins
Il faudrait un soleil, peut être un peu bohème\\
Qui pourrait faire passer des matins les chagrins,\\
De la pluie de la neige extraire quelques gemmes.\\
Ou si tout reste gris et s'installe la flemme\\
Compter sur la folie pour semer quelques grains\phifins
\end{verse}
\newpage
\begin{large}\setlength{\unitlength}{1em}
\begin{picture}(0,0)
\put (1.8,-4.5) {\turnbox{-105}{\leafleft}}
\put (1.7,-7.05) {\turnbox{110}}{\leafright}]\put (1.3,-7.2) {\turnbox{-90}{\leafleft}}
\put (2,-7.9) {\turnbox{-120}{\leafleft}}
\put (1.3,-8.8) {\turnbox{-70}}{\leafleft}\put (1.0,-10.05) {\turnbox{-100}{\leafleft}}
\put (2,-11.7) {\turnbox{85}{\leafright}}
\put (1.3,-11.85) {\turnbox{-105}{\leafleft}}
\put (2,-13) {\turnbox{-80}{\leafleft}}
\put (2,-14.25) {\turnbox{-120}{\leafleft}}
\put (1.2,-15.95) {\turnbox{120}{\leafright}}
\put (1.9,-16.45) {\turnbox{ -5}{\leafleft}}
\put (2.3,-16.85) {\turnbox{ 3}{\leafright}}
\put (1.0,-16.75) {\turnbox{ -3}{\leafleft}}
\end{picture}\end{large}
\vspace*{2cm}
\poemtitle[\aldineright ~~Motte Beuvron]{Motte Beuvron}%%
\settowidth{\versewidth}{Sur les bords du Beuvron}
\begin{verse}[\versewidth]
\begin{altverse}
Pour rester dans la note\\
Fallait que tu dégottes'\\
Un beau jour à la Motte\\
Sur les bords du Beuvron\\
Une' jument plutôt sotte\\
Qui grignotait sa botte\\
Et qui tournait en rond\\
Faute de sauter les troncs\phifins
\end{altverse}
\end{verse}
```

```
\newpage
\vspace*{0.5cm}
\poemtitle[\aldineleft ~~Open cheval]{Open cheval}%%
\settowidth{\versewidth}{Dressage \og so cross \fg, concours complet}
\begin{verse}[\versewidth]
\indentpattern{001012}
\begin{patverse*}
Dressage \phigg{so cross}, concours complet\\
Un saut liesse franchi badin\\
Le candidat sait son couplet\\
Public partial sur les gradins\\
...\\
\textit{Et foule au stand ou dans les bars}\phifins
Près du Beuvron vaille que vaille\\
Un saut souci barre effleurée\\
Tous les chevaux vont à la paille\\
Vans et camions sont bien rangés\\
...\\
\textit{Encore trois jours sans coup de barre}\phifins
Galop pas trop et trot nenni\\
Le saut si sot qui tout renverse\\
Box alignés ça tape hennit\\
Pour le café sous les averses\\
...\\
\textit{Ou saucisson à l'ombre rare}\phifins
\end{patverse*}
\end{verse}
\newpage
\poemtitle[\aldineright ~~À rame]{À rame}%%
\settowidth{\versewidth}{\vin \vin S'assemblent}
\begin{verse}[\versewidth]
\indentpattern{0132103210021032101210032100100320}
\begin{patverse}
Et tu rames\\*
Pas à pas\vin\textit{pas un}\\*
Mais deux\\*
Mais trop\\*
Trop pas\setminusTrop peu\vin\textit{trompé}\\*
Peu à peu\\*
Pas à pas\\*
Et puis trop\\*
```

```
Dans le trop\\
Mais aussi\vin\textit{le métro}\\*
La rame\setminus*
Qui passe\\
Au pas\vin\vin\textit{qui trône}\\*
En station\\*
Debout\\*
Assise\\
Deux bouts\\*
D'idées qui\\*
S'assemblent\\*
Pas à peu\\*
Peu à pas\\*
Au pas\vin\vin\textit{sans appât}\\*
Rien de trop\\*
Tu rames\\*
Dans ta tête\\*
Pas d'idée\\
Tu rames\\*
Tu mé-ras\\*
Tu ris pas\setminusTu meurs pas\vin\textit{non plus}\\*
Rameras-tu?\\*
Jusqu'au bout\\*
\ldots \textit{Terminus ?}
\end{patverse}
\end{verse}
\newpage
\vspace*{2cm}
\poemtitle[\aldineleft ~~Encore un matin]{Encore un matin}%%
\settowidth{\versewidth}
{Par la fenêtre ouverte c'est triste découverte}
\begin{verse}[\versewidth]
Se lever bon matin\\
\phidecalh{Se lever bon matin }Et écrire un machin\\
Sous un ciel de fer\\
\phidecalh{Sous un ciel de fer }À la veill' de l'hiver\phifins
Par la fenêtre ouverte\\
\phidecalh{Par la fenêtre ouverte}C'est triste découverte\\
Pas la peine de cracher\\
\phidecalh{Pas la peine de cracher}C'est déjà tout mouillé...\phifins
\end{verse}
```

```
\newpage
\begin{large}\setlength{\unitlength}{1em}
\begin{picture}(0,0)
\put (2,-5) {\turnbox{ -60}}{\leafleft}\put (2,-5.85) {\turnbox{-120}{\leafleft}}
\put (2,-7) {\turnbox{ -60}{\leafleft}}
\put (2,-7.85) {\turnbox{-120}{\leafleft}}
\put (2,-9) {\turnbox{ -60}{\leafleft}}
\put (2,-9.85) {\turnbox{-120}{\leafleft}}
\put (2,-11) {\turnbox{ -60}{\leafleft}}
\end{picture}\end{large}
\vspace*{2cm}
\poemtitle[\aldineright ~~Haïku d'Ixe]{Haïku d'Ixe}%%
\settowidth{\versewidth}{Soleil couchant fauve et rare}
\begin{verse}[\versewidth]
\phicentrer{Midi a sonné}\\
\phicentrer{Les oies se sont envolées}\\
\phicentrer{Par dessus le lac?}\phifins
\end{verse}
\newpage
\begin{large}\setlength{\unitlength}{1em}
\begin{picture}(0,0)
\put (15,-5) {\turnbox{-} -60}{\leafleft}\put (15,-5.85) {\turnbox{-120}{\leafleft}}
\put (15,-7) {\turnbox{-}60}{\leafleft}\put (15,-7.85) {\turnbox{-120}{\leafleft}}
\put (15,-9) {\turnbox{ -60}{\leafleft}}
\put (15,-9.85) {\turnbox{-120}{\leafleft}}
\put (15,-11) {\turnbox{ -60}{\leafleft}}
\put (15,-11.85) {\turnbox{-120}{\leafleft}}
\put (15,-13) {\turnbox{ -60}{\leafleft}}
\put (15,-13.85) {\turnbox{-120}{\leafleft}}
\end{picture}\end{large}
\vspace*{2cm}
\poemtitle[\aldineleft ~~Tanka d'oie]{Tanka d'oie}%%
\settowidth{\versewidth}{la tremper dans l'encrier}
\begin{verse}[\versewidth]
\phicentrer{Tanka d'oie de l'ixe}\\
\phicentrer{Aviser au lac une oie}\\
\phicentrer{Ôter une plume}\phifins
\phicentrer{La tremper dans l'encrier}\\
```

```
\phicentrer{\'Ecrire alors ce que doit}\phifins
\end{verse}
\newpage
\noindent\hspace*{-0.6cm}
\scalebox{0.87}{%
\parbox{12.5cm}{\vspace*{1.5cm}%
\poemtitle[\aldineright ~~Morale on sait pas trop]
{Morale on sait pas trop}%%
\phisetmorale{Constructions rétrogr}{Environnement dégradé}
{Constructions rétrogrades}
%
\begin{verse}[\versewidth]\setstretch{1.1}
\phitrois[Espace anéroïde]{\'Epouvantail androïde}[Soleil sphéroïde]\\
\phitrois{Visions bizarroïdes}\phifins
\phitrois[Céréales hybrides]{Plateau aride}[Odeurs putrides]\\
\phitrois{Chaleur torride}\phifins
\phitrois[Nuques roides]{Discours brodé}[Détermination froide]\\
\phitrois{Confiance érodé}\phifins
\phitrois{C'est une}\\
\phitrois{rude}\\
\phitrois{journée}\\
\phitrois{où}\\
\phitrois{l'on creuse}\\
\phitrois{la terre}\\
\phitrois{en été.}\phifins
\phitrois[Degrés centigrades]{Environnement dégradé}
[Constructions rétrogrades]\\
\phitrois{Chercheurs apatrides}\phifins
\setstretch{1}\end{verse}}}
\newpage
\noindent\hspace*{-1.2cm}
\scalebox{0.85}{%
\parbox{14cm}{\vspace*{-0.5cm}%
\poemtitle[\aldineleft ~~Trajet Glauque]{Trajet Glauque}%%
\phisetmorale{{\footnotesize (Fontaine) Mi---cha---lon~~}}
{{\footnotesize ~~(Palaiseau-)Ville---bon}~~}
{{\footnotesize ~~(Massy)Verr---i---ères}}
\begin{center}
\textcolor{Maroon}{\textit{(Morale d'éléments d'R-ER détournés)}}
\end{center}
%
\begin{verse}[\versewidth]\setstretch{0.9}
\phitrois[\textbf{Porc Sénile}]{\textbf{Gui chié}}
```

```
[\text{Air} \text{Lourd}]{\footnotesize\color{Peru}\phitrois[Or---Say Ville]{Le Gui---chet}
[Lo--z\`ere]\}\\\\phitrois{\textbf{Con Vil}}\\
{\footnotesize\color{Peru}\phitrois{(Palaiseau-)Ville---bon}}\phifins
\phitrois[\textbf{Sot Pâle}]{\textbf{Pâles Sots}}
[\text{Air } véreux}]
{\footnotesize\color{Peru}\phitrois[Pal---ai---seau]
\{(Massy) Pal---ai-seau}[(Massy)Verr---i---ères]}\\
\phitrois{\textbf{Bas cons}}\\
{\footnotesize\color{Peru}\phitrois{Les Bas---con---nets}}\phifins
\phitrois[\textbf{Chat Miteux}] {\textbf{Gents honnis}}
[\textbf{Gras Berné}]\\
{\footnotesize\color{Peru}\phitrois[(Fontaine) Mi---cha---lon]
{An--t--ony}[La croix de Bern---y]}\\
\phitrois{\textbf{Parc Sot}}\\
{\footnotesize\color{Peru}\phitrois{Parc de Sceaux}}\phifins
\phitrois{\textbf{Dans la boue,}}\\
{\footnotesize\color{Peru}\phitrois{Bourg-}}\\
\phitrois{\textbf{l'arène}}\\
{\footnotesize\color{Peru}\phitrois{\-la Reine}}\\
\phitrois{\textbf{baigne. Eux}}\\
{\footnotesize\color{Peru}\phitrois{Ba---gneux}}\\
\phitrois{\textbf{t'accueillent}}\\
{\footnotesize\color{Peru}\phitrois{Arcueil-}}\\
\phitrois{\textbf{cachant}}\\
{\footnotesize\color{Peru}\phitrois{-Cachan}}\\
\phitrois{\textbf{la place.}}\\
{\footnotesize\color{Peru}\phitrois{La---place}}\\
\phitrois{\textbf{Agents, treillis.}}\\
{\footnotesize\color{Peru}\phitrois{Gentil---ly}}\phifins
\phitrois[\textbf{Cité Délétère}]{\textbf{Enfer Rocheux}}
[\textbf{Porc Royal}]\\
{\footnotesize\color{Peru}\phitrois[Cité Universi---taire]
{D---enfert Roche---reau}[Port Royal]}\\
\phitrois{~~~~~~~~~\textbf{Luxure Bourgeoise}~~~~~~~~~~}\\
{\footnotesize\color{Peru}\phitrois{Luxe---em---bourg}}\phifins
\setstretch{1}\end{verse}}}
```
#### \newpage

\definecolor{Rtf0}{rgb}{0.2,0,0.1}

```
\definecolor{Rtf1}{rgb}{0.3,0,0.11}
\definecolor{Rtf2}{rgb}{0.33,0,0.14}
\definecolor{Rtf3}{rgb}{0.36,0,0.17}
\definecolor{Rtf4}{rgb}{0.39,0,0.20}
\definecolor{Rtf5}{rgb}{0.42,0,0.23}
\definecolor{Rtf6}{rgb}{0.45,0,0.24}
\definecolor{Rtf7}{rgb}{0.48,0,0.26}
\definecolor{Rtf8}{rgb}{0.51,0,0.28}
\definecolor{Rtf9}{rgb}{0.54,0,0.3}
\newlength{\philw}
\newcommand{\phicing}[6]
{\mathbf{r1}[c]{#2}\mathbf{z}[f1][c]{#3}\mathbf{z}[f1][c]{#4}\makebox[#1][c]{#5}\makebox[#1][c]{#6}}
\vspace*{2cm}
\poemtitle[\aldineright ~~Carré]{Carré}%%
\begin{LARGE}{\trjnfamily%
\setlength\philw{1.05em}
\settowidth{\versewidth}{\phicinq{\philw}{E}{C}{R}{A}{N}}
%
\begin{verse}[\versewidth]\setstretch{0.82}
\phicinq{\philw}{\color{Rtf1}E}{\color{Rtf2}C}{\color{Rtf0}R}
{\color{Rtf4}A}{\color{Rtf5}N}\\\\phicinq{\philw}{\color{Rtf2}C}{\color{Rtf3}R}{\color{Rtf0}E}
{\color{red}\color{Rtf5}V}{\color{red}\color{Rtf6}E}\\\\phicinq{\philw}{\color{Rtf0}R}{\color{Rtf0}E}{\color{Rtf0}V}
{\color{red}\color{Rtf0}E}{\color{red}\color{Rtf0}R}\\\\phicinq{\philw}{\color{Rtf4}A}{\color{Rtf5}V}{\color{Rtf0}E}
{\color{red}\color{Rtf7}R}{\color{red}\color{Rtf8}E}\\\\phicinq{\philw}{\color{Rtf5}N}{\color{Rtf6}E}{\color{Rtf0}R}
{\color{Rtf8}E}{\color{Rtf9}E}\phifins
\setstretch{1}\end{verse}}\end{LARGE}
\vspace*{0.5cm}
\begin{center}
\textxswup \textxswdown \textxswup \textxswdown
\textxswup \textxswdown \textxswup \textxswdown
\textxswup \textxswdown \textxswup
\end{center}
\newpage
\poemtitle[\aldineleft ~~Attention!]{Attention!}%%
\settowidth{\versewidth}{\ttfamily socio-politico-incorrectes}
\begin{verse}[\versewidth]
\ttfamily
\flagverse{\lefthand}\phicentrer{à}\\*
```

```
\phicentrer{ne}\\*
\phicentrer{pas}\\*
\phicentrer{oter}\\*
\phicentrer{sinon}\\*
\phicentrer{danger}\\*
\flagverse{\danger}\phicentrer{maladie}\\*
\phicentrer{calamité}\\*
\phicentrer{explosion}\\*
\phicentrer{inondation}\\*
\phicentrer{décervelage}\\*
\phicentrer{exaspération}\\*
\flagverse{\grimace}\phicentrer{contamination}\\*
\phicentrer{caramélisation}\\*
\phicentrer{affaiblissement}\\*
\phicentrer{anthropophagisme}\\*
\phicentrer{recroquevillement}\\*
\phicentrer{déchristianisation}\\*
\phicentrer{transsubstantiation}\\*
\flagverse{\noway}\phicentrer{microminiaturisation}\\*
\phicentrer{désapprovisionnements}\\*
\phicentrer{institutionnalisations}\\*
\phicentrer{contre-révolutionnaires}\\*
\phicentrer{hospitalo-universitaires}\\*
\phicentrer{anticonstitutionnellement}\\*
\flagverse{\bomb}\phicentrer{socio-politico-incorrectes}\phifins
\end{verse}
\phipaireblanche
\backmatter
%%%%%%%%%%%
\chapter*{Postambule}
\thispagestyle{empty}
Les poèmes qui ouvrent ce recueil --- \phigg{Poème en Octal} et
\phigg{Triolet des objets} --- ont été composés pour illustrer un
ouvrage fort sérieux \phigg{Concevoir et programmer en \texttt{C++}}
paru en 2012 aux éditions \texttt{Ellipses}.
Le \phigg{Poème du matin, crachin} ainsi
que son compagnon le \phigg{Poème du matin, chagrin} sont des
contributions au groupe éponyme d'un réseau social bien connu,
tout comme le sonnet irrationnel \phigg{Des grains sous l'crachin},
\phigg{Encore un matin} et aussi... de façon plus surprenante
le poème \phigg{Carré}.
\phigg{\'A rame} vient directement du métro et la morale élémentaire
\phigg{Trajet Glauque} du \texttt{RER B}. L'autre morale
```

```
\phigg{Morale on sait pas trop} a été écrite durant un événement
scientifique incertain qui ne devait guère être convaincant...
\phigg{Haïku d'Ixe} et \phigg{Tanka d'oie} font partie des écrits
quotidiens... tandis que \phigg{Motte Beuvron} et \phigg{Open cheval}
reflètent, c'est facile à deviner, quelques impressions
Phil-hippiques. La chanson \phigg{Le Cujas} est un souvenir des
récréations de Bourges un peu comme la boule de neige finale
\phigg{Attention!} qui est un exercice pour vacances d'été
ensoleillées.
\phipaireblanche
\phiimpaireblanche
\thispagestyle{empty}
\enlargethispage{4cm}
\begin{large}
\setlength{\unitlength}{1em}
\color{DarkRed}
\hbox{\bf space*} {-1.55cm}\begin{picture}(0,32) \end{picture}\put ( 0, 0) {\deccosix} % bas gauche
\multiput( 1, -0.1)(1,0){21} {\starredbullet} %bas
\put (22, 0) {\decosix} % bas droite
\multiput(22.1, 1)(0,1){33} {\starredbullet} % cote droit
\put (22,34) {\deck \% haut droite
\multiput( 1,33.9)(1,0){21} {\starredbullet} % haut
\put ( 0,34) {\text{decosix}} % haut gauche
\multiput( 0.1, 1)(0,1){33} {\starredbullet} % cote gauche
\end{picture}\end{large}
\varepsilon^*{-3.2cm}\color{DarkRed}
\begin{center}\begin{small}
Réalisé sur les bords de l'Yvette\\
le 7 ventôse an CCXXII \textit{(vulg. 25 février 2014)}
\smallskip
\noindent\hspace*{0.1cm}\mbox{\ccLogo\,\ccAttribution\,%
\ccNonCommercialEU\,\ccNoDerivatives\ Philippe d'Anfray 2014}\\
\end{small}\noindent\mbox{\tiny{Cette \oe uvre est mise à disposition
selon les termes de la
Licence Creative Commons BY-NC-ND 3.0 France}}
\end{center}
\end{document}
```
Fichier  $13.1 -$ Livre  $(1)$ 

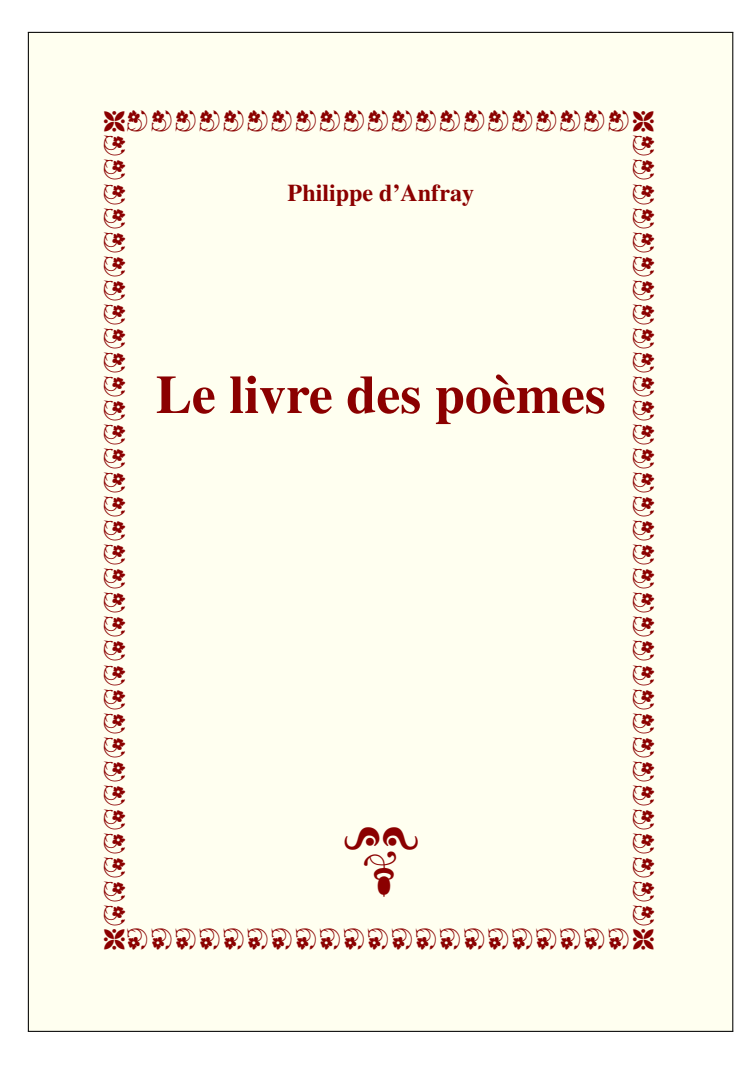

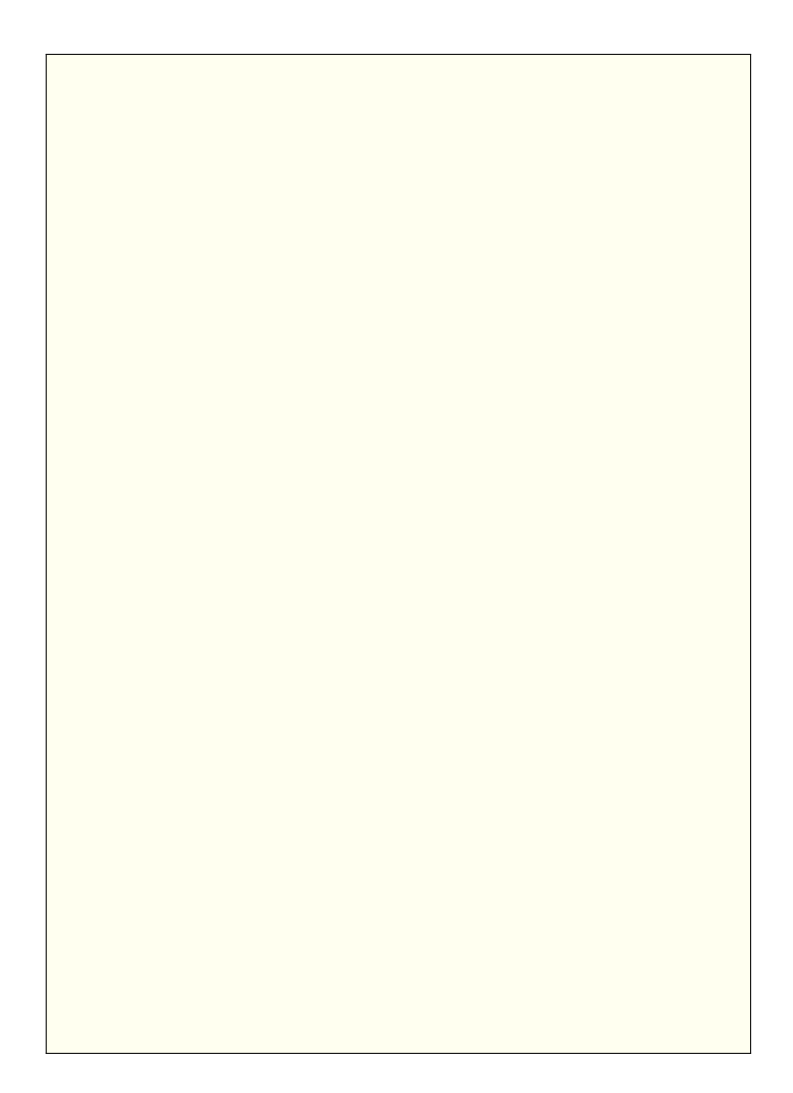

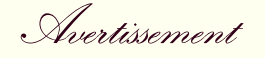

 $t\overline{\mathscr{E}}$  Ce « Livre des poèmes » reprend les poèmes qui sont donnés comme exemples dans l 'ouvrage « Un peu de poésie en Latex... Que diable ! ». Le choix, plutôt hétéroclite, s 'est fait en fonction des problèmes typographiques posés par l 'édition des textes.

Ce travail est juste destiné à montrer quelques possibilités supplémentaires de Latex en croisant ce qui est présenté dans les deux parties de « Que diable ! ». À vous maintenant d 'éditer votre propre recueil.

P.A.

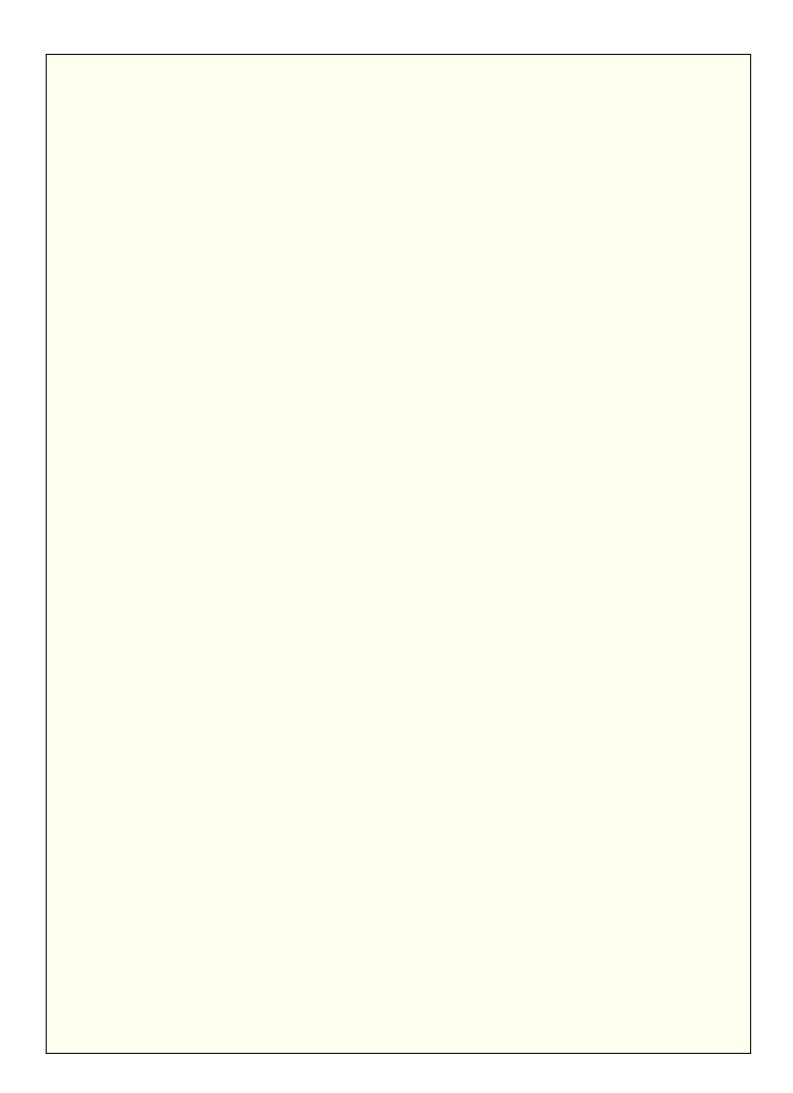

# Les poèmes du livre

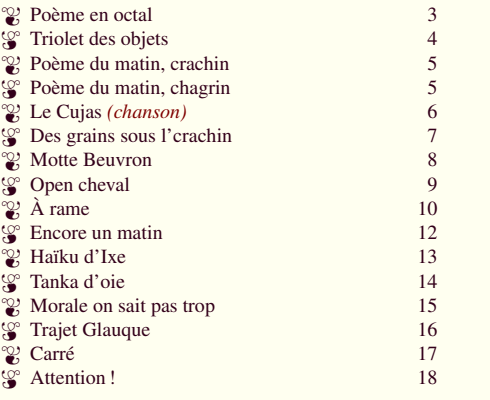

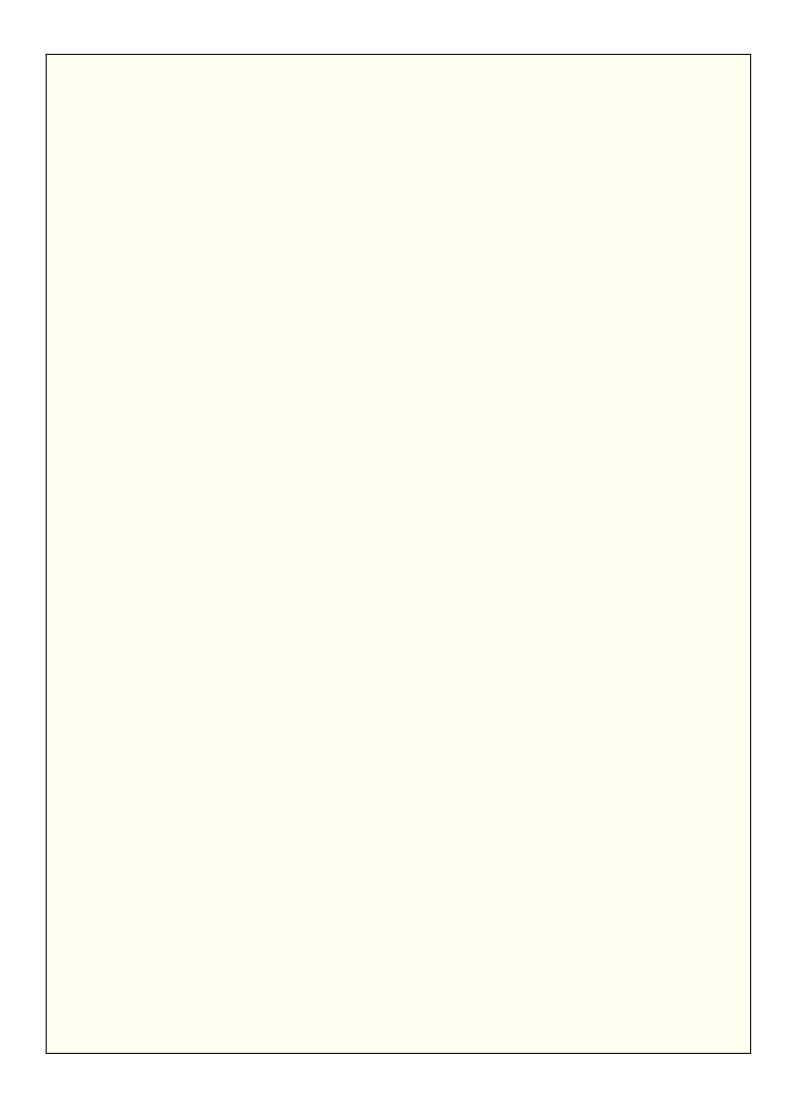

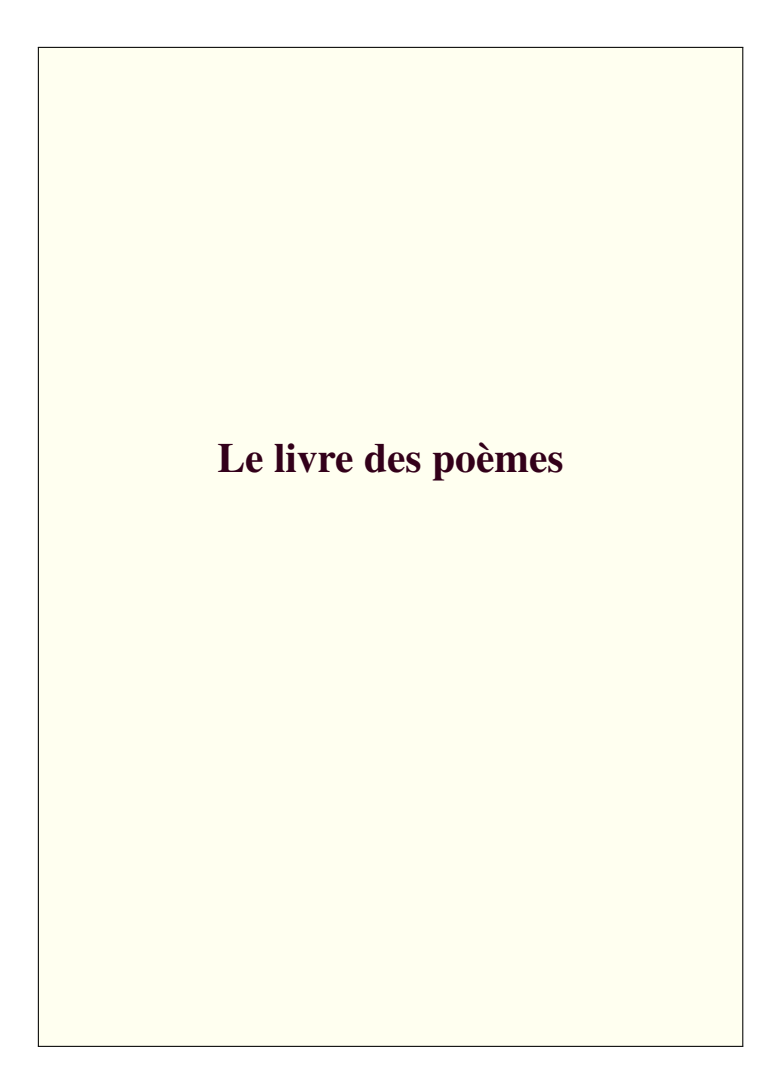

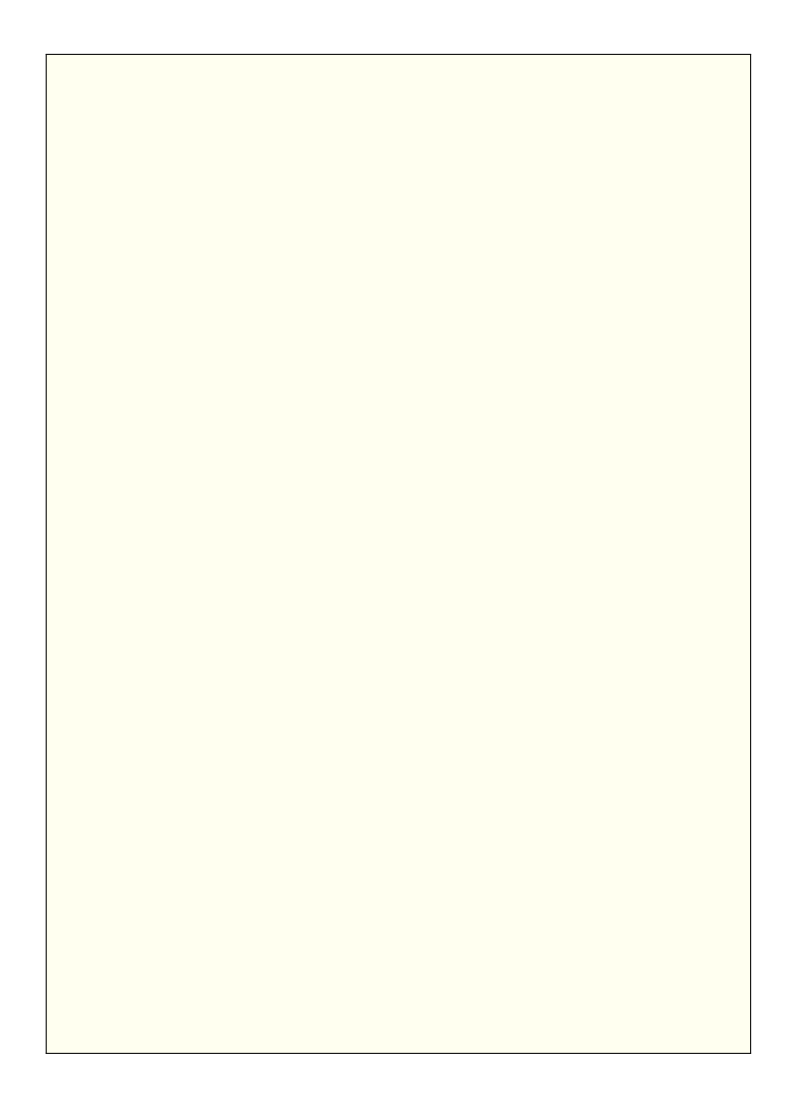

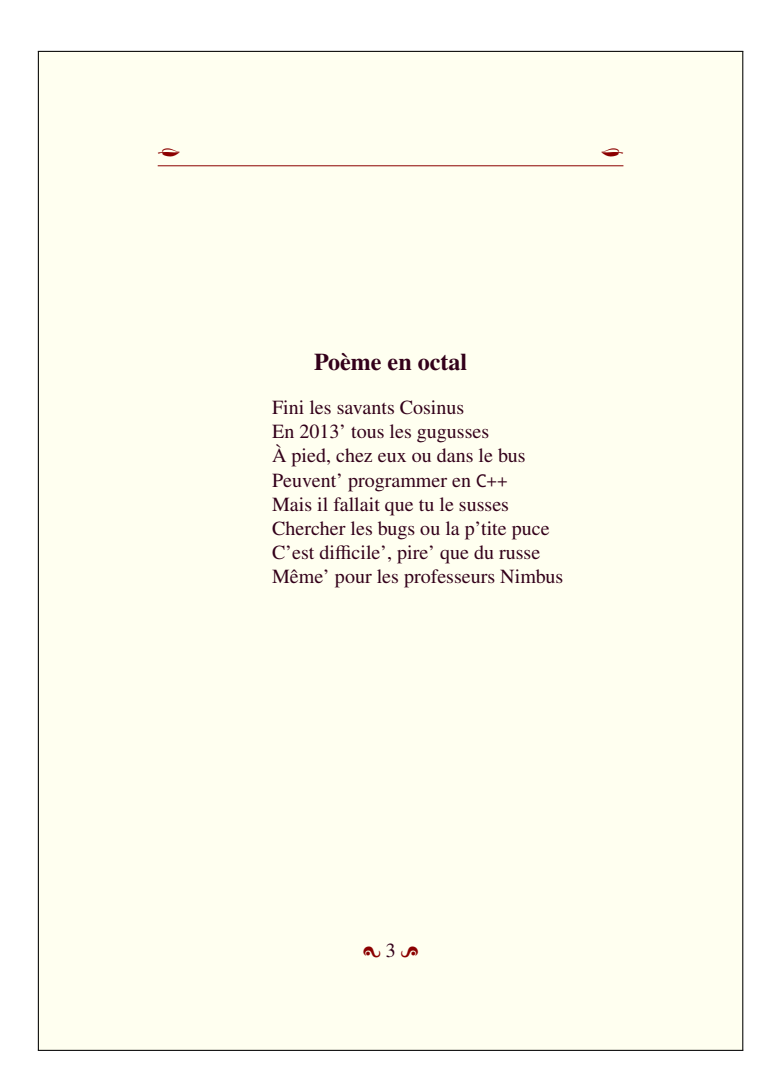

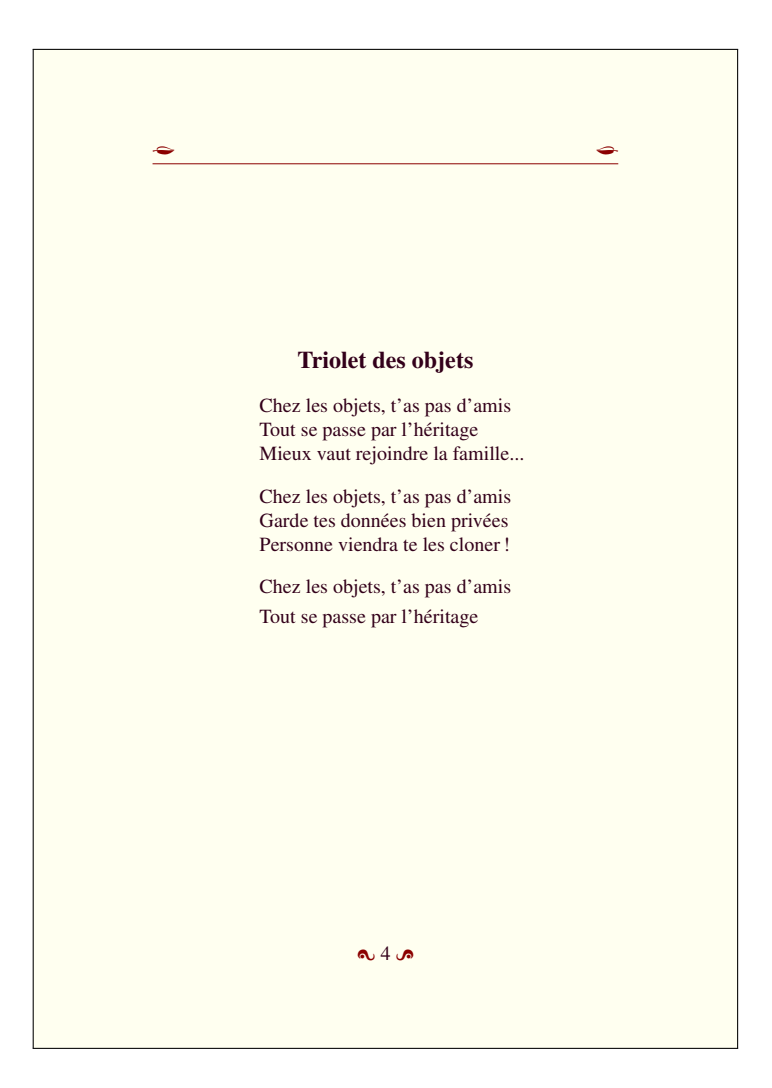

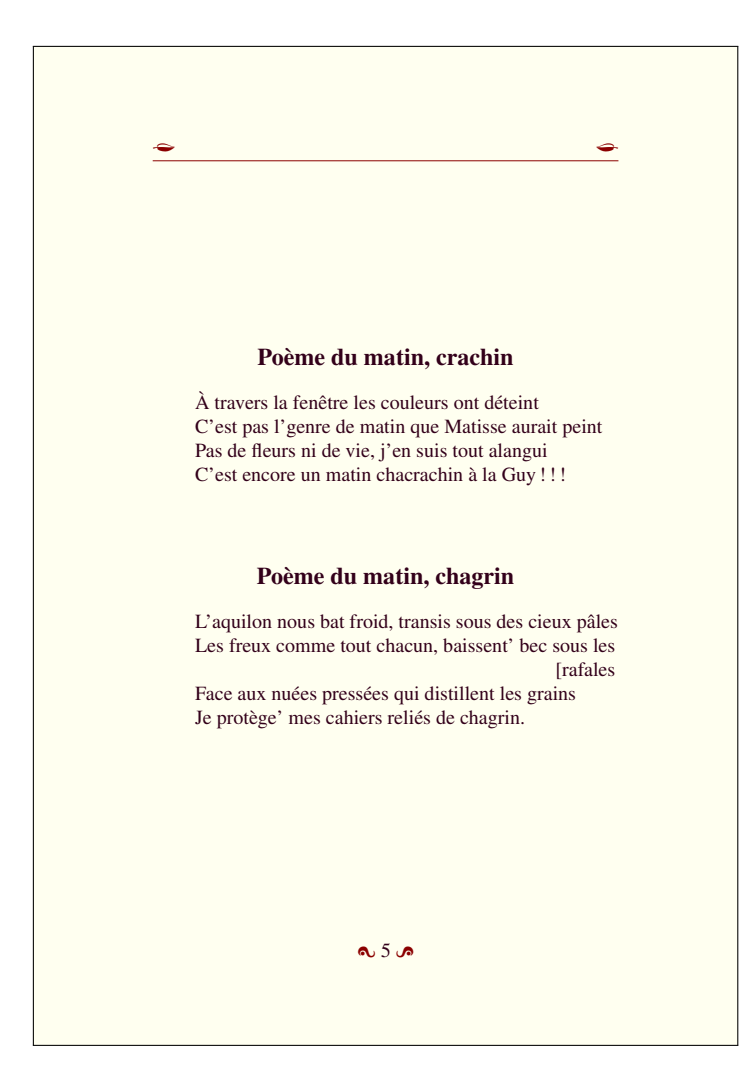

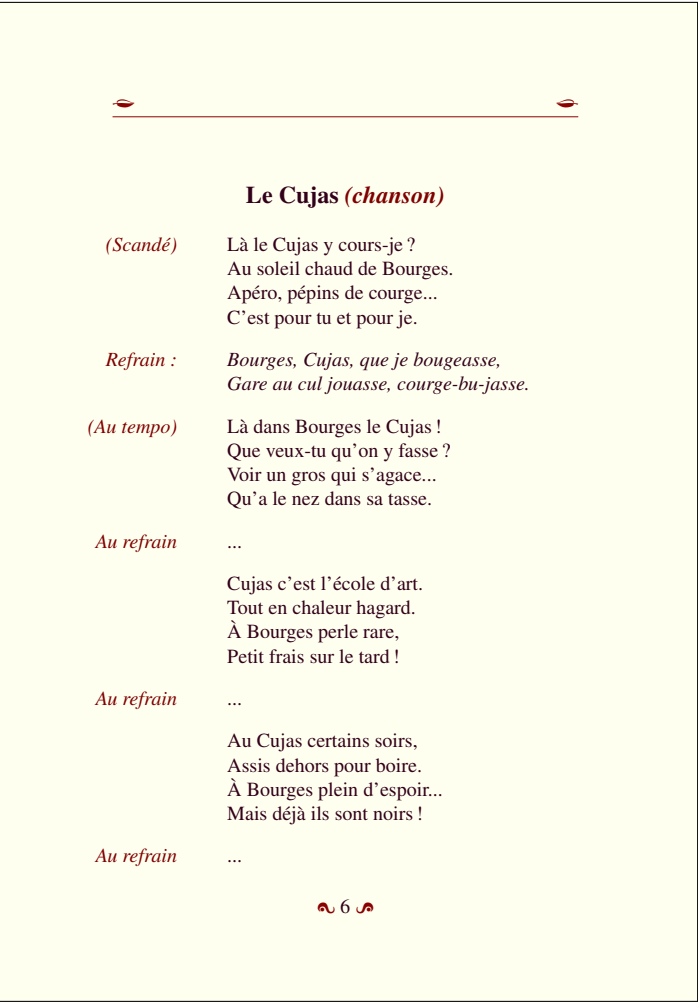

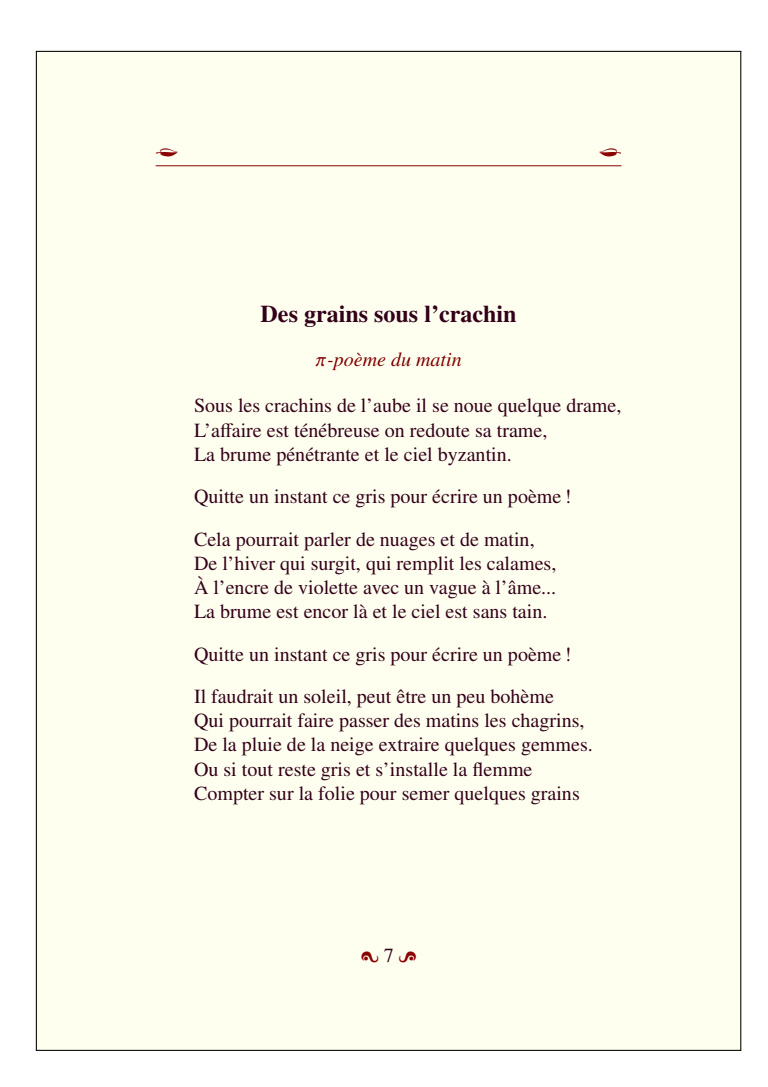

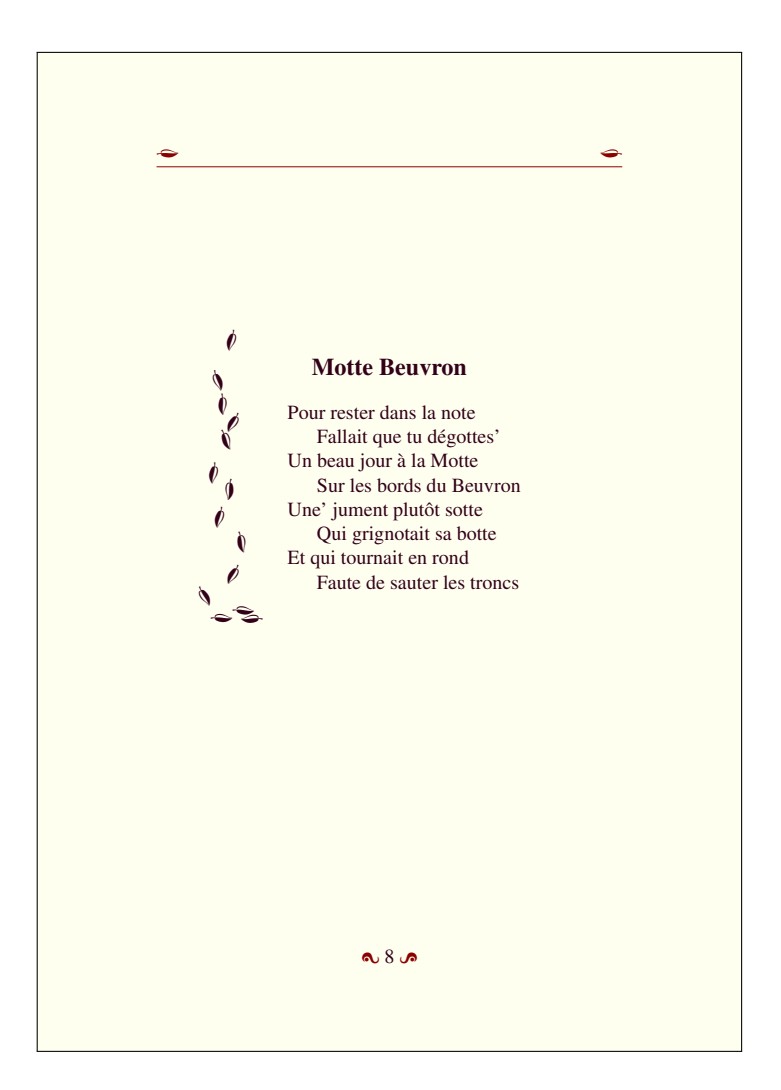

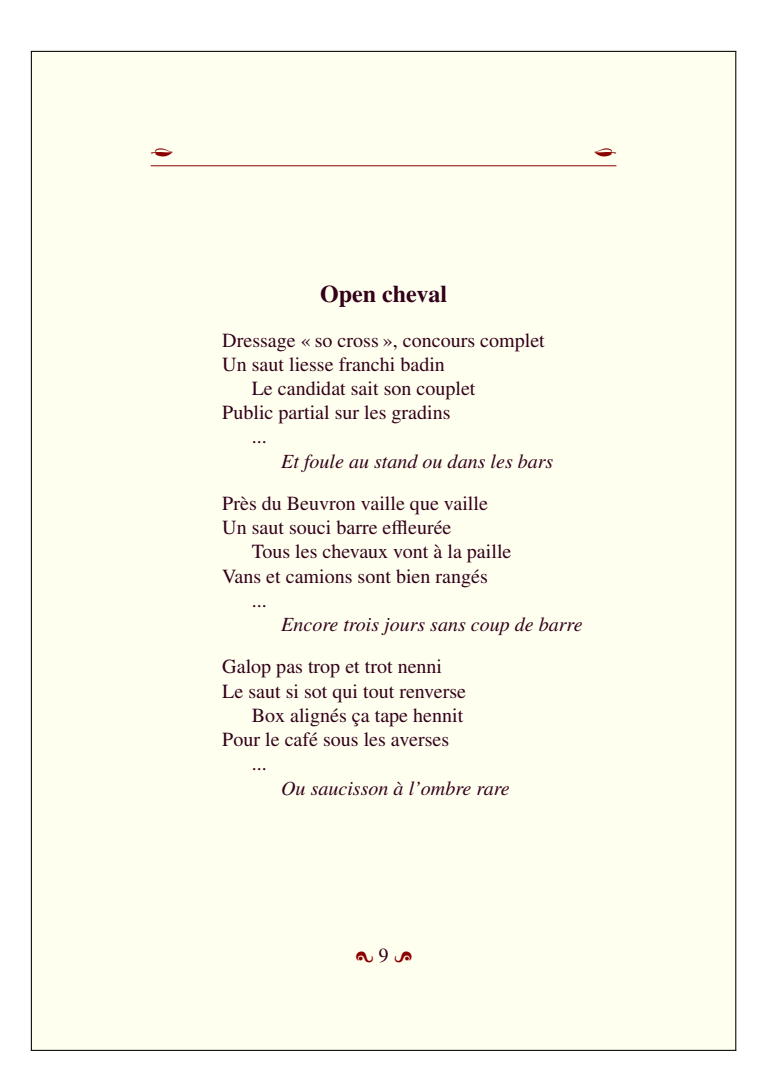

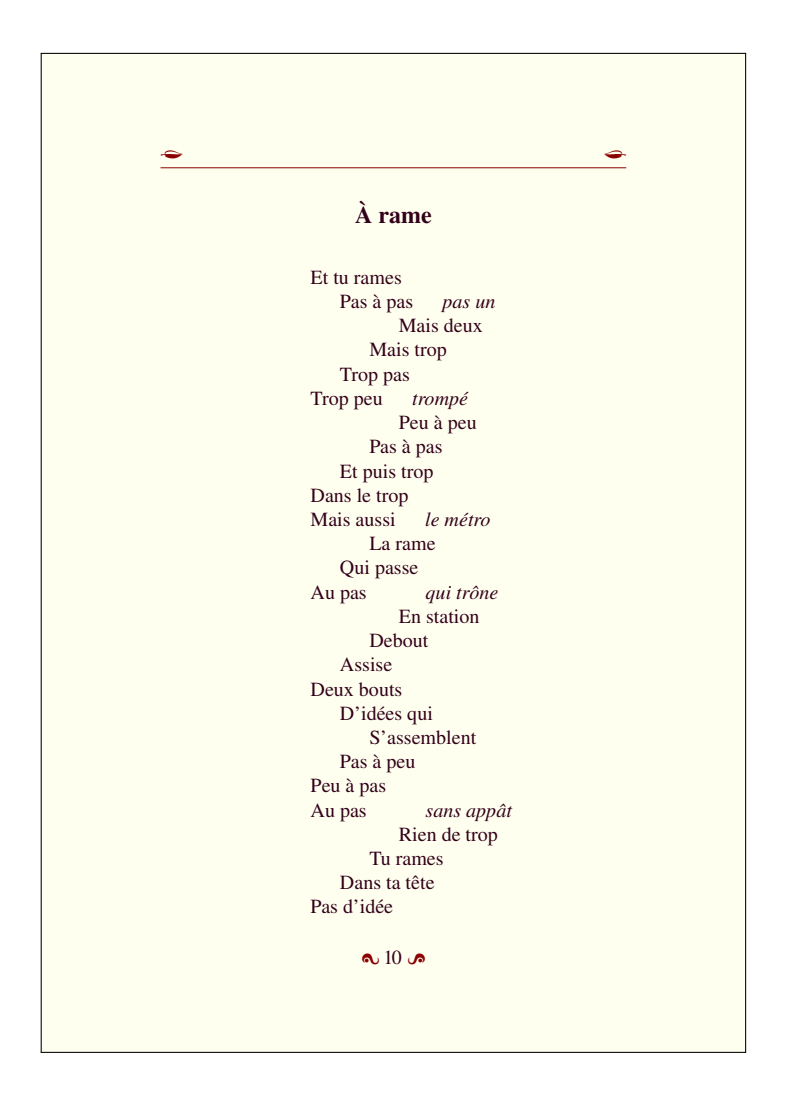

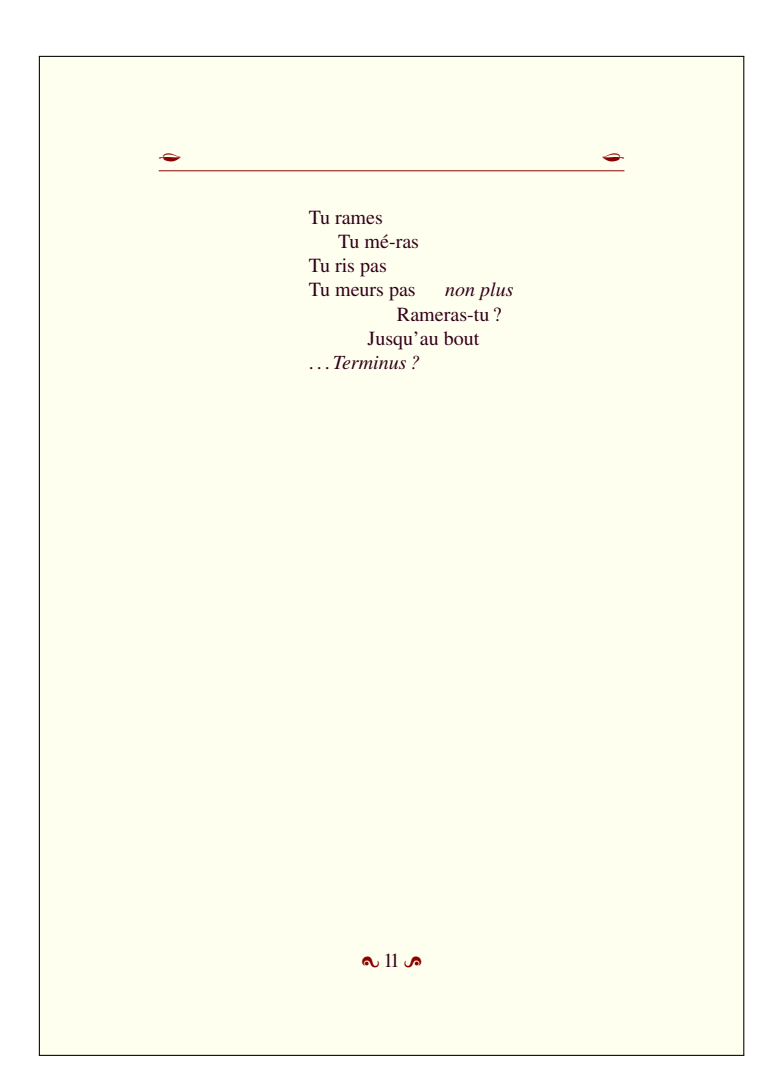

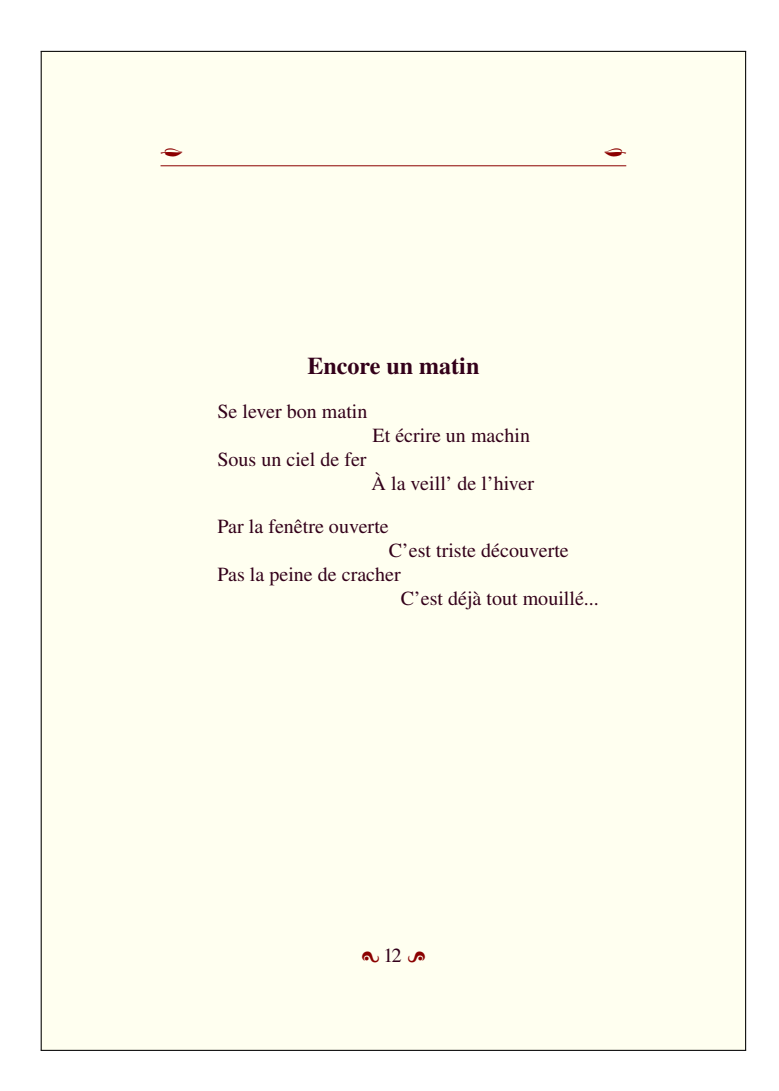

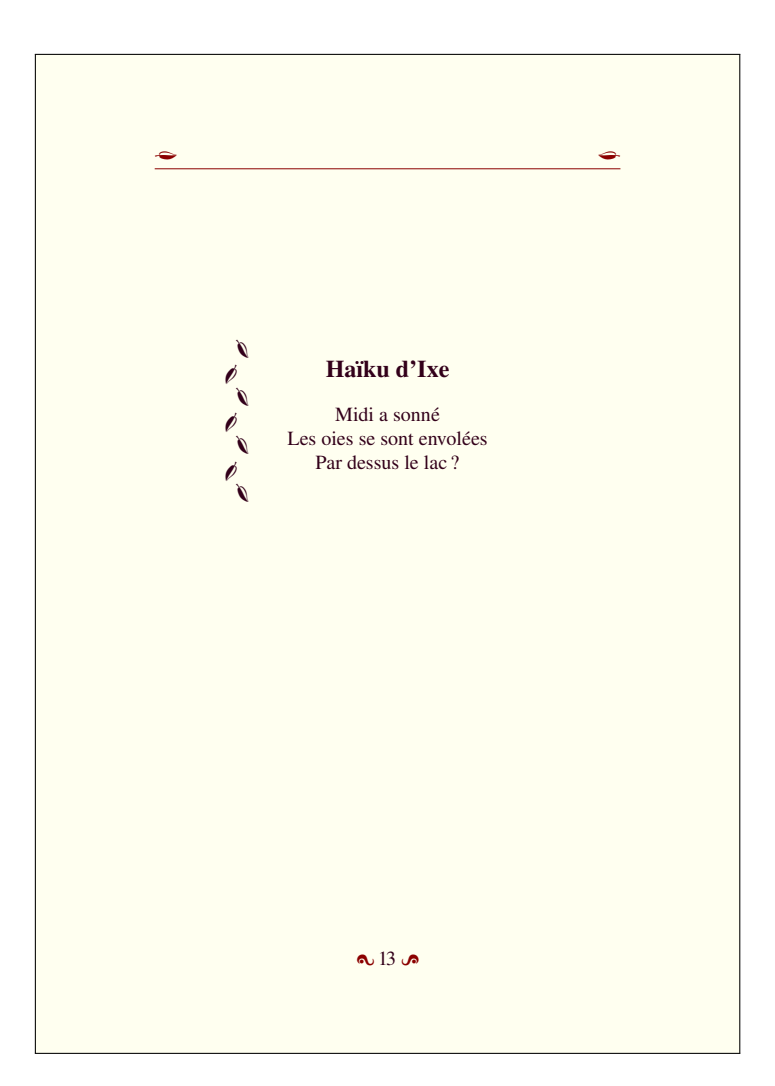

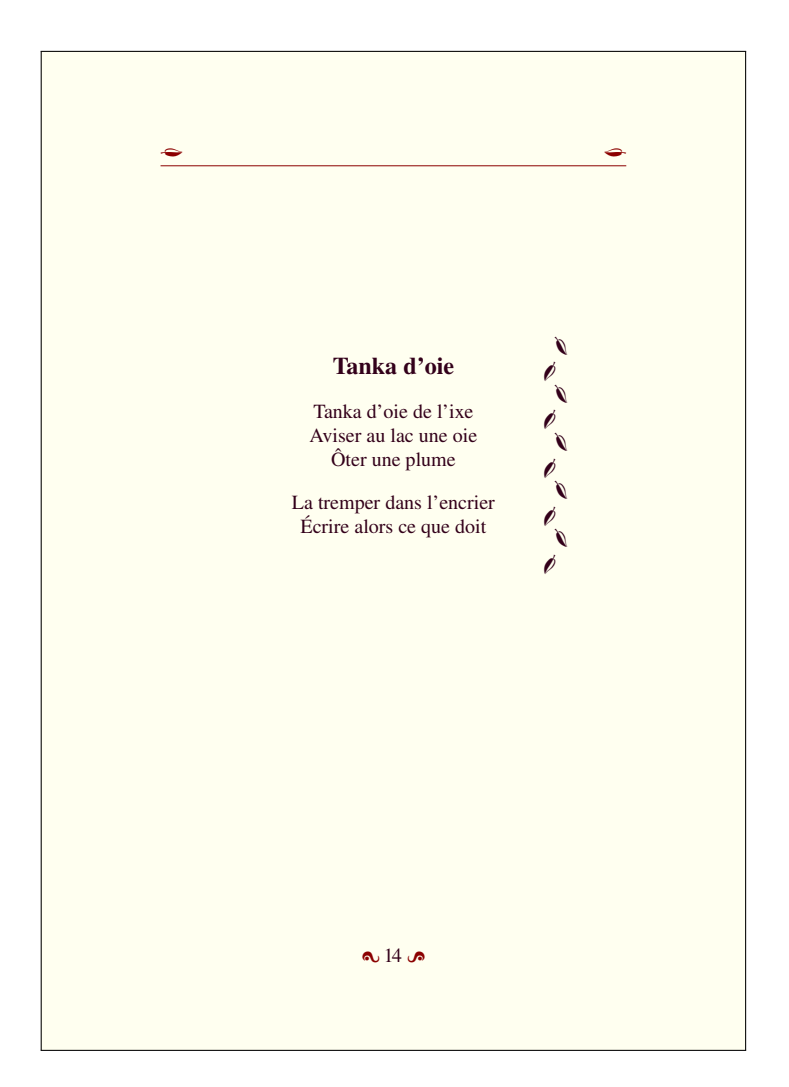
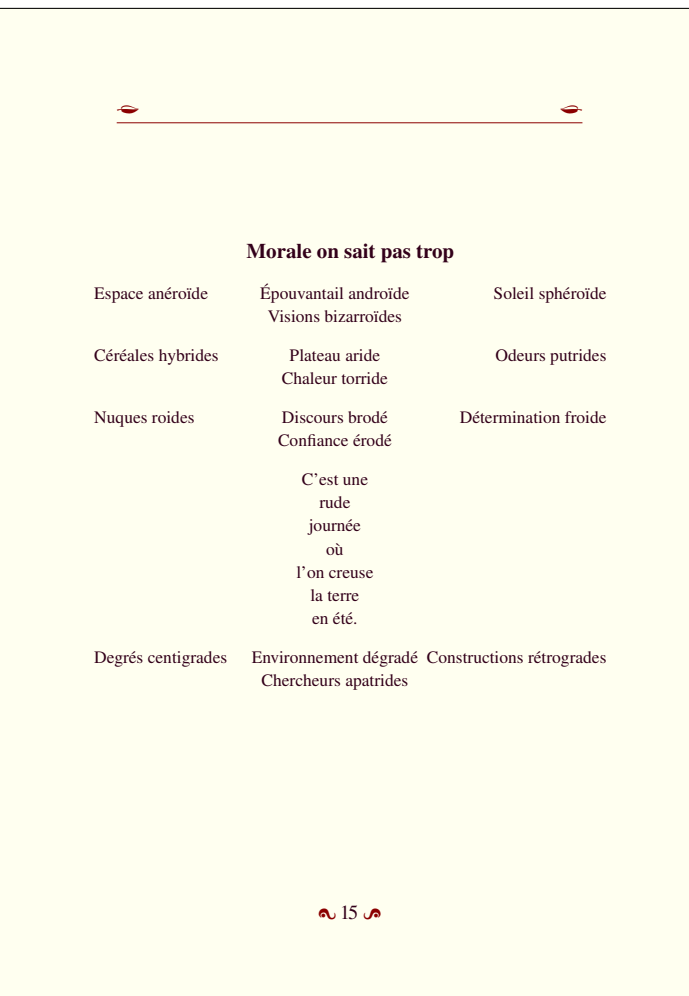

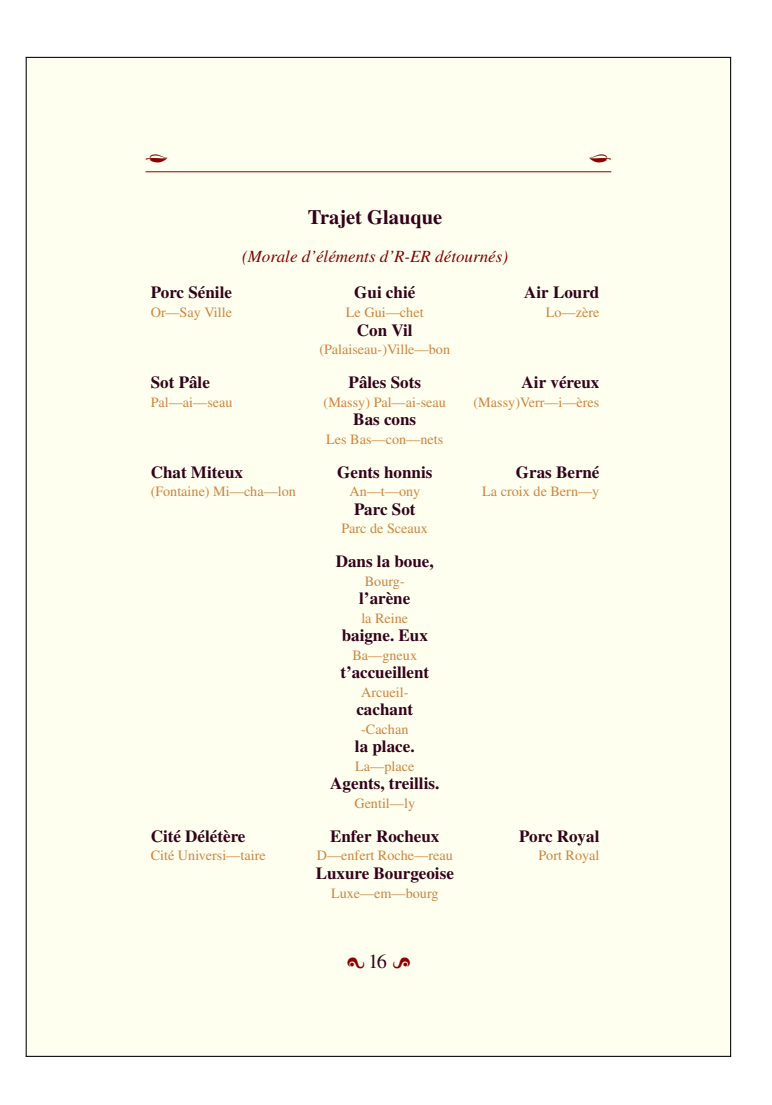

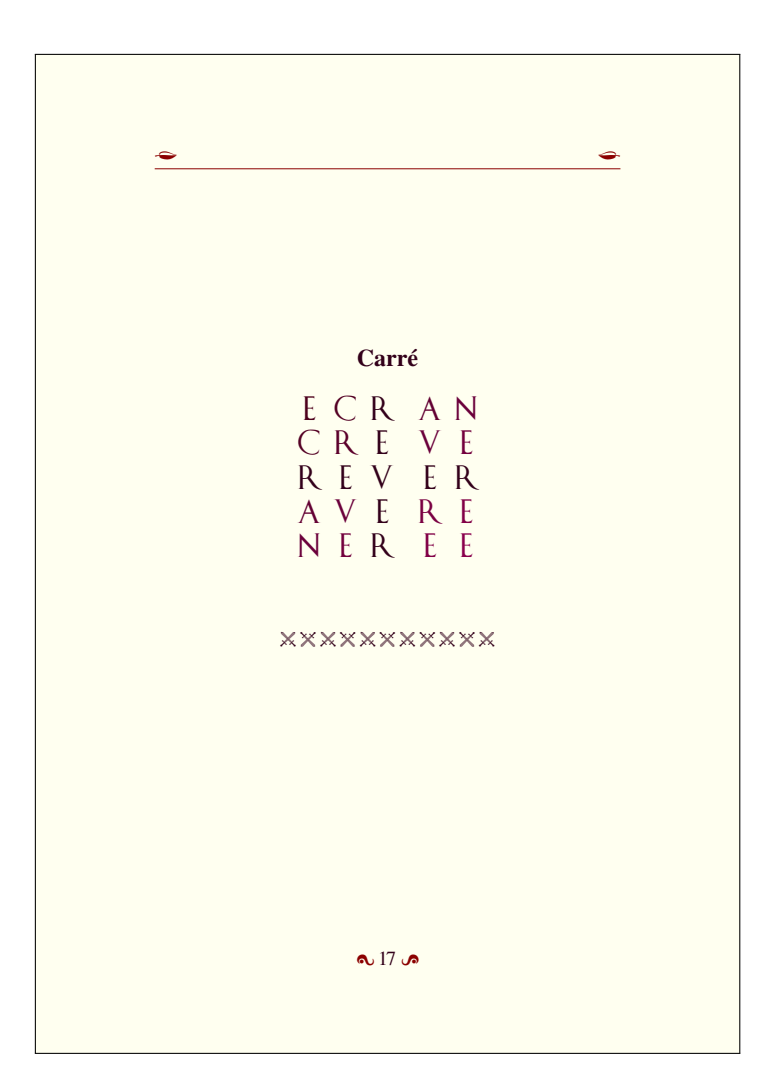

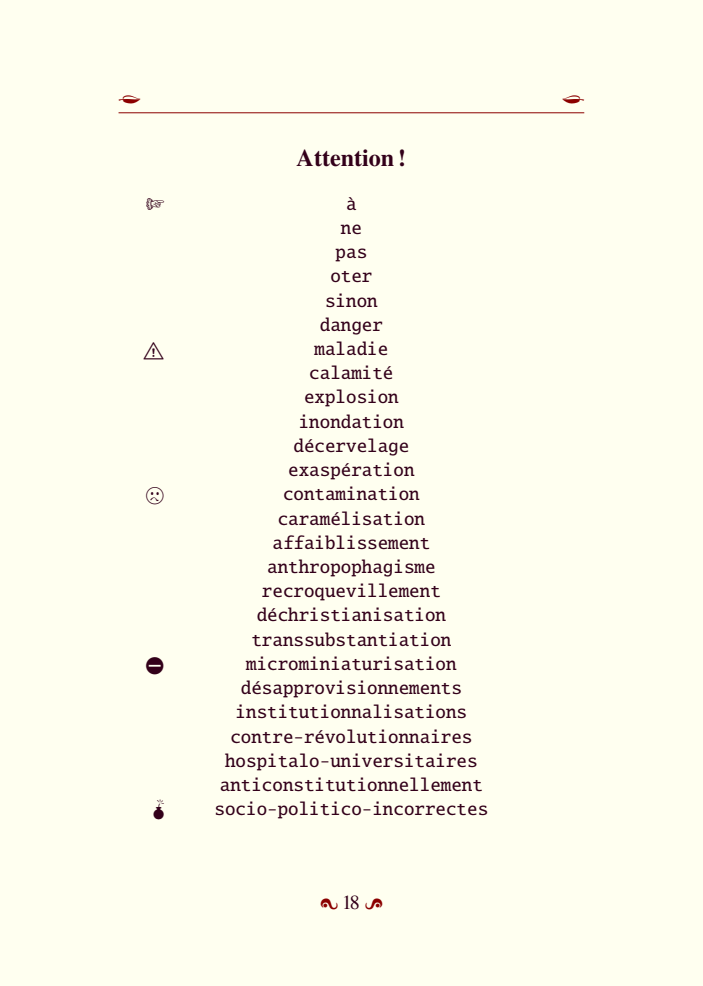

### Postambule

Les poèmes qui ouvrent ce recueil — « Poème en Octal » et « Triolet des objets » — ont été composés pour illustrer un ouvrage fort sérieux « Concevoir et programmer en C++ » paru en 2012 aux éditions Ellipses. Le « Poème du matin, crachin » ainsi que son compagnon le « Poème du matin, chagrin » sont des contributions au groupe éponyme d'un réseau social bien connu, tout comme le sonnet irrationnel « Des grains sous l'crachin », « Encore un matin » et aussi... de façon plus surprenante le poème « Carré ». « À rame » vient directement du métro et la morale élémentaire « Trajet Glauque » du RER B. L'autre morale « Morale on sait pas trop » a été écrite durant un événement scientifique incertain qui ne devait guère être convaincant... « Haïku d'Ixe » et « Tanka d'oie » font partie des écrits quotidiens... tandis que « Motte Beuvron » et « Open cheval » reflètent, c'est facile à deviner, quelques impressions Phil-hippiques. La chanson « Le Cujas » est un souvenir des récréations de Bourges un peu comme la boule de neige finale « Attention ! » qui est un exercice pour vacances d'été ensoleillées.

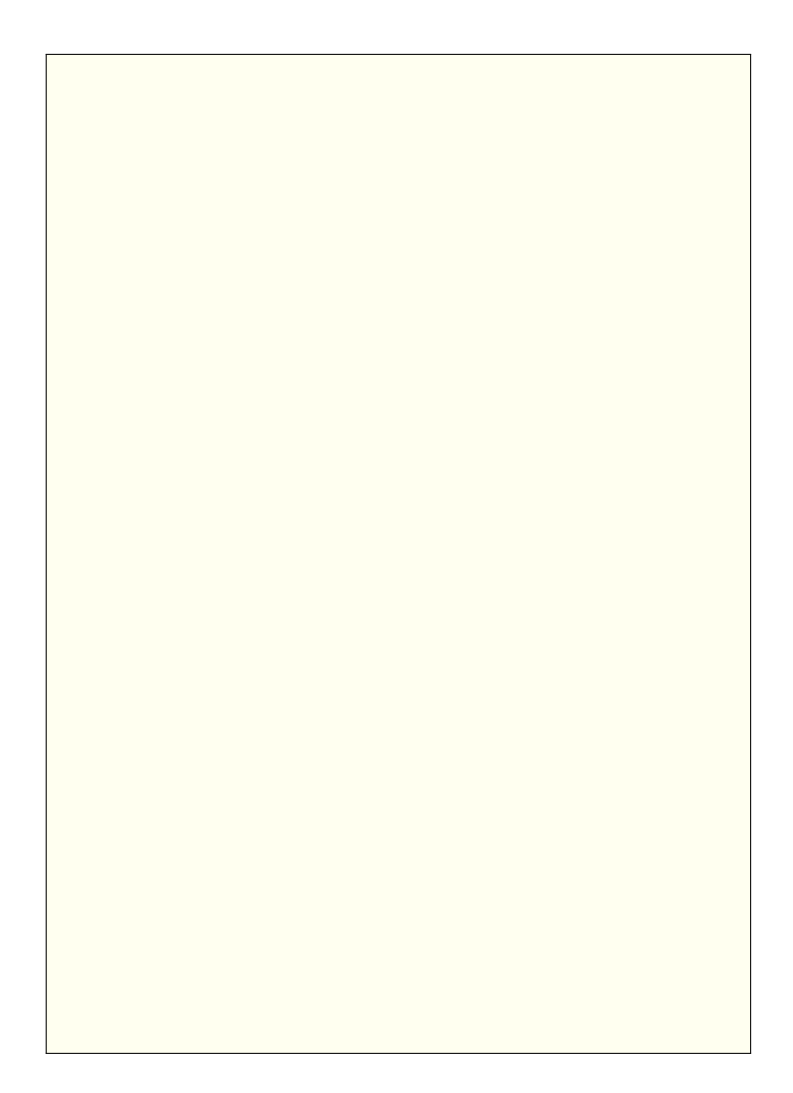

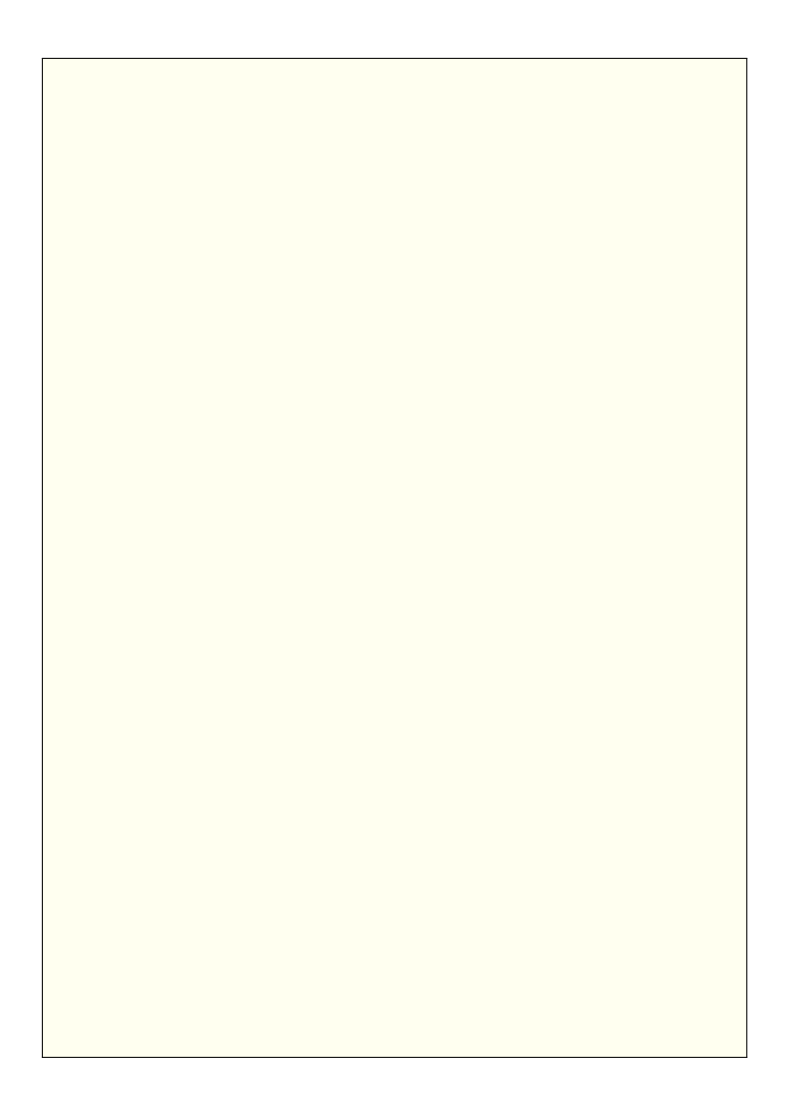

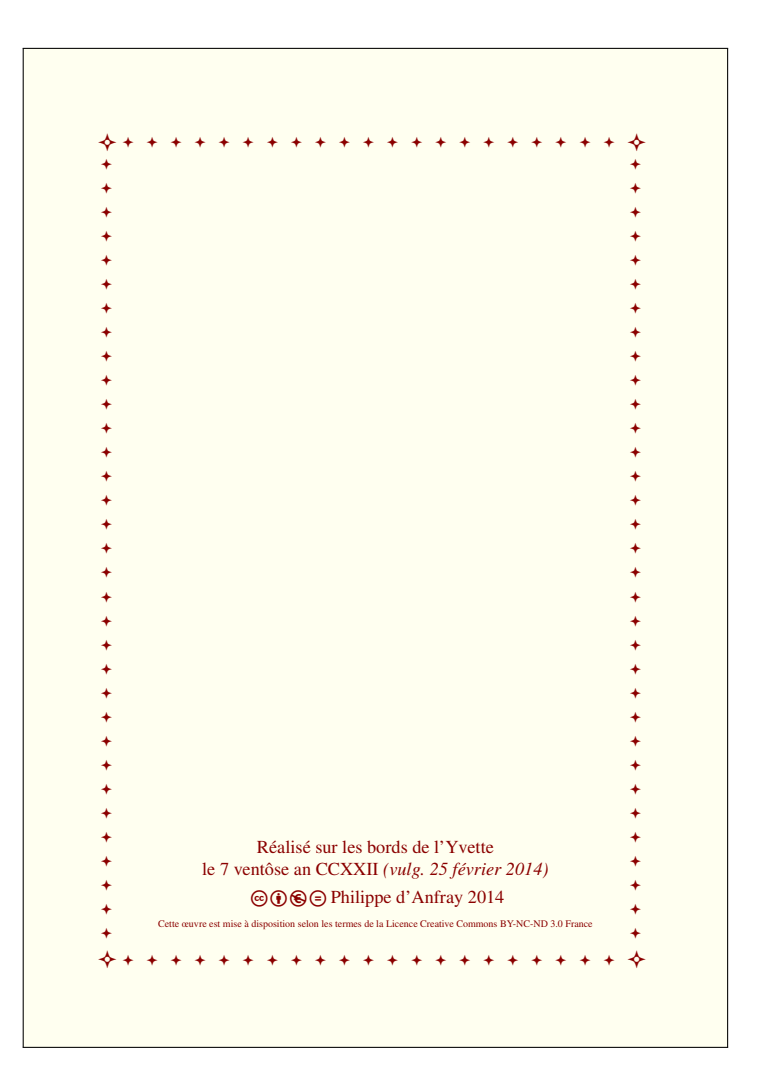

# **Leçon 14**

# **Les poèmes du livre (2)**

### **14.1 Un second recueil**

Toujours en A5 et police 12pt mais présenté à l'italienne, voici un second recueil des mêmes poèmes. Il débute par :

```
\documentclass[12pt,onecolumn,twoside,a5paper,%
landscape]{book}
...
```
## **14.2 Polices et couleurs**

La police utilisée par défaut est une *Sans sérif*. Notons que nous utilisons parfois aussi la version penché (table des matières, postambule). La couverture du livre est en bleu (couleur prédéfinie, un bleu foncé appelé Navy). Là, les textes utilisent des dégradés de bleus clairs que nous avons définis dans le préambule. Dans le reste de l'ouvrage, les pages sont blanches et le texte est en bleu « Navy » avec quelques annotations plus pâles (CornflowerBlue). Comme pour le premier livre, le poème « Carré » sera écrit en *Trajan* (cf. [7.6](#page-141-0) et [13.2\)](#page-244-0) et nous définissons aussi quelques couleurs personnalisées de façon à obtenir des dégradés, cette-fois, de bleus foncés. Pour l'exemple, nous avons codé les couleurs en HTML :

```
...
% bleus clairs
\definecolor{Btc0}{HTML}{CAE1FF}
\definecolor{Btc1}{HTML}{C6E2FF}
\definecolor{Btc2}{HTML}{BCD2EE}
\definecolor{Btc3}{HTML}{B9D3EE}
\definecolor{Btc4}{HTML}{B0E2FF}
\definecolor{Btc5}{HTML}{A4D3EE}
\definecolor{Btc6}{HTML}{A2B5CD}
\definecolor{Btc7}{HTML}{9FB6CD}
\definecolor{Btc8}{HTML}{9AC0CD}
\definecolor{Btc9}{HTML}{B2DFEE}
...
```
Enfin, nous utiliserons de temps à autre (introduction, titres) une nouvelle police appelée *BrushScriptX-Italic* tirée du paquetage {pbsi} et quelques ornements venus, eux, du paquetage {fourier-orns} que nous connaissons déjà (cf. [13.2\)](#page-244-0). D'autres symboles sont puisés dans la collection {amssymb} (qui nécessite le mode mathématique cf. [2.2\)](#page-29-0).

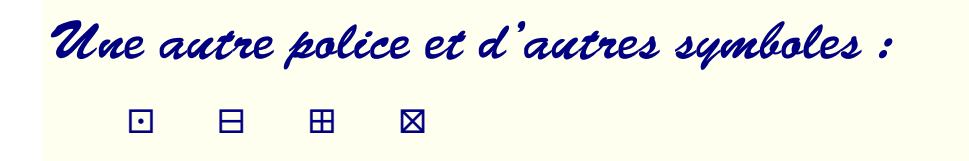

Ces autres symboles sont donc obtenus en codant (mode mathématique avec des  $\sim$  pour les espaces)) :

```
...
$\boxdot$ ~~ $\boxminus$ ~~ $\boxplus$ ~~ $\boxtimes$
...
```
Attention de nombreux paquetages qui manipulent les pages ou les fonds de page (comme ici {wallpaper}) doivent connaître une couleur de page par défaut au moment de leur chargement sinon ils risquent de ne pas fonctionner correctement. Aussi nous plaçons un choix de couleur (ici white) dans le préambule. Il s'agit bien de la couleur par défaut, elle pourra être changée par la suite dans le corps du document.

```
...
% autres paquetages
\usepackage[pdftex,table,svgnames]{xcolor}
\pagecolor{white} % avant de charger wallpaper!
\usepackage{wallpaper}
% polices
\usepackage{fourier-orns}
\usepackage{pbsi}
\usepackage{trajan}
...
```
Pour redéfinir la police utilisée pour les titres des poèmes, il nous faut utiliser une des commandes du paquetage {verse}. En redéfinissant la commande \poemtitlefont, nous préciserons que les titres utilisent les polices de la famille {bsi}, sont en taille large et sont centrés horizontalement dans la page (cf. [8.7\)](#page-186-0) :

... \renewcommand{\poemtitlefont}{\bsifamily\large\centering} ...

## **14.3 Hauts et pieds de page**

Comme d'habitude, nous utilisons le paquetage {fancyhdr} et le style {fancyplain} (cf. [6.10\)](#page-90-0). Ici, nous voulons juste les numéros des pages en bas à droite pour une page impaire et en bas à gauche pour une page paire. Peu nous importe que les pages soient simples (plain) ou normales (fancy). Pour éliminer la ligne du haut, il faut redéfinir sa largeur à zéro, rappelons que par défaut, la ligne du bas n'apparaît pas (cf. [6.10.1\)](#page-91-0). La valeur du compteur de page (\thepage cf. [6.2.2\)](#page-75-0) est écrite en bleu (Navy) et en petit, taille \footnotesize (cf. [4.2\)](#page-51-0) :

```
...
% définitions par défaut
\pagestyle{fancyplain}
% redéfinition
\fancyhead{} % rien en haut
% pas de ligne en haut
\renewcommand{\headrulewidth}{0pt}
% rien en bas au milieu
\cfoot{}
\rfoot[]{{\footnotesize\color{Navy}\thepage}}
\lfoot[{\footnotesize\color{Navy}\thepage}]{}
...
```
## **14.4 Mise en page**

La mise en page est définie, bien sûr, en chargeant dans le préambule le paquetage {geometry} (cf. [1.1.2\)](#page-19-0) :

```
..
\usepackage[inner=3.1cm,outer=2.9cm,top=1.5cm,bottom=2cm]
{geometry}
...
```
Néanmoins cela ne se révèle pas toujours très adapté et, par exemple, pour que la table des matière et le postambule tiennent harmonieusement dans la page il nous faut redéfinir les marges « en cours de route » puis les rétablir. Rien de plus simple nous coderons :

```
...
% moins de marge en haut
\newgeometry{inner=3.1cm,outer=2.9cm,top=0cm,bottom=2cm}
...
\tableofcontents
% retour aux valeurs du préambule
\restoregeometry
...
```
Pour bien positionner nos poèmes dans la page nous pouvons les placer (titre et vers) dans une {parbox} que nous manipulons ensuite comme n'importe quelle boîte (cf. [5.2.3\)](#page-65-0). En particulier cela se révèlera très pratique pour placer des illustrations sur la page : nous construisons un tableau (cf. [7.3\)](#page-135-0) avec deux cases, une pour l'illustration une pour le poème. Dans chaque case nous mettons une boîte (simple {parbox} ou, si nous voulons faire des choses plus complexes, une {minipage} cf. [5.3\)](#page-66-0). Par exemple :

```
...
\begin{tabular}{ll}
 première case
  \begin{minipage}{4.6cm}% illustration
  ...
  \end{minipage}
& % deuxième case
  \parbox{9cm}{% boîte pour le poème
    \poemtitle{...}
    ...
    \begin{verse}[\versewidth]
    ...
    \end{verse}
  }% fin de la boîte à poème
\\ % fin deuxième case (et ligne du tableau)
\end{tabular}
...
```
Enfin nous utiliserons aussi le paquetage {multicol} pour écrire le poème « À rame » sur deux colonnes et cela sera décrit un peu plus loin.

### **14.5 Table des matières**

Comme dans le premier exemple (cf. [13.5\)](#page-251-0), nous utilisons l'argument optionnel de la commande \poemtitle pour écrire avec une autre police, ici en « penché », dans la table des matières (attention, une police inclinée n'est pas une police italique cf. [4.1\)](#page-50-0).

```
...
\poemtitle[\textsl{Tanka d'oie}]{Tanka d'oie}
...
\poemtitle[\textsl{Morale on sait pas trop}]%
{Morale on sait pas trop}
...
```
Nous éliminons aussi les pointillés dans la table des matières en redéfinissant, dans le préambule, la commande TEX @dotsep qui gère l'écartement des points, nous avons déjà fait cela pour le premier livre (cf. [13.5\)](#page-251-0).

Pour finir, nous redéfinissons le compteur de page pour qu'il s'inscrive dans la couleur Navy; dans la partie \frontmatter nous utilisons des chiffres romains minuscules et dans le reste des chiffres arabes (cf. [6.2.2\)](#page-75-0) ; tout cela est maintenant classique :

```
...
\frontmatter
\renewcommand{\thepage}{\color{Navy}\roman{page}}
...
\mainmatter
\renewcommand{\thepage}{\color{Navy}\arabic{page}}
...
```
## **14.6 Façon calligramme**

Deux poèmes sont édités ici « façon calligramme », ce qui mérite d'être regardé d'un peu plus près même si *in fine* nous n'entrerons pas trop dans les détails. En tous cas, plus question, ici, d'utiliser l'environnement {verse}.

**« Poème en octal »** Ce premier poème utilise abondament \scalebox pour changer la taille des caractères (cf. [7.4\)](#page-139-0), \raisebox pour régler les déplacements verticaux (cf. [5.5\)](#page-67-0) et notre commande \phidecalh pour gérer les décalages horizontaux (cf. [10.4\)](#page-206-0). Voici schématiquement les diverses étapes.

Nous partons du poème présenté au début du chapitre [8,](#page-168-0) en travaillant d'abord sur les couples de vers  $2-3$ ,  $4-5$  et  $6-7$ . Ces vers sont écrits de bas en haut dans trois tableaux à une seule colonne.

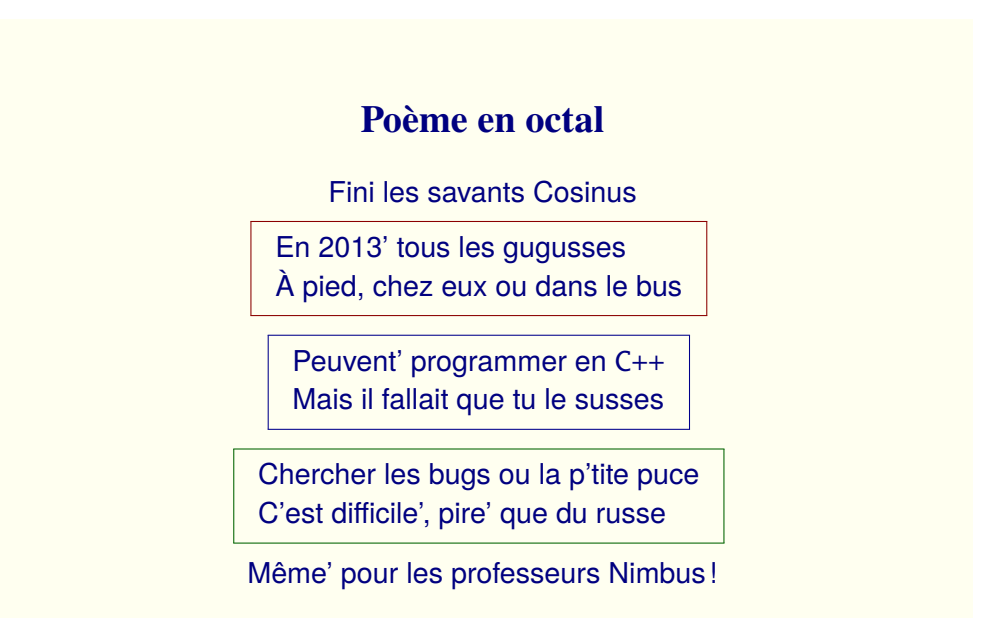

#### **Poème en octal**

Fini les savants Cosinus

- ou dans le bus chez eux À pied, gugusses tous les En 2013'
- susses que tu le il fallait Mais en C++ programmer Peuvent'

pire' que du russe C'est difficile', p'tite puce ou la les bugs **Chercher** 

Même' pour les professeurs Nimbus !

Voici par exemple, le premier des trois tableaux :

```
\begin{tabular}{l}
ou dans le bus\\
chez eux\\
\'A pied,\\
gugusses\\
tous les\\
En 2013'\end{tabular}
```
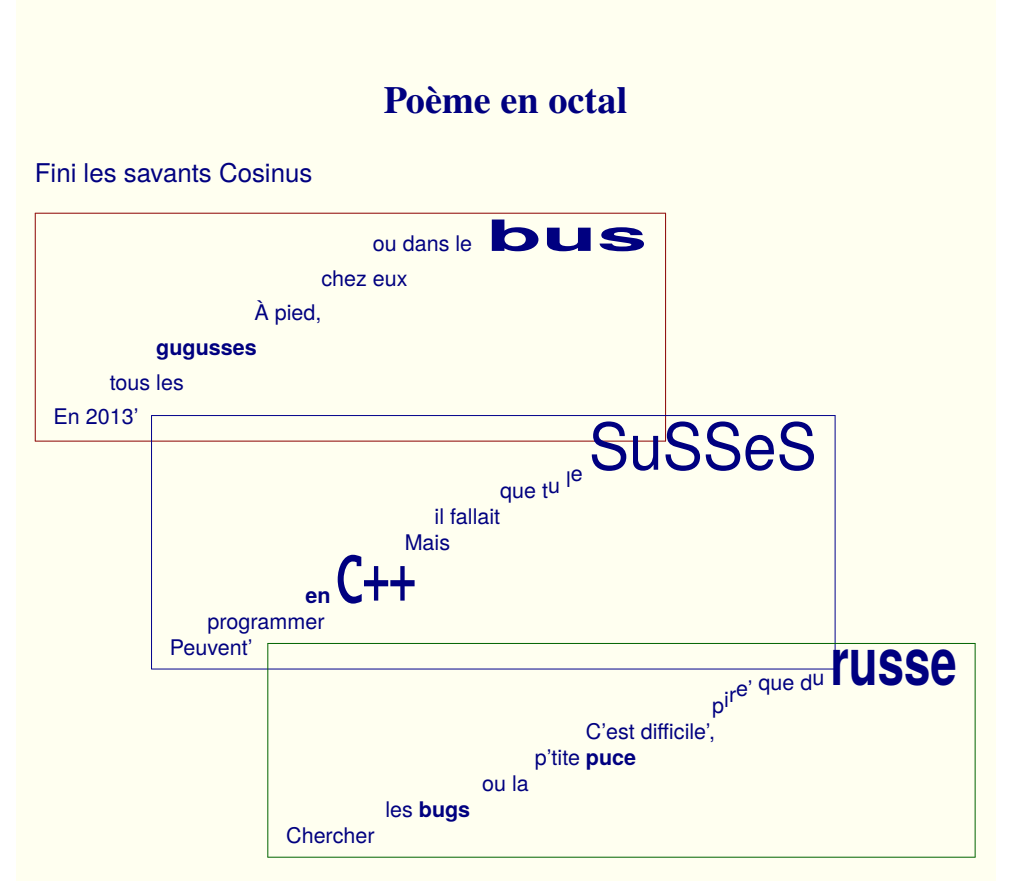

Même' pour les professeurs Nimbus !

Dans chacun de ces tableaux, l'écartement entre les lignes est soigneusement réglé (\arraystretch cf. [7.3\)](#page-135-0), nous travaillons sur la taille des lettres et les éléments, dans chaque ligne, sont décalés judicieusement à l'aide de la commande \phidecalh que nous avons définie au [10.4](#page-206-0) :

Dans le premier et le dernier vers nous travaillerons aussi la taille et le positionnement des caractères mais là, ce sont des « lignes normales », que nous pourrions aussi encapsuler dans des \parbox, pour faciliter par la suite leur ajustement en hauteur et en largeur dans la page (mais ce n'est pas nécessaire ici). Détailllons les première et dernière lignes.

Au début « Fini les savants » est écrit en taille large. « Cosinus » est écrit en beaucoup plus gros et déformé à l'aide d'une \scalebox (cf. [7.4\)](#page-139-0), les facteurs d'agrandissement ne sont pas les mêmes dans les deux directions. Cette dernière boîte est alignée de façon *ad hoc* en la plaçant dans une \raisebox (cf. [5.5\)](#page-67-0) et le tout est écarté suffisamment du début en utilisant un espacement imposé  $(\hbox{hspace*} \{ \dots \} \text{cf. } 3.2)$  $(\hbox{hspace*} \{ \dots \} \text{cf. } 3.2)$ .

... {\large Fini les savants}% \hspace\*{0.35cm}\raisebox{-0.35cm}% {\scalebox{6.25}[3.5]{Cosinus}} ...

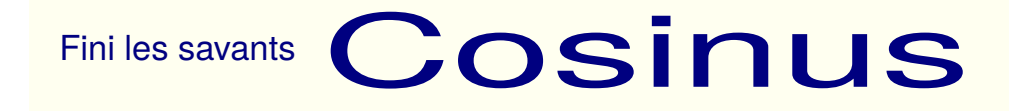

Même chose pour le dernier vers, nous commençons en taille standard (« Même' »), continuons en large (« pour »), passons en Large (« les ») puis en LARGE (« professeurs »), toutes ces tailles de polices sont décrites au [4.2.](#page-51-0) Pour finir chaque lettre de « NIMBUS » est grossie et positionnée avec le même principe que pour la première ligne (\scalebox et \raisebox cf. [7.4\)](#page-139-0) jusqu'au point d'exclamation final.

```
...
Même' {\large pour} {\Large les} {\LARGE professeurs}%
~\sim\rangle{ - 0.1cm} {\cal \}321.4}{[2]{N}}\%\sim\raisebox{-0.2cm} {\scalebox{1.7}[3]{I}}%
\sim\raisebox{-0.3cm} {\scalebox{2.2}[4]{M}}%
\sim\r{absbox{-0.4cm}}{\scalebox{3}[5]{B}}\~\sim\rangle{ - 0.5cm}{\scalebox{4}[6]{U}}%
~\sim\rangle{ - 0.6cm}{\scalebox{5}[8]{S}}%
~\sim\rangle{ - 0.67cm} {\cal \cal} 9}{[20]{[1]}}...
```
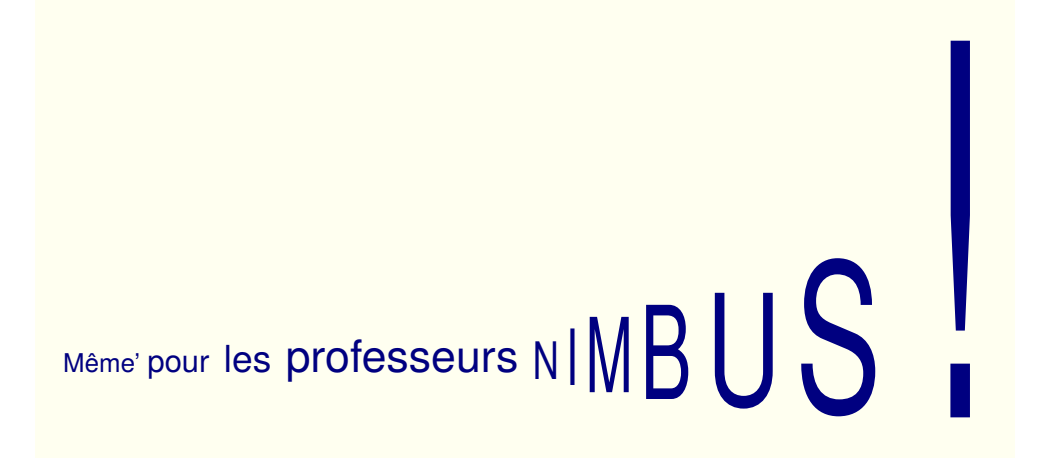

Il convient ensuite d'ajuster ces deux vers et les trois tableaux dans la page en hauteur et en largeur. Pour finir, l'ensemble du poème ainsi obtenu est placé dans une \parbox et l'allure générale est corrigée en plaçant le tout dans une dernière \scalebox. Tout cela reste facile à réaliser si l'on prend soin de faire un schéma auparavant et si l'on écrit les éléments LATFX un à un (ligne, premier tableau, ...) en les positionnant au fur et à mesure les uns par rapport aux autres. Bien sûr, le résultat idéal nécessite quand même quelques tâtonnements !

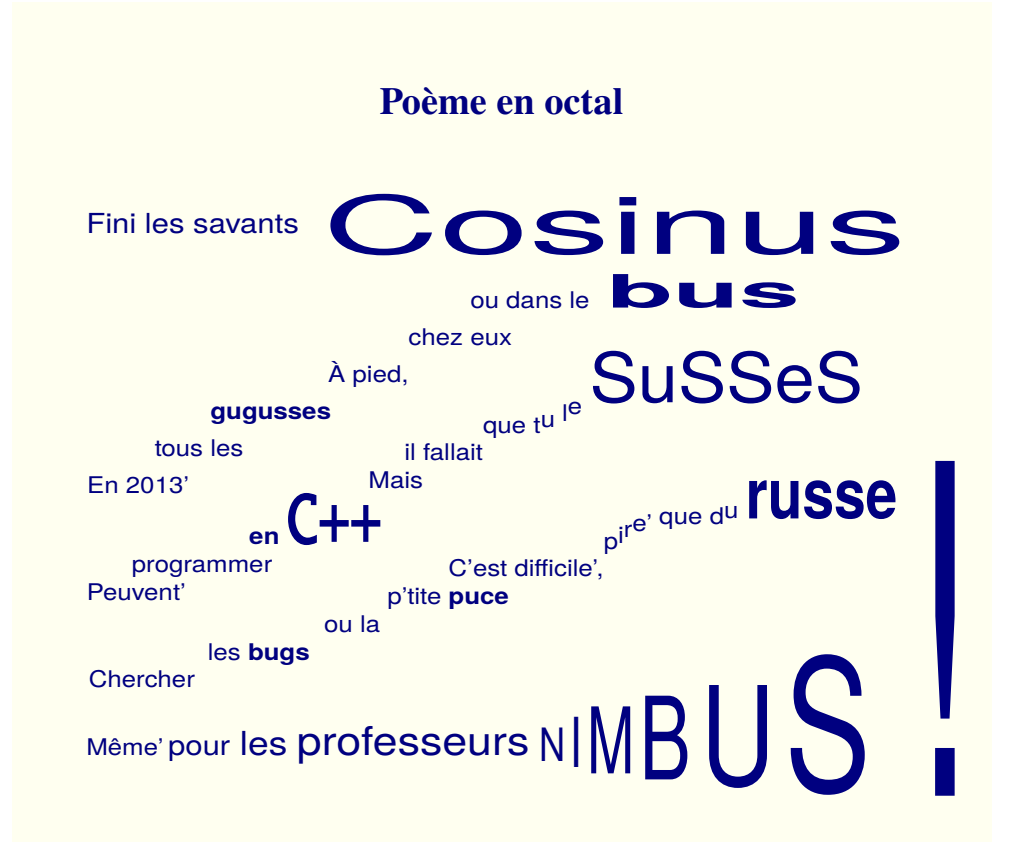

**« Encore un matin »** Cet autre « façon calligramme », réalisé à partir du poème présenté au [10.4,](#page-206-0) utilise la possibilité d'écrire sur des courbes, ici des arcs d'ellipse habilement positionnés. Comme précédemment, il faut d'abord faire un croquis, écrire la structure du code LAT<sub>EX</sub> puis effectuer les réglages en positionnant les vers un à un. Là non plus, plus d'environnement {verse}.

Comme nous l'avons déjà mentionné (cf [7.8\)](#page-143-0), nous n'entrons pas ici dans les détails — trop nombreux — des paquetages  $\{ \text{tikz} \}$  et  $\{ \text{pgf} \}$ , mais avoir un exemple « sous la main » permet de s'y mettre rapidement pour peu que l'on ait assimilé tout le reste et en particulier l'environnement standard {picture} (cf. [13.4\)](#page-248-0), certes nettement plus limité, mais au fonctionnement similaire. La lecture de l'ouvrage *TikZ pour l'impatient* [\[TissDum\]](#page-366-0) semble en outre un passage obligé ! L'exemple qui suit montre le début et la fin du poème — placé dans une mbox pour le positionnement — ainsi que le premier vers (commande \draw).

```
\poemtitle{Encore un matin}
% pour écrire des textes en décorant une courbe
\usetikzlibrary{decorations.text}
% positionnement mbox du poème
\vspace*{0.3cm}\hspace*{4cm}\mbox{%
% début: environnement tikzpicture
\begin{tikzpicture}\begin{scope}[scale=1]
% premier vers
\draw[decorate,decoration={text along path,
  text={|\normalsize\color{Navy}|Se lever bon matin}}]
  (-1,-1) arc (180:0:3.5 and 1);
...
...
% fin: environnement tikzpicture et fin de la mbox
\end{scope}\end{tikzpicture}}
```
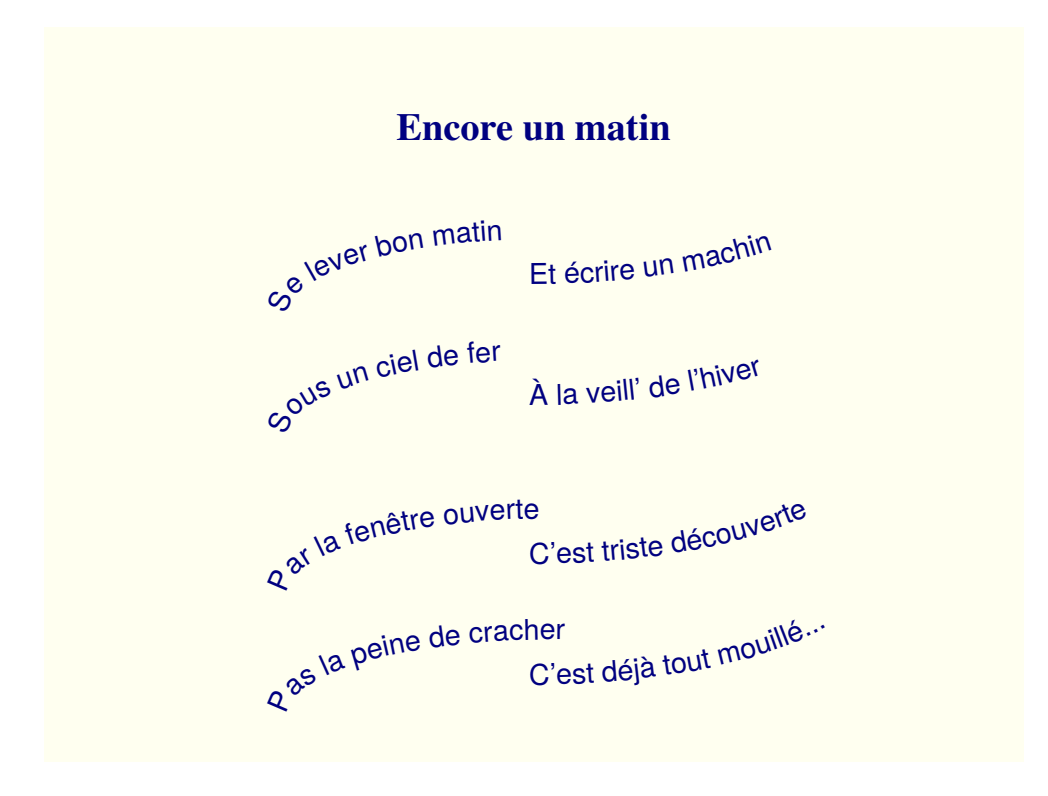

## **14.7 Deux colonnes**

Le paquetage {multicol} permet d'écrire du texte sur plusieurs colonnes (en fait une, deux ou plus) ; c'est ce que nous envisageons de faire pour le poème « À rame » en utilisant l'environnement {multicols} qu'il nous fournit. Un argument est obligatoire, le nombre de colonnes, un autre est optionnel c'est un éventuel titre qui sera écrit « en chapeau » au dessus des colonnes. Le plus souvent, cette possibilité est utilisée pour un titre de chapitre ou de section mais elle fonctionne parfaitement avec la commande \poemtitle pourvu que l'on mette la commande et ses arguments entre accolades pour permettre une interprétation correcte de l'ensemble.

#### **À rame**

Et tu rames Pas à pas *pas un* Mais deux Mais trop Trop pas Trop peu *trompé* Peu à peu Pas à pas Et puis trop Dans le trop Mais aussi *le métro* La rame Qui passe Au pas *qui trône* En station **Debout** Assise

Deux bouts D'idées qui S'assemblent Pas à peu Peu à pas Au pas *sans appât* Rien de trop Tu rames Dans ta tête Pas d'idée Tu rames Tu mé-ras Tu ris pas Tu meurs pas *non plus* Rameras-tu ? Jusqu'au bout . . .*Terminus ?*

Bien noter comment l'environnement {multicols} encadre l'environnement {verse} du poème et non le contraire !

```
\begin{multicols}{2}[{\poemtitle{À rame}}]
\begin{verse}[\versewidth]
...
\end{verse}
\end{multicols}
```
## **14.8 Images**

Dans ce second recueil, plusieurs poèmes sont illustrés d'images qui sont simplement insérées en utilisant la commande \includegraphics (cf [7.1\)](#page-132-0). Pour le poème « Carré », nous avons mis une image en fond de page en utilisant les possibilités du paquetage {wallpaper}. Là, nous demandons un pavage du fond en redimensionnant l'image à la taille du papier A5 en paysage (c'est à dire 21cm X 14.85 cm). Les proportions de l'image ne sont pas respectées mais une seule image suffit à paver la page. La commande \ThisTileWallPaper, n'est valable, comme son nom l'indique, que pour la page courante. Nous ne pouvons que renvoyer à la documentation du paque-tage (par exemple sur le site CTAN [\[CTAN\]](#page-364-0)) pour les différents effets possibles.

```
...
\ThisTileWallPaper{21cm}{14.85cm}{Images/mosaique.jpg}
...
```
Ensuite le poème est mis dans une \parbox qu'il suffit de centrer sur la photo pour obtenir l'effet désiré. Ici, la photo a été fortement éclaircie et la partie centrale presque « effacée », pour cela, un seul logiciel Gimp [\[Gimp\]](#page-366-1).

## **14.9 En travers**

Le dernier poème, « Attention ! » ne tiens pas dans la page en mode paysage. Qu'à cela ne tienne nous mettons notre poème dans une \parbox et nous faisons tourner le tout (ici de 57 degrés). Nous connaissons déjà l'envi-ronnement {turn} du paquetage {rotating} (cf. [7.2\)](#page-134-0).

```
...
\vspace*{-5.9cm}\hspace*{-4.5cm}
\begin{turn}{57}
\parbox{\linewidth}{%
\poemtitle[\textsl{Attention!}]{Attention!}
\settowidth{\versewidth}{anticonstitutionnellementxxx}
\begin{verse}[\versewidth]
...
\end{verse}}
\end{turn}
...
```
Notez aussi dans le code comment nous avons fait tourner (dans l'autre sens) les petites images (tirées de \fourier-orns) placées en face de certain vers, là tout simplement avec la commande \rotatebox (cf[.7.2\)](#page-134-0). L'annotation est placée avec  $\langle$ flagverse (cf[.8.6\)](#page-178-0).

```
...
\flagverse{\rotatebox{-28}{\large\color{CornflowerBlue}%
\grimace}}\phicentrer{contamination}\\*
...
```
## **14.10 Fichier LATEX et livre (2)**

Comme pour la première version du livre, rapellons que notre paquetage phi-poeme charge automatiquement verse et xargs (cf. [12.3\)](#page-235-0).

```
\documentclass [12pt,onecolumn, twoside,a5paper,landscape] {book}
\usepackage[utf8]{inputenc}
\usepackage[french]{babel}
\usepackage[T1] {fontenc}
\usepackage{xspace}
%
\usepackage[pdftex,table,svgnames]{xcolor}
\usepackage{fancyhdr}
\usepackage{setspace}
\pagecolor{white} % avant wallpaper
\usepackage{wallpaper}
```

```
\usepackage{graphicx}
\usepackage{rotating}
\usepackage{alltt}
\usepackage{frcursive}
\usepackage{fourier-orns}
\usepackage{calligra}
\usepackage{trajan}
\usepackage{pbsi}
\usepackage {tikz,pgf}
\usepackage{ccicons}
\usepackage{sectsty}
\usepackage{multicol}
\usepackage{phi-poeme}
%
\usepackage{newtxtext,newtxmath}
\usepackage[inner=3.1cm,outer=2.9cm,top=1.5cm,bottom=2cm]{geometry}
%
\pagestyle{fancyplain} % defaut avant redefinition
\cfoot{}
\fancyhead{}
\rfoot[]{\footnotesize\thepage}
\lfoot[\footnotesize\thepage]{}
\renewcommand{\headrulewidth}{0pt}
%
\makeatletter
        \renewcommand\@dotsep{200}
\makeatother
% bleus clairs
\definecolor{Btc0}{HTML}{CAE1FF}
\definecolor{Btc1}{HTML}{C6E2FF}
\definecolor{Btc2}{HTML}{BCD2EE}
\definecolor{Btc3}{HTML}{B9D3EE}
\definecolor{Btc4}{HTML}{B0E2FF}
\definecolor{Btc5}{HTML}{A4D3EE}
\definecolor{Btc6}{HTML}{A2B5CD}
\definecolor{Btc7}{HTML}{9FB6CD}
\definecolor{Btc8}{HTML}{9AC0CD}
\definecolor{Btc9}{HTML}{B2DFEE}
% bleus foncés
\definecolor{Btf0}{rgb}{0.,0,0.32}
\definecolor{Btf1}{rgb}{0.01,0,0.33}
\definecolor{Btf2}{rgb}{0.04,0,0.43}
\definecolor{Btf3}{rgb}{0.07,0,0.46}
\definecolor{Btf4}{rgb}{0.1,0,0.49}
\definecolor{Btf5}{rgb}{0.13,0,0.52}
```

```
\definecolor{Btf6}{rgb}{0.14,0,0.55}
\definecolor{Btf7}{rgb}{0.16,0,0.58}
\definecolor{Btf8}{rgb}{0.18,0,0.61}
\definecolor{Btf9}{rgb}{0.2,0,0.64}
%%%%%%%%%
\begin{document}
\pagecolor{Navy} \color{white}
\sffamily\allsectionsfont{\sffamily}
%
\begin{titlepage}
\enlargethispage{1cm}
\begin{center}
\vspace*{3.5cm}
\scalebox{1.3}{%
\begin{Huge}\textbf{\textsl{%
\textcolor{Btc6}{L}\textcolor{Btc3}{e}
\textcolor{Btc4}{l}\textcolor{Btc5}{i}\textcolor{Btc2}{v}%
\textcolor{Btc1}{r}\textcolor{Btc0}{e}
\textcolor{Btc1}{d}\textcolor{Btc2}{e}\textcolor{Btc3}{s}
\textcolor{Btc4}{p}\textcolor{Btc5}{o}\textcolor{Btc6}{è}%
\textcolor{Btc7}{m}\textcolor{Btc8}{e}\textcolor{Btc9}{s}%
}}\end{Huge}}%
\vspace*{2cm}\textcolor{CadetBlue}{%
$\boxdot$ $\boxdot$ $\boxdot$ $\boxminus$ $\boxplus$
$\boxtimes$ $\boxdot$ $\boxtimes$ $\boxplus$ $\boxminus$
$\boxdot$ $\boxdot$ $\boxdot$}
\end{center}
\forallrfill
\begin{flushright}
\textbf{\textsl{\color{Btc6}Philippe d'Anfray}}
\end{flushright}
\end{titlepage}
\phipaireblanche
\frontmatter
\renewcommand{\thepage}{\color{Navy}\roman{page}}
\pagecolor{white} \color{Navy}
%%%%%%%%%%%%%%%%%%
\chapter*{{\bsifamily Avertissement}}
{\large\bsifamily Ce \og Livre des poèmes \fg reprend les poèmes
```
qui sont donnés comme exemples dans l'ouvrage \phigg{Un peu de

poésie en Latex... Que diable!}. Le choix, plutôt hétéroclite, s'est

```
fait en fonction des
problèmes typographiques posés par l'édition des textes.
Ce travail est juste destiné à montrer quelques possibilités
supplémentaires de Latex en croisant ce qui est présenté
dans les deux parties de \phigg{Que diable!}.
\'A vous maintenant d'éditer votre propre recueil.
\bigskip
\begin{flushright}{P.A.}\end{flushright}}
\cleardoublepage
\newgeometry{inner=3.1cm,outer=2.9cm,top=0.cm,bottom=2cm}
\renewcommand{\contentsname}{{\bsifamily ~~Les poèmes du livre}}
\setcounter{tocdepth}{1}
\tableofcontents
\cleardoublepage
\restoregeometry
\mainmatter
\renewcommand{\thepage}{\color{Navy}\arabic{page}}
\renewcommand{\poemtitlefont}{\bsifamily\large\centering}
%%%%%%%%%%%%%%%%%%%%%%%%%%%%%%
\part*{\thispagestyle{empty}{\bsifamily Le livre des poèmes}}
\phipaireblanche
\varepsilon^*{-1cm}
\poemtitle[\textsl{Poème en octal}]{Poème en octal}%%
\vspace*{0.9cm}\noindent\hspace*{0.7cm}
\scalebox{1.}[0.85]{\parbox{\linewidth}{%
\hspace*{0.2cm}{\large Fini les savants}%
\hbox{base*} \{0.35cm}\\vspace*{0.3cm}
\noindent\hspace*{0cm}\raisebox{-0.2cm}{%
\renewcommand{\arraystretch}{1.2}\begin{tabular}{l}
\phidecalh{En 20tous\ gugusses\ \'A pied,chez\ }ou dans le%
\hspace*{2.5mm}\scalebox{4.2}[2]{\textbf{bus}}\\
\phidecalh{En 20tous\ gugusses\ \'A pied,}chez eux\\
\phidecalh{En 20tous\ gugusses\ }\'A pied,\\
\phidecalh{En 20tous\ }\textbf{gugusses}\\
\phidecalh{En 20}tous les\\
```

```
En 2013'\end{tabular}}
\hspace*{-11.cm}\raisebox{-1.7cm}{%
\renewcommand{\arraystretch}{0.9}\begin{tabular}{l}
\phidecalh{PeuvprogrammenxxxxxxMail fallait que tu le}%
\raisebox{-0.3cm} {\scalebox{2.8}[3]{\SusSeS}}\ \\phidecalh{PeuvprogrammenxxxxxxMail fallait}que t\raisebox{0.1cm}{u}
\raisebox{0.2cm}{1}\raisebox{0.3cm}{e}\ \\phidecalh{PeuvprogrammenxxxxxxMa}il fallait\\
\phidecalh{Peuvprogrammenxxxxxx}Mais\\
\phidecalh{Peuprogramm}\textbf{en} \raisebox {0.001cm}{%
\scalebox{2.1}[3]{\textbf{\texttt{C++}}}}\\
\phidecalh{Peu}programmer\\
Peuvent'\\
\end{tabular}}
\hspace*{-11.9cm}\raisebox{-3.5cm}{%
\renewcommand{\arraystretch}{0.9}\begin{tabular}{l}
\phidecalh{xxChercher les bugs ou la p'titeC'est difficile',}%
p\raisebox{0.1cm}{i}\raisebox{0.2cm}{r}\raisebox{0.3cm}{e'} %
\raisebox{0.4cm}{que} \raisebox{0.4cm}{d}\raisebox{0.5cm}\raisebox {0.5cm}{\scalebox{2.2}[3.02]{\textbf{russe}}}\\
\phidecalh{xxChercher les bugs ou la p'tite}C'est difficile',\\
\phidecalh{xxChercher les bugs ou la}p'tite \textbf{puce}\\
\phidecalh{xxChercher les bugs}ou la\\
\phidecalh{xChercher}les \textbf{bugs}\\
Chercher\\
\end{tabular}}
\vspace*{-4cm}
\noindent\hspace*{0.2cm}Même' {\large pour}~ {\Large les}~ %
{\LARGE professeurs}%
~\sim\raisebox{-0.1cm}{\scalebox{1.4}[2]{N}}%
\sim\text{raisebox}[-0.2cm]{\cdot}calebox{1.7}[3][1]}%\sim\text{classbox}[-0.3cm]{\scalebox{2.2}[4][4]{M}}\\sim\frac{1}{6} -0.4cm}{\scalebox{3}[5]{B}}%
~\sim\raisebox{-0.5cm}{\scalebox{4}[6]{U}}%
~\sim\raisebox{-0.6cm}{\scalebox{5}[8]{S}}%
~\sim\frac{1}{8} -0.67cm}{\scalebox{9}[20]{!}}}}
\newpage
\sim vfill
\hspace*{-2.5cm}\parbox{\linewidth}{%
\poemtitle[\textsl{Triolet des objets}]{Triolet des objets}%%
\settowidth{\versewidth}{Chez les objets, t'as pas d'amis}
\begin{verse}[\versewidth]
```

```
Chez les objets, t'as pas d'amis\\
Tout se passe par l'héritage\\
Mieux vaut rejoindre la famille...\phifins
Chez les objets, t'as pas d'amis\\
Garde tes données bien privées\\
Personne viendra te les cloner!\phifins
Chez les objets, t'as pas d'amis\\[3pt]
Tout se passe par l'héritage\phifins
\end{verse}}
\forallrfill
\newpage
\sim vfill
\hspace*{-1.5cm}\begin{tabular}{ll}
\begin{minipage}{5cm}
\vspace*{4cm}
\includegraphics[width=5cm]{Images/ombre.jpg}
\end{minipage} &
\parbox{11cm}{%
\poemtitle[\textsl{Poème du matin, crachin}]
{Poème du matin, crachin}%%
\settowidth{\versewidth}
{Face aux nuées pressées qui distillent les grains}
\begin{verse}[\versewidth]
\'A travers la fenêtre les couleurs ont déteint\\
C'est pas l'genre de matin que Matisse aurait peint\\
Pas de fleurs ni de vie, j'en suis tout alangui\\
C'est encore un matin chacrachin à la Guy !!!\phifins
\end{verse}
\poemtitle[\textsl{Poème du matin, chagrin}]{Poème du matin, chagrin}
\begin{verse}[\versewidth]
L'aquilon nous bat froid, transis sous des cieux pâles\\
\phicesure{Les freux comme tout chacun, baissent' bec sous les}
{rafales}\\
Face aux nuées pressées qui distillent les grains\\
Je protège' mes cahiers reliés de chagrin.\phifins
\end{verse}\end{tabular}
\forallrfill
\newpage
\poemtitle[\textsl{Le Cujas \textcolor{CornflowerBlue}{(chanson)}}]
{Le Cujas \textit{\textcolor{CornflowerBlue}{(chanson)}}}%%
```

```
\settowidth{\versewidth}{Au soleil chaud de Bourges.x}
\begin{verse}[\versewidth]
\flagverse{\textit{\textcolor{CornflowerBlue}{(Scandé)}}}
Là le Cujas y cours-je?\\* Au soleil chaud de Bourges.\\*
Apéro, pépins de courge...\\* C'est pour tu et pour je.\phifins
\flagverse{\textit{\textcolor{CornflowerBlue}{Refrain:}}}
\textit{Bourges, Cujas, que je bougeasse,}\\*
\textit{Gare au cul jouasse, courge-bu-jasse.}\phifins
\flagverse{\textit{\textcolor{CornflowerBlue}{(Au tempo)}}}
Là dans Bourges le Cujas!\\*
Que veux-tu qu'on y fasse?\\*
Voir un gros qui s'agace...\\*
Qu'a le nez dans sa tasse.\phifins
\flagverse{\textit{\textcolor{CornflowerBlue}{Au refrain}}}
...\phifins
Cujas c'est l'école d'art.\\*
Tout en chaleur hagard.\\*
\lambda Bourges perle rare, \lambda^*Petit frais sur le tard!\phifins
\flagverse{\textit{\textcolor{CornflowerBlue}{Au refrain}}}
...\phifins
Au Cujas certains soirs,\\*
Assis dehors pour boire.\\*
À Bourges plein d'espoir...\\*
Mais déjà ils sont noirs!\phifins
\flagverse{\textit{\textcolor{CornflowerBlue}{Au refrain}}}
...\phifins
\end{verse}
\vspace*{1cm}
\begin{flushright}
\includegraphics[width=7cm]{Images/cujas.jpg}
\end{flushright}
\newpage
\hspace*{-2.5cm}\parbox{\linewidth}{%
\poemtitle[\textsl{Des grains sous l'crachin}]
{Des grains sous l'crachin}%%
\settowidth{\versewidth}
{Quitte un instant ce gris pour écrire un poème!xx}
```

```
\begin{center}\textcolor{CornflowerBlue}%
{\textit{$\pi$-poème du matin}}\end{center}
\begin{verse}[\versewidth]
Sous les crachins de l'aube il se noue quelque drame,\\
L'affaire est ténébreuse on redoute sa trame, \\
La brume pénétrante et le ciel byzantin.\phifins
Quitte un instant ce gris pour écrire un poème!\phifins
Cela pourrait parler de nuages et de matin,\\
De l'hiver qui surgit, qui remplit les calames.\\
\'A l'encre de violette avec un vague à l'âme...\\
La brume est encor là et le ciel est sans tain.\phifins
Quitte un instant ce gris pour écrire un poème!\phifins
Il faudrait un soleil, peut être un peu bohème\\
Qui pourrait faire passer des matins les chagrins,\\
De la pluie de la neige extraire quelques gemmes.\\
Ou si tout reste gris et s'installe la flemme\\
Compter sur la folie pour semer quelques grains\phifins
\end{verse}}
\newpage
\sim vfill
\hspace*{0.5cm}\noindent\begin{tabular}{ll}
\begin{minipage}{4.6cm}
\vspace*{2cm}
\includegraphics[width=4.5cm]{Images/cheval.jpg}
\end{minipage} &
\parbox{9cm}{%
\poemtitle[\textsl{Motte Beuvron}]{Motte Beuvron}%%
\settowidth{\versewidth}{Sur les bords du Beuvron}
\begin{verse}[\versewidth]
\begin{altverse}
Pour rester dans la note\\
Fallait que tu dégottes'\\
Un beau jour à la Motte\\
Sur les bords du Beuvron\\
Une' jument plutôt sotte\\
Qui grignotait sa botte\\
Et qui tournait en rond\\
Faute de sauter les troncs
\end{altverse}
\end{verse}}
```

```
\end{tabular}
\forallfill
\newpage
\hspace*{-2.5cm}\parbox{\linewidth}{%
\poemtitle[\textsl{Open cheval}]{Open cheval}%%
\settowidth{\versewidth}{Dressage \og so cross \fg, concours complet}
\begin{verse}[\versewidth]
\indentpattern{001012}
\begin{patverse*}
Dressage \phigg{so cross}, concours complet\\
Un saut liesse franchi badin\\
Le candidat sait son couplet\\
Public partial sur les gradins\\
...\\
\textit{Et foule au stand ou dans les bars}\phifins
Près du Beuvron vaille que vaille\\
Un saut souci barre effleurée\\
Tous les chevaux vont à la paille\\
Vans et camions sont bien rangés\\
...\\
\textit{Encore trois jours sans coup de barre}\phifins
Galop pas trop et trot nenni\\
Le saut si sot qui tout renverse\setminusBox alignés ça tape hennit\\
Pour le café sous les averses\\
...\\
\textit{Ou saucisson à l'ombre rare}\phifins
\end{patverse*}
\end{verse}}
\newpage
\varepsilon_{0.1cm}\begin{multicols}{2}[{\poemtitle[\textsl{À rame}]{À rame}}]%%
\settowidth{\versewidth}{\vin \vin S'assemblent}
\begin{verse}[\versewidth]
\indentpattern{0132103210021032101210032100100320}
\begin{patverse}
Et tu rames\\*
Pas à pas\vin\textit{pas un}\\*
Mais deux\\*
Mais trop\\*
Trop pas\\
```

```
Trop peu\vin\textit{trompé}\\*
Peu à peu\\*
Pas à pas\backslash \backslash^*Et puis trop\aleph^*Dans le trop\\
Mais aussi\vin\textit{le métro}\\*
La rame\backslash\backslash^*Qui passe\\
Au pas\vin\vin\textit{qui trône}\\*
En station\\*
Debout\\*
Assise\\
Deux bouts\\*
D'idées qui\\*
S'assemblent\\*
Pas à peu\\*
Peu à pas\\
Au pas\vin\vin\textit{sans appât}\\*
Rien de trop\\*
Tu rames\\*
Dans ta tête\\*
Pas d'idée\\
Tu rames\\*
Tu mé-ras\\*
Tu ris pas\\
Tu meurs pas\vin\textit{non plus}\\*
Rameras-tu?\\*
Jusqu'au bout\\*
\ldots \textit{Terminus ?}
\end{patverse}
\end{verse}
\end{multicols}
\newpage
\sim vfill
\poemtitle[\textsl{Encore un matin}]{Encore un matin}%%
\usetikzlibrary{decorations.text}
\vspace*{0.3cm}\hspace*{4cm}
\mbox{\begin{tikzpicture}\begin{scope}[scale=1]
\draw[decorate,decoration={text along path,
    text={|\normalsize\color{Navy}|Se lever bon matin}}]
(-1,-1) arc (180:0:3.5 and 1);
\draw[decorate,decoration={text along path,
    text={|\normalsize\color{Navy}|Et {\'e}crire un machin}}]
(2.2,-0.6) arc (270:350:4.5 and 1.5);
```

```
\draw[decorate,decoration={text along path,
    text={|\normalsize\color{Navy}|Sous un ciel de fer}}]
(-1,-2.6) arc (180:0:3.5 and 1);
\draw[decorate,decoration={text along path,
    text={|\normalsize\color{Navy}|{\'A} la veill' de l'hiver}}]
(2.2,-2.2) arc (270:350:4.5 and 1.5);
\draw[decorate,decoration={text along path,
    text={|\normalsize\color{Navy}|Par la fen{\^e}tre ouverte}}]
(-1,-4.7) arc (180:0:3.5 and 1);
\draw[decorate,decoration={text along path,
    text={|\normalsize\color{Navy}|C'est triste d{\'e}couverte}}]
(2.2,-4.3) arc (270:350:4.5 and 1.5);
\draw[decorate,decoration={text along path,
    text={|\normalsize\color{Navy}|Pas la peine de cracher}}]
(-1,-6.3) arc (180:0:3.5 and 1);
\draw[decorate,decoration={text along path,
    text={|\normalsize\color{Navy}|C'est d{\'e}j{\'a} %
tout mouill{\'e}...}}]
(2.2,-5.9) arc (270:350:4.5 and 1.5);
\end{scope}\end{tikzpicture}}
\forallrfill
\newpage
\sim vfill
\hspace*{1.2cm}\begin{tabular}{ll}
\begin{bmatrix} \begin{bmatrix} 0 & 0 \\ 0 & 0 \end{bmatrix} \end{bmatrix}\vspace*{5cm}
\includegraphics[width=4.5cm]{Images/etangs-3.jpg}
\end{minipage} &
\parbox{8cm}{%
\poemtitle[\textsl{Haïku d'Ixe}]{Haïku d'Ixe}%%
\settowidth{\versewidth}{Soleil couchant fauve et rare}
\begin{verse}[\versewidth]
\phicentrer{Midi a sonné}\\
\phicentrer{Les oies se sont envolées}\\
\phicentrer{Par dessus le lac?}\phifins
\end{verse}}\right)\end{tabular}
\forallfill
\newpage
\sim vfill
\hbox{\bf space}^+_{-0.5cm}\begin{equation*}\parbox{8cm}{%
```

```
\poemtitle[\textsl{Tanka d'oie}]{Tanka d'oie}%%
\settowidth{\versewidth}{la tremper dans l'encrier}
\begin{verse}[\versewidth]
\phicentrer{Tanka d'oie de l'ixe}\\
\phicentrer{Aviser au lac une oie}\\
\phicentrer{Ôter une plume}\phifins
\phicentrer{La tremper dans l'encrier}\\
\phicentrer{\'Ecrire alors ce que doit}\phifins
\end{verse}}&
\begin{minipage}{4.6cm}
\vspace*{5cm}
\includegraphics[width=4.5cm]{Images/etangs-2.jpg}
\end{minipage}\\end{tabular}
\forallrfill
\newpage
\hspace*{0.5cm}\scalebox{0.95}{\parbox{\linewidth}{%
\poemtitle[\textsl{Morale on sait pas trop}]{Morale on sait pas trop}%
\phisetmorale{Constructions rétrogr}{Environnement dégradé}
{Constructions rétrogrades}
\begin{verse}[\versewidth]\setstretch{1.1}
\phitrois[Espace anéroïde]{\'Epouvantail androïde}[Soleil sphéroïde]\\
\phitrois{Visions bizarroïdes}\phifins
\phitrois[Céréales hybrides]{Plateau aride}[Odeurs putrides]\\
\phitrois{Chaleur torride}\phifins
\phitrois[Nuques roides]{Discours brodé}[Détermination froide]\\
\phitrois{Confiance érodé}\phifins
\phitrois{C'est une}\\
\phitrois{rude}\\
\phitrois{journée}\\
\phitrois{où}\\
\phitrois{l'on creuse}\\
\phitrois{la terre}\\
\phitrois{en été.}\phifins
\phitrois[Degrés centigrades]{Environnement dégradé}
[Constructions rétrogrades]\\
\phitrois{Chercheurs apatrides}\phifins
\setstretch{1}\end{verse}}}
\newpage
\vspace*{-1.3cm}\scalebox{0.8}{\parbox{\linewidth}{%
\poemtitle[\textsl{Trajet Glauque}]{Trajet Glauque}%%
%
```

```
\phisetmorale{{\footnotesize (Fontaine) Mi---cha---lon~~}}
{{\footnotesize ~~(Palaiseau-)Ville---bon}~~}
{{\footnotesize ~~(Massy)Verr---i---ères}}
%
\begin{center}\textcolor{CornflowerBlue}
{\textit{(Morale d'éléments d'R-ER détournés)}}
\end{center}
%
\begin{verse}[\versewidth]\setstretch{0.82}
\phitrois[\textbf{Porc Sénile}]{\textbf{Gui chié}}
[\textbf{Air Lourd}]\\
{\footnotesize\color{CornflowerBlue}\phitrois[Or---Say Ville]
{Le Gui---chet}[Lo---zère]}\\
\phitrois{\textbf{Con Vil}}\\
{\footnotesize\color{CornflowerBlue}
\phitrois{(Palaiseau-)Ville---bon}}\phifins
\phitrois[\textbf{Sot Pâle}]{\textbf{Pâles Sots}}
[\textbf{Air véreux}]\\
{\footnotesize\color{CornflowerBlue}\phitrois[Pal---ai---seau]
\{(Massy) Pal---ai-seau}[(Massy)Verr---i---ères]}\\
\phitrois{\textbf{Bas cons}}\\
{\footnotesize\color{CornflowerBlue}
\phitrois{Les Bas---con---nets}}\phifins
\phitrois[\textbf{Chat Miteux}] {\textbf{Gents honnis}}
[\textbf{Gras Berné}]\\
{\footnotesize\color{CornflowerBlue}
\phitrois[(Fontaine) Mi---cha---lon]
{An--t--ony} [La croix de Bern---y]}\\
\phitrois{\textbf{Parc Sot}}\\
{\footnotesize\color{CornflowerBlue}\phitrois{Parc de Sceaux}}\phifins
\phitrois{\textbf{Dans la boue, }}\\
{\footnotesize\color{CornflowerBlue}\phitrois{Bourg-}}\\
\phitrois{\textbf{l'arène}}\\
{\footnotesize\color{CornflowerBlue}\phitrois{\-la Reine}}\\
\phitrois{\textbf{baigne. Eux}}\\
{\footnotesize\color{CornflowerBlue}\phitrois{Ba---gneux}}\\
\phitrois{\textbf{t'accueillent}}\\
{\footnotesize\color{CornflowerBlue}\phitrois{Arcueil-}}\\
\phitrois{\textbf{cachant}}\\
{\footnotesize\color{CornflowerBlue}\phitrois{-Cachan}}\\
\phitrois{\textbf{la place.}}\\
{\footnotesize\color{CornflowerBlue}\phitrois{La---place}}\\
```

```
\phitrois{\textbf{Agents, treillis.}}\\
{\footnotesize\color{CornflowerBlue}\phitrois{Gentil---ly}}\phifins
\phitrois[\textbf{Cité Délétère}]{\textbf{Enfer Rocheux}}
[\textbf{Porc Royal}]\\
{\footnotesize\color{CornflowerBlue}\phitrois[Cité Universi---taire]
{D---enfert Roche---reau}[Port Royal]}\\
\phitrois{~~~~~~~~~\textbf{Luxure Bourgeoise}~~~~~~~~~~}\\
{\footnotesize\color{CornflowerBlue}
\phitrois{Luxe---em---bourg}}\phifins
\setstretch{1}\end{verse}}}
\newpage
\ThisTileWallPaper{21cm}{14.85cm}{Images/mosaique.jpg}
\vspace*{1.85cm}\hspace*{3.3cm}\parbox{6cm}{%
\newlength{\philw}
\newcommand{\phicinq}[6]
{\mathbf{r}+1|c}{#2}\mathbf{a}f+1|c}{#3}\mathbf{x}f+1|c}\makebox[#1][c]{#5}\makebox[#1][c]{#6}}
\poemtitle[\textsl{Carré}]{Carré}%%
{\LARGE\trjnfamily%
\setlength\philw{1.05em}
\settowidth{\versewidth}{\phicinq{\philw}{E}{C}{R}{A}{N}}
\begin{verse}[\versewidth]\setstretch{0.82}
\phicinq{\philw}{\color{Btf1}E}{\color{Btf2}C}{\color{Btf0}R}
{\color{red}\color{Btf4}A}{\color{red}\color{Btf5}N}\ \\phicinq{\philw}{\color{Btf2}C}{\color{Btf3}R}{\color{Btf0}E}
{\color{red}\color{Btf5}V}{\color{red}\color{Btf6}E}\\\\phicinq{\philw}{\color{Btf0}R}{\color{Btf0}E}{\color{Btf0}V}
{\color{red}\color{Btf0}E}{\color{red}\color{Btf0}R}\\\\phicinq{\philw}{\color{Btf4}A}{\color{Btf5}V}{\color{Btf0}E}
{\color{red}\color{Btf7}R}{\color{red}\color{Btf8}E}\\\\phicinq{\philw}{\color{Btf5}N}{\color{Btf6}E}{\color{Btf0}R}
{\color{Btf8}E}{\color{Btf9}E}\phifins
\setstretch{1}\end{verse}}}
\newpage
\vspace*{-5.9cm}\hspace*{-4.5cm}\begin{turn}{57}\parbox{\linewidth}{%
\poemtitle[\textsl{Attention!}]{Attention!}%%
\settowidth{\versewidth}{anticonstitutionnellementxxx}
\begin{verse}[\versewidth]
\texttt{\flagverse{\large\color{CornflowerBlue}\lefthand}
\phicentrer{à}\\*
\phicentrer{ne}\\*
\phicentrer{pas}\\*
```
```
\phicentrer{oter}\\*
\phicentrer{sinon}\\*
\phicentrer{danger}\\*
\flagverse{\rotatebox{-14}{\large\color{CornflowerBlue}\danger}}
\phicentrer{maladie}\\*
\phicentrer{calamité}\\*
\phicentrer{explosion}\\*
\phicentrer{inondation}\\*
\phicentrer{décervelage}\\*
\phicentrer{exaspération}\\*
\flagverse{\rotatebox{-28}{\large\color{CornflowerBlue}\grimace}}
\phicentrer{contamination}\\*
\phicentrer{caramélisation}\\*
\phicentrer{affaiblissement}\\*
\phicentrer{anthropophagisme}\\*
\phicentrer{recroquevillement}\\*
\phicentrer{déchristianisation}\\*
\phicentrer{transsubstantiation}\\*
\flagverse{\rotatebox{-43}{\large\color{CornflowerBlue}\noway}}
\phicentrer{microminiaturisation}\\*
\phicentrer{désapprovisionnements}\\*
\phicentrer{institutionnalisations}\\*
\phicentrer{contre-révolutionnaires}\\*
\phicentrer{hospitalo-universitaires}\\*
\phicentrer{anticonstitutionnellement}\\*
\flagverse{\rotatebox{-57}{\large\color{CornflowerBlue}\bomb}}
\phicentrer{socio-politico-incorrectes}\phifins}
\end{verse}}\end{turn}
\phipaireblanche
\backmatter
\newgeometry{inner=3.1cm,outer=2.9cm,top=0.5cm,bottom=2cm}
%%%%%%%%%%%%%%%%%
\chapter*{{\bsifamily Postambule}}
\textsl{%
Les poèmes qui ouvrent ce recueil --- \phigg{Poème en Octal} et
\phigg{Triolet des objets} --- ont été composés pour illustrer un
ouvrage fort sérieux \phigg{Concevoir et programmer en \texttt{C++}}
paru en 2012 aux éditions \texttt{Ellipses}.
Le \phigg{Poème du matin, crachin} ainsi que son compagnon
le \phigg{Poème du matin, chagrin} sont des contributions au groupe
éponyme d'un réseau social bien connu, tout comme le sonnet
irrationnel \phigg{Des grains sous l'crachin}, \phigg{Encore un
matin} et aussi... de façon plus surprenante le poème \phigg{Carré}.
```

```
\phigg{\'A rame} vient directement du métro et la morale élémentaire
\phigg{Trajet Glauque} du \texttt{RER B}. L'autre morale
\phigg{Morale on sait pas trop} a été écrite durant un événement
scientifique incertain qui ne devait guère être convaincant...
\phigg{Haïku d'Ixe} et \phigg{Tanka d'oie} font partie des écrits
quotidiens... tandis que \phigg{Motte Beuvron} et \phigg{Open cheval}
reflètent, c'est facile à deviner, quelques impressions
Phil-hippiques. La chanson \phigg{Le Cujas} est un souvenir des
récréations de Bourges un peu comme la boule de neige finale \phigg{%
Attention!} qui est un exercice pour vacances d'été ensoleillées.}
\forallrfill
\phipaireblanche
\restoregeometry
\pagecolor{Navy} \color{white}
\phiimpaireblanche
\thispagestyle{empty}
\enlargethispage{1cm}
\color{CadetBlue}
\begin{center}
\vspace*{6.3cm}
$\boxdot$ $\boxdot$ $\boxdot$ $\boxminus$ $\boxplus$
$\boxtimes$ $\boxdot$ $\boxtimes$ $\boxplus$ $\boxminus$
$\boxdot$ $\boxdot$ $\boxdot$
\end{center}
\vfill\color{Btc6}
\begin{flushright}
\textbf{\textsl{Réalisé sur les bords de l'Yvette,%
le 7 ventôse an CCXXII}
\textit{(vulg. 25 février 2014)}}
\bigskip
\bigskip
\begin{small}\ccLogo\,\ccAttribution\,\ccNonCommercialEU\,%
\ccNoDerivatives\ Philippe d'Anfray 2014\end{small}\\
\begin{tiny}Cette \oe uvre est mise à disposition selon les termes de
la Licence Creative Commons BY-NC-ND 3.0 France\end{tiny}
\end{flushright}
%
\end{document}
```
Fichier  $14.1 -$ Livre  $(2)$ 

# **Le livre des poèmes**

000000000000

**Philippe d'Anfray**

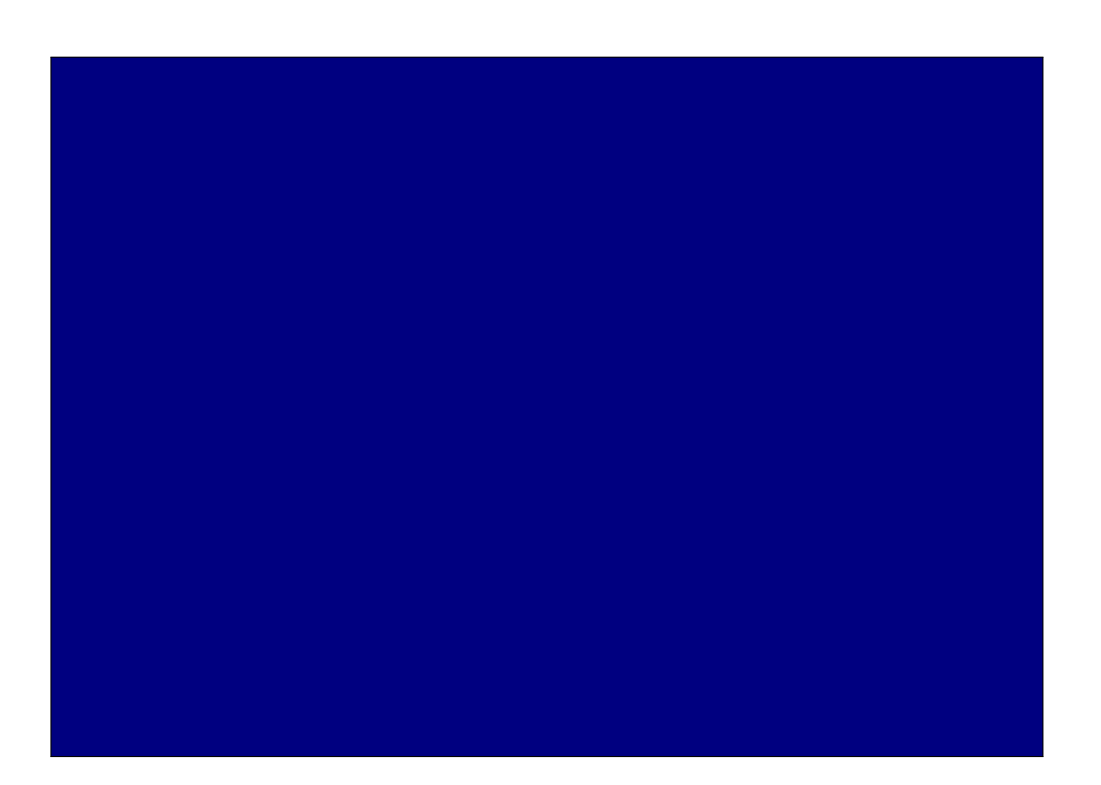

## *Avertissement*

*Ce « Livre des poèmes » reprend les poèmes qui sont donnés comme exemples dans l'ouvrage « Un peu de poésie en Latex... Que diable ! ». Le choix, plutôt hétéroclite, s'est fait en fonction des problèmes typographiques posés par l'édition des textes. Ce travail est juste destiné à montrer quelques possibilités supplémentaires de Latex en croisant ce qui est présenté dans les deux parties de « Que diable ! ». À vous maintenant d'éditer votre propre recueil.*

*P.A.*

i

ii

# *Les poèmes du livre*

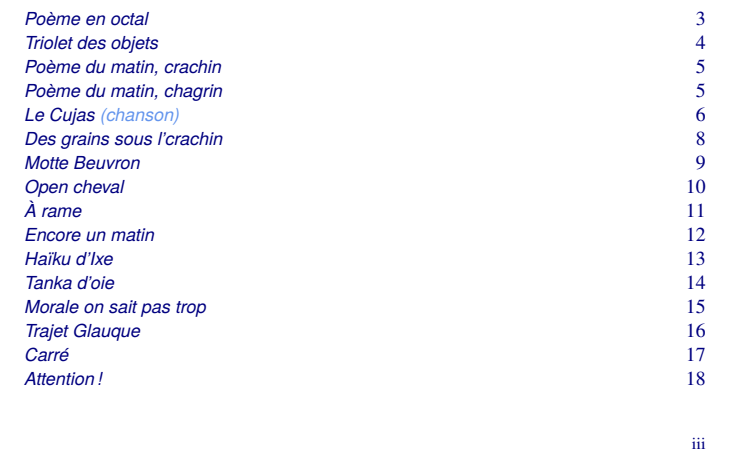

 $\mathbf{i}$ v

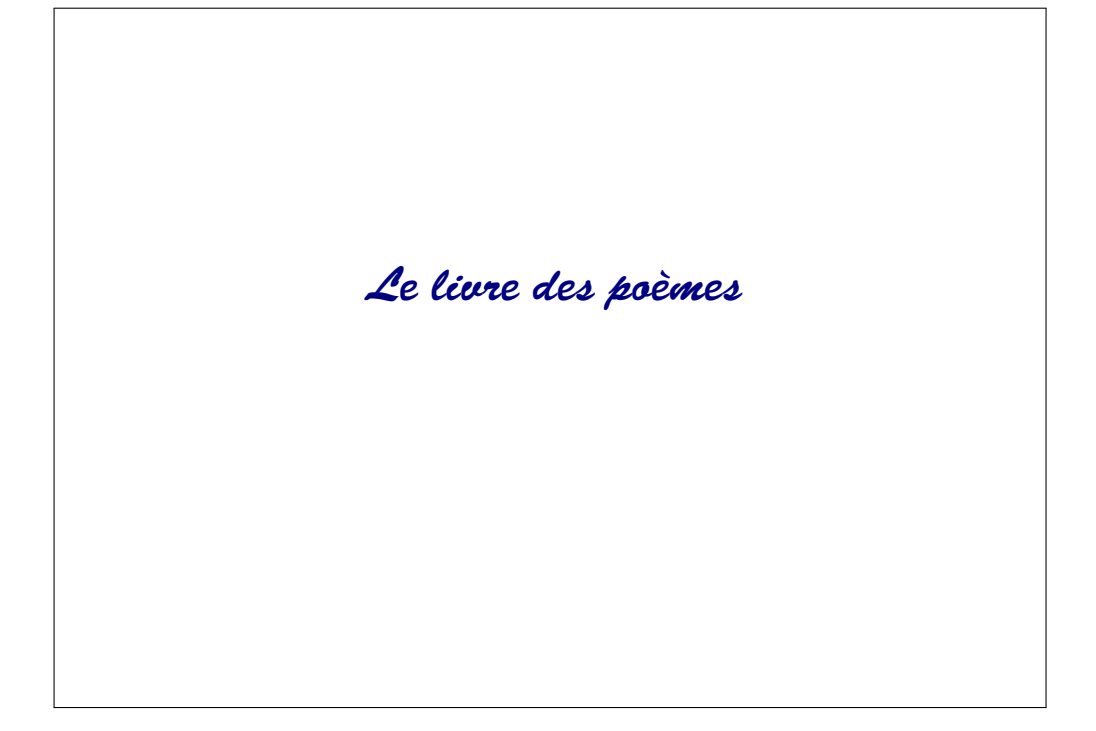

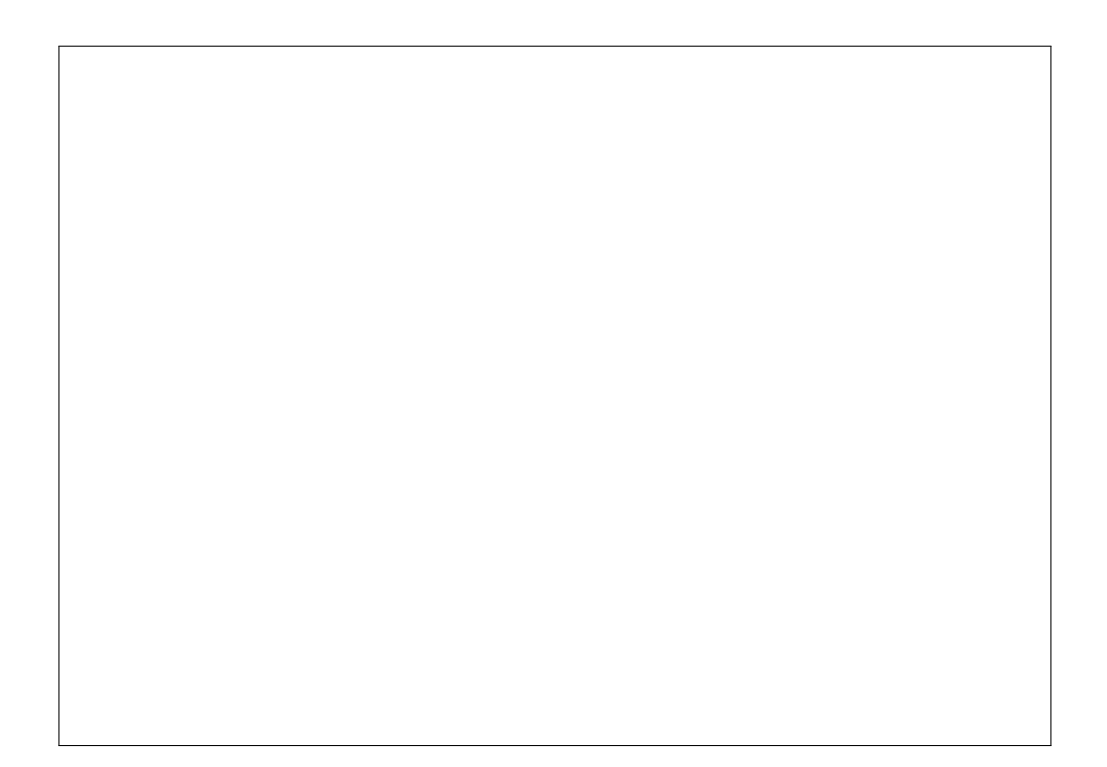

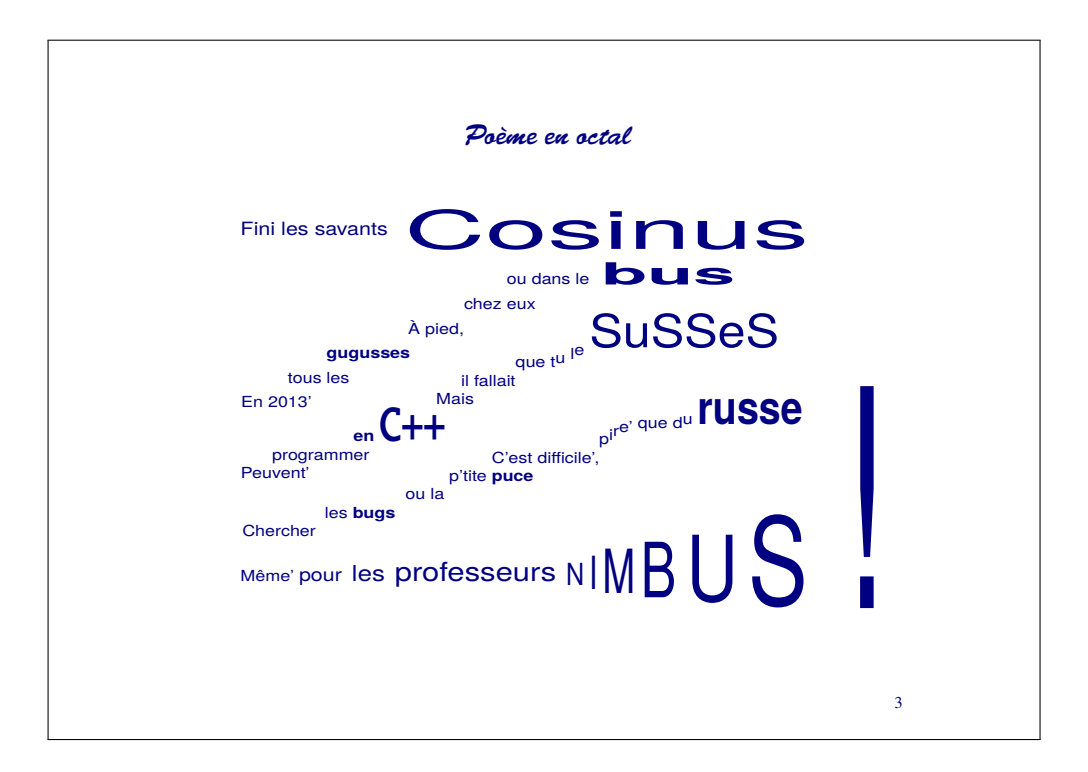

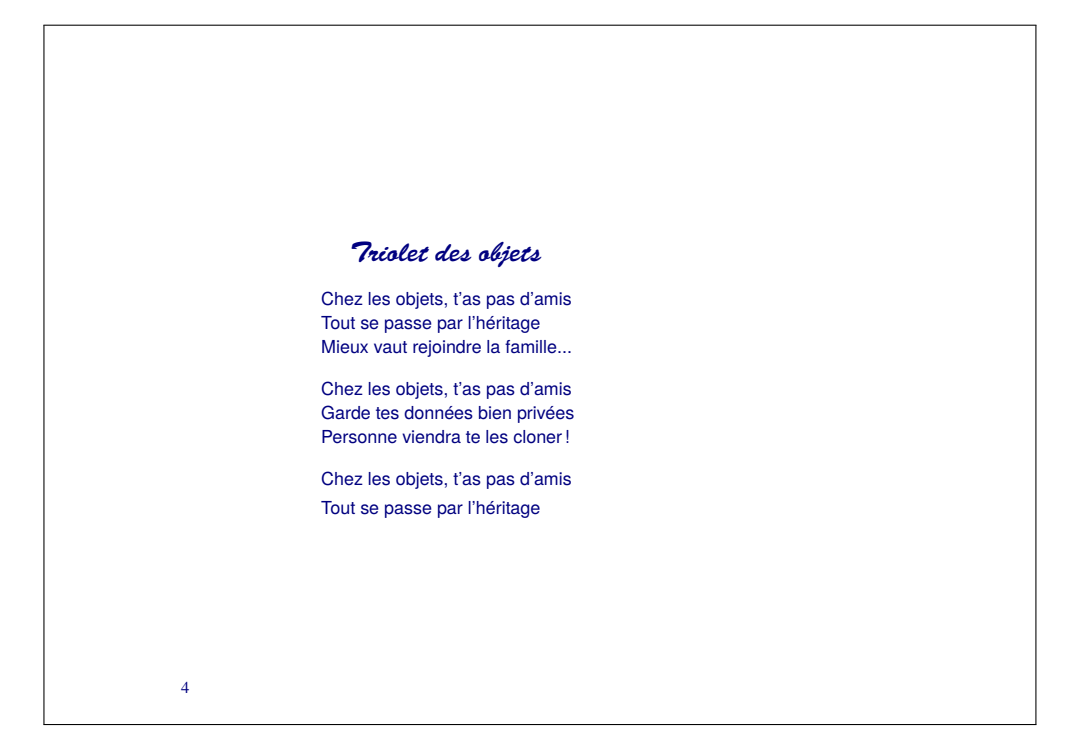

#### *Poème du matin, crachin*

À travers la fenêtre les couleurs ont déteint C'est pas l'genre de matin que Matisse aurait peint Pas de fleurs ni de vie, j'en suis tout alangui C'est encore un matin chacrachin à la Guy !!!

## *Poème du matin, chagrin*

L'aquilon nous bat froid, transis sous des cieux pâles Les freux comme tout chacun, baissent' bec sous les **[rafales** 

Face aux nuées pressées qui distillent les grains Je protège' mes cahiers reliés de chagrin.

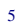

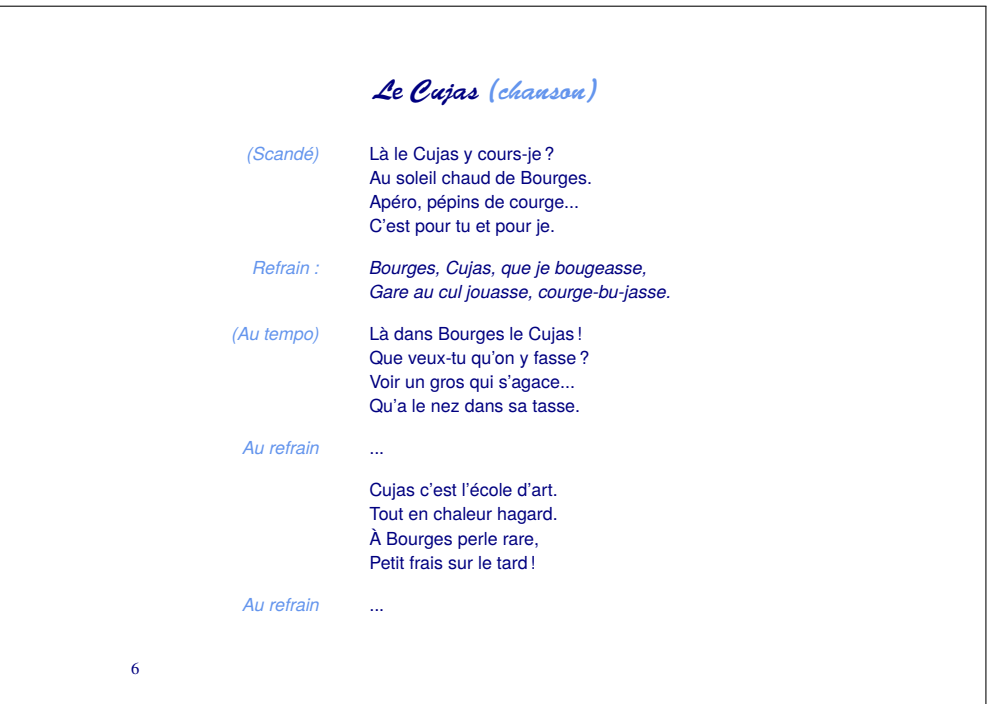

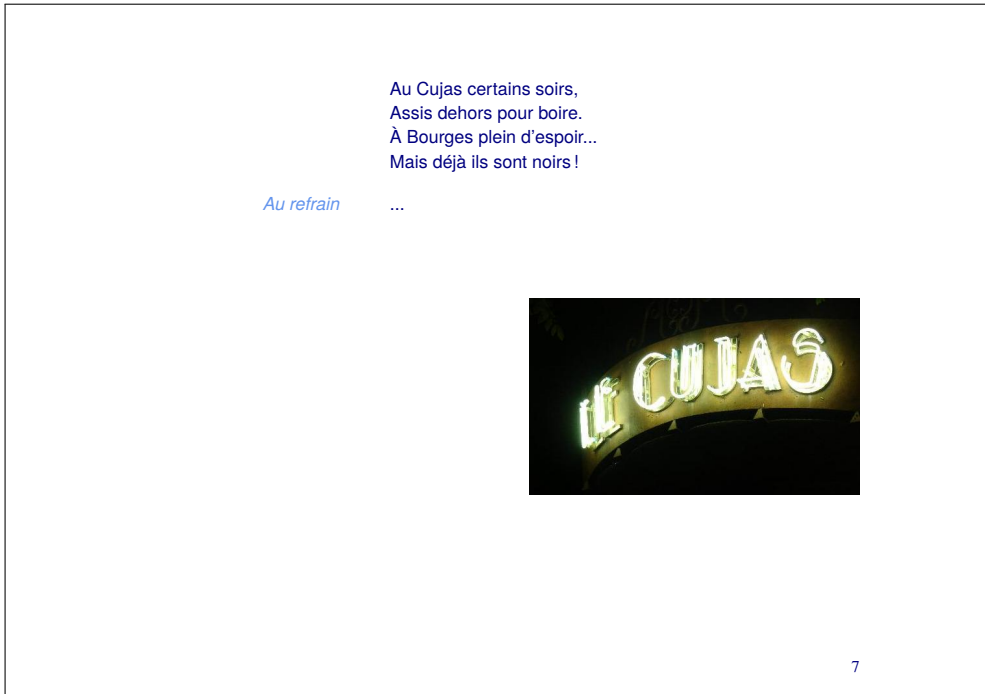

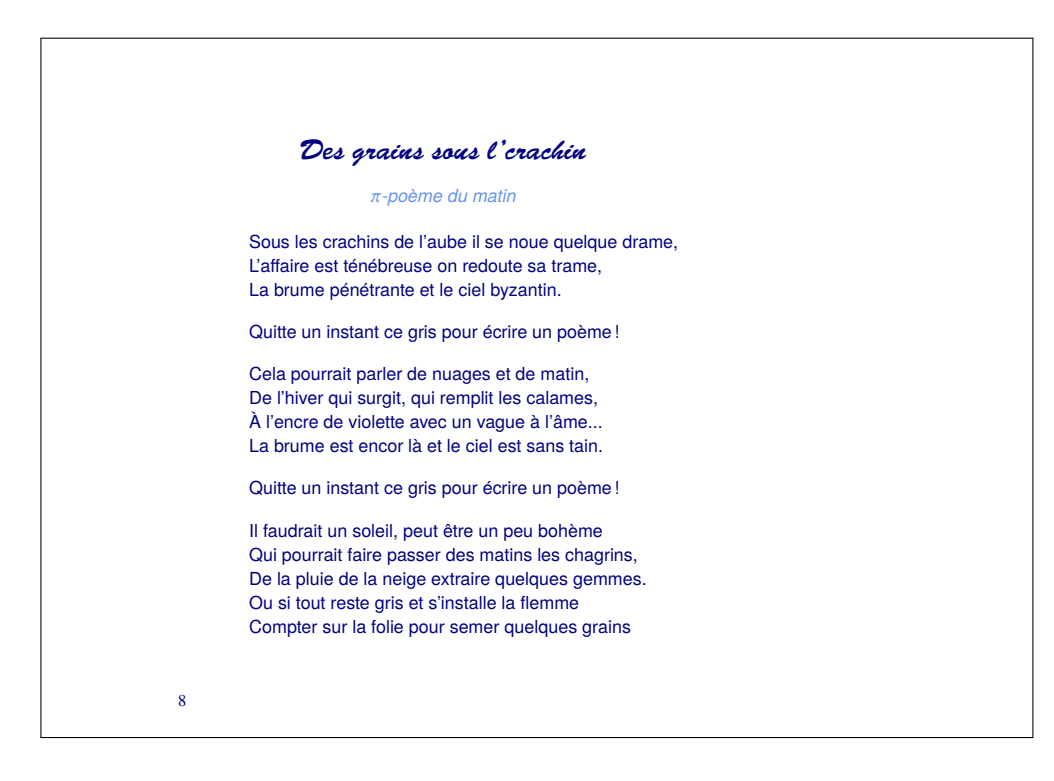

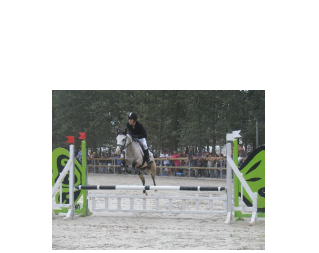

## *Motte Beuvron*

Pour rester dans la note Fallait que tu dégottes' Un beau jour à la Motte Sur les bords du Beuvron Une' jument plutôt sotte Qui grignotait sa botte Et qui tournait en rond Faute de sauter les troncs

9

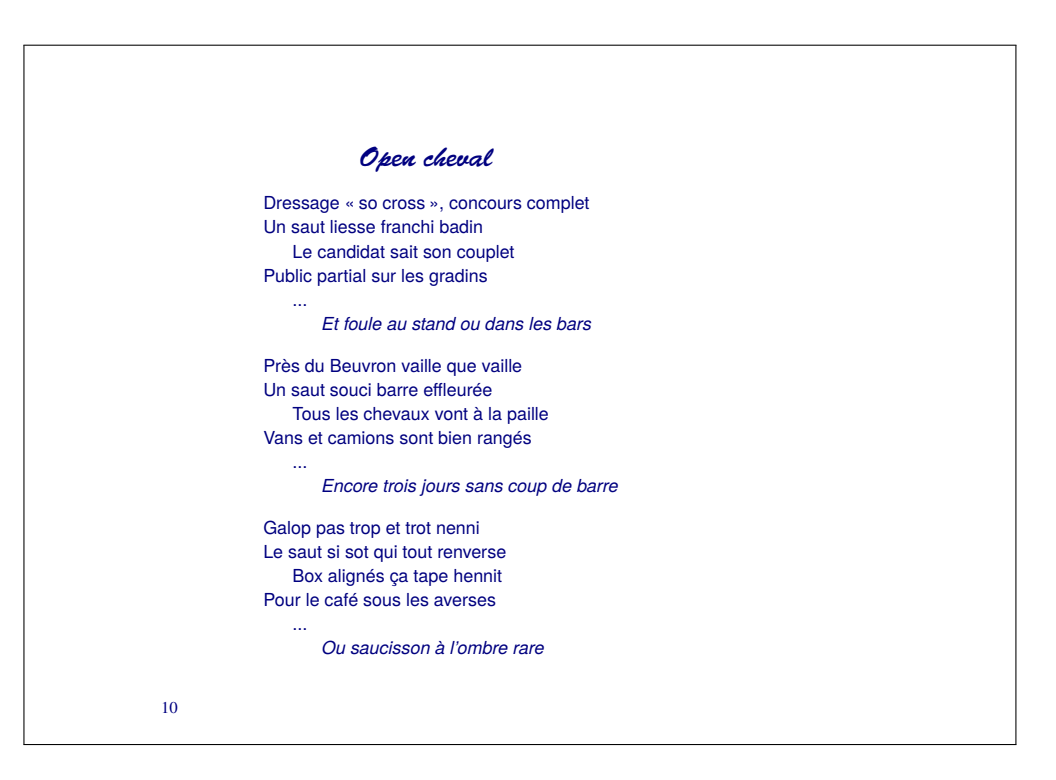

## *À rame*

Et tu rames Pas à pas *pas un* Mais deux Mais trop Trop pas Trop peu *trompé* Peu à peu Pas à pas Et puis trop Dans le trop Mais aussi *le métro* La rame Qui passe<br>Au pas qui trône En station **Debout** Assise

Deux bouts D'idées qui S'assemblent Pas à peu Peu à pas<br>Au pas sans appât Rien de trop Tu rames Dans ta tête Pas d'idée Tu rames Tu mé-ras Tu ris pas Tu meurs pas *non plus* Rameras-tu ? Jusqu'au bout . . .*Terminus ?*

11

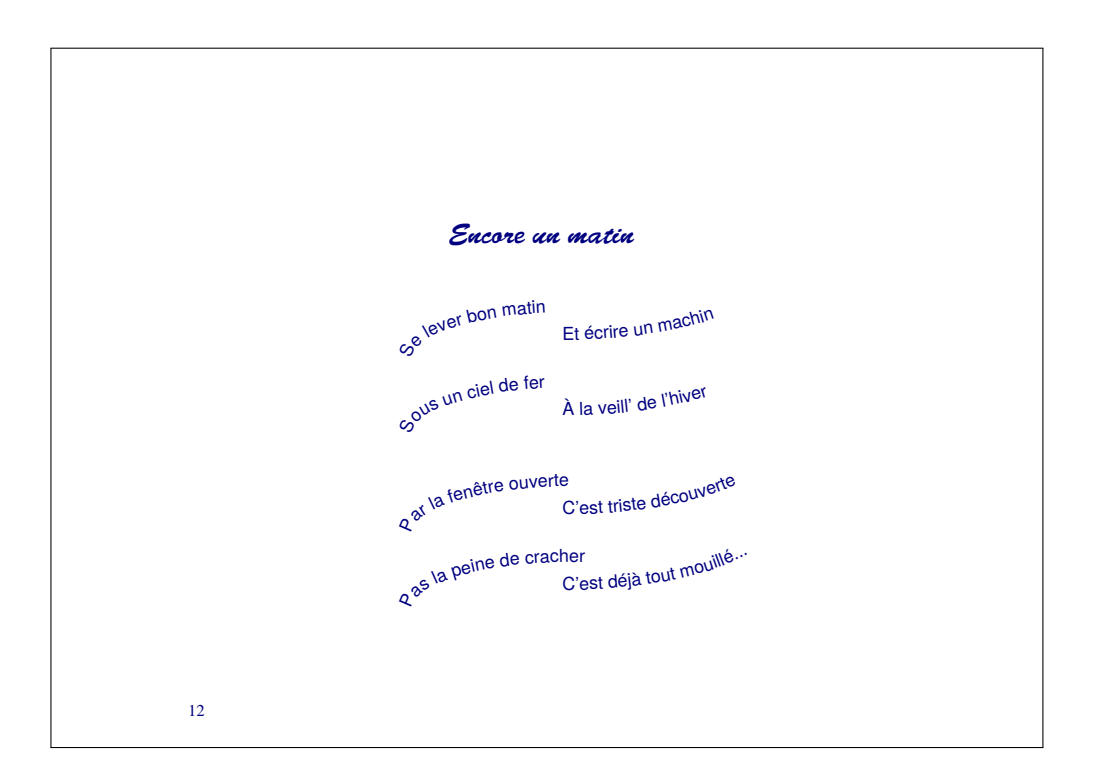

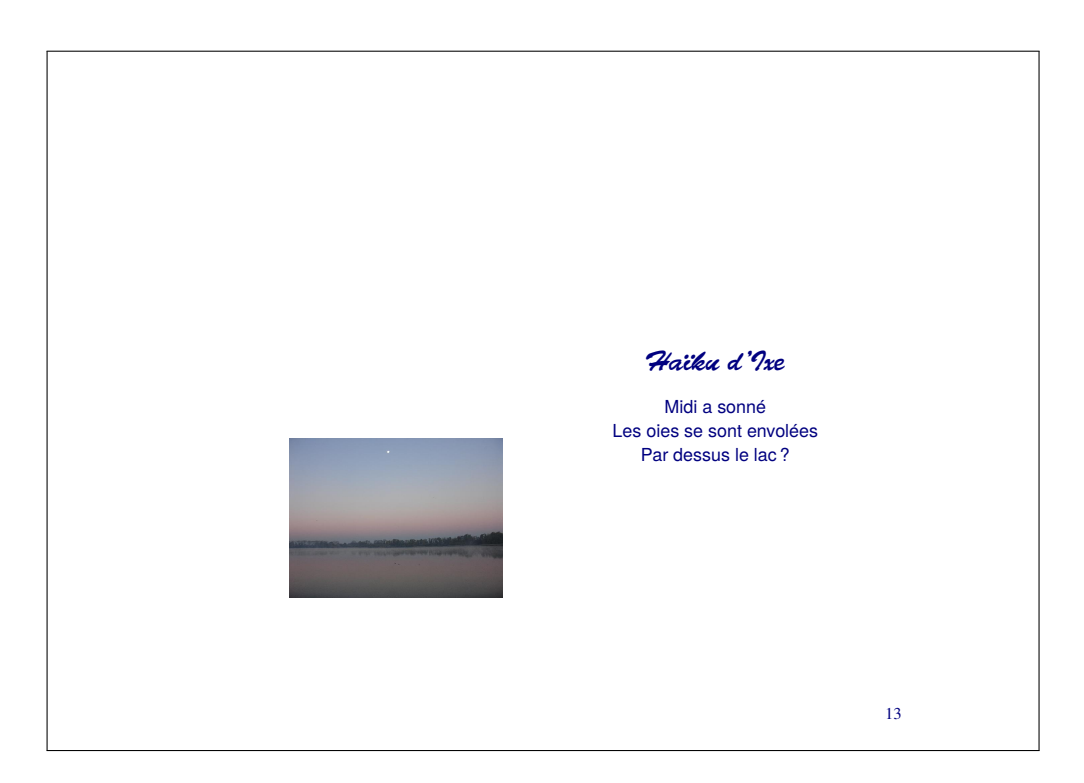

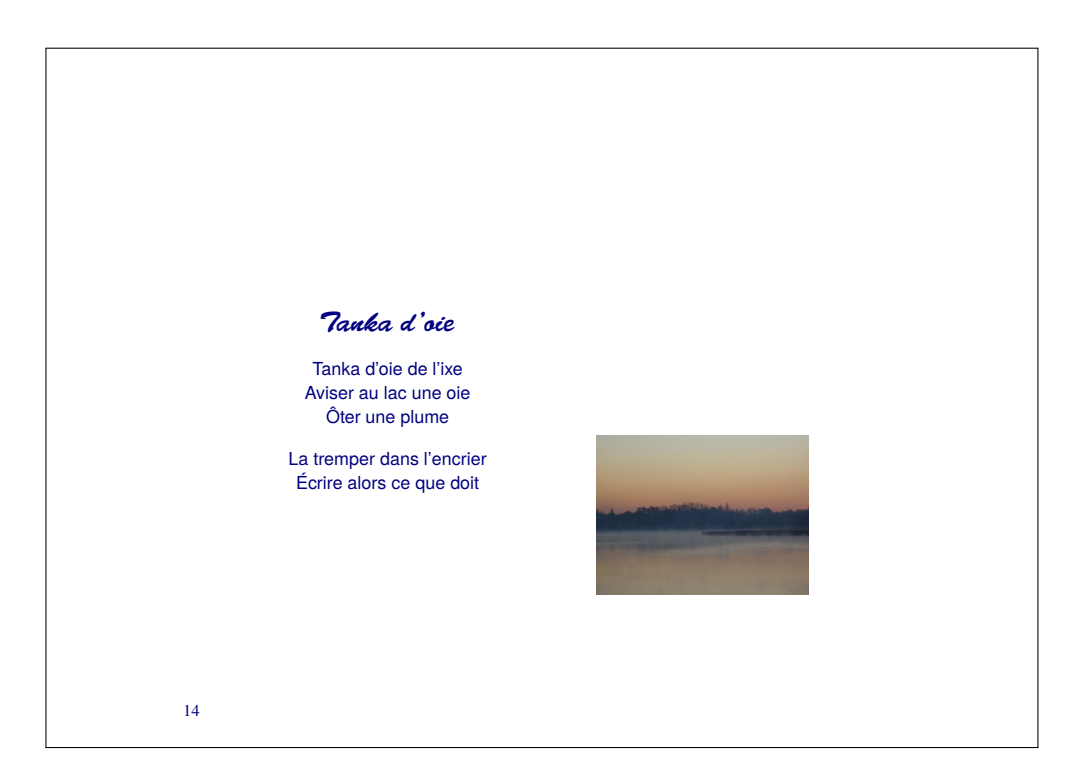

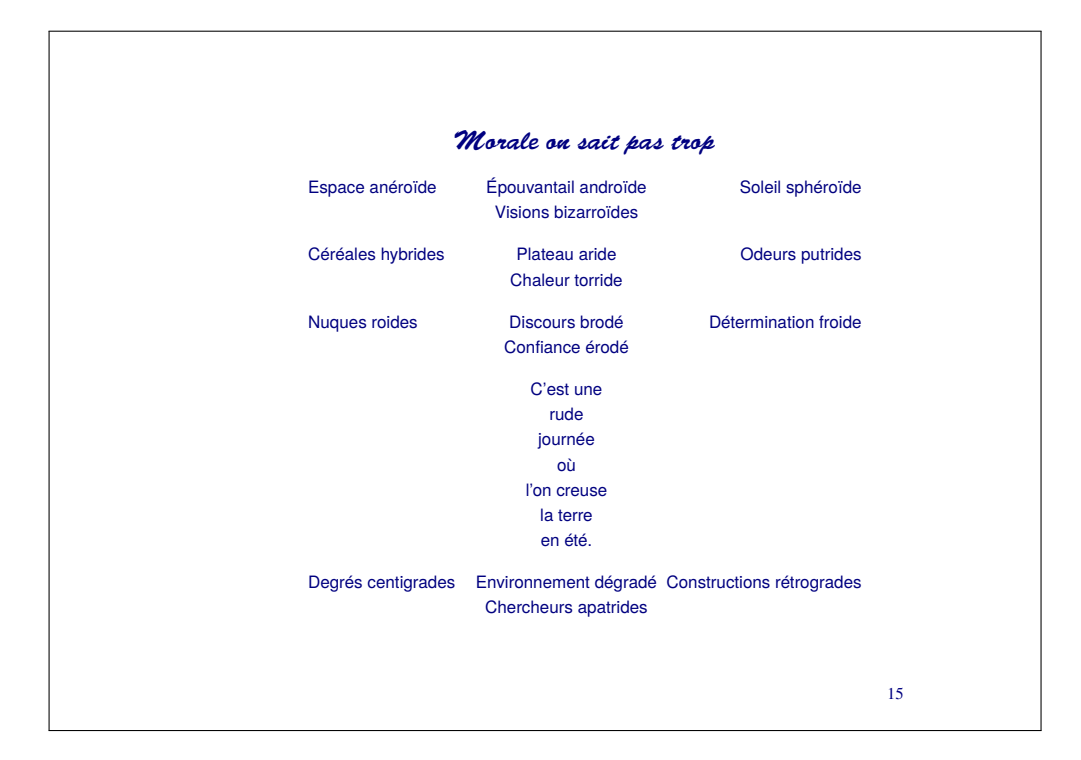

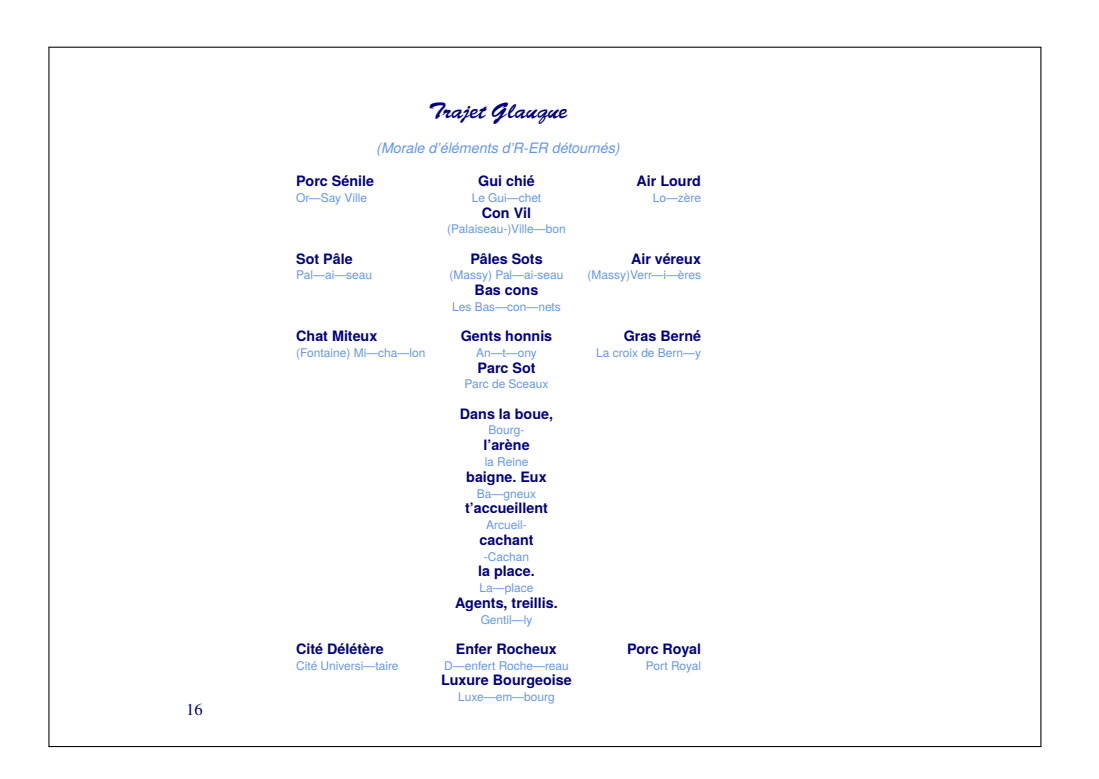

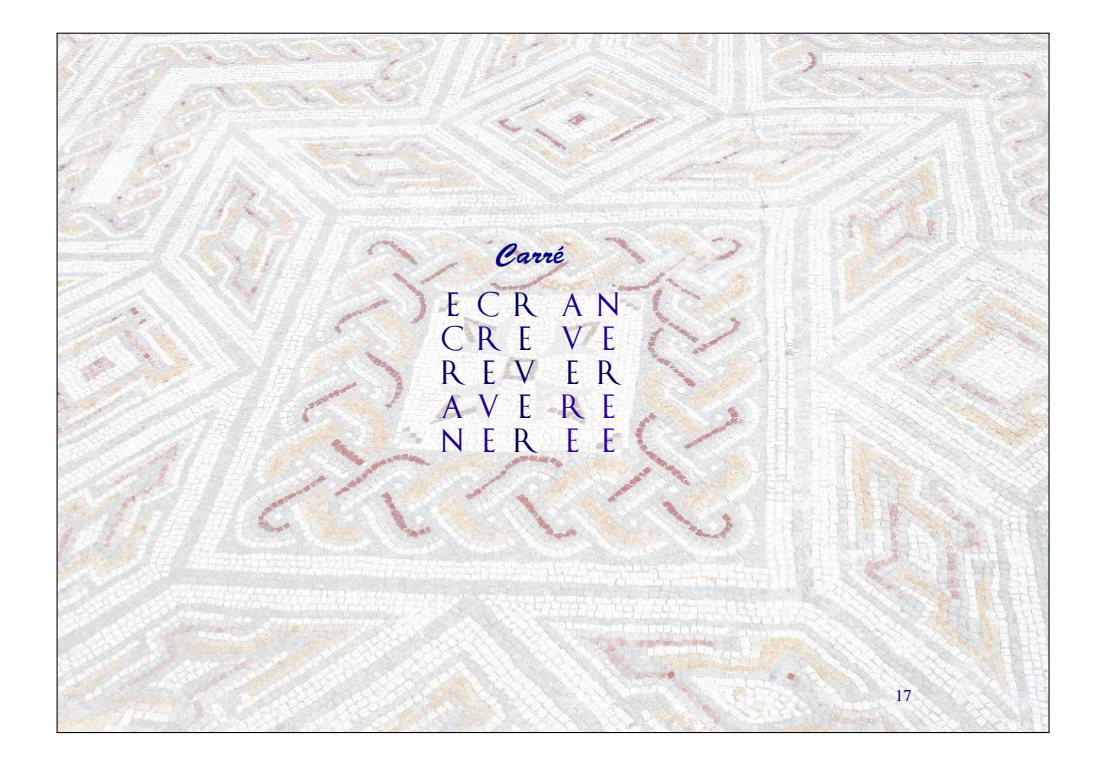

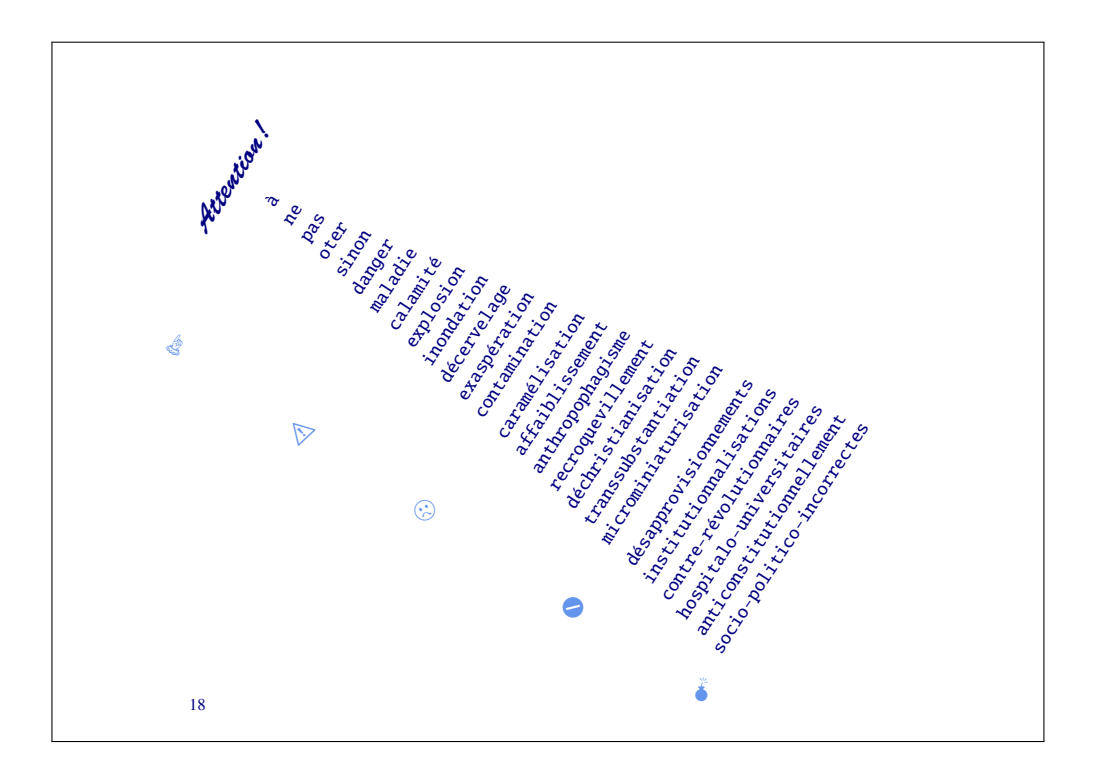

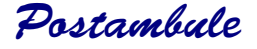

*Les poèmes qui ouvrent ce recueil — « Poème en Octal » et « Triolet des objets » — ont été composés pour illustrer un ouvrage fort sérieux « Concevoir et programmer en* C++ *» paru en 2012 aux éditions* Ellipses*. Le « Poème du matin, crachin » ainsi que son compagnon le « Poème du matin, chagrin » sont des contributions au groupe éponyme d'un réseau social bien connu, tout comme le sonnet irrationnel « Des grains sous l'crachin », « Encore un matin » et aussi... de façon plus surprenante le poème « Carré ». « À rame » vient directement du métro et la morale élémentaire « Trajet Glauque » du* RER B*. L'autre morale « Morale on sait pas trop » a été écrite durant un événement scientifique incertain qui ne devait guère être convaincant... « Haïku d'Ixe » et « Tanka d'oie » font partie des écrits quotidiens... tandis que « Motte Beuvron » et « Open cheval » reflètent, c'est facile à deviner, quelques impressions Phil-hippiques. La chanson « Le Cujas » est un souvenir des récréations de Bourges un peu comme la boule de neige finale « Attention ! » qui est un exercice pour vacances d'été ensoleillées.*

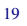

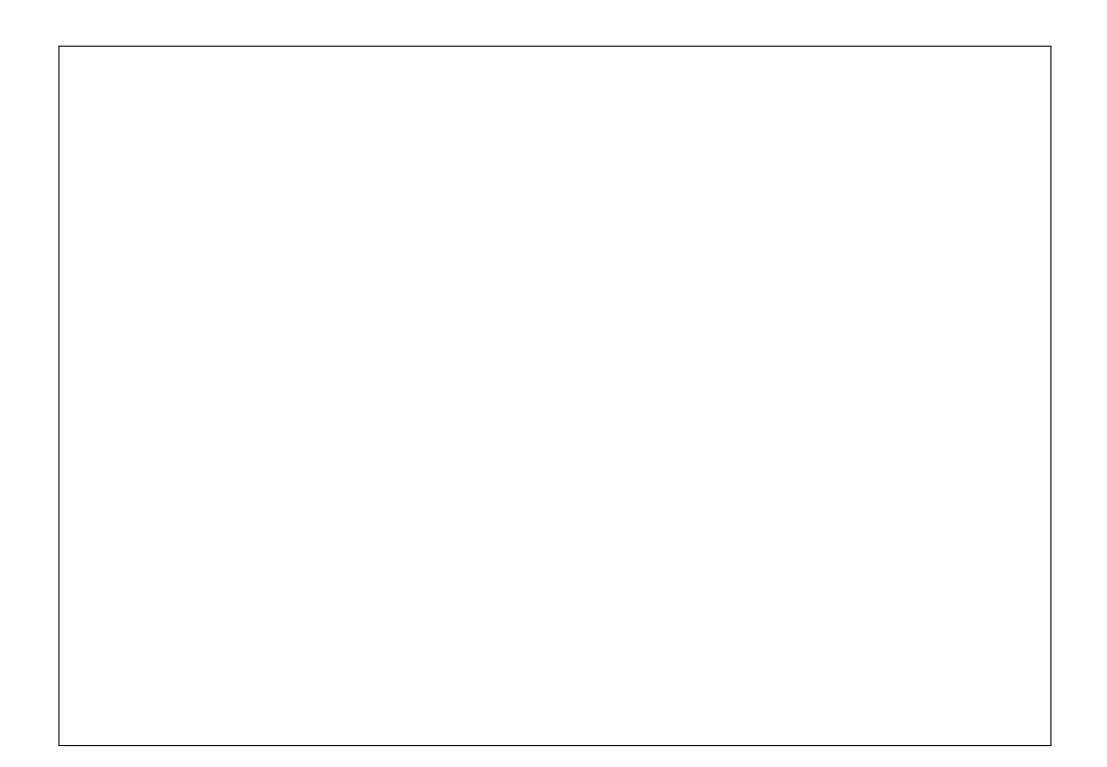

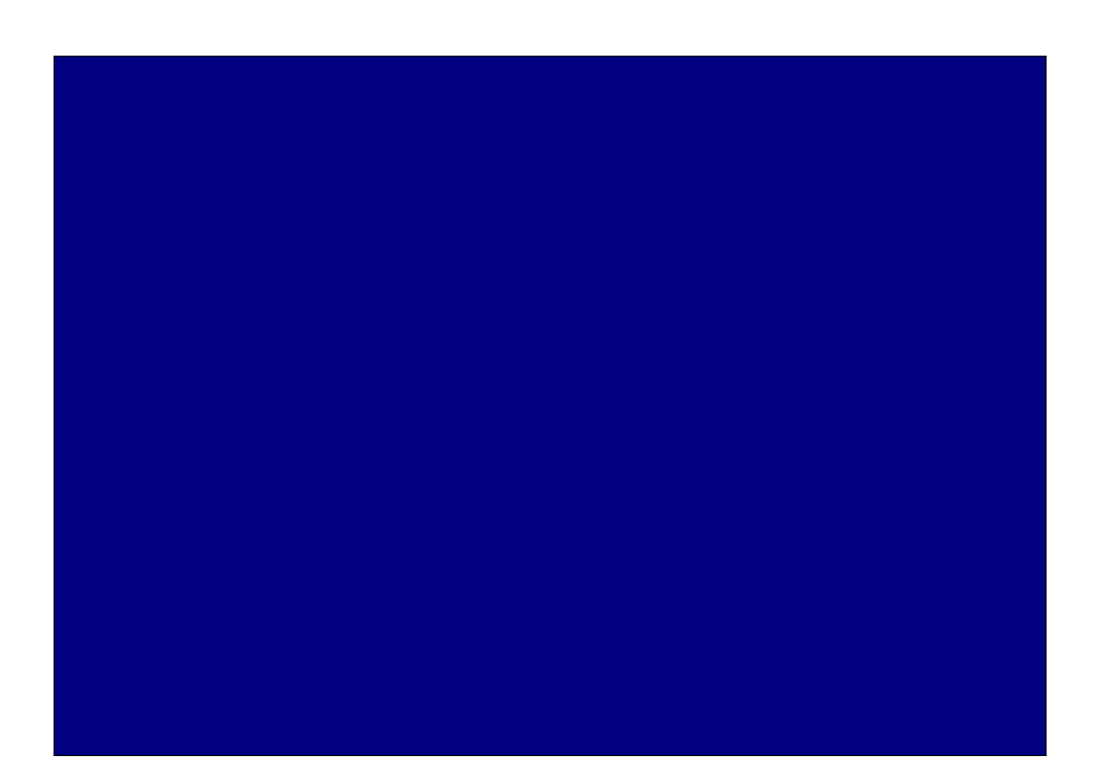

#### 88888888888

**Réalisé sur les bords de l'Yvette,le 7 ventôse an CCXXII** *(vulg. 25 février 2014)*

<sup>©</sup> **O** <sup>©</sup> Philippe d'Anfray 2014

# **Et ensuite ?**

Ici s'achève notre petit tour d'horizon, en (seulement) trois partie et quatorze leçons. Mais le parcours de l'amateur n'est pas terminé. Il reste quelques pépites à consulter à partir de nos (très courtes) biblio et webographie et sans doute quelques chemins à parcourir. Pour aider à cela nous avons constitué deux index, par thèmes d'abord puis par mots-clefs et identificateurs LAT<sub>E</sub>X. Ce livre peut alors être utilisé comme un guide de référence et cela permet de répondre, tout en travaillant, aux questions les plus pressantes *Comment diable fait-on cela ? Quel est le nom de cette commande déjà ? Dans quel ordre donner les arguments ?* Mieux, la version électronique, en format pdf, utilise dans la table des matières, l'index et pour les références internes et bibliographiques des liens hypertexte qui sont générés automatiquement grâce au paquetage {hyperref} dont nous n'avons pas parlé, comme beaucoup d'autres choses du reste. En effet, le but de ce livre est d'aider à la découverte et nous espérons qu'il a été atteint. Ensuite, chacun sait où... ou auprès de qui chercher le reste.

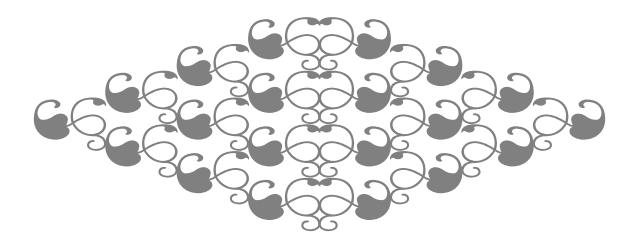

# **Addendum**

# **Appelez la police !**

Nous avons noté a plusieurs reprises (voir notamment [7.6\)](#page-141-0) la délicate gestion des polices de caractères avec LAT<sub>F</sub>X. Certes, le catalogue des polices disponibles [\[Font\]](#page-365-0) est quand même assez vaste, mais intégrer dans LAT<sub>F</sub>X une police trouvée « par ailleurs » reste une opération laborieuse qui nécessite quelques connaissances techniques et une certaine pugnacité. Il est clair que certains arguments énoncés dans notre préambule « Pourquoi(re)venir à LAT<sub>E</sub>X » et illustrés par la référence *The Beauty of LATEX* [\[Beauty\]](#page-365-1) ont un air de publicité mensongère. En effet, dans ce dernier document, pour arriver à ses fins, l'auteur utilise X<del>J</del>L<sup>AT</sup>EX, variante encore inconnue des lecteurs de cet ouvrage et des polices de caractères « pro » professionnelles et... propriétaires. Voilà que nous sortons, en plus du domaine du logiciel libre. Mais tout n'est pas perdu comme nous allons le voir par la suite.

## **X TEEX, X L<sup>E</sup> <sup>A</sup>TEX ?**

Contrairement au système T<sub>F</sub>X, pdfL<sup>AT</sup>FX que nous utilisons depuis le dé-but, la variante X∃TEX, X∃L<sup>AT</sup>EX [\[XeTeX,](#page-367-0) [XeLaTeX\]](#page-367-1)) est capable d'utiliser n'importe quelle police de caractères installée sur votre ordinateur et pas seulement celles accessibles en chargeant, comme nous le faisons, des paquetages *ad hoc* dans le préambule. Pour tout le reste, ce nouveau système est normalement totalement compatible. Mieux, il est maintenant installé, par défaut, avec les distributions courantes de LATEX (par exemple [\[TeXShop\]](#page-366-0)). Nous pouvons, dans un terminal, taper simplement xelatex nouveau-fichier.tex ou choisir X<u>-</u>LAT<sub>E</sub>X comme moteur de mise en page à travers des menus dans une interface plus évoluée.

Coté polices, c'est la porte ouverte à l'utilisation des polices  $OpenType^@$ ce qui permet d'envisager de nombreuses possibilités nouvelles. De plus, les fichiers d'entrée X<u>⊣</u>LAT<sub>E</sub>X — qui sont obligatoirement en Unicode — peuvent

contenir toutes sortes de caractères. Nous connaissons déjà cela car nous utilisons l'utf8, mais pdfL $AT$  $\in$ X se révèle assez pinailleur sur la question et n'accepte pas grand chose. Avec X<sub>T</sub>T<sub>E</sub>X, nous pouvons entrer directement au clavier ou en utilisant un « couper-coller » n'importe quel caractère Unicode. Ce qui se révèle bien sûr très pratique pour utiliser diverses variantes des caractères usuels ou des glyphes plus complexes sans taper à tout bout de champ des commandes abstruses.

La possibilité d'utiliser les polices installées sur notre ordinateur est un plus non négligeable mais qui fait perdre un peu de la portabilité de LAT<sub>E</sub>X. En effet, le source X<del>\_</del>LAT<sub>E</sub>X ne sera pas toujours utilisable directement sur une autre machine. À « système d'exploitation constant », il suffit que les polices nécessaires aient été installées. Sur une plate-forme différente (par exemple en passant de Linux à Mac OS X) la méfiance sera de rigueur car les noms des polices sont susceptibles de changer.

## **Libertine**

Des polices « libres » cela existe aussi ! Un bon exemple nous vient d'Allemagne avec le *Libertine Open Fonts Projekt* de PHILIPP H. POLL [\[Libertine\]](#page-367-2) qui propose environ 2000 caractères Unicode comprenant divers alphabets, ligatures et glyphes en tous genres... avec une qualité qui ne se dément pas. Un paquetage {libertine} permet d'utiliser cette police directement avec pdfLATEX, néanmoins, pour bénéficier simplement de toutes les possibilités il est préférable d'utiliser X<u>⊣</u>L<sup>AT</sup>EX.

## **Une ballade pour finir**

Enfin, pour le plaisir des yeux, nous avons donc utilisé X<sub>E</sub>LAT<sub>E</sub>X pour produire cette version de la célèbre « Ballade des Dames du Temps jadis » de François Villon. Ici, nous avons copié la graphie... et la typographie — avec ses « s longs » et ses ligatures à l'ancienne — d'une version éditée chez Edouard PELLETAN, à Paris en 1896. Le texte est donc en Libertine; les lettres gothiques, elles, ont été trouvées dans le catalogue standard [\[Font\]](#page-365-0) .
## Ballade def Damef du Tempf iadif

DICTES moy où, n'en quel pays, Eft Flora, la belle Rommaine ; Archipiada, ne Thaïs, Qui fut fa coufine germaine; Echo, parlant quant bruyt on maine Deffus riuiere ou fus eftan, Qui beaulté ot trop plus qu'humaine ? Mais où font les neiges d'antan!

*O*ù Eft la tres fage Helloïs, Pour qui fut chaftré & puis moyne Pierre Eſbaillart à Saint-Denis ? Pour fon amour ot ceft effoyne. Semblablement, où eft la royne Qui commanda que Buridan Fuft gecté en vng fac en Saine? Mais où font les neiges d'antan!

La royne Blanche comme lis, Qui chantoit à voix de feraine; Berte au grant pié, Bietris, Allis ; Herenburgis qui tint le Maine, Et Iehanne, la bonne Lorraine, 'Englois brulerent à Rouan ; Où font elles, Vierge fouuraine ?... Mais où font les neiges d'antan!

#### ENVOI

Prince, n'enquerez de ſepmaine Où elles font, ne de ceft an, Que ce reffrain ne vous remaine : Mais où font les neiges d'antan!

# **Table des exemples**

#### **Première partie**

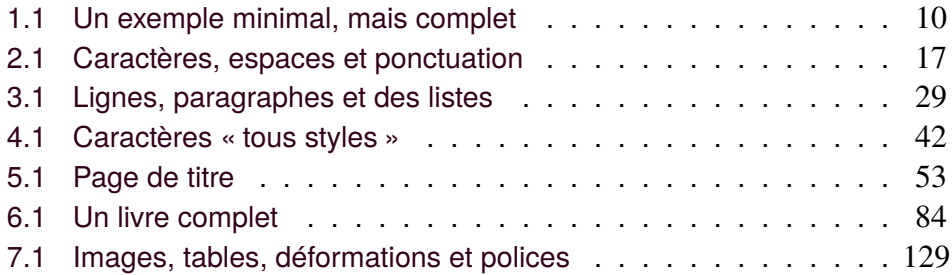

#### **Deuxième partie**

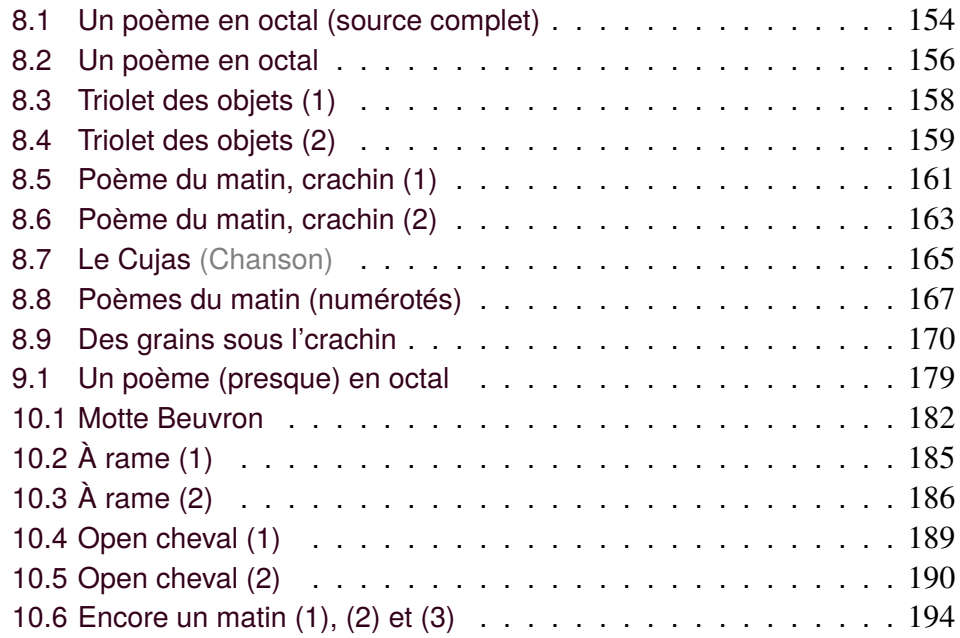

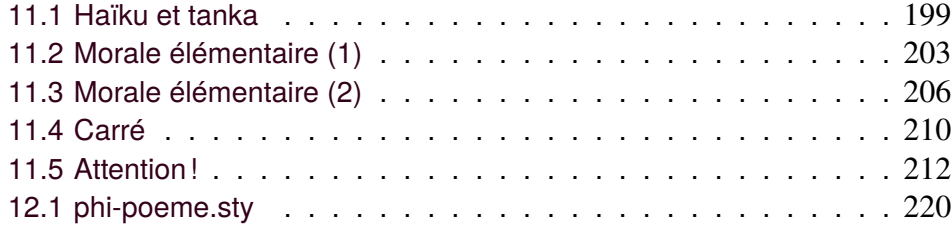

#### **Troisième partie**

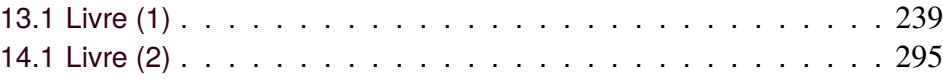

## **Biblio et Webographie**

Dans la logique du livre, nous présentons un choix d'ouvrages et de liens qui ne référence aucun des innombrables tutoriaux présents sur la toile (mais on fait vite son choix). Citons, bien que nous ne les consultions guère (...), les « site » et « livre » de référence :

```
[LaTeX] LATEX – A document preparation system, LATEX project site,
http://www.latex-project.org
```
[LaTeXC] Michel Goossens, Frank Mittelbach, Johannes Braams, David Carlisle, Chris Rowley, *The LaTeX Companion (Second Edition)*, Addison-Wesley Professional, 2004, ISBN 0-201-36299-6 2004.

Un document engagé contre le *Wysiwyg*, pas si récent mais toujours d'actualité et traduit en de multiples langues :

#### [Cottrell] Allin Cottrell, *Word Processors : Stupid and Inefficient*, <http://ricardo.ecn.wfu.edu/~cottrell/wp.html>

Le site où l'on trouve tous les paquetages avec leurs documentations. Attention si vous avez plusieurs réponses, essayez d'éviter les paquetages obsolètes ou plus maintenus. C'est là aussi que vous trouverez *The Comprehensive LATEX Symbol List* qui recense 5913 symboles et les commandes correspondantes...

#### [CTAN] *The Comprehensive TEX Archive Network*, <http://ctan.org>

[Symbol] *The Comprehensive LAT<sub>F</sub>X Symbol List*, [http://www.ctan.org/tex-archive/info/symbols/](http://www.ctan.org/tex-archive/info/symbols/symbols-a4.pdf) [symbols-a4.pdf](http://www.ctan.org/tex-archive/info/symbols/symbols-a4.pdf)

Pour trouver une belle police, puis se persuader de la qualité de tout cela :

## [Font] *The LATEX Font Catalogue*, <http://www.tug.dk/FontCatalogue> [Beauty] *The Beauty of LaTeX*, <http://nitens.org/taraborelli/latex>

Pour trouver de nombreux conseils (par exemple pour les règles typographiques), de belles choses et des idées qui ne le sont pas moins :

#### [André] Jacques André, *Site personnel orienté typographie numérique, fontes, histoire*, <http://jacques-andre.fr>

Un témoignage intéressant, des ressources et... un site militant pour LAT<sub>F</sub>X :

- [Bouche] Thierry Bouche, *unexpected applications Typesetting modern & contemporary poetry with L<sup>A</sup>T<sub>E</sub>X</sub>,* <http://www.ntg.nl/maps/24/06.pdf>
- <span id="page-365-1"></span>[ALter] *AlterMundus : partager des connaissances et quelques liens, à propos de (La)TEX et de l'enseignement des mathématiques.*, <http://www.altermundus.fr>
- [Poetic] *Un site consacré à la poésie, à l'enluminure numérique et à la mise en page de poèmes avec LATEX.*, <http://www.poetic.ch>

Des exemples en vrac et les réponses à toutes vos questions pointues —qui justement ont souvent déjà été posées — attention il faut (parfois) choisir la bonne réponse :

#### <span id="page-365-0"></span>[TeXex] *TEX*ample.net *ample resources for TEX users*, <http://www.texample.net>

[TeXSt] *TEX- LATEX- Stack Exchange, a free, community driven Q&A for users of T<sub>E</sub>X, LAT<sub>E</sub>X, ConT<sub>E</sub>Xt, and related typesetting systems,* <http://tex.stackexchange.com>

Pour explorer les possibilités graphiques avec pgf et Ti*k*Z (voir aussi [\[TeXex\]](#page-365-0) et [\[ALter\]](#page-365-1) ci-dessus) :

[TissDum] Gérard Tisseau, Jacques Dumas, *TikZ pour l'impatient*, 2011, <http://math.et.info.free.fr/TikZ/bdd/> <TikZ-Impatient.pdf>

En supplément, pour tout ce qui est graphisme, traitement de photographies et, pourquoi pas, retouche subtile de textes considérés comme des images :

#### [Gimp] *Gimp – The GNU Image Manipulation Program*, <http://www.gimp.org>

Quelques points d'entrée pour travailler sous divers environnements — il y a sûrement d'autres pointeurs :

- [TeXShop] *TeXShop is a T<sub>F</sub>X previewer for Mac OS X. TeXShop uses TeX Live.*, <http://pages.uoregon.edu/koch/texshop>
- [MacTeX] *MacTeX- installs the complete TeX Live distribution*, <http://www.tug.org/>
- [Texmaker] *Texmaker est un éditeur LaTeX libre et gratuit. Il fonctionne sur linux, macosx et windows*, <http://www.xm1math.net/texmaker/>
- [MikTeX] *MiKTeX (pronounced mick-tech) is an up-to-date implementation of TEX and related programs for Windows (all current variants)*, <http://miktex.org>
- [proTeXt] *proTeXt aims to be an easy-to-install TEX distribution for Windows, based on MiKTeX*, <http://www.tug.org/protext/>

Pour les fanatiques du wysiwyg, ne pas hésiter à essayer LyX :

#### [LyX] *LyX – The Document Processor*, <http://www.lyx.org>

À noter pour les (futurs) passionnés, un groupe d'utilisateurs francophones qui édite la lettre et les très intéressants cahiers homonymes :

[Tug] The T<sub>F</sub>X Users Group provide an organization for people who are interes*ted in typography and font design, and/or are users of the TEX typesetting system.*, <http://www.tug.org>

[Gut] *Groupe francophone des Utilisateurs de T<sub>E</sub>X, L<sup>A</sup>T<sub>E</sub>X et logiciels compagnons*, <http://www.gutenberg.eu.org>

Enfin pour aller plus loin :

- [XeTeX] *X∃TEXis an extension of TEX that integrates TEX's typesetting capabilities with (a) the Unicode text encoding standard (supporting most of the world's scripts) and (b) modern font technologies (TrueType and Open-Type) and text layout services (AAT, OpenType layout, SIL Graphite) provided by the host operating system and available libraries.*, <http://xetex.sourceforge.net>
- [XeLaTeX] *The X <sup>E</sup> LATEX wiki/resource main page*, <http://www.xelatex.org>

[Libertine] *Libertine Open Fonts Projekt*, <http://www.linuxlibertine.org>

## Mots-clefs et identificateurs

#### **SYMBOLES**

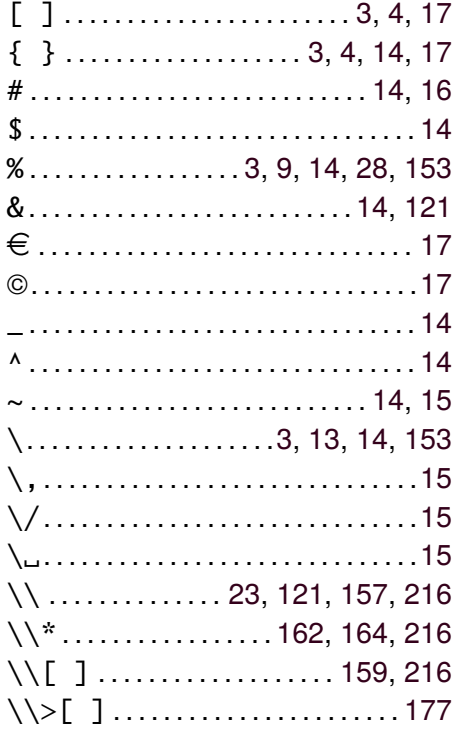

#### $\overline{\mathbf{A}}$

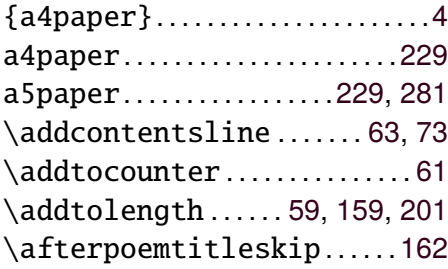

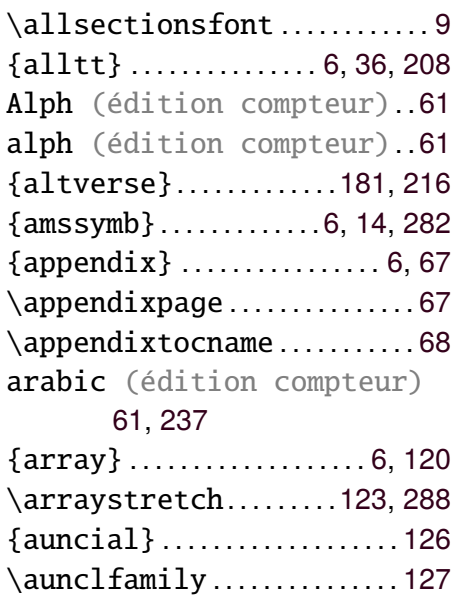

#### $\mathbf B$

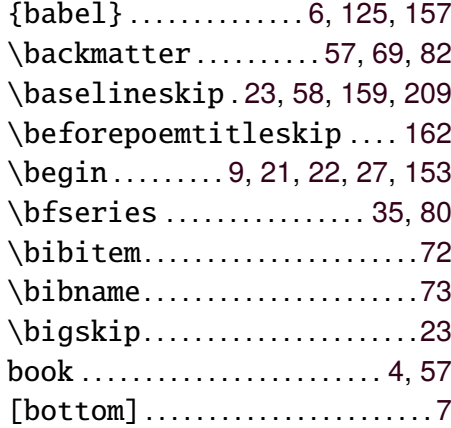

## **C**

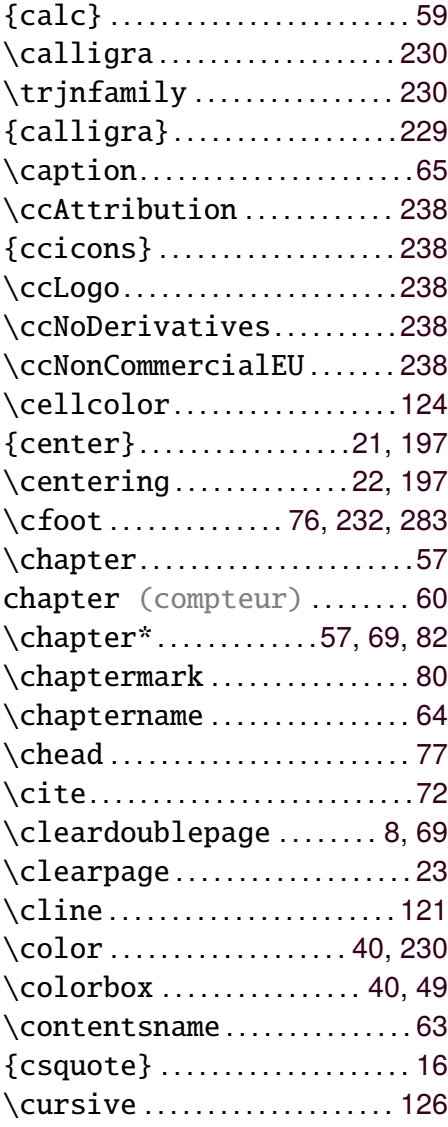

## **D**

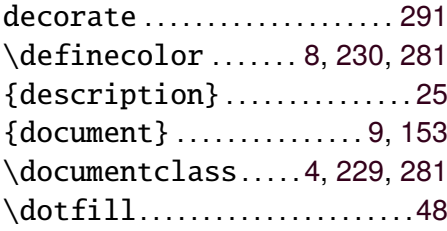

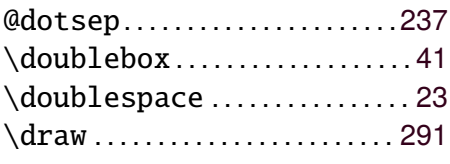

## **E**

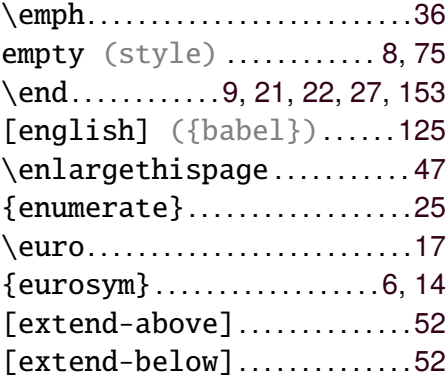

#### **F**

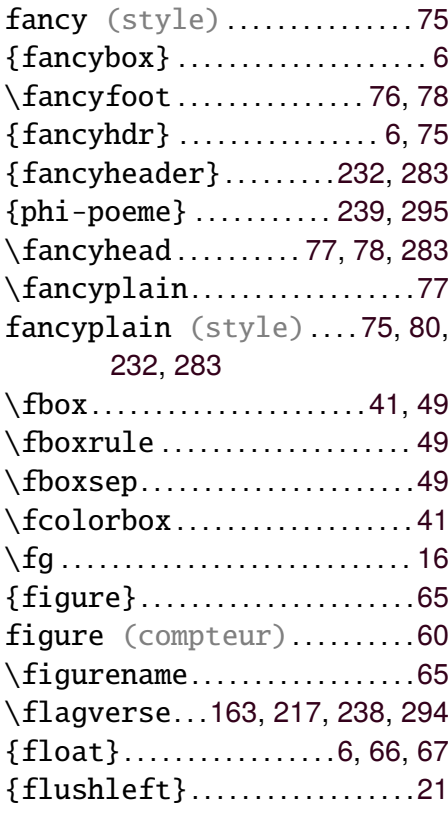

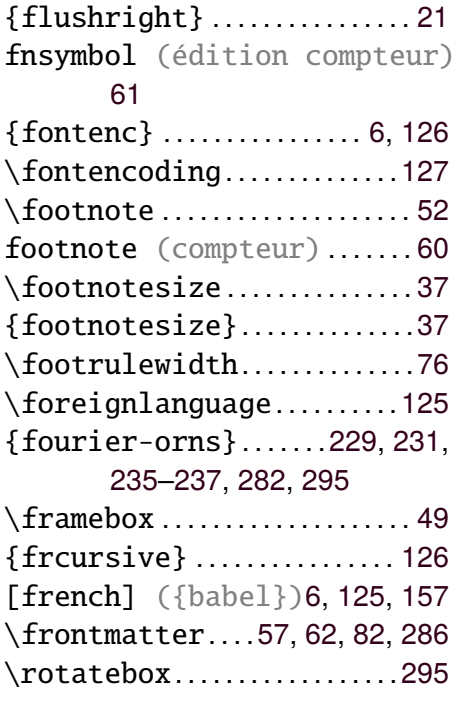

## **G**

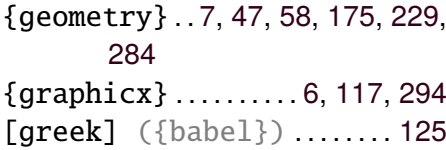

#### **H**

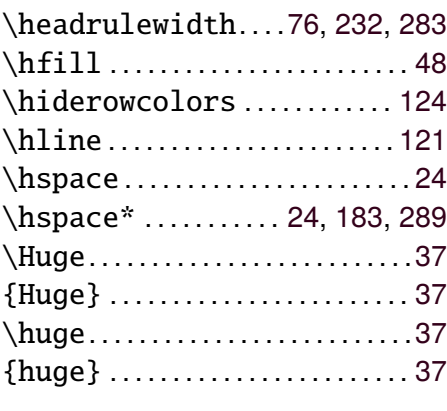

## **I**

\ieme................................[39](#page-54-0)

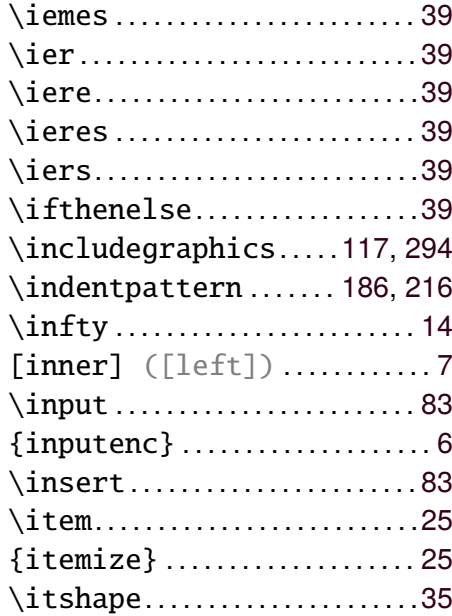

#### **L**

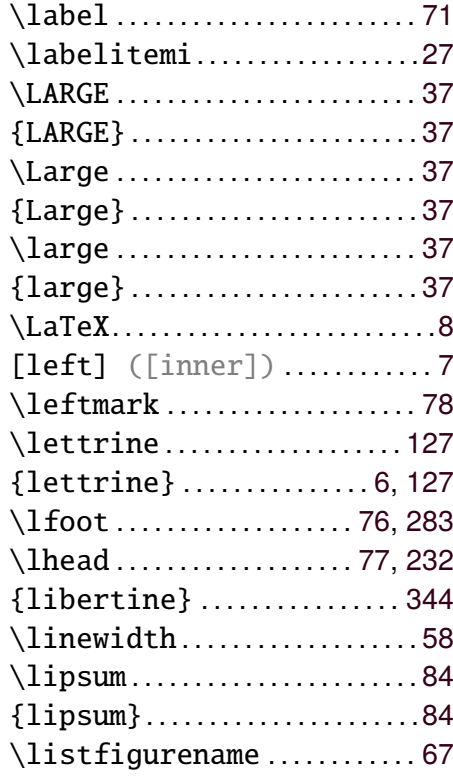

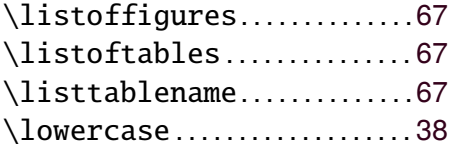

#### **M**

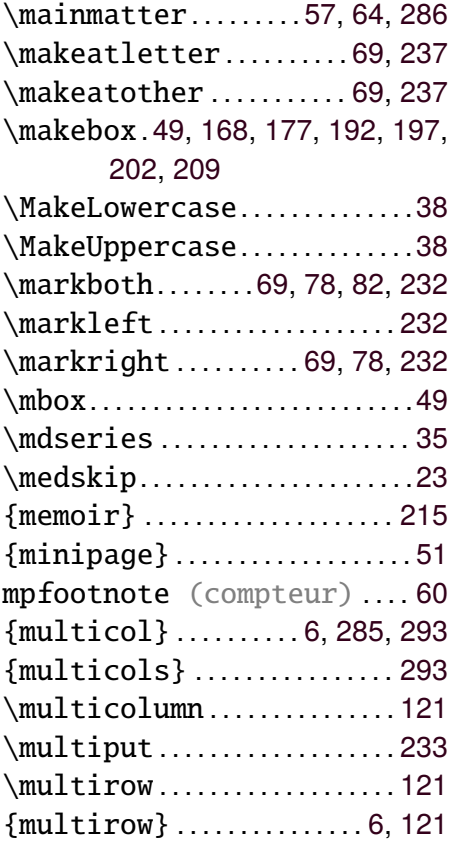

## **N**

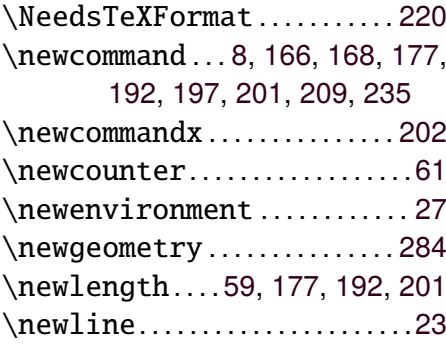

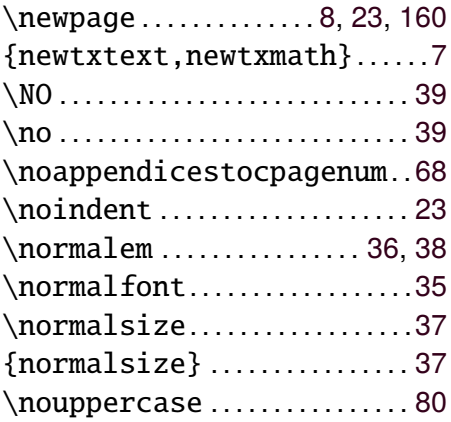

## **O**

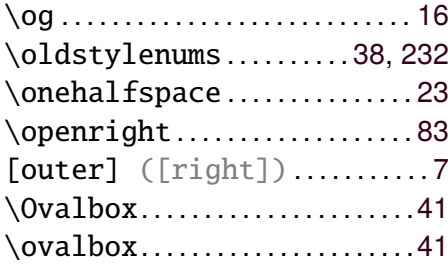

#### **P**

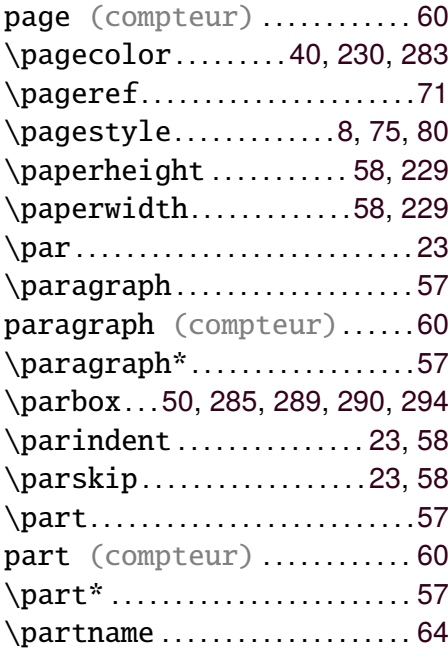

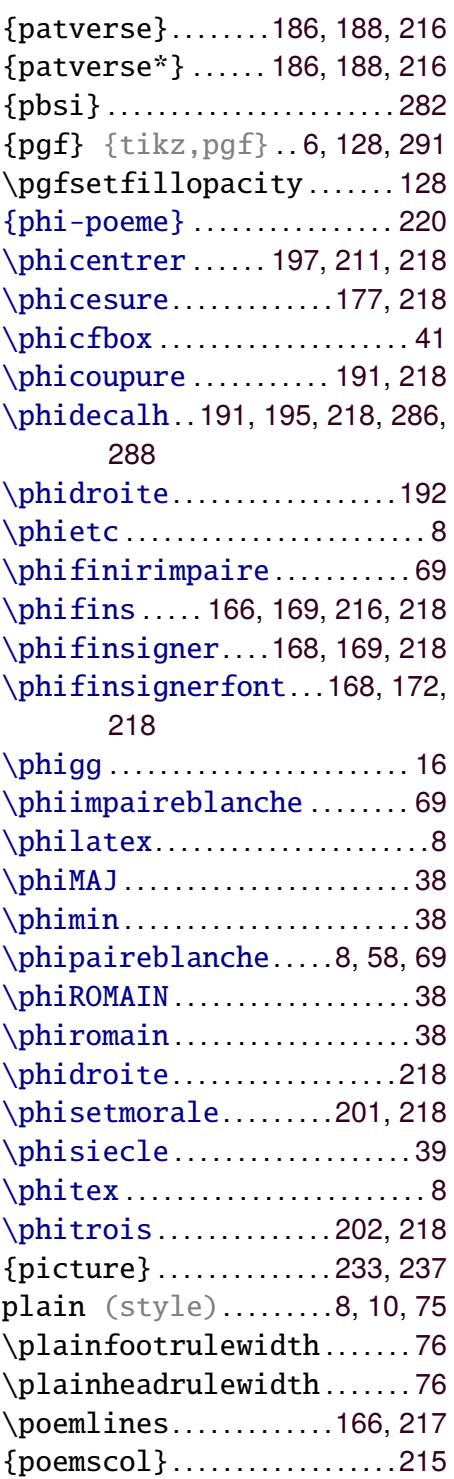

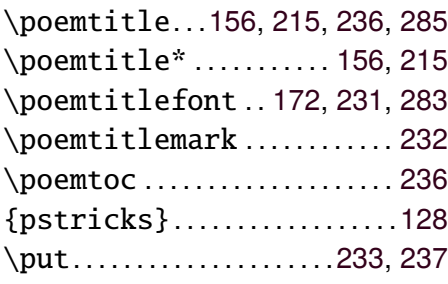

#### **Q**

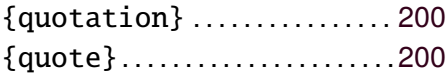

## $R$

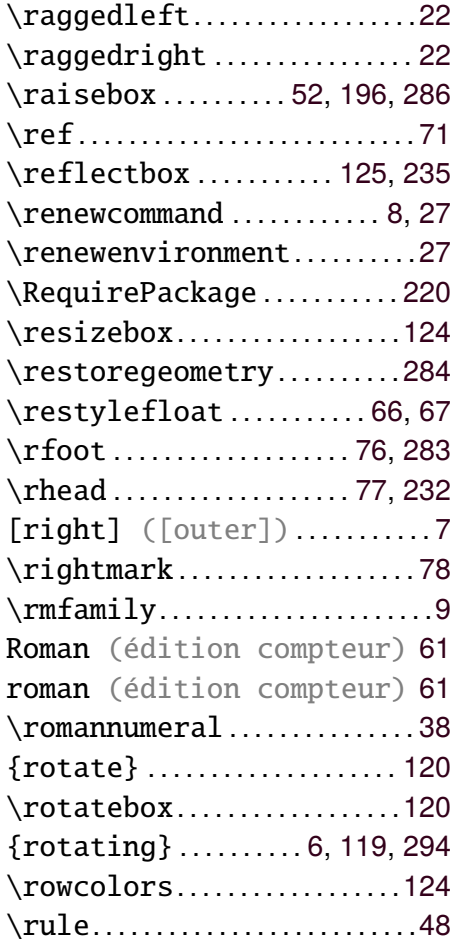

#### **S**

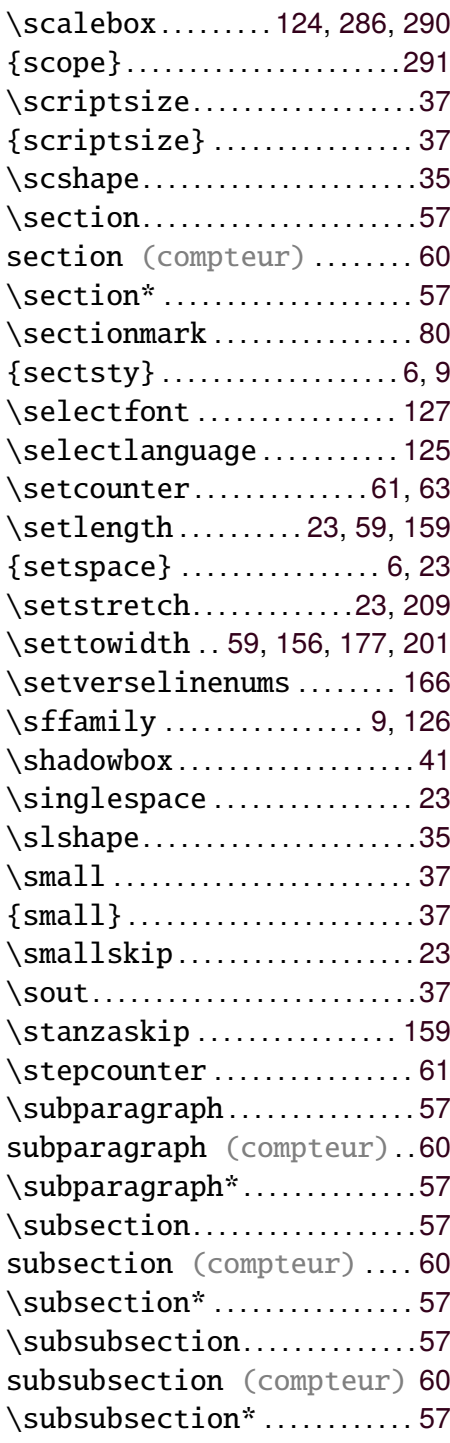

[svgnames] ({xcolor}) .[8,](#page-23-0)[40,](#page-55-0) [230](#page-245-0)

#### **T**

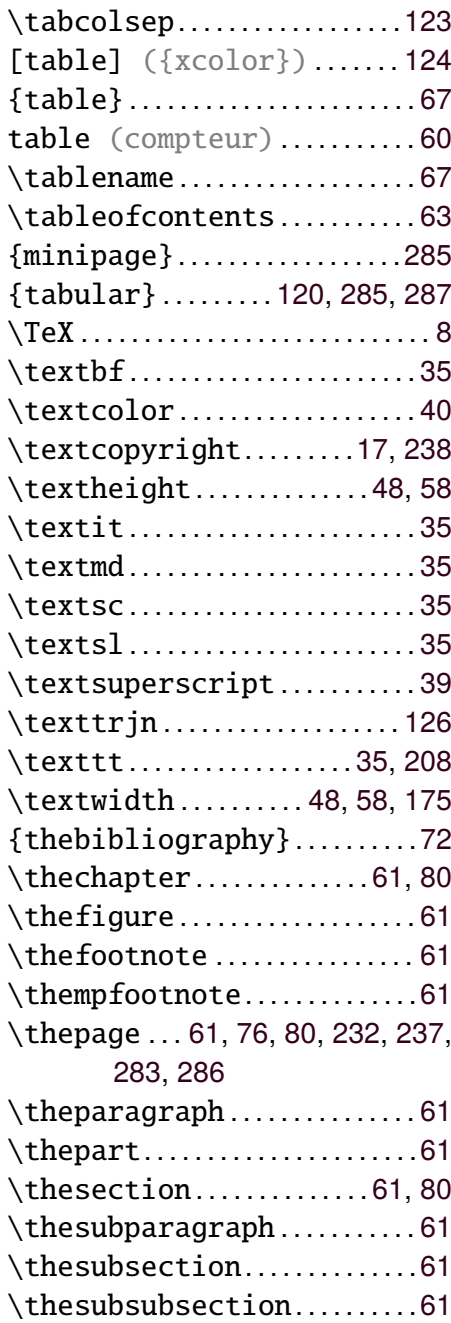

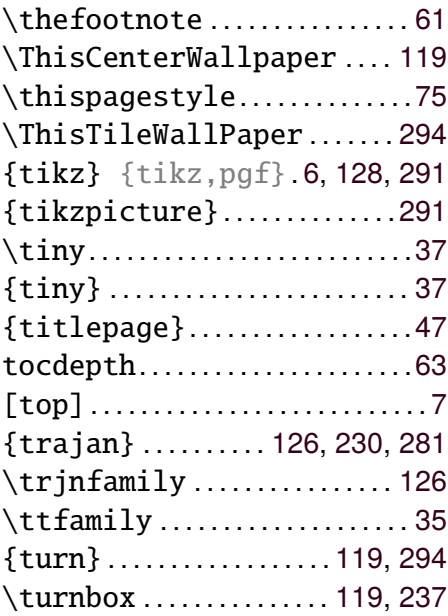

#### **U**

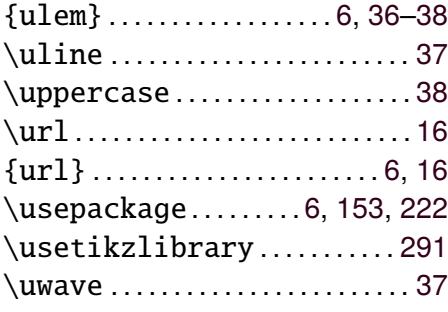

#### **V**

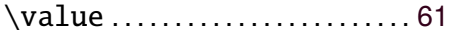

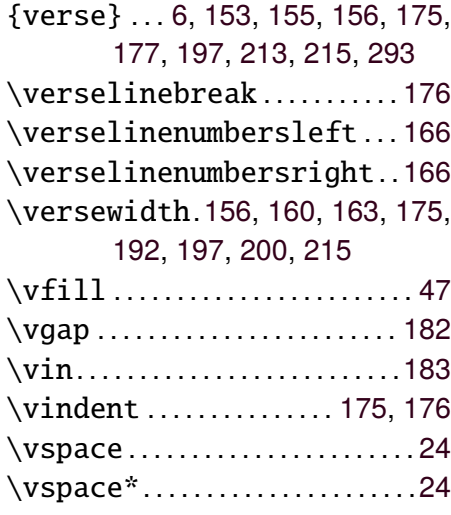

#### **W**

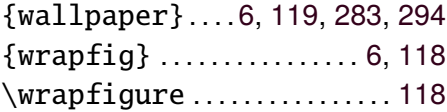

## **X**

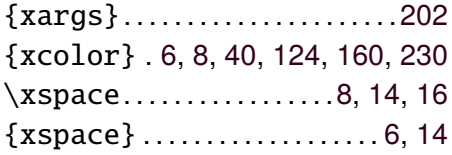

#### **Y**

{yfont}. . . . . . . . . . . . . . . . . . . . . .[126](#page-141-0)

# **Index général**

#### **A**

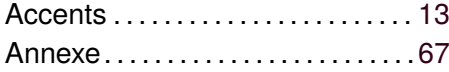

#### **B**

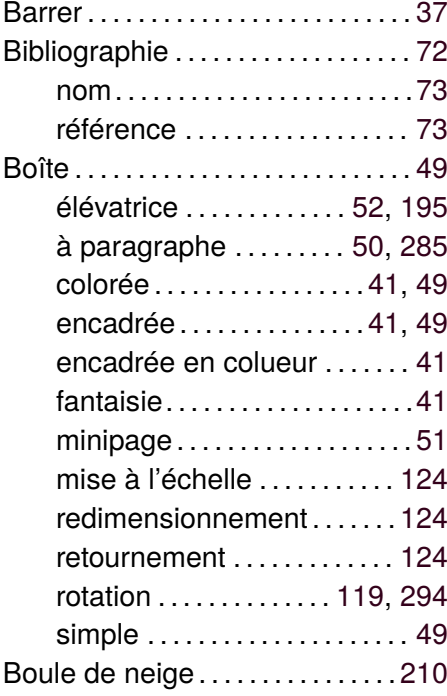

## **C**

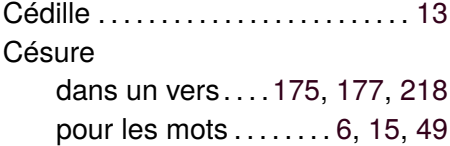

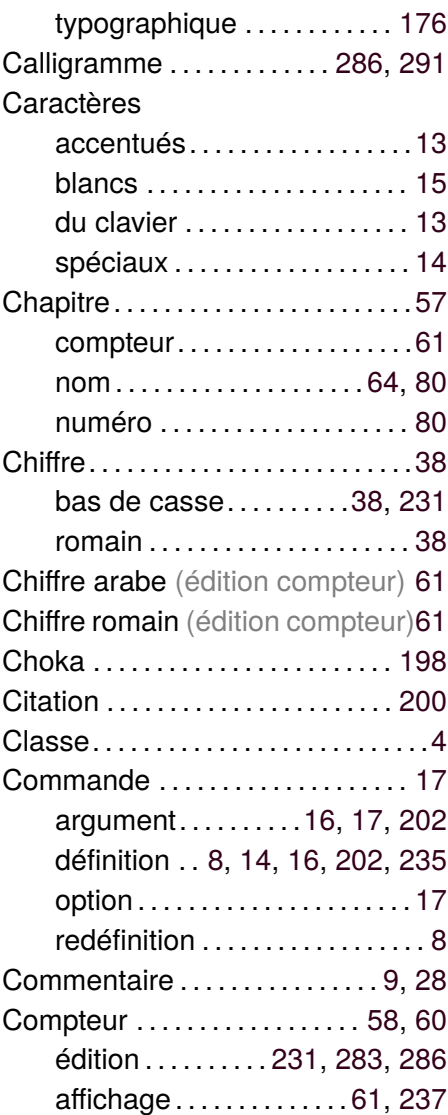

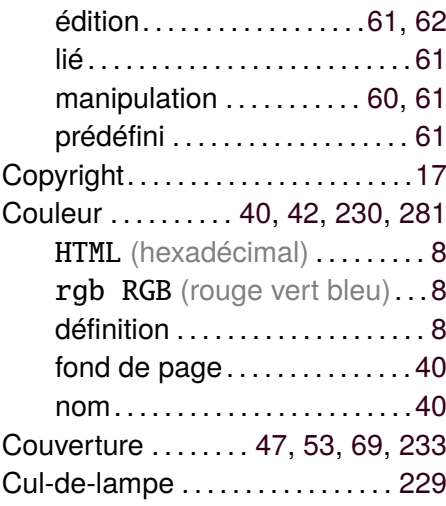

## **D**

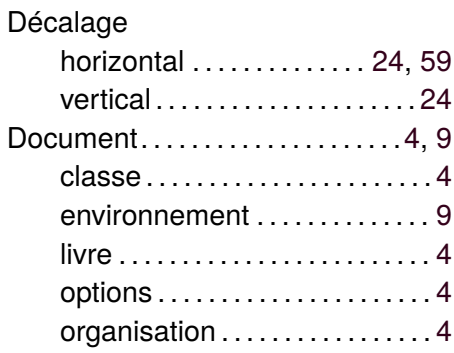

## **E**

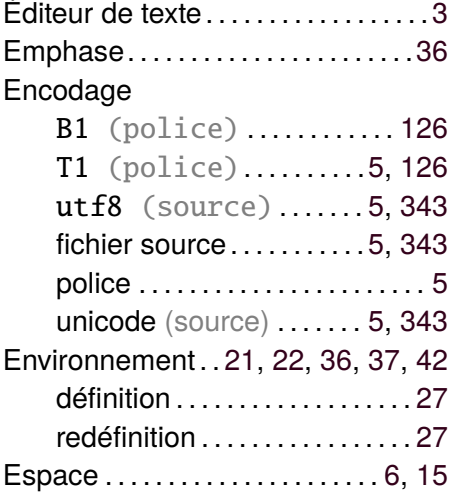

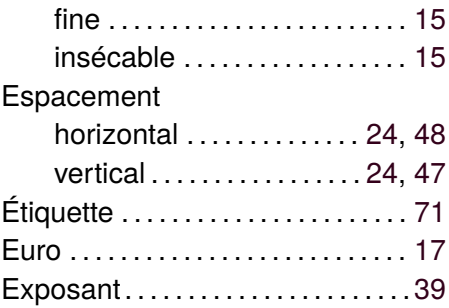

#### **F**

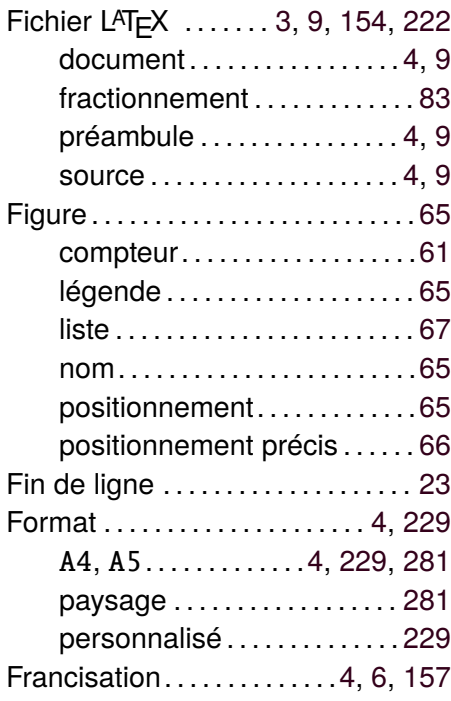

## **G**

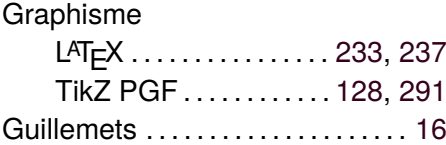

#### **H**

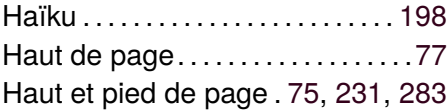

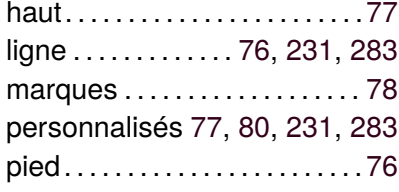

## **I**

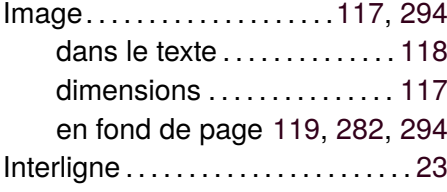

## **J**

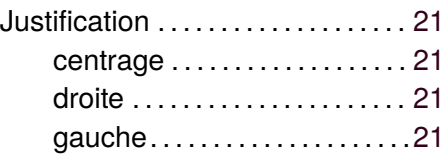

## **L**

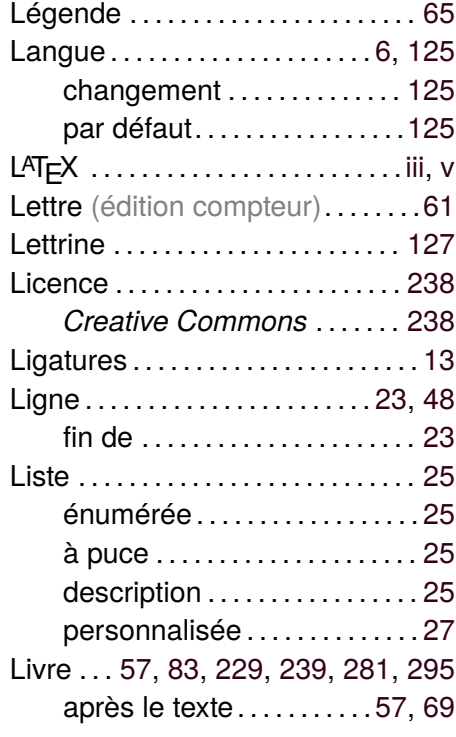

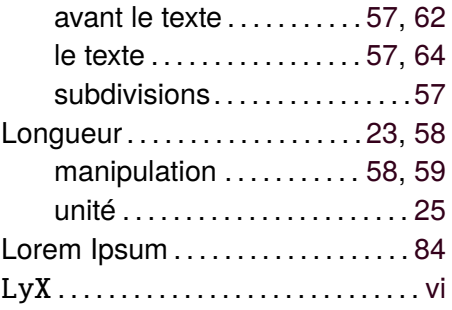

#### **M**

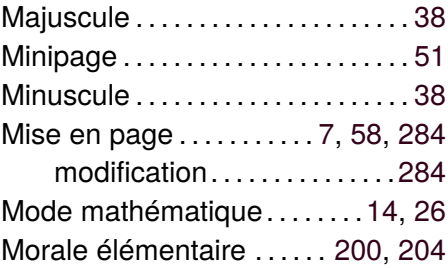

#### **N**

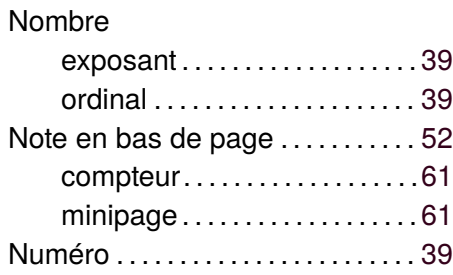

#### **O**

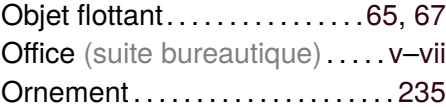

#### **P**

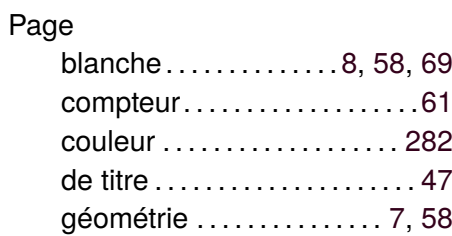

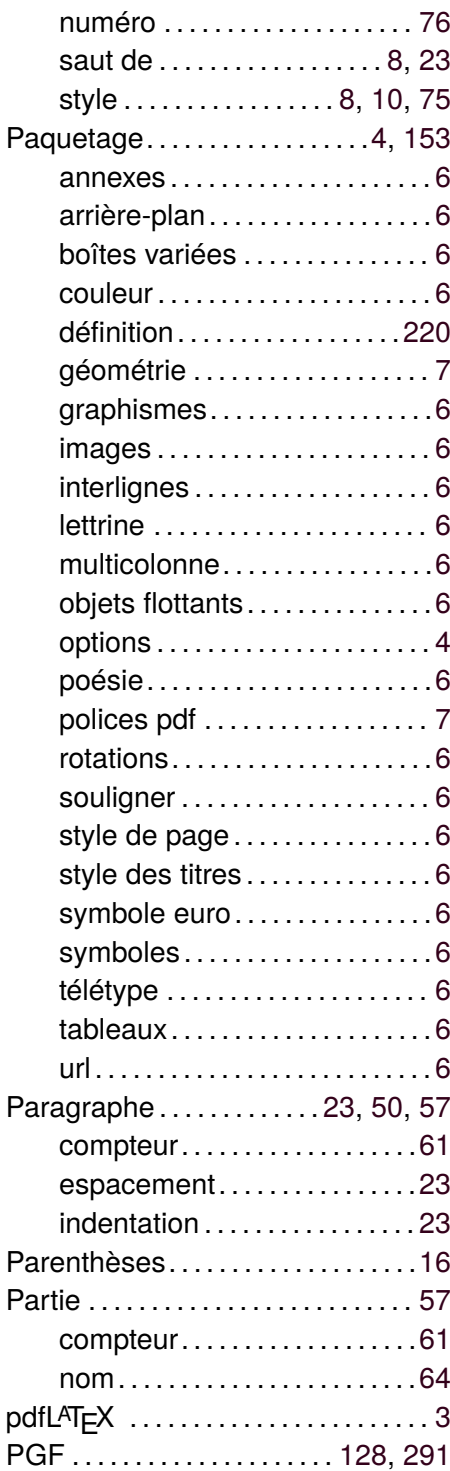

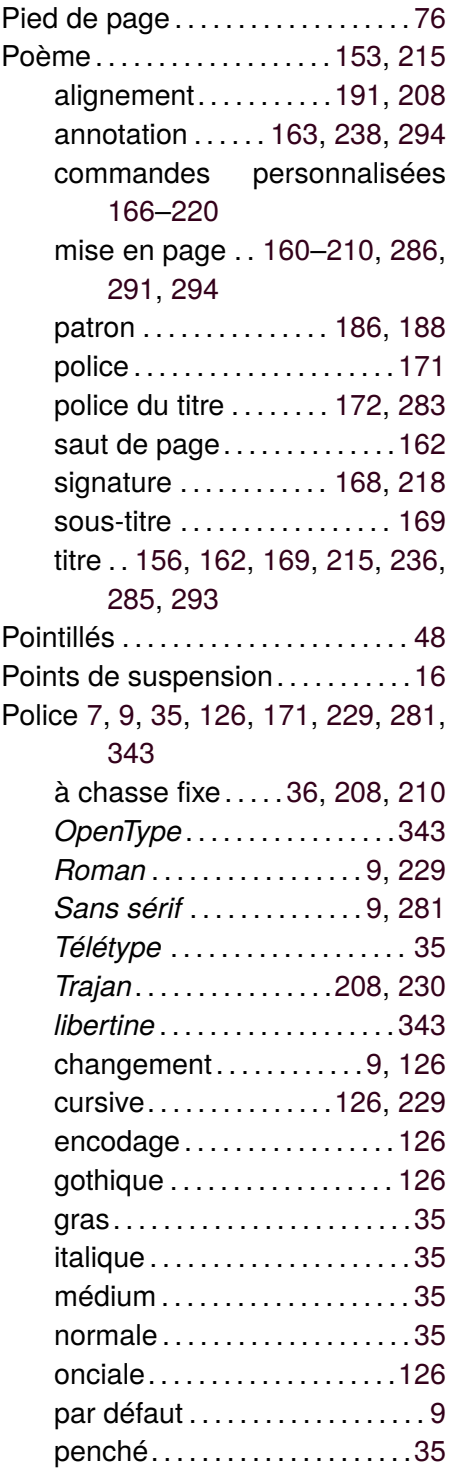

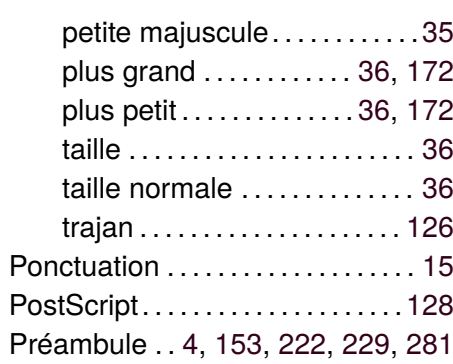

#### **R**

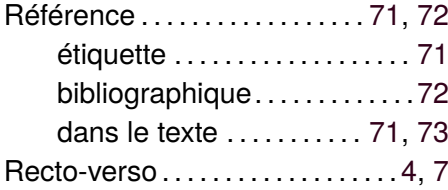

## **S**

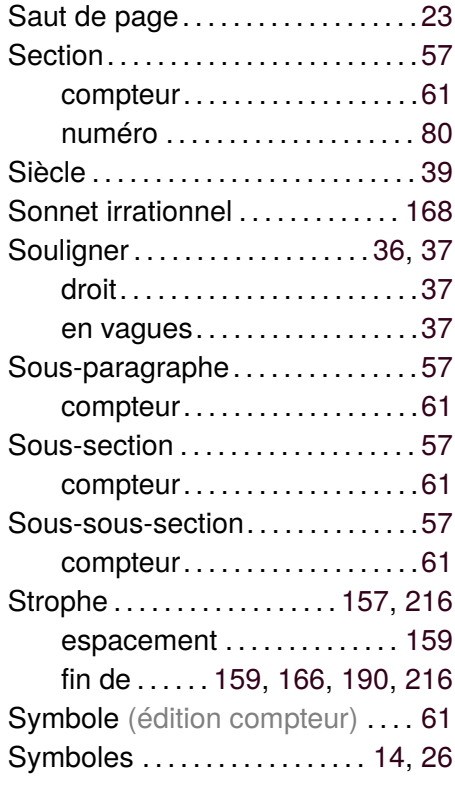

## **T**

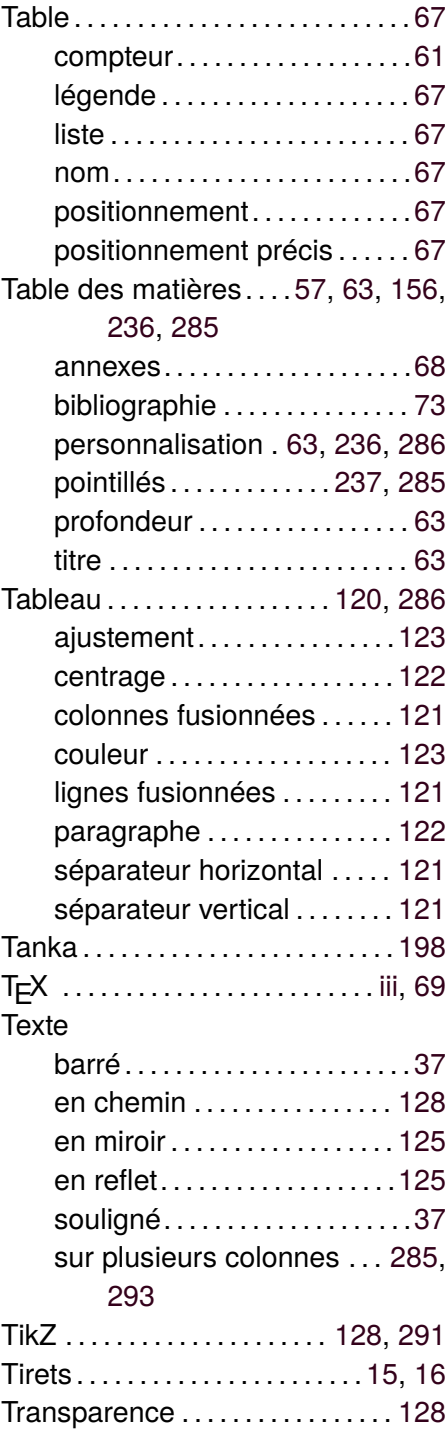

## $\cup$

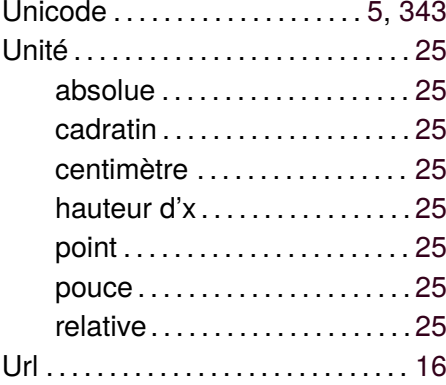

#### $\mathsf{V}$

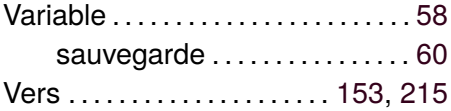

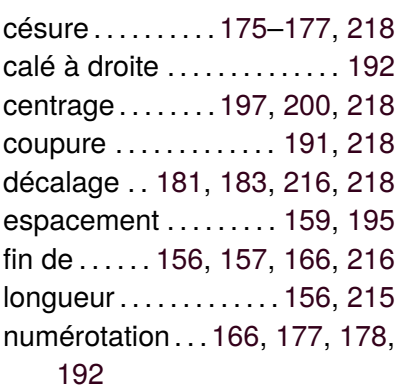

#### $\mathsf{W}$

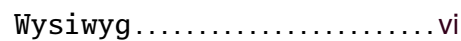

## $\mathsf{\overline{X}}$

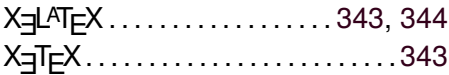

# **Notes personnelles**

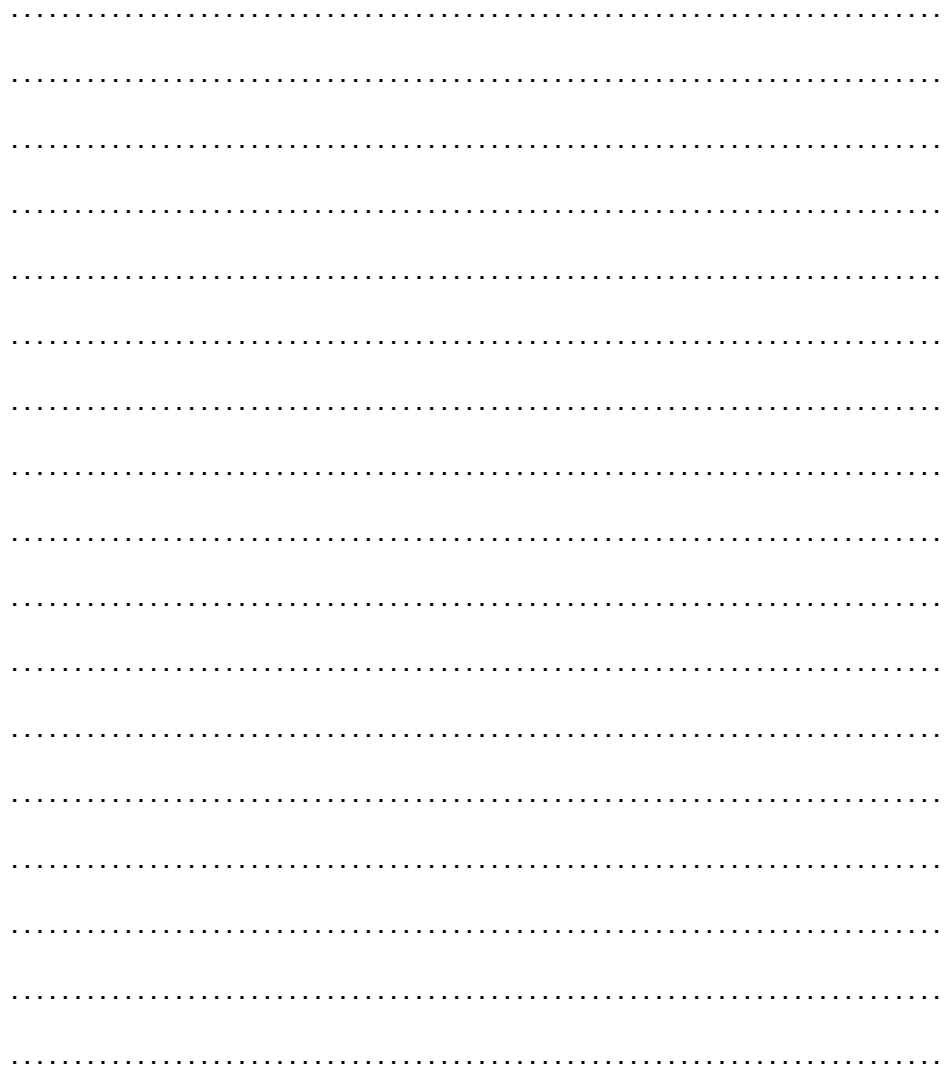

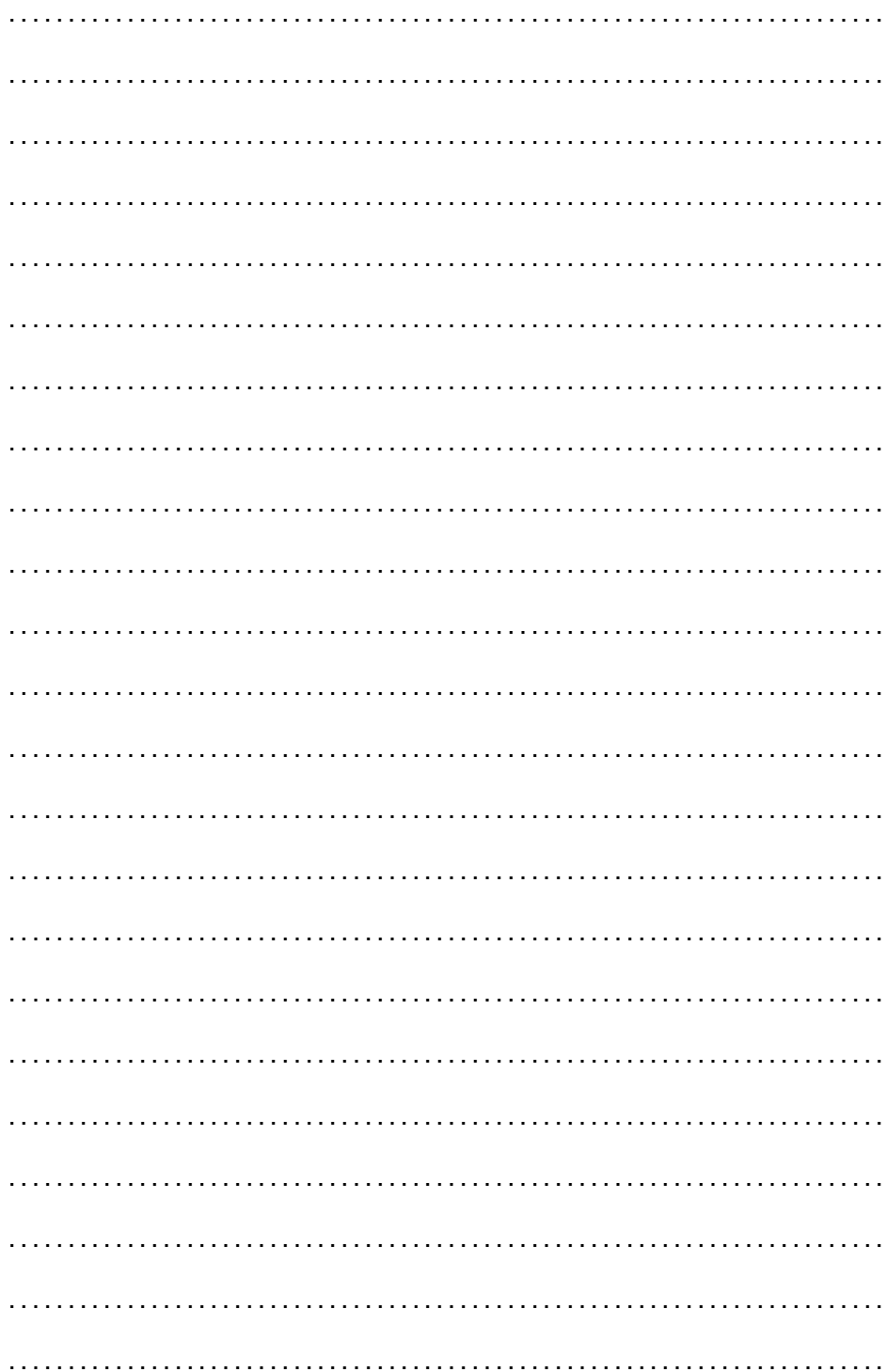

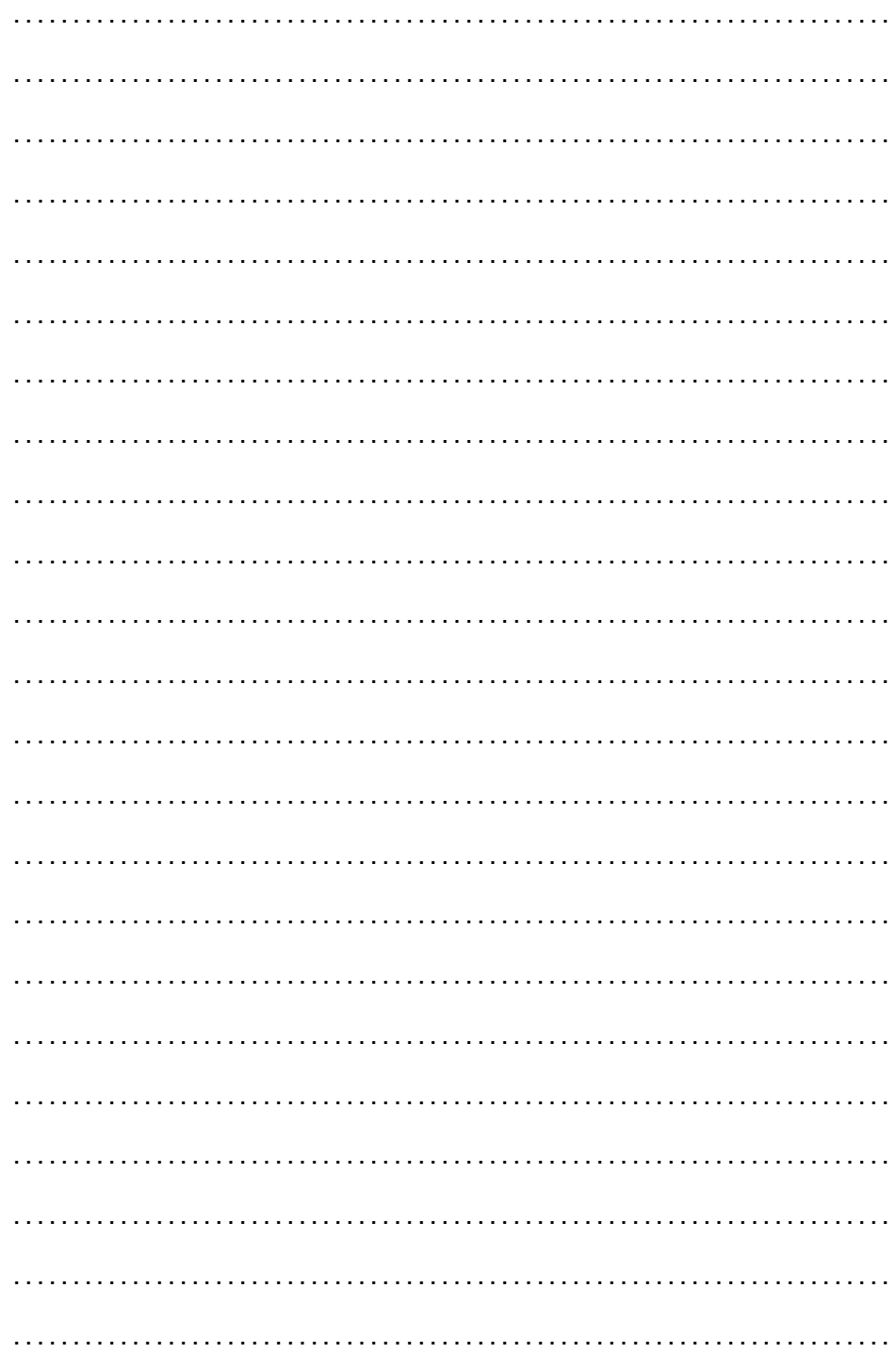

\documentclass[12pt,onecolumn,twoside,a4paper]{book} whis either and the column terms of the column terms of the column set of the column of  $\alpha$ Certificat Package[french]{babel} %typographie francaise  $\mathbf{M}_{\text{adv}}^{\text{W}}$ e $\mathbf{g}$  $\zeta^*$ ge{ } %écrire des vers \usepackage{phi-poeme} %commandes du livre  $\mathcal{C}$  and  $\mathcal{C}$  consider  $\mathcal{C}$  inner=3cm,top=4cm,outer=3cm,bottom=4cm] {geometry} \begin{document} \poemtitle{\LaTeX\... Que diable!} \settowidth{\versewidth}{« LATEX... Que diable! » s'adresse aux curieux,} \begin{verse}[\versewidth]

**« LATEX pour l'amateur »** enfin un guide qui n'est ni académique, ni vraiment didactique, et sans doute aussi... pas très pédagogique : il ne s'adresse en aucune façon « aux nuls ». **« LATEX** AntiPedia **»** enfin un guide qui ne se veut pas analytique et ne prétend pas à l'exhaustivité ou à l'encyclopédisme : il ne rejoint pas la triste cohorte des « X-pédia » besogneuses. **« LATEX... Que diable ! »** s'adresse aux curieux, il privilégie l'approche personnelle, le plaisir de la découverte, et l'enthousiasme pour les belles choses.

... \end{verse} \end{document}